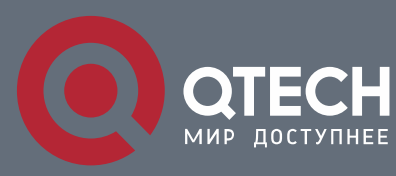

## **РУКОВОДСТВО ПОЛЬЗОВАТЕЛЯ**

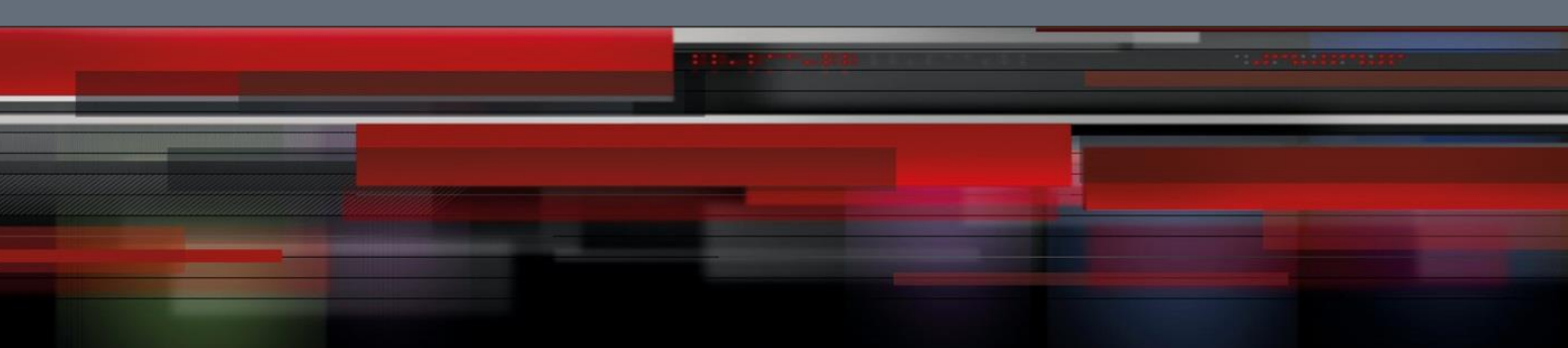

# **Reliability Configuration Commands**

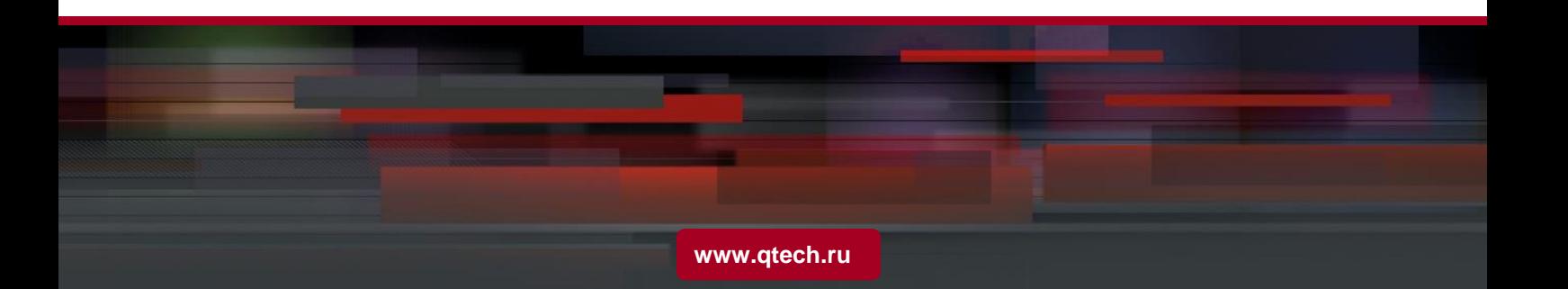

#### Оглавление

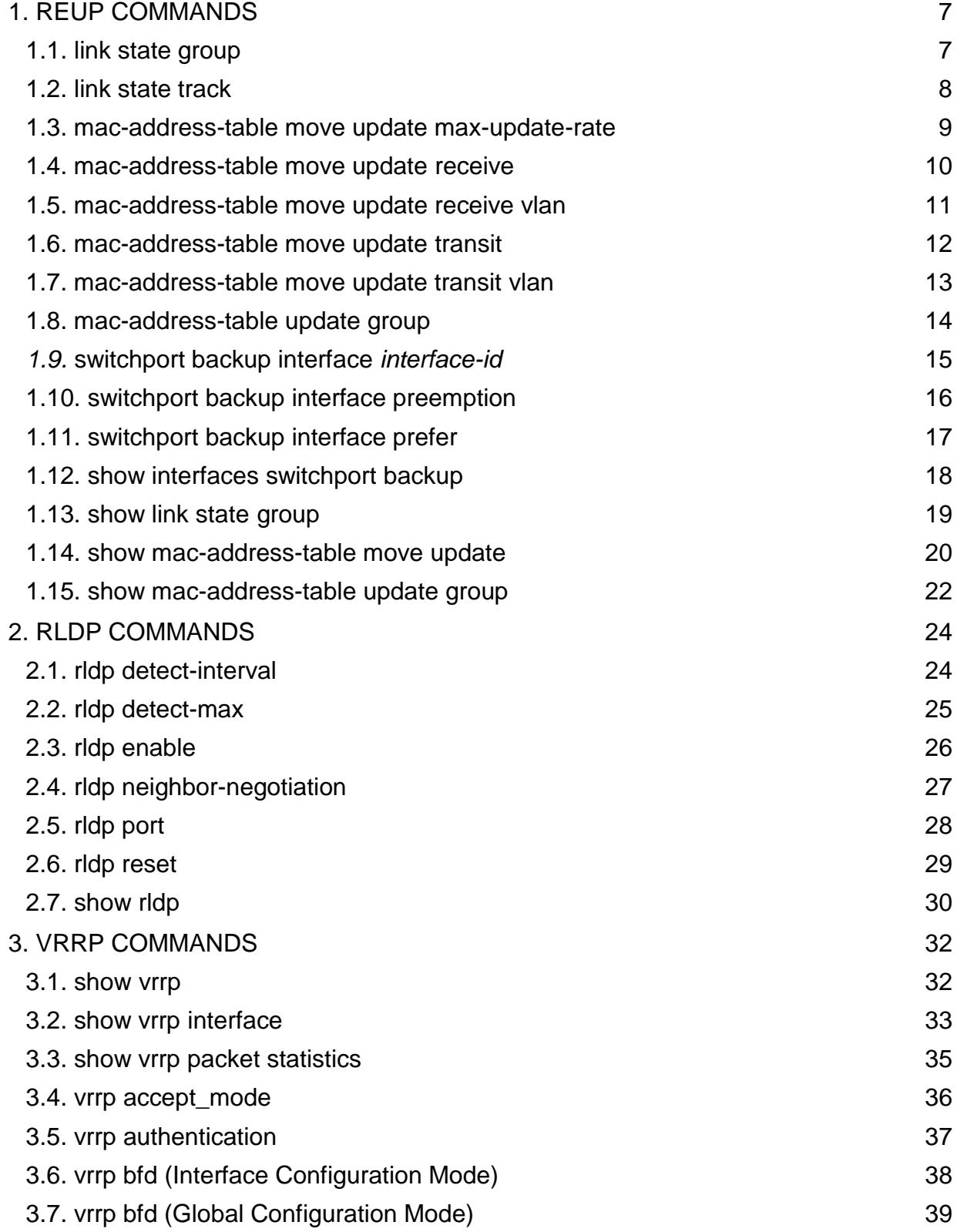

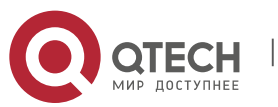

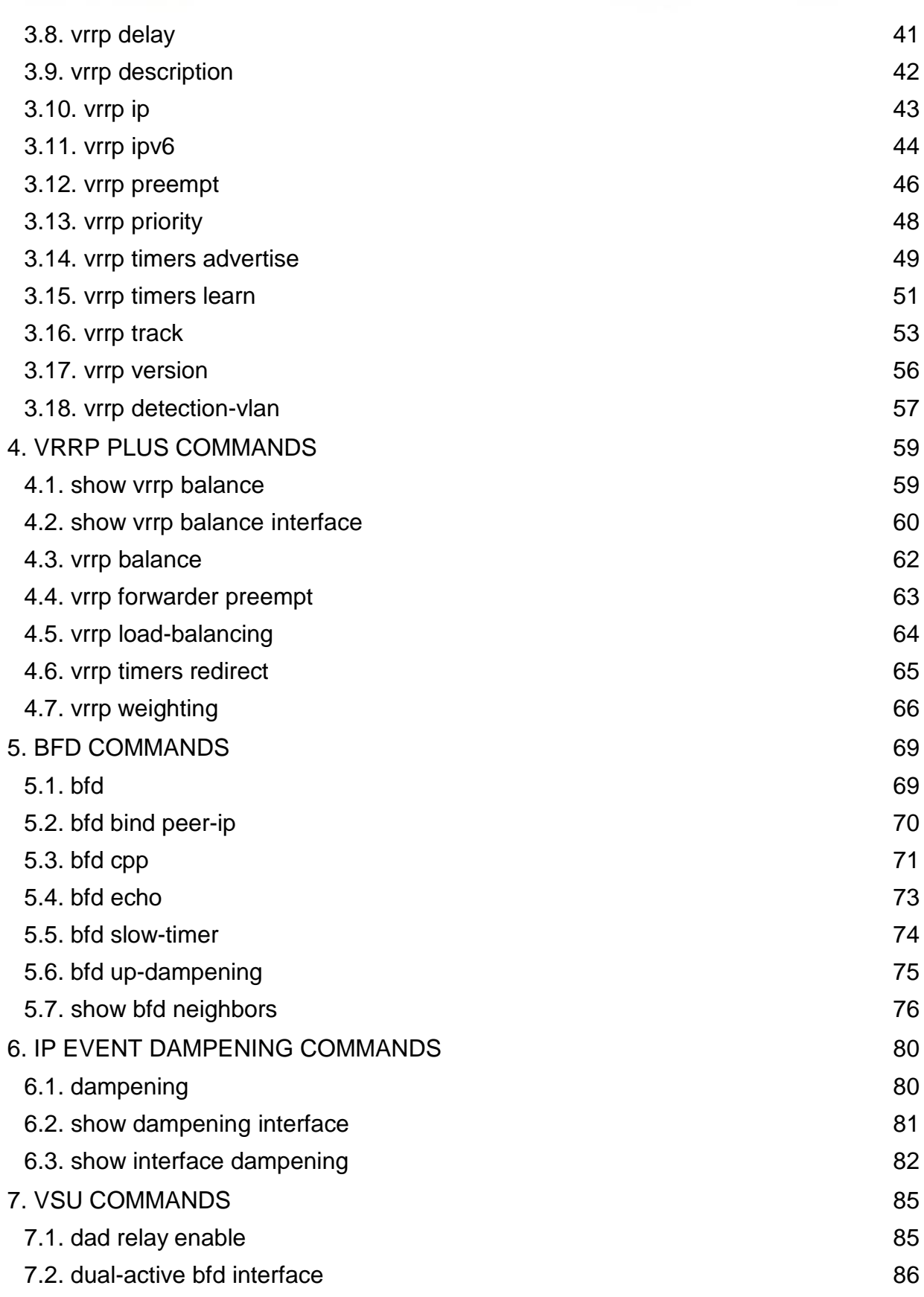

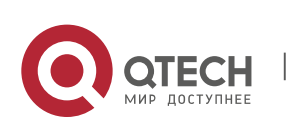

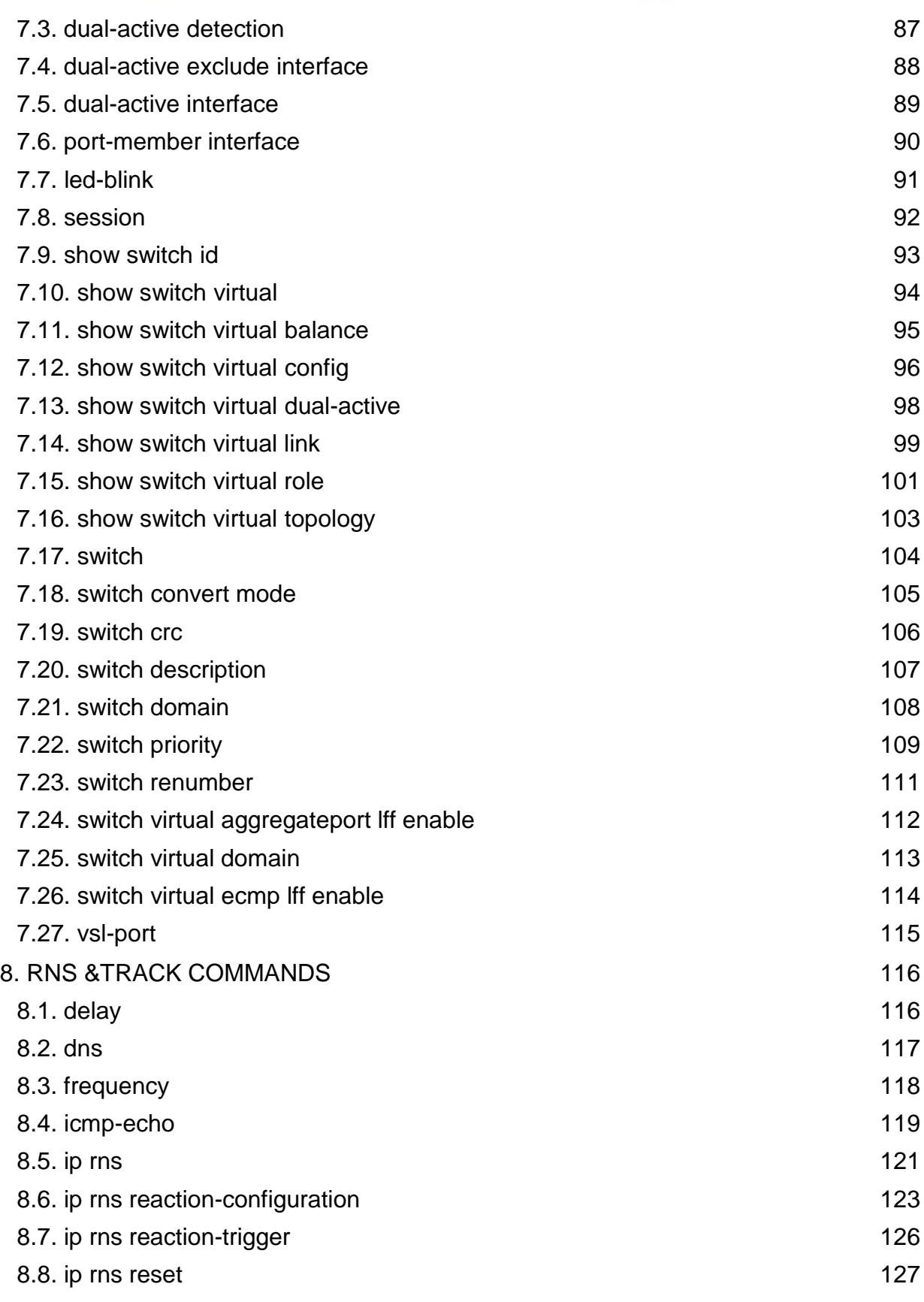

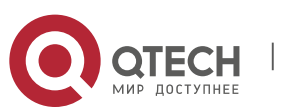

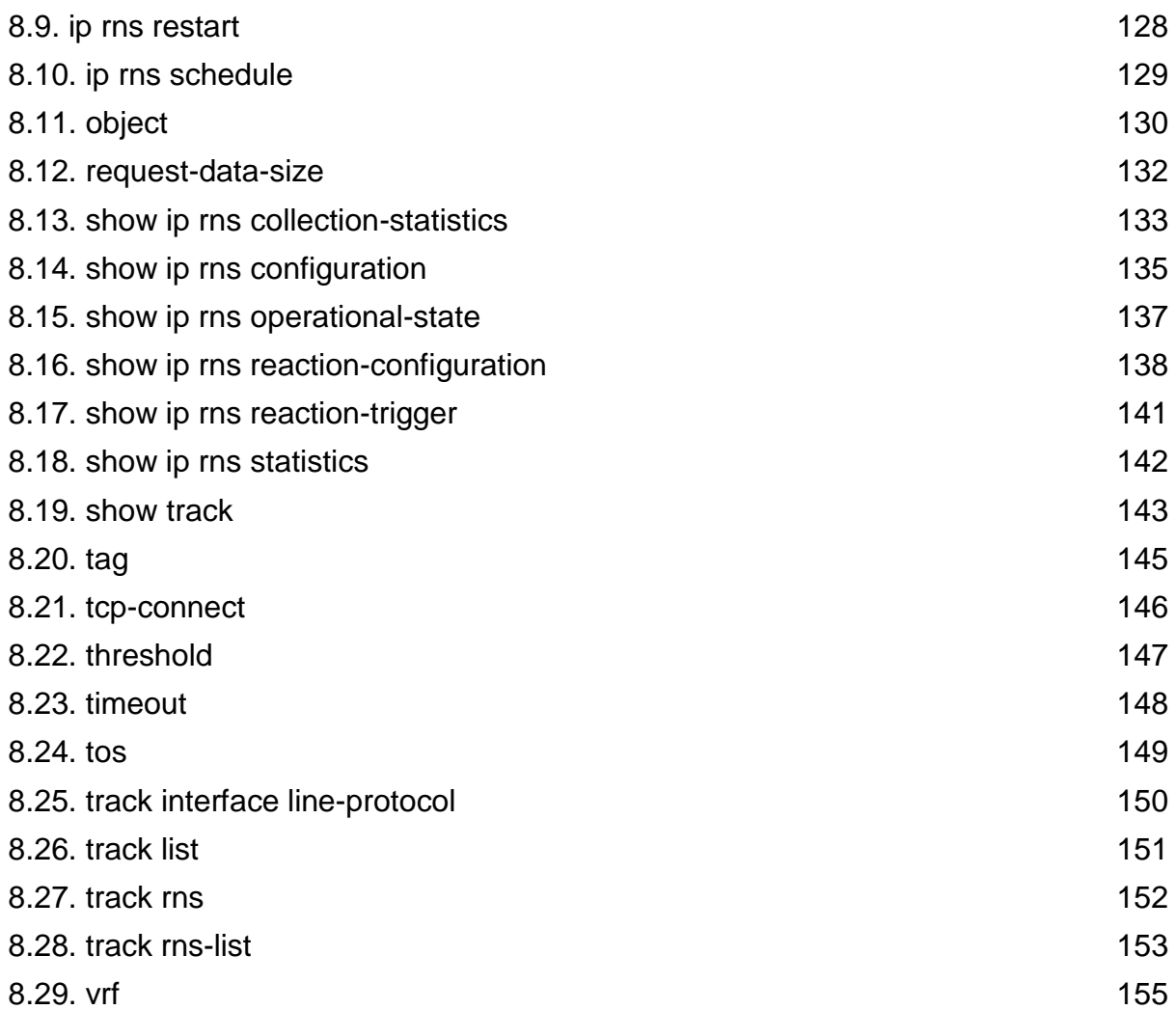

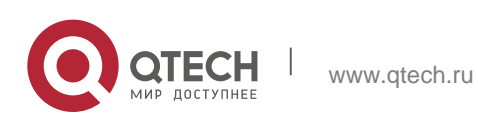

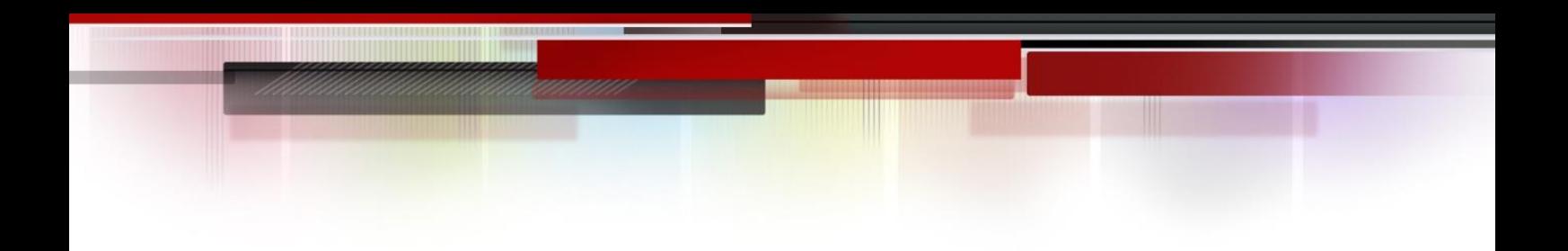

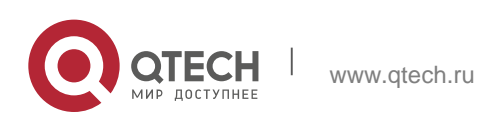

<span id="page-6-0"></span>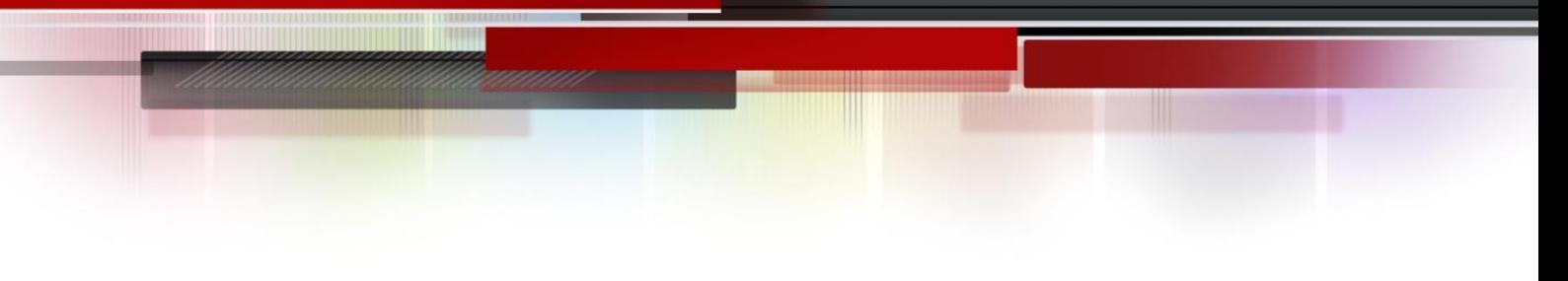

## <span id="page-6-1"></span>**1.1. link state group**

Use this command to add the port into the specified link state track group. The **no** form of this command is used to delete a port from the specified link state track group.

link state group *num* { upstream | downstream }

**no link state group**

#### **Parameter Description**

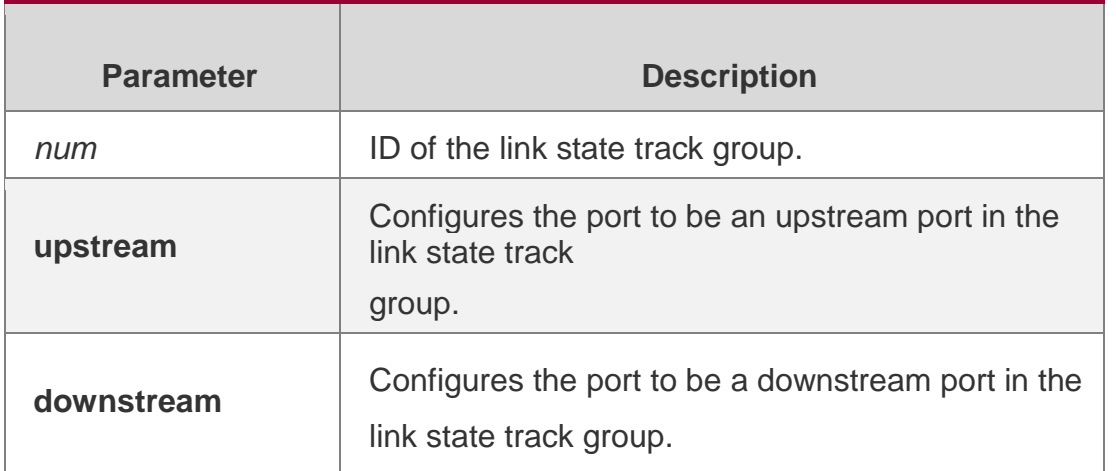

#### **Defaults**

The port is not added into any link state track group.

#### **Command Mode**

Interface configuration mode.

#### **sage Guide**

First create a link state track group and then add a port into the specified link state track group.

#### **Configuration Examples**

The following example shows how to add the port fa0/2 into the link state track group:

```
QTECH(config)# link state track 
1 QTECH(config)# interface fa 
0/2
QTECH(config-if)# link state group 1 upstream
```
## **Related Commands**

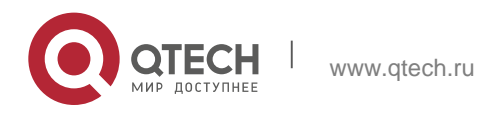

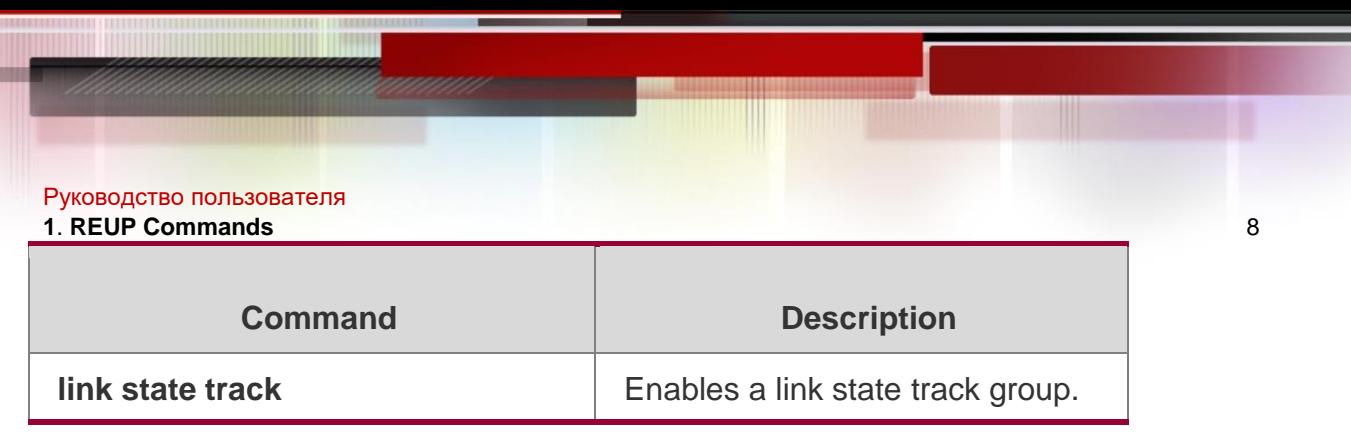

**Platform Description**

N/A.

## <span id="page-7-0"></span>**1.2. link state track**

Use this command to enable the link state track group. The **no** form of this command is used to disable a link state track group

**link state track** [ *num* | **up-delay** *timer* ]

**no link state track** [ *num* ]

## **Parameter Description**

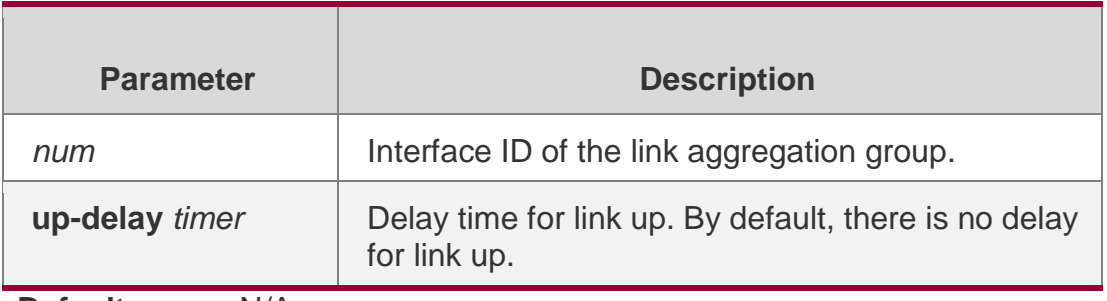

**Defaults** N/A.

## **Command Mode**

Global configuration mode.

#### **Usage Guide**

First create a link state track group and then add a port into the specified link state track group.

#### **Configuration Examples**

QTECH(config)# link state track 1

The following example shows how to create a link state track group:

## **Related Commands**

## **Platform Description**

The following example shows how to create a link state track group and set the down link to become up after 30s when uplink becomes up:

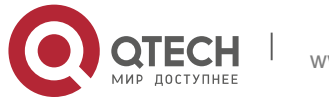

#### Руководство пользователя

#### **1**. **REUP Commands** 9

QTECH(config)# link state track 1 up-delay30

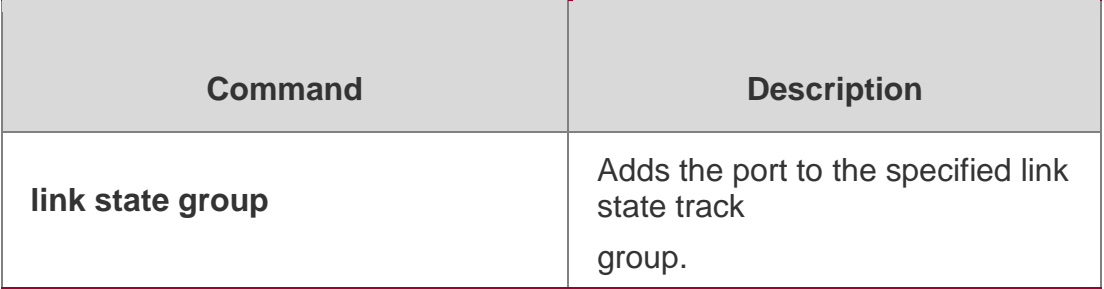

N/A.

## <span id="page-8-0"></span>**1.3. mac-address-table move update max-update-rate**

Use this command to configure the maximum number of MAC address update packets sent per second.

#### **mac-address-table move update max-update-rate** *pkts-per-second*

no mac-address-table move update max-update-rate

#### **Parameter Description**

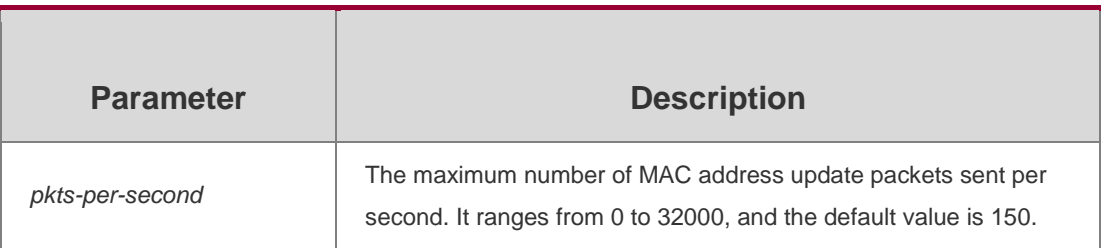

#### **Defaults**

A maximum of 150 MAC address update packets are sent per second.

#### **Command**

Global configuration mode.

#### **Mode**

#### **Usage Guide**

When a link is switched, REUP sends a certain number of MAC address update packets to an uplink device in every second to recover downlink data transmission of the uplink device.

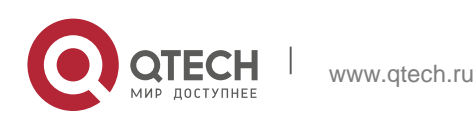

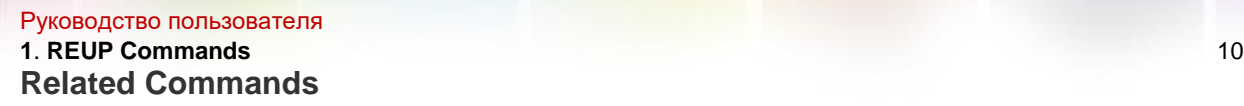

#### **Platform Description**

The following example shows how to configure the maximum number of MAC address update packets sent per second:

QTECH(config)# mac-address-table move update max-update-rate20

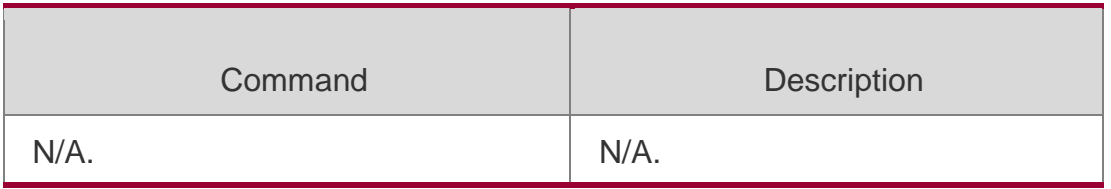

N/A.

## <span id="page-9-0"></span>**1.4. mac-address-table move update receive**

Use this command to enable REUP to receive the mac-address-table update messages. mac-address-table move update receive

#### **no mac-address-table move update receive**

#### Parameter Description

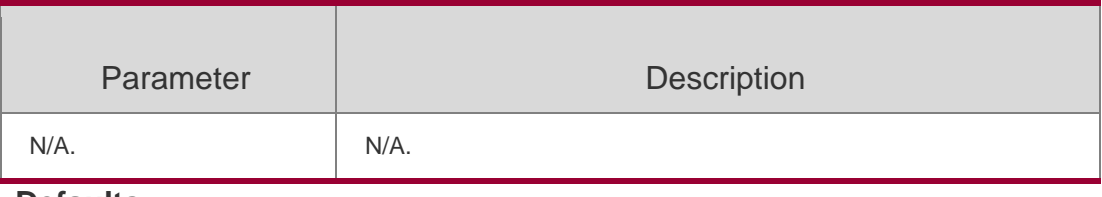

## **Defaults**

Disabled.

## **Command Mode**

Global configuration mode.

#### **Usage Guide**

The dual link backup switchover will lead to the loss of downstream data flow, for the MAC address for the uplink switch has not been updated in time. Therefore, it is necessary to update the MAC address table of the uplink switch, to reduce the loss of L2 data flow. You need to enable the switch of receiving the MAC address update messages on the uplink switch.

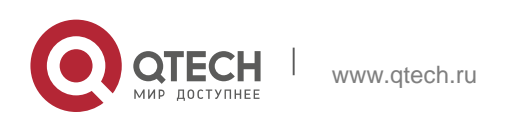

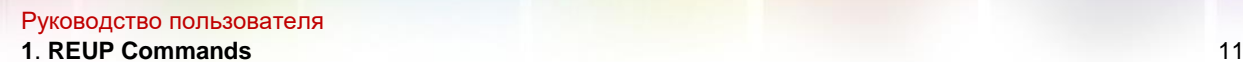

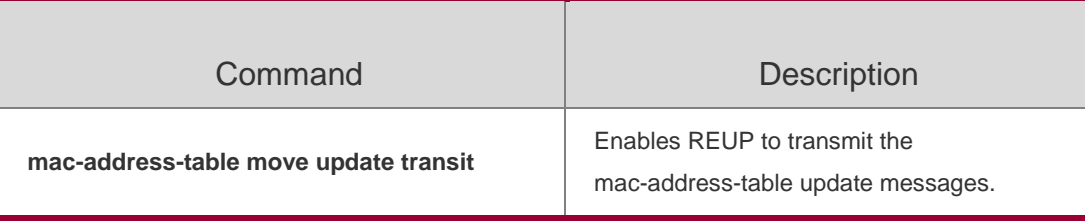

QTECH(config)# mac-address-table move updatereceive

#### **Platform Description**

N/A.

## <span id="page-10-0"></span>**1.5. mac-address-table move update receive vlan**

Use this command to configure the VLANs processing MAC address update packets. **mac-address-table move update receive vlan** *vlan-range* **no mac-address-table move update receive vlan** *vlan-range*

#### Parameter Description

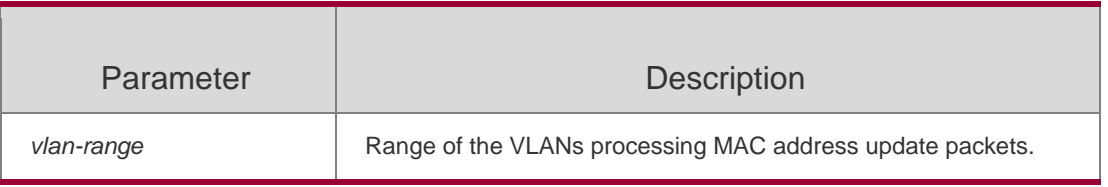

#### **Defaults**

All VLANs process MAC address update packets.

## **Command Mode**

Global configuration mode.

#### **Usage Guide**

This command can be used to disable some VLANs from processing MAC address update packets.

VLANs disabled from processing MAC address update packets can still

recover downlink data transmission of the uplink device using MAC address

update packets, but the capability to provide convergence on link failure will be degraded.

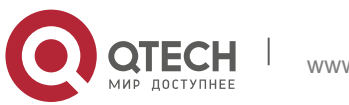

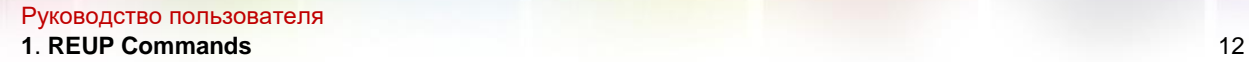

#### **Platform Description**

The following example configures VLANs processing MAC address update packets: QTECH(config)# no mac-address-table move update receive vlan20

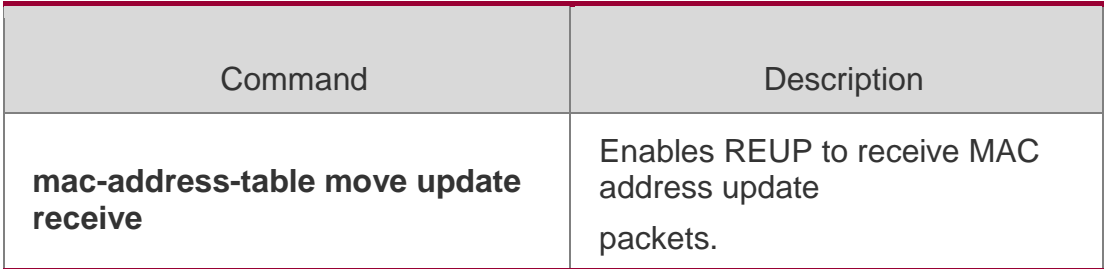

N/A.

## <span id="page-11-0"></span>**1.6. mac-address-table move update transit**

Use this command to enable REUP to transmit the mac-address-table update messages.

#### **mac-address-table move update transit**

#### **no mac-address-table move update transit**

#### Parameter Description

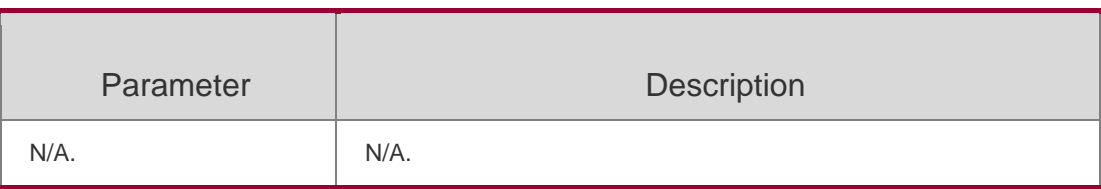

#### **Defaults**

Disabled.

## **Command Mode**

Global configuration mode.

## **Usage Guide**

In order to reduce the link switchover and the loss of the downstream data flow, it is necessary to enable the switch of receiving the MAC address update messages on the uplink switch.

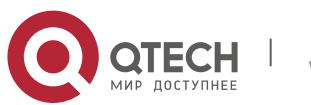

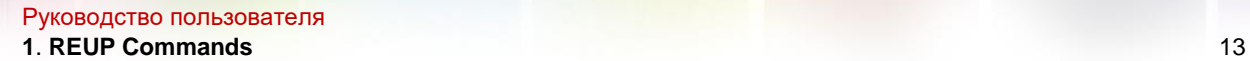

**Platform Description**

QTECH(config)# mac-address-table move updatetransit

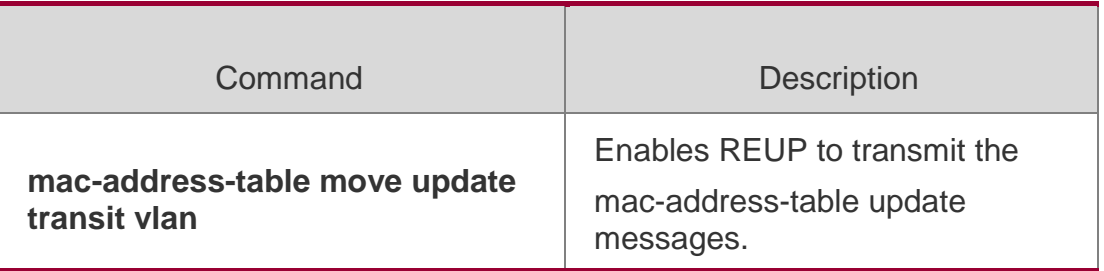

N/A.

## <span id="page-12-0"></span>**1.7. mac-address-table move update transit vlan**

Use this command to enable REUP to transmit the mac-address update messages. mac-address-table move update transit vlan *vid* no mac-address-table move update transit vlan

## Parameter Description

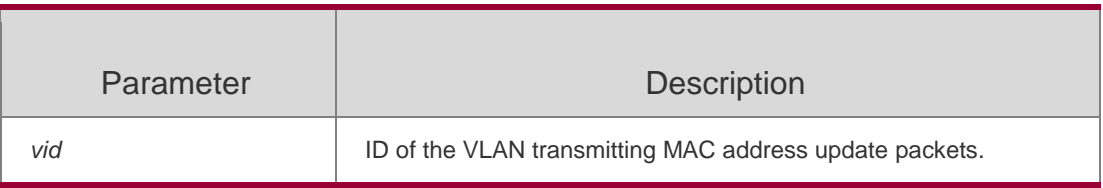

#### **Defaults**

Transmit the MAC-address update messages in the default VLAN on the port.

## **Command Mode**

Interface configuration mode.

## **Usage Guide**

When a link is switched, the VLAN enabled to transmit MAC address update packets will send MAC address update packets to its uplink device.

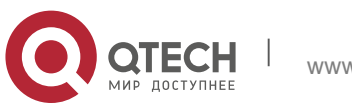

Руководство пользователя **1**. **REUP Commands** 14

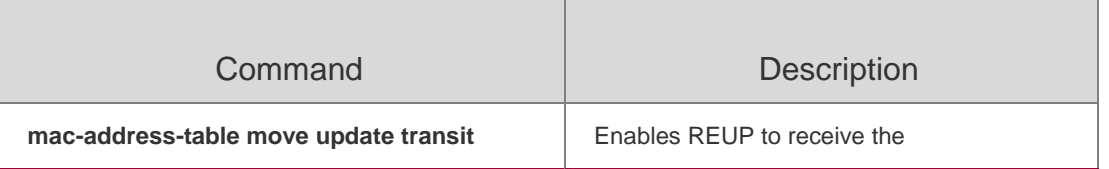

The following example configures VLANs transmitting MAC address update packets: QTECH(config)# mac-address-table move updatetransit

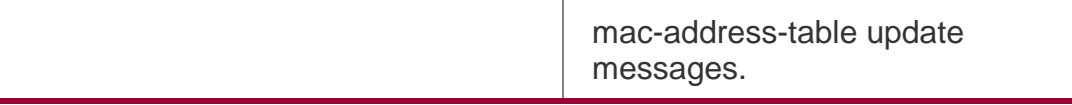

#### **Platform Description**

N/A.

## <span id="page-13-0"></span>**1.8. mac-address-table update group**

Use this command to set the mac-address-table update group.

**mac-address-table update group** [ *group-num* ]

**no mac-address-table update group**

## Parameter Description

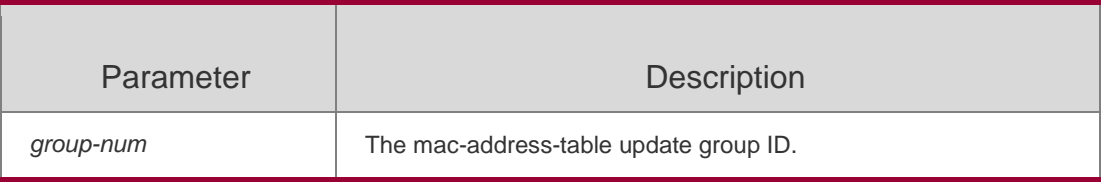

#### **Defaults**

By default, no mac-address-table update group is configured.

## **Command Mode**

Interface configuration mode.

## **Usage Guide**

In order to reduce the flood due to the MAC address update and the influence on the normal data transmission of the switch, QTECH products add a configuration of MAC address update group. Only if all the interfaces are added to a MAC address update group, the downstream data transmission be

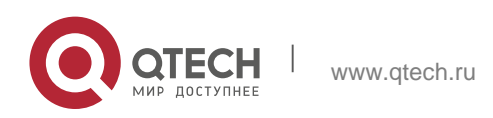

Руководство пользователя **1**. **REUP Commands** 15 restored rapidly.

## **Configuration Examples**

**Related Commands**

#### **Platform Description**

#### QTECH(config-if)# mac-address-table update group2

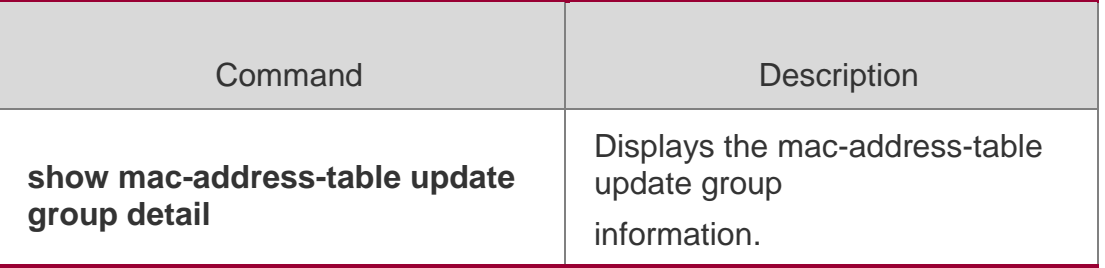

N/A.

## <span id="page-14-0"></span>*1.9.* **switchport backup interface** *interface-id*

Use this command to configure the REUP dual link backup interface.

**switchport backup interface** *interface-id* no switchport backup

#### **Parameter**

#### **Description**

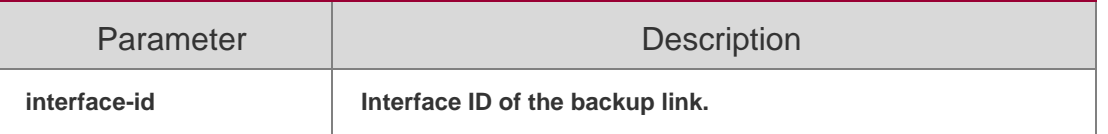

**Defaults**

N/A.

## **Command Mode**

Interface configuration mode.

## **Usage Guide**

Enter the primary interface configuration mode, the interface-id in the parameter is for the backup interface. When the active link fails, the backup link transmission is restored rapidly

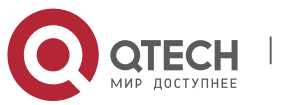

#### Руководство пользователя **1**. **REUP Commands** 16 **Configuration Examples**

The following example shows how to set the dual link backup, with fa 0/1

and fa 0/2 as primary interface and backup interface:

```
QTECH(config)# interface fa 0/1
QTECH(config-if)# switchport backup interface fa 0/2
```
## Related Commands

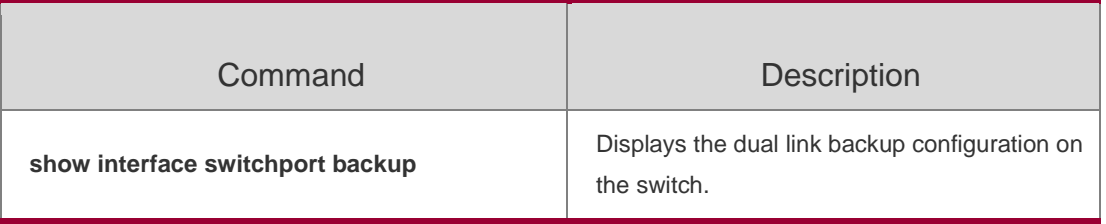

**Platform Description**

N/A.

## <span id="page-15-0"></span>**1.10. switchport backup interface preemption**

Use this command to configure the REUP link preemption function. **switchport backup interface** *interface-id* **preemption mode** { **forced** | **bandwidth** | **off** } **switchport backup interface** *interface-id* **preemption delay** *delay-time* **no switchport backup interface** *interface-id* **preemption delay**

## Parameter Description

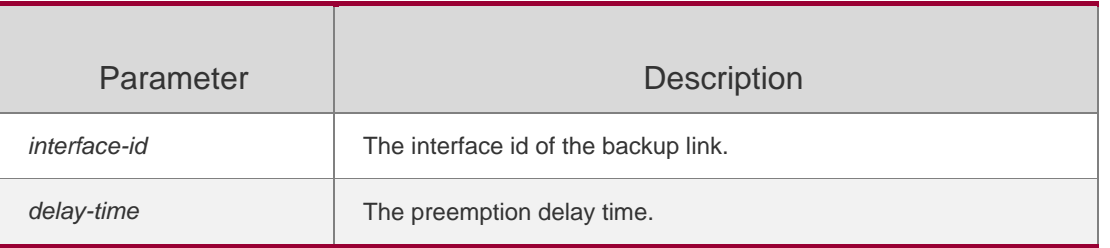

**Defaults**

The preemption function is disabled by default.

The default preemption delay time is 35s.

## **Command Mode**

Interface configuration mode.

## **Usage Guide**

The preemption mode includes **forced, bandwidth and off**. In the **bandwidth** 

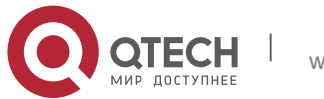

#### Руководство пользователя **1**. **REUP Commands** 17

preemptionmode, the interface with high bandwidth has priority over other interfaces to transmit the data. In the **forced** preemption mode, the primary has priority over backup interfaces to transmit the data. No preemption event occurs in the **off** preemption mode. By default, the preemption mode is off. The preemption delay refers to the delay time of the link switchover after the restoration of the link failure.

## **Configuration Examples**

The following example shows how to set the dual link backup, with fa 0/1 and fa 0/2 as the primary interface and backup interface, set the bandwidth preemption mode and 40s preemption delay:

```
QTECH(config)# interface fa 0/1
QTECH(config-if)# switchport backup interface fa 0/2 preemption mode bandwitdh
QTECH(config-if)# switchport backup interface fa 0/2
preemption delay 40
```
## Related Commands

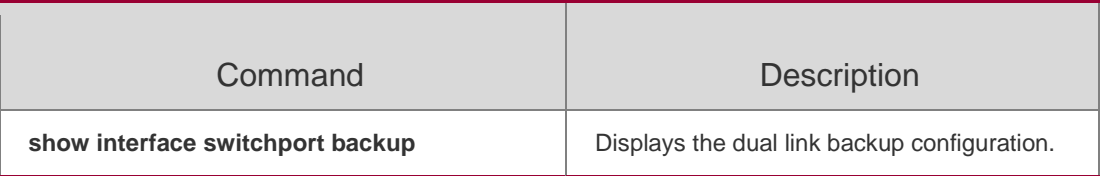

## **Platform Description**

N/A.

## <span id="page-16-0"></span>**1.11. switchport backup interface prefer**

Use this command to configure VLAN load balancing on a link. The **no** form of this command is used to delete the configured VLAN load strategy. **switchport backup interface** *interface-id* **prefer instance** *instance-range*

**no switchport backup interface** *interface-id* **prefer**

## Parameter Description

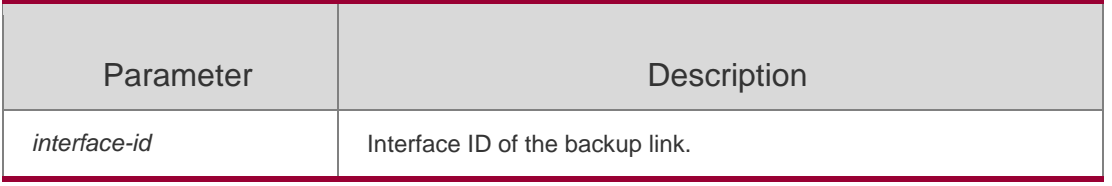

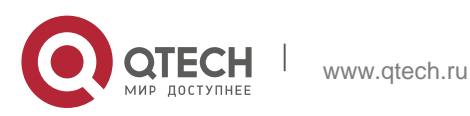

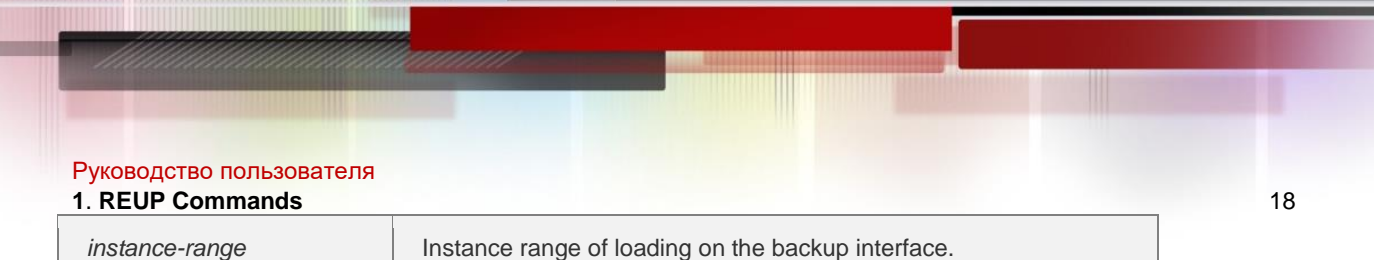

#### **Defaults**

No VLAN load on the backup interface.

#### **Command Mode**

Interface configuration mode.

#### **Usage Guide**

MSTP instance mapping can be used to modify the mapping between an instance and a VLAN.

```
QTECH(config)# interface gigabitEthernet 0/1
QTECH(config-if)# switchport backup interface gigabitEthernet 0/2 prefer 
instance 1
```
## **Configuration Examples**

The following example configures VLAN load balancing on dual links.

#### Related Commands

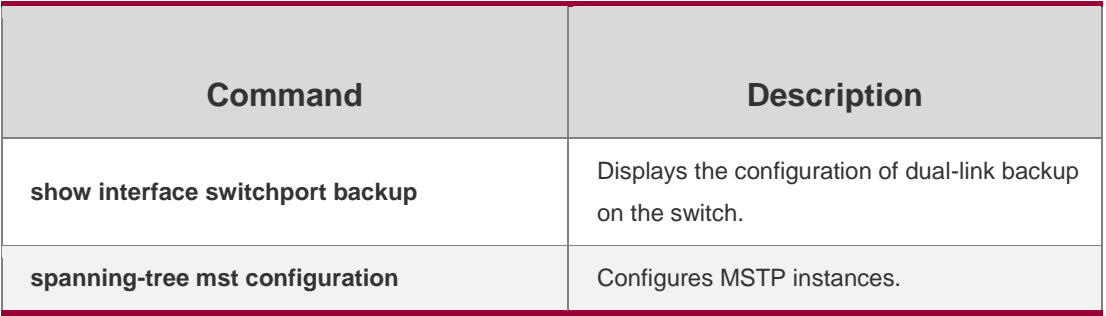

#### **Platform Description**

N/A.

## <span id="page-17-0"></span>**1.12. show interfaces switchport backup**

Use this command to display the dual link backup information on the interfaces. **show interfaces** [ *interface-id* ] **switchport backup** [ **detail** ]

## Parameter Description

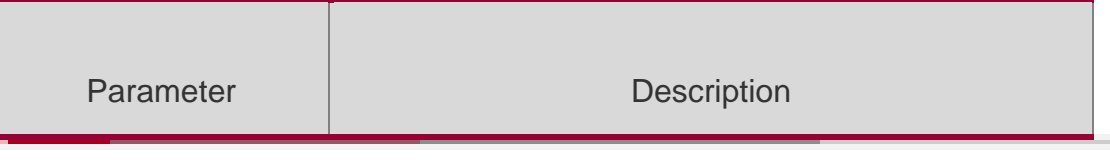

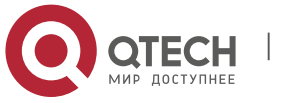

## Руководство пользователя

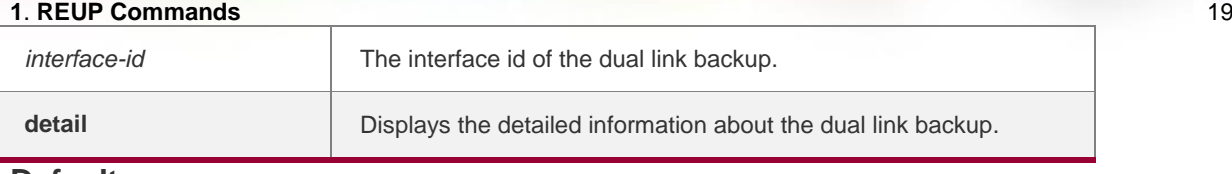

**Defaults**

#### **Command Mode**

Privileged EXEC mode/Global configuration mode/Interface configuration mode

#### **Usage Guide**

N/A.

## Configuration Examples

```
QTECH # show interfaces switchport backup detail Switch Backup Interface Pairs:
Active Interface Backup Interface State
Gi0/23 Gi0/24 Active Up/Backup Standby
Interface Pair : Gi0/23, Gi0/24 
Preemption Mode : Off 
Preemption Delay : 35 seconds
Bandwidth : Gi0/23(1000 Mbits), Gi0/
```
## Related Commands

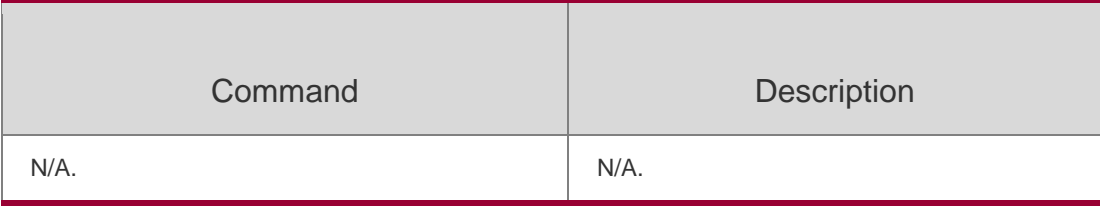

## **Platform Description**

N/A.

## <span id="page-18-0"></span>**1.13. show link state group**

Use this command to display the information of a link state track group.

## **show link state group**

## Parameter Description

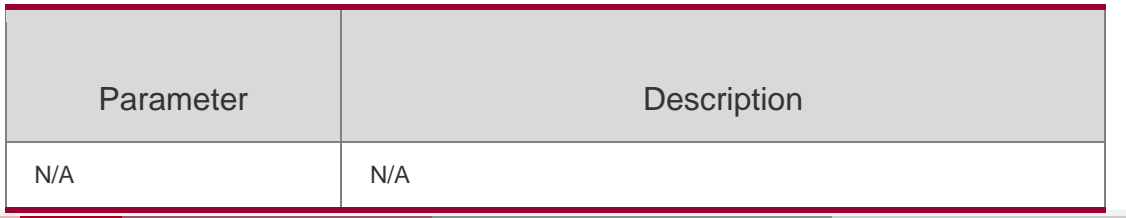

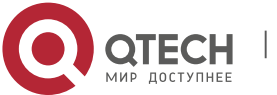

Руководство пользователя **1**. **REUP Commands** 20 **Defaults** N/A.

#### **Command Mode**

Privileged EXEC mode/Global configuration mode/Interface configuration mode

#### **Usage Guide**

N/A.

#### **Configuration Examples**

#### The following example displays the link state track group:

QTECH # show link state group

```
Link State Group:1 Status: Enabled, UP Upstream Interfaces :Gi0/1(Up)
Downstream Interfaces :Gi0/3(Dwn), Gi0/4(Dwn) Link State Group:2 Status: 
Disabled, Down Upstream Interfaces :
Downstream Interfaces :
(Up):Interface up (Dwn):Interface Down (Dis):Interface disabled
```
#### Related Commands

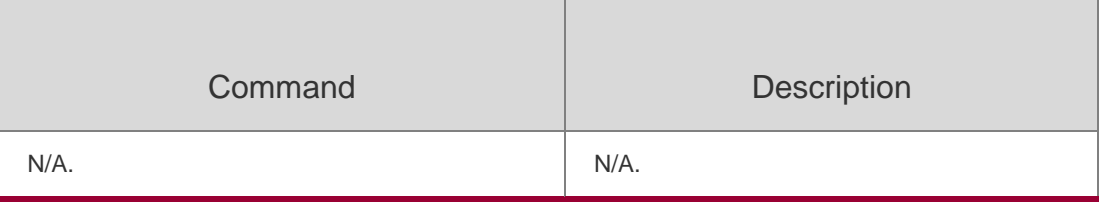

#### **Platform Description**

N/A.

## <span id="page-19-0"></span>**1.14. show mac-address-table move update**

Use this command to display the statistics about the MAC address updates

tranceived on the interface.

#### **show mac-address-table move update**

#### **Parameter Description**

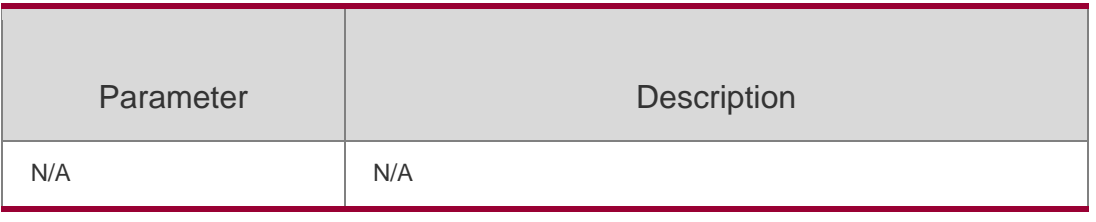

**Defaults**

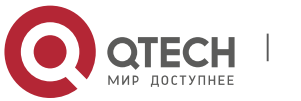

Руководство пользователя **1**. **REUP Commands** 21 N/A

#### **Command Mode**

Privileged EXEC mode/Global configuration mode/Interface configuration mode

**Usage Guide** N/A.

## **Configuration Examples**

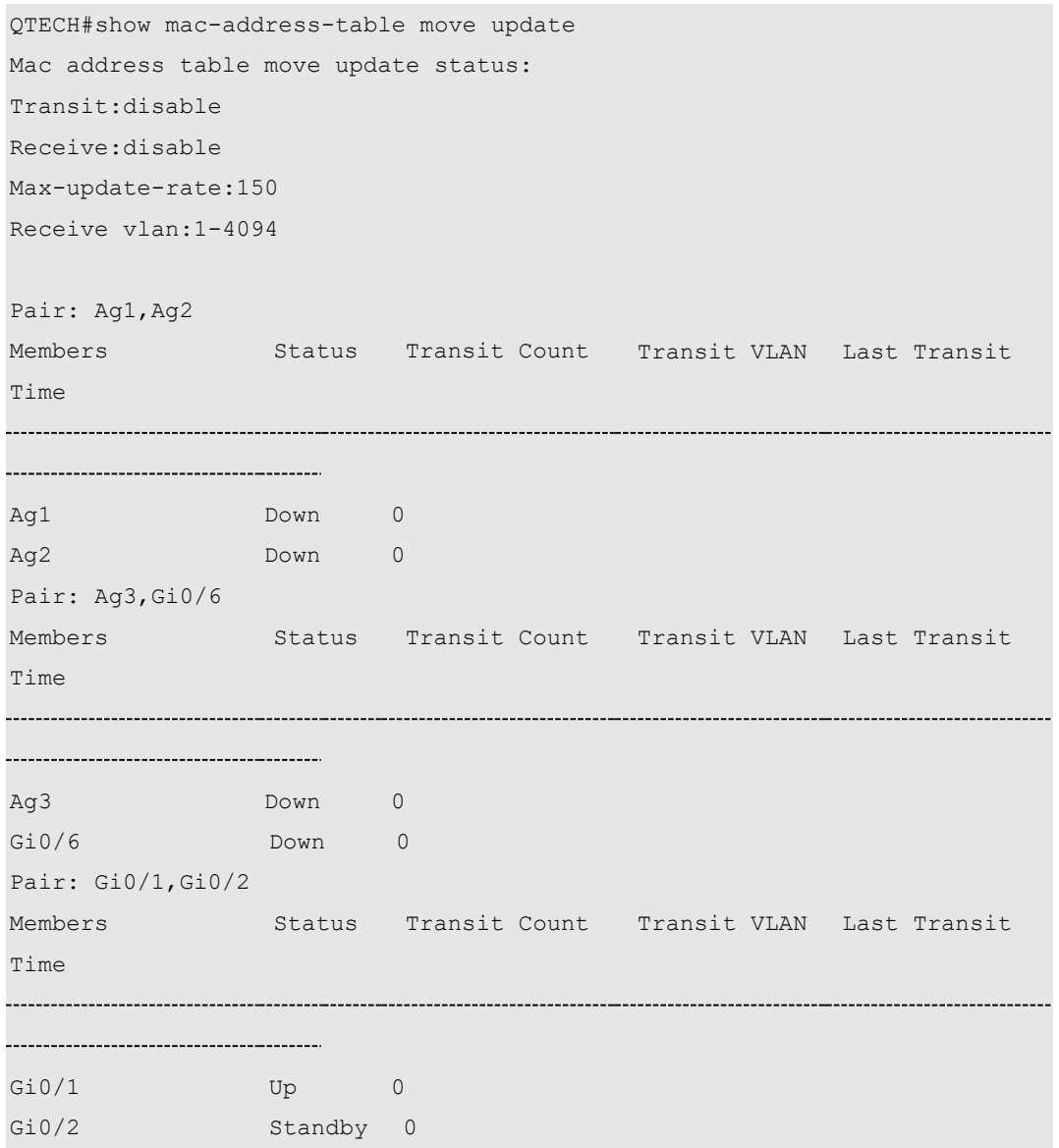

#### Related Commands

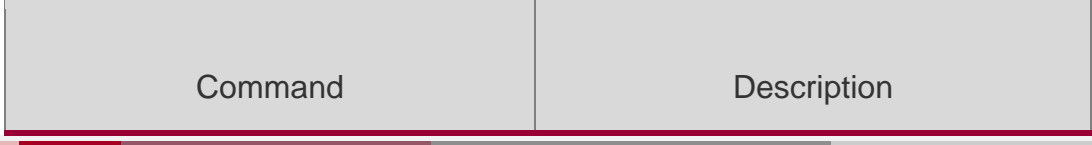

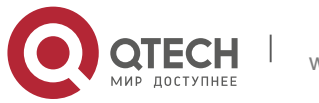

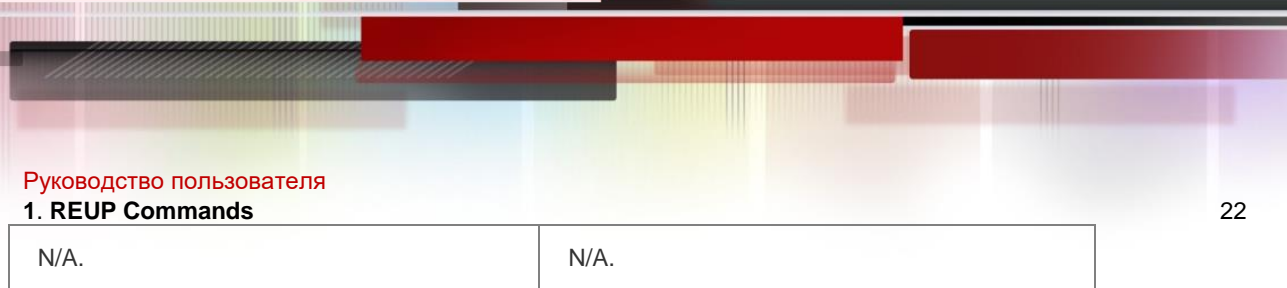

## **Platform Description**

N/A.

## <span id="page-21-0"></span>**1.15. show mac-address-table update group**

Use this command to display the mac-address-table update group information.

**show mac-address-table update group** [ **detail** ]

## **Parameter Description**

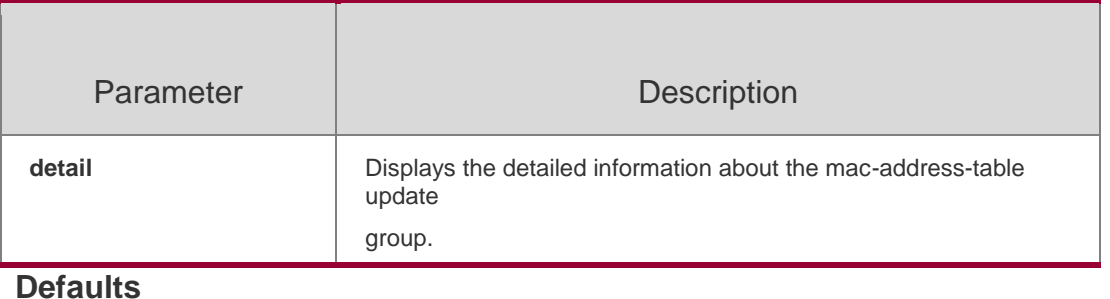

N/A

## **Command Mode**

Privileged EXEC mode/Global configuration mode/Interface configuration mode

## **Usage Guide**

N/A.

## **Configuration Examples**

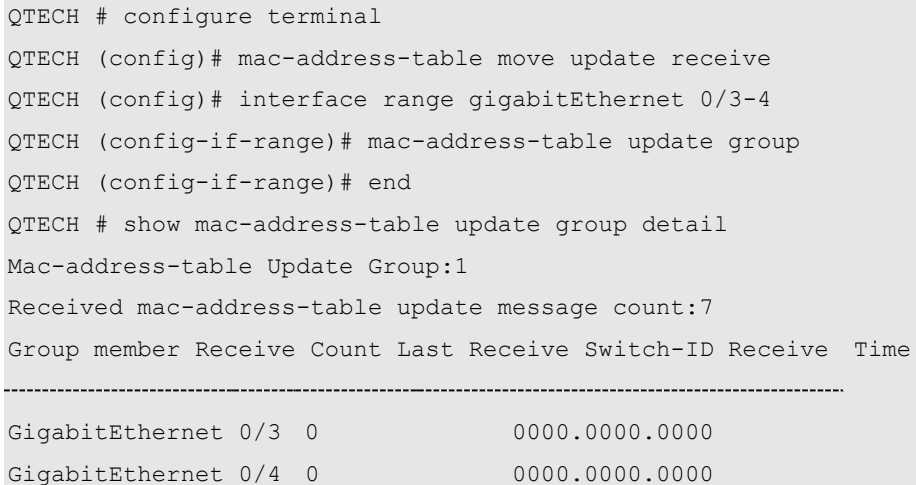

## **Related Commands**

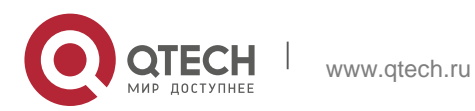

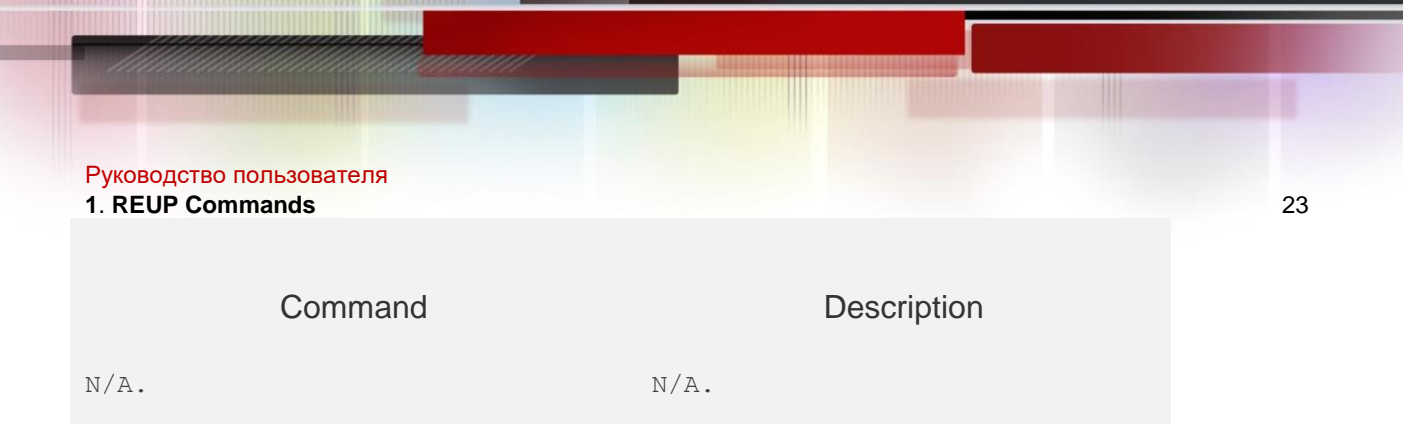

## **Platform Description**

N/A.

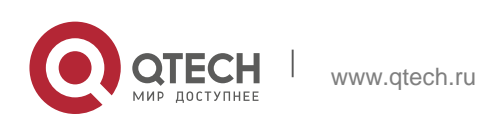

<span id="page-23-0"></span>Руководство пользователя **2**. **RLDP Commands** 24

## <span id="page-23-1"></span>**2.1. rldp detect-interval**

Use this command to configure the interval at which the RLDP sends the detection message on the port. Use the **no** form of this command to restore the default value. **rldp detect-interval** *interval* **no rldp detect-interval**

#### **Parameter Description**

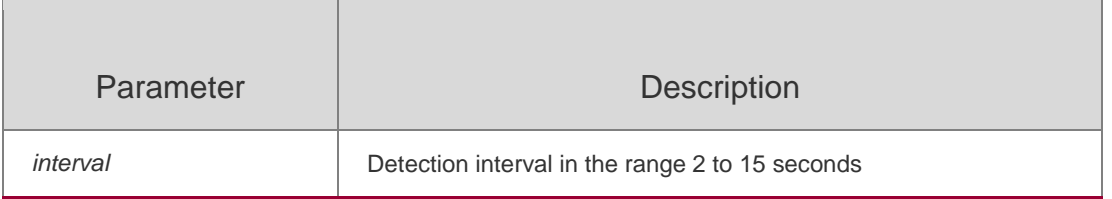

#### **Defaults**

3 seconds.

## **Command Mode**

Global configuration mode.

## **Usage Guide**

In the environment where STP is enabled, it is recommended that the product of interval multiplying the maximum number of detections is less than the topology convergence time of STP.

## **Configuration Examples**

**Related Commands**

## **Platform Description**

The following example shows how to set the detection interval as 5s: QTECH(config)# rldp detect-interval 5

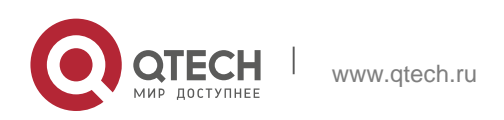

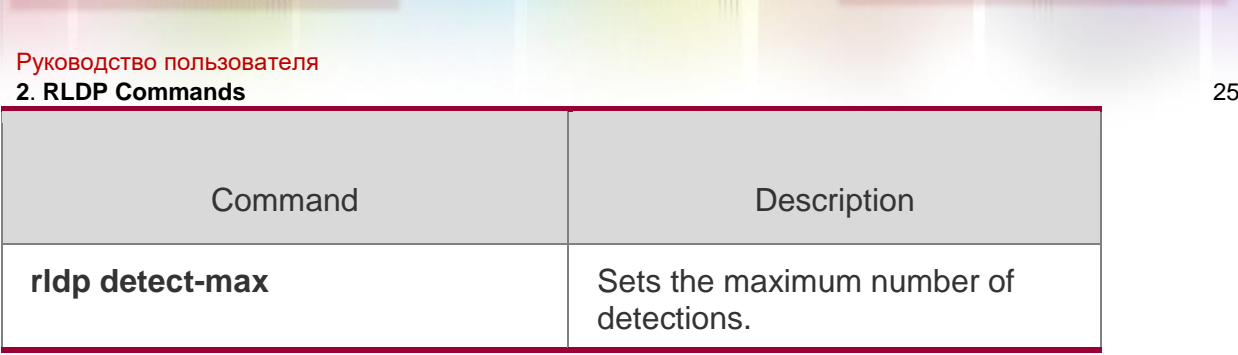

N/A.

## <span id="page-24-0"></span>**2.2. rldp detect-max**

Use this command to set the maximum number of sending detection packets on the port. If the neighboring port does not respond when this detection number is exceeded, the link is considered faulty. Use the **no** form of this command to restore it to the default value.

**rldp detect-max** *num* no rldp detect-max

## Parameter Description

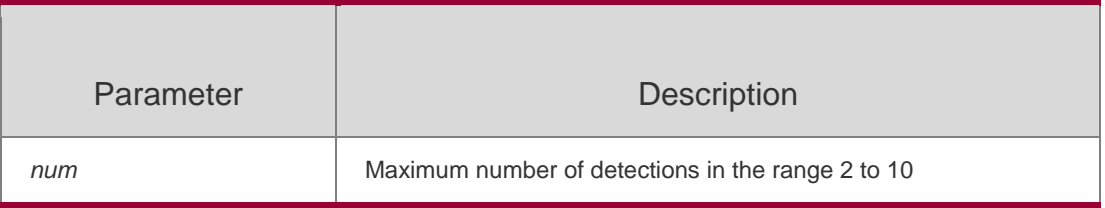

## **Defaults**

2.

## **Command Mode**

Global configuration mode.

## **Usage Guide**

This command is used together with the detection interval to specify the maximum number of detections.

## **Configuration Examples**

## **Related Commands**

## **Platform Description**

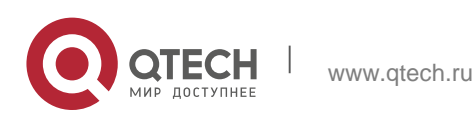

#### Руководство пользователя

#### **2**. **RLDP Commands** 26

The following example shows how to set the maximum number of detections as 5:

## QTECH(config)# rldp detect-max 5

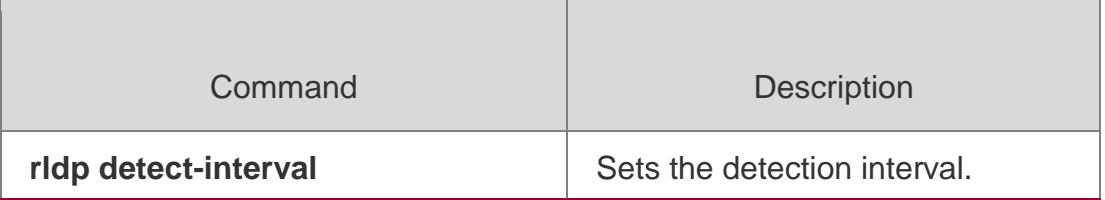

N/A.

## <span id="page-25-0"></span>**2.3. rldp enable**

Use this command to enable RLDP globally. Use the **no** form of this command to disable the function.

#### **rldp enable**

#### **no rldp enable**

#### Parameter Description

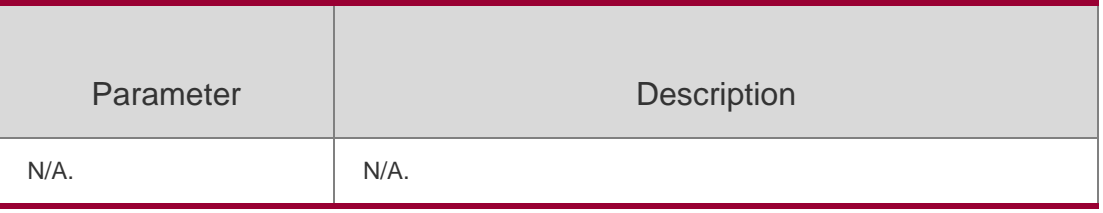

## **Defaults**

Disabled.

#### **Command Mode**

Global configuration mode.

#### **Usage Guide**

You can enable RLDP on the interface only when the global RLDP is enabled.

## **Configuration Examples**

#### **Related Commands**

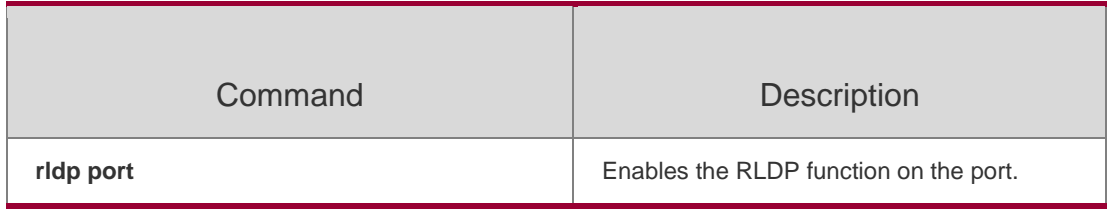

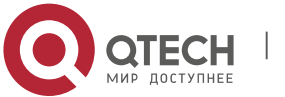

#### Руководство пользователя

**2**. **RLDP Commands** 27 The following example shows how to enable RLDP:

QTECH(config)# rldp enable

## **Platform**

N/A.

## <span id="page-26-0"></span>**2.4. rldp neighbor-negotiation**

Use this command to enable RLDP neighbor negotiation. Use the **no** form or

**default** form of this command to restore the default setting.

**rldp neighbor-negotiation**

**no rldp neighbor-negotiation** 

**default rldp neighbor-**

**negotiation**

## Parameter Description

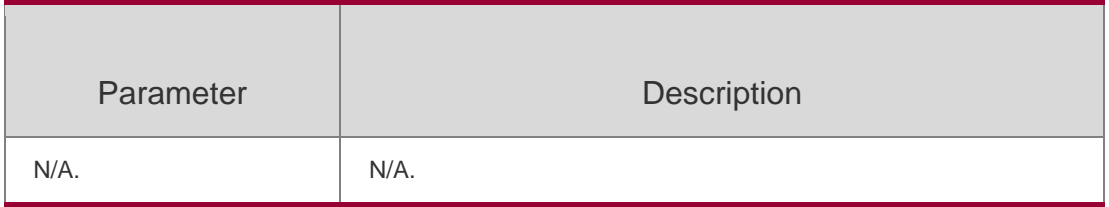

## **Defaults**

RLDP neighbor negotiation is disabled by default.

## **Command Mode**

Global configuration mode.

## **Usage Guide**

With neighbor negotiation enabled, RLDP unidirectional-/bidirectional-link detection starts only after the neighbor negotiation is successful. (Receiving the Prob message from the neighbor indicates the neighbor negotiation is successful.)

## **Configuration Examples**

QTECH#config QTECH(config)#rldp neighbor-negotiation

The following example shows how to enable RLDP neighbor negotiation:

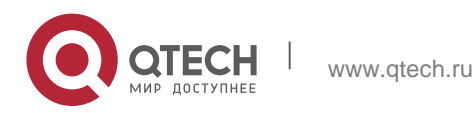

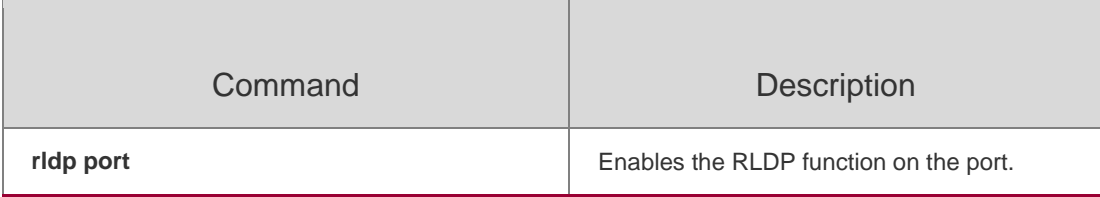

## **Platform Description**

N/A.

## <span id="page-27-0"></span>**2.5. rldp port**

Use this command to enable RLDP on the port and specify detection type and

troubleshooting method. Use the **no** form of this command to disable the

function.

**rldp port** { **unidirection-detect** | **bidirection-detect** | **loop-detect** } { **warning** | **shutdown-svi** |

**shutdown-port** | **block** }

**no rldp port** { **unidirection-detect** | **bidirection-detect** | **loop-detect }**

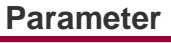

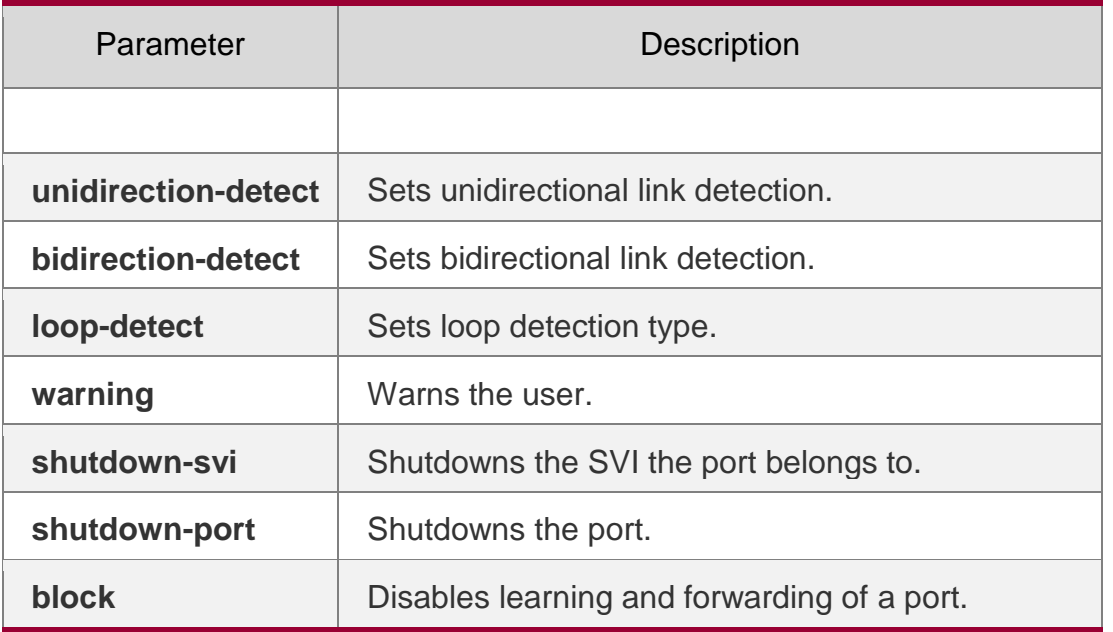

#### **Defaults**

N/A

## **Command Mode**

Interface configuration mode.

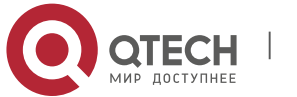

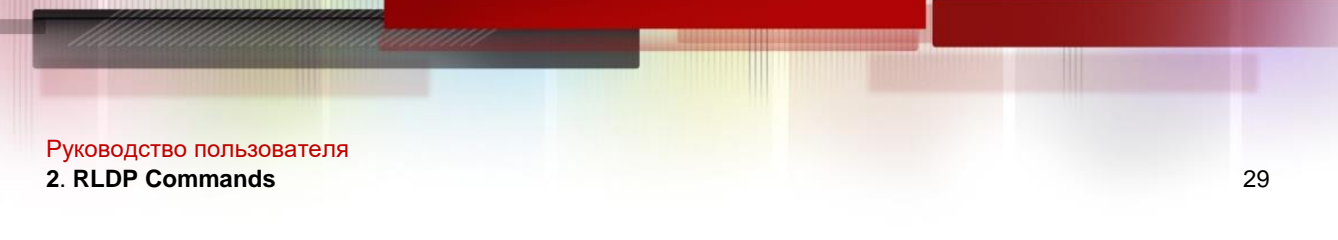

#### **Usage Guide**

The RLDP detection on the port takes effect only when the global RLDP is enabled.

#### **Configuration Examples**

The following example shows how to enable the RLDP detection and specify the failure treatment as block**.**

QTECH(config)# interface GigabitEthernet 2/0/9

## **Related Commands**

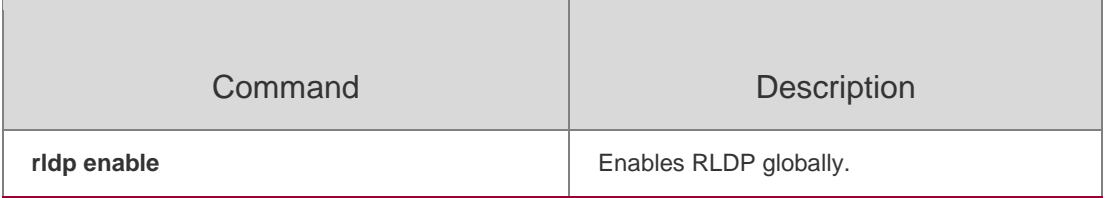

#### **Platform Description**

N/A.

## <span id="page-28-0"></span>**2.6. rldp reset**

Use this command to make all the ports that have been handled using rldp shutdown or disable to perform RLDP detection again.

#### **rldp reset**

#### **Parameter Description**

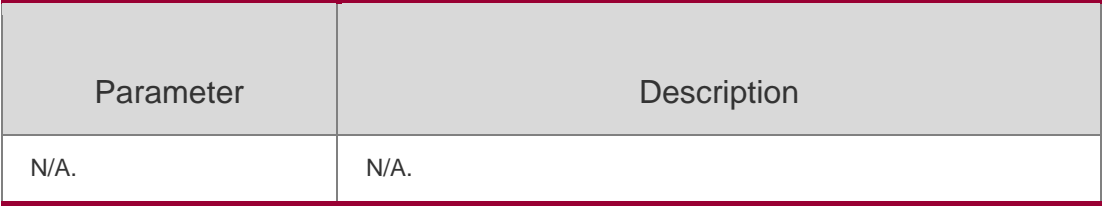

**Defaults** N/A.

#### **Command Mode**

Privileged EXEC mode.

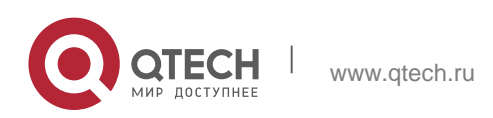

#### Руководство пользователя **2**. **RLDP Commands** 30 **Usage Guide**

This command is used to recover the faulty port. The **errdisable recovery** can be also used for the purpose. For details, refer to the *Configuring Interface* chapter.

## **Configuration Examples**

## **Related Commands**

#### **Platform Description**

The example below demonstrates how to use this command:

#### QTECH# rldp reset

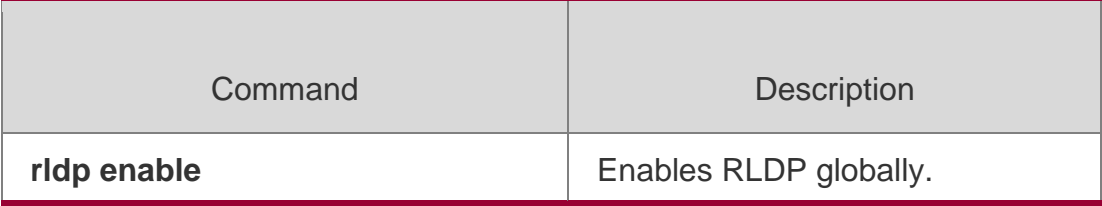

N/A.

## <span id="page-29-0"></span>**2.7. show rldp**

Use this command to display the RLDP information.

**show rldp** [ **interface** *interface-id* ]

## **Parameter Description**

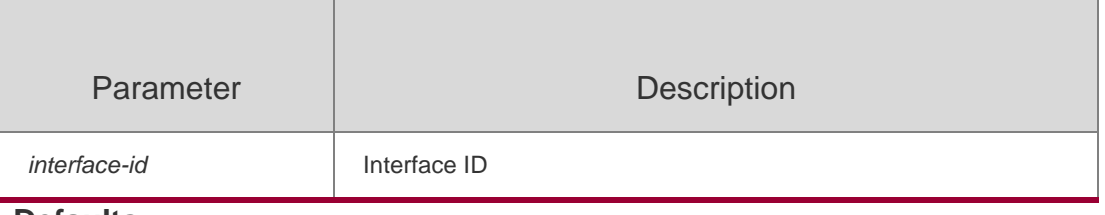

**Defaults** N/A.

## **Command Mode**

Privileged EXEC mode.

## **Usage Guide**

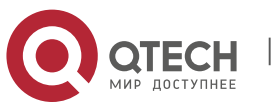

Руководство пользователя **2**. **RLDP Commands** 31 N/A.

## **Configuration Examples**

**Related Commands**

## **Platform Description**

N/A.

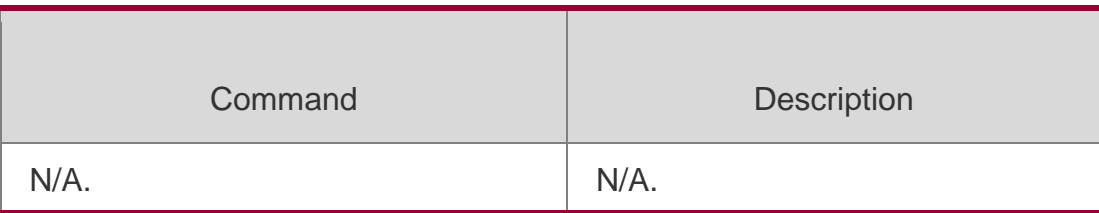

N/A.

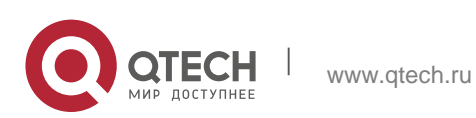

## <span id="page-31-1"></span><span id="page-31-0"></span>**3.1. show vrrp**

Use this command to display the VRRP information. **show** [ **ipv6** ] **vrrp** [ **brief** | *grou*p ]

## **Parameter Description**

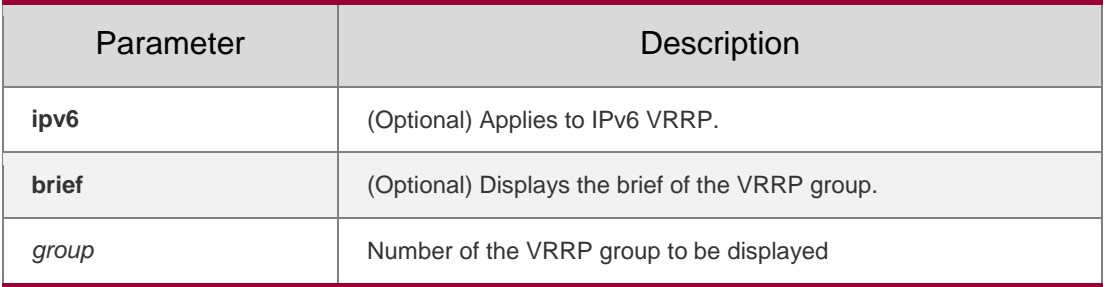

**Defaults** N/A

## **Command Mode**

Privileged EXEC mode/Global configuration mode/Interface configuration mode

## **Usage Guide**

If no optional parameter is used, the information of all VRRP groups is displayed.

```
The following example displays the information of all VRRP groups.
QTECH# show vrrp GigabitEthernet 0/0 - Group 
1 State is Backup
Virtual IP address is 192.168.201.1 configured Virtual MAC 
address is 0000.5e00.0101 Advertisement interval is 3 sec
Preemption is enabled min delay is 0 
sec Priority is 100
Master Router is 192.168.201.213 , priority is 120 Master 
Advertisement interval is 3 sec
Master Down interval is 10.82 sec 
GigabitEthernet 0/0 - Group 2 State is Master
Virtual IP address is 192.168.201.2 configured Virtual MAC 
address is 0000.5e00.0102 Advertisement interval is 3 sec
Preemption is enabled min delay is 0 
sec Priority is 120
Master Router is 192.168.201.217 (local), priority is 120
Master Advertisement interval is 3 sec
```
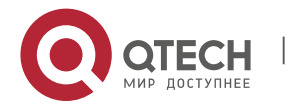

## Руководство пользователя **3**. **VRRP Commands** 33 Master Down interval is 10.59 sec QTECH#show ipv6 vrrp GigabitEthernet 0/13 - Group 1 State is Master Virtual IPv6 address is as follows: FE80::2 1::2 Virtual MAC address is 0000.5e00.0201 Advertisement interval is 1 sec Accept\_Mode is enabled Preemption is enabled min delay is 0 sec Priority is 100 Master Router is FE80::1 (local), priority is 100 Master Advertisement interval is 1 sec Master Down interval is 3.60 sec

#### **Related**

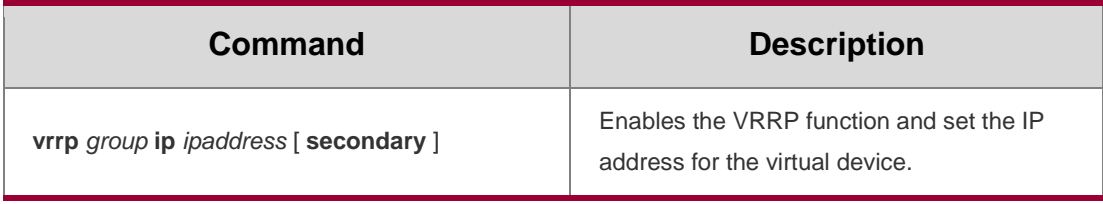

## **Commands**

## **Platform Description**

N/A

## <span id="page-32-0"></span>**3.2. show vrrp interface**

Use this command to display the information of the VRRP on the interface. **show** [ **ipv6** ] **vrrp interface** *type number* [ **brief** ]

## Parameter Description

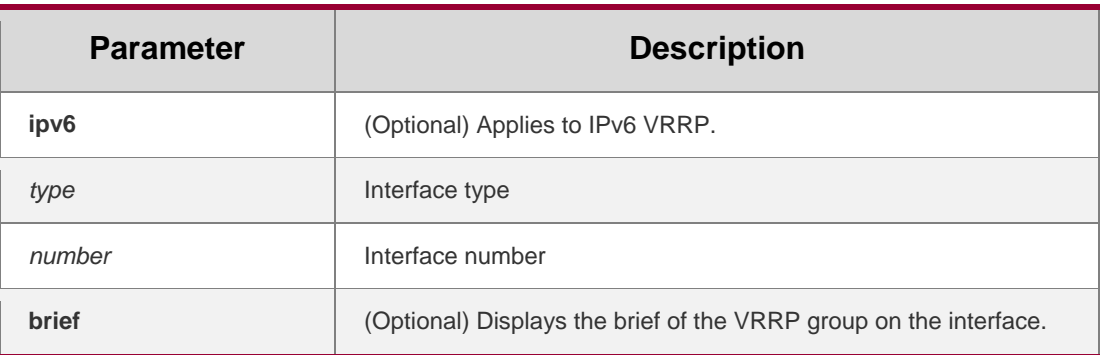

## **Defaults**

N/A

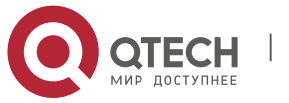

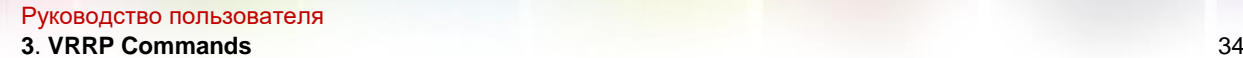

#### **Command Mode**

Privileged EXEC mode/Global configuration mode/Interface configuration mode

## **Usage Guide**

N/A

#### **Configuration Examples**

The following example displays the VRRP information on Ethernet interface E1/0. QTECH# show vrrp interface fastethernet0/0

```
FastEthernet 0/0 - Group 1 State is 
Backup
Virtual IP address is 192.168.201.1 configured Virtual MAC 
address is 0000.5e00.0101 Advertisement interval is 3 sec
Preemption is enabled min delay is 0 
sec Priority is 100
Master Device is 192.168.201.213 , pritority is 120 Master 
Advertisement interval is 3 sec
Master Down interval is 9 sec FastEthernet 
0/0 - Group 2 State is Master
Virtual IP address is 192.168.201.2 configured Virtual MAC 
address is 0000.5e00.0102 Advertisement interval is 3 sec
Preemption is enabled min delay is 0 
sec Priority is 120
Master Device is 192.168.201.217 (local), priority is 120 Master 
Advertisement interval is 3 sec
Master Down interval is 9 sec
```
#### **Related Commands**

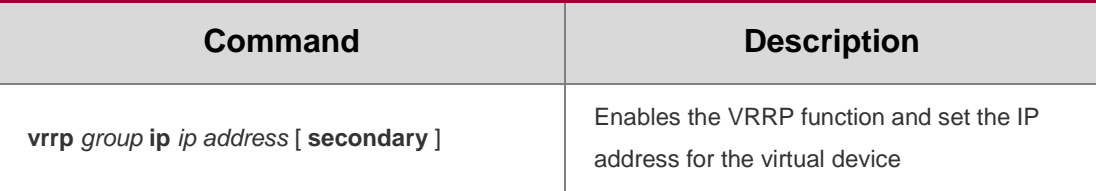

## **Platform Description**

N/A

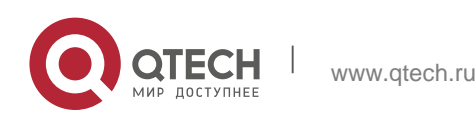

#### Руководство пользователя

#### **3**. **VRRP Commands** 35

#### <span id="page-34-0"></span>**3.3. show vrrp packet statistics**

Use this command to display the statistics of the VRRP packet transmission.

**show vrrp packet statistics** [ *interface-type interface-number* ]

#### Parameter Description

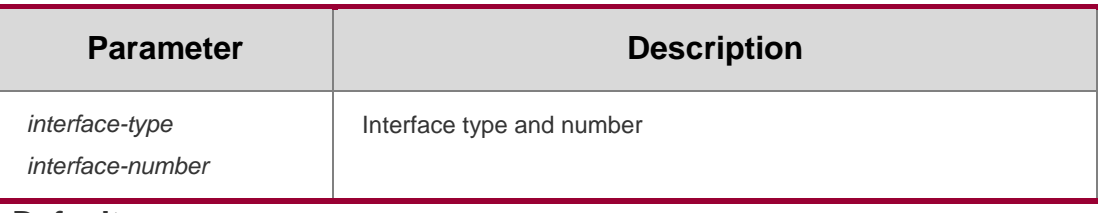

#### **Defaults**

N/A

#### **Command Mode**

Privileged EXEC mode/Global configuration mode/Interface configuration mode

#### **Usage Guide**

N/A

## **Configuration Examples**

The following example displays the statistics of VRRP packet transmission on all interfaces. QTECH# show vrrp packet statistics

```
Total
  InReceives: 966043 packets, InOctets: 38641824, InErrors: 38826
  OutTransmits: 306079, OutOctets: 7798564 
GigabitEthernet 3/0/1
  InReceives: 799665 packets, InOctets: 31986600, InErrors: 19657
  OutTransmits: 272931, OutOctets: 6675320 
GigabitEthernet 3/0/2
  InReceives: 0 packets, InOctets: 0, InErrors: 0
  OutTransmits: 681, OutOctets: 16344
```
QTECH#show vrrp packet statistics gigabitEthernet 3/0/1 GigabitEthernet 3/0/1

InReceives: 799911 packets, InOctets: 31996440, InErrors: 19657

OutTransmits: 273053, OutOctets: 6677760

The following example displays the statistics of VRRP packets on the interface gigabitEthernet 3/0/1.

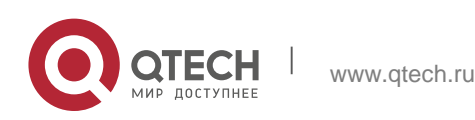

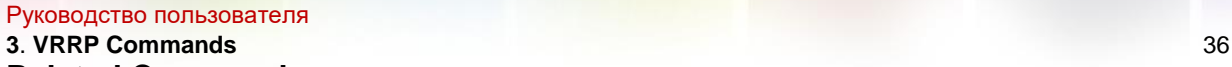

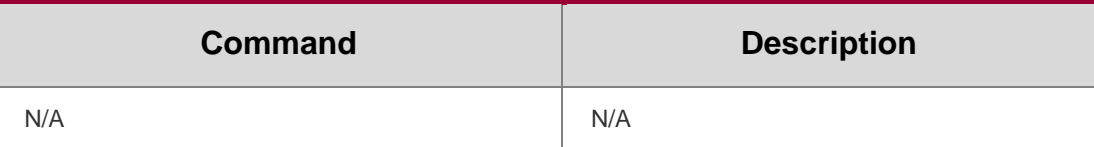

#### **Platform Description**

N/A

## <span id="page-35-0"></span>**3.4. vrrp accept\_mode**

Use this command to enable the packet accepting function on the IPv6 VRRP virtual router. Use the **no** form of this command to disable this function. **vrrp ipv6** *group* **accept\_mode**

**no vrrp ipv6** *group* **accept\_mode**

## **Parameter Description**

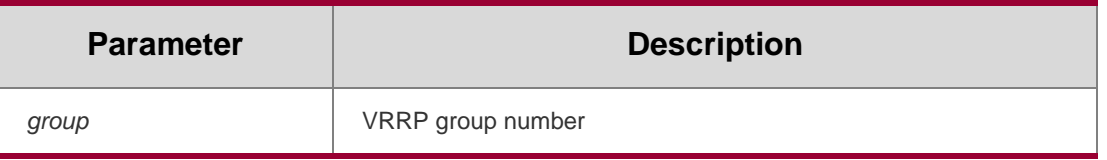

## **Defaults**

The master IPv6 VRRP is not allowed to accept packets whose destination IPv6 address is the IPv6 address of a virtual router. However, the NA and NS packets should be accepted regardless of the configuration of Accept\_Mode. Also, the master IPv6 VRRP virtual router in the owner state will accept and process any packets whose destination IPv6 address is the IPv6 address of a virtual router, regardless of the configuration of Accept\_Mode.

## **Command**

Interface configuration mode

**Mode**

## **Usage Guide**

Configuration of the network interface is effective for the master virtual router.

ly IPv6 VRRP has this configuration mode

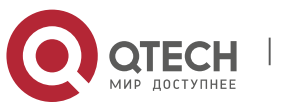
**3**. **VRRP Commands** 37 The following example enables the accept mode on the group 1. QTECH#configure terminal QTECH(config)#interface GigabitEthernet 0/0 QTECH(config-if-GigabitEthernet 0/0)#no switchport //used on the switch. QTECH(configif-GigabitEthernet 0/0)#ipv6 enable QTECH(config-if-GigabitEthernet 0/0)#ipv6 address 2001::2/64 QTECH(configif-GigabitEthernet 0/0)#vrrp 1 ipv6 FE80::1 QTECH(config-if-GigabitEthernet 0/0)#vrrp 1 ipv6 2001::1 QTECH(config-if-GigabitEthernet 0/0)# vrrp ipv6 1 accept\_mode

# **Platform Description**

N/A

# **3.5. vrrp authentication**

Use this command to enable VRRP authentication. Use the **no** form of this command to disable this function. **vrrp** *group* **authentication** *string* **no vrrp** *group* **authentication**

# **Parameter Description**

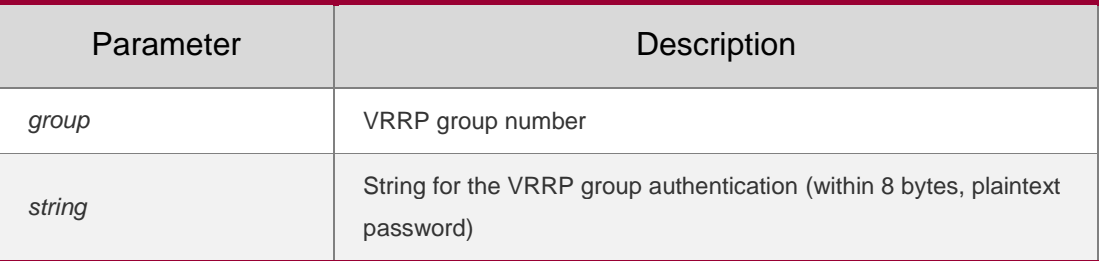

## **Defaults**

This function is disabled by default. Even if the VRRP function is enabled, no authentication password is configured by default.

# **Command Mode**

Interface configuration mode

# **Usage Guide**

In a VRRP group, the same authentication password should be configured for routers. The plain text authentication password cannot guarantee security but only prevents/prompts wrong VRRP configurations. This command is only applicable to VRRPv2 instead of VRRPv3.

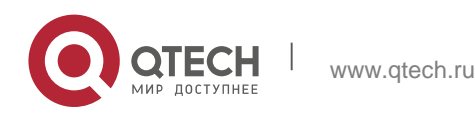

#### **3**. **VRRP Commands** 38

Authentication is abolished for VRRPv3 (IPv4 VRRP and IPv6 VRRP) packets. If VRRPv2 is chosen

for an IPv4 VRRP group, the command is effective; if VRRPv3 is chosen, the command is ineffective.

## **Configuration Examples**

The following example sets the authentication password for VRRP group 1.

QTECH#configure terminal QTECH(config)#interface GigabitEthernet 0/0 QTECH(config-if-GigabitEthernet 0/0)#no switchport //used on the switch. QTECH(configif-GigabitEthernet 0/0)#ip address 10.0.1.1 255.255.255.0 QTECH(config-if-GigabitEthernet 0/0)#vrrp 1 ip 10.0.1.20 QTECH(config-if-GigabitEthernet 0/0)# vrrp 1 authentication x30dn78k **Platform Description**

N/A

# **3.6. vrrp bfd (Interface Configuration Mode)**

Use this command to enable BFD correlation for the specified IPv4 VRRP group.

Use the **no** form of this command to remove the BFD correlation for the specified IPv4 VRRP group.

**vrrp** *group* **bfd** *ip-address* **no vrrp** *group* **bfd** *ip-address*

# **Parameter Description**

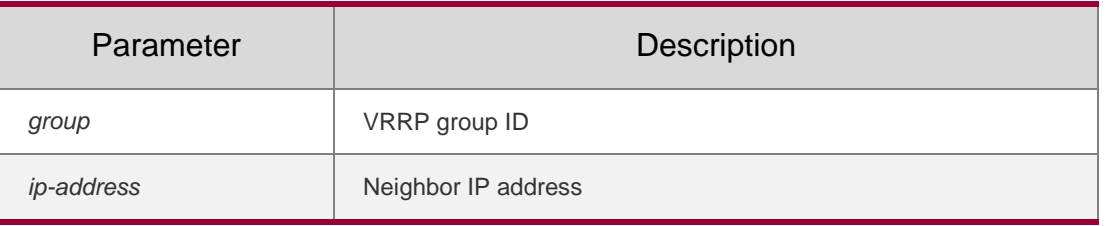

**Defaults**

By default, no BFD correlation is configured for the IPv4 VRRP group on the interface.

# **Command Mode**

Interface configuration mode.

# **Usage Guide**

After the global BFD correlation for IPv4 VRRP is configured, the BFD

correlation configuration for the IPv4 VRRP groups will be removed.

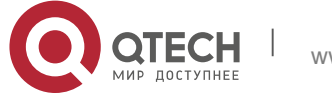

**3**. **VRRP Commands** 39 The IP address and BFD session of the interface must be configured before configuring the **vrrp bfd**

command.

# **Configuration Examples**

The following example enables BFD correlation for the

VRRP group. On Switch 1:

QTECH#configure terminal QTECH(config)#interface vlan 1 QTECH(config-if-VLAN 1)#ip address 1.1.1.2 255.255.255.0 QTECH(config-if-VLAN 1)#bfd interval 50 min\_rx 50 multiplier 3 QTECH(config-if-VLAN 1)#vrrp 1 ip 1.1.1.1 QTECH(config-if-VLAN 1)#vrrp 1 bfd 1.1.1.3 On Switch 2:

## QTECH#configure terminal

QTECH(config)#interface vlan 1 QTECH(config-if-VLAN 1)#ip address 1.1.1.3 255.255.255.0 QTECH(config-if-VLAN 1)#bfd interval 50 min\_rx 50 multiplier 3 QTECH(config-if-VLAN 1)#vrrp 1 ip 1.1.1.1 QTECH(config-if-VLAN 1)#vrrp 1 bfd 1.1.1.2

# **Related Commands**

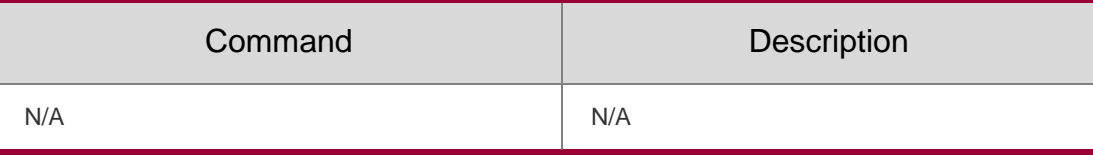

# **Platform Description**

N/A

# **3.7. vrrp bfd (Global Configuration Mode)**

Use this command to enable the global BFD correlation for theIPv4 VRRP backup group to detect the master router status.

Use the **no** form of this command to remove the BFD correlation for IPv4 VRRP.

**vrrp bfd** *interface-type interface-number ip-address*

**no vrrp bfd**

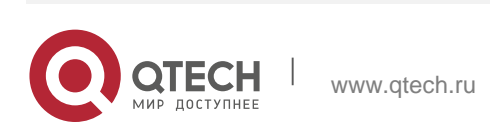

#### Руководство пользователя **3**. **VRRP Commands** 40

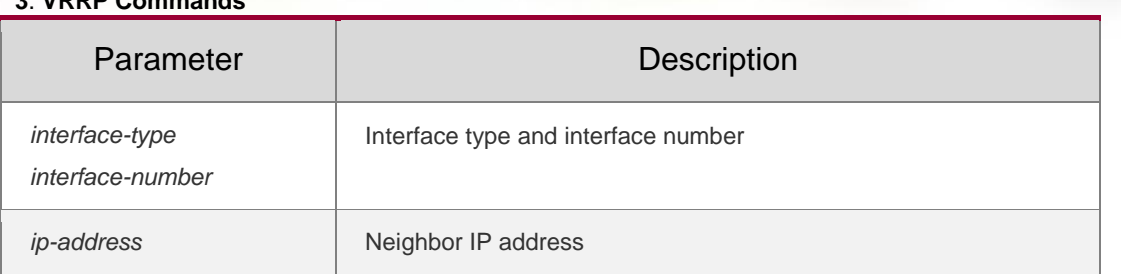

## **Defaults**

By default, the global BFD correlation for IPv4 VRRP is disabled.

# **Command Mode**

Global configuration mode

# **Usage Guide**

After the global BFD correlation for IPv4 VRRP is configured, the BFD correlation configuration for the IPv4 VRRP groups will be removed. The global BFD correlation for IPv4 VRRP configured later will override the earlier configuration. The IP address and BFD session of the interface must be configured before configuring the vrrp bfd command. The global IPv4 VRRP BFD session applies to the IPv4 VRRP router which is consists of two devices only.

# **Configuration Examples**

The following example enables global BFD correlation for IPv4 VRRP.

QTECH#configure terminal QTECH(config)#interface vlan 1 QTECH(config-if-VLAN 1)#ip address 192.168.201.11 255.255.255.0 QTECH(config-if-VLAN 1)#bfd interval 50 min\_rx 50 multiplier 3 QTECH(configif-VLAN 1)#exit **Related Commands**

# **Platform Description**

QTECH(config)# vrrp bfd vlan 1192.168.201.10

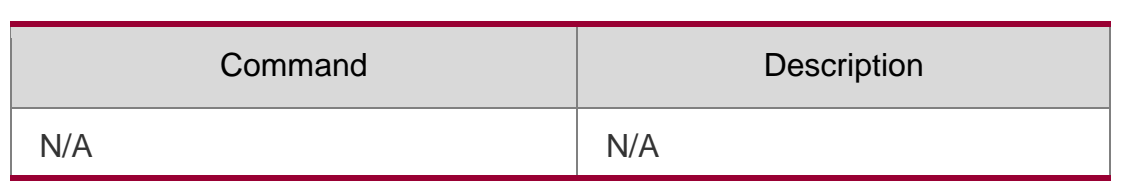

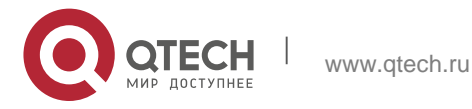

Руководство пользователя **3**. **VRRP Commands** 41 N/A

# **3.8. vrrp delay**

Use this command to set the reload latency of the VRRP group on the interface. Use the **no** form of this command to restore the default setting. **vrrp delay** { **minimum** *min-seconds* | **reload** *reload-seconds* } **no vrrp delay**

# **Parameter Description**

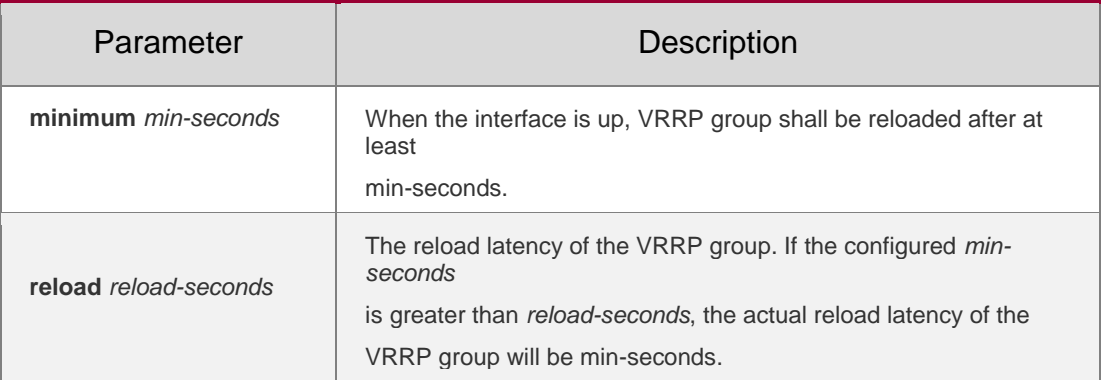

## **Defaults**

This function is disabled by default.

# **Command Mode**

Interface configuration mode

## **Usage Guide**

After the delay is configured for a VRRP group on an interface, the VRRP group starts after the delay instead of immediately upon system startup or the interface's resumption, ensuring non-preemption. If the interface receives a VRRP packet during the delay, the delay will be canceled and the VRRP will be started immediately. The two types of delay share a value range of 0 to 60 seconds. This configuration will be effective for both IPv4 and IPv6 VRRP groups of an interface.

# **Configuration Examples**

The following example sets the VRRP reload latency on E0 to 10 seconds.

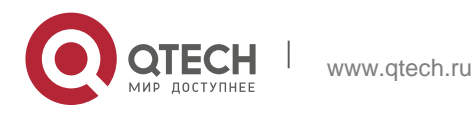

# **3**. **VRRP Commands** 42 When E0 is up, VRRP group 1 shall be reloaded in 10 seconds. QTECH#configure terminal QTECH(config)#interface GigabitEthernet 0/0 QTECH(config-if-GigabitEthernet 0/0)#no switchport //used on the switch. QTECH(configif-GigabitEthernet 0/0)#vrrp delay minimum 10 reload 10 QTECH(config-if-GigabitEthernet 0/0)#ip address 10.0.1.1 255.255.255.0 QTECH(config-if-GigabitEthernet 0/0)#vrrp 1 ip 10.0.1.20

# Related Commands

Руководство пользователя

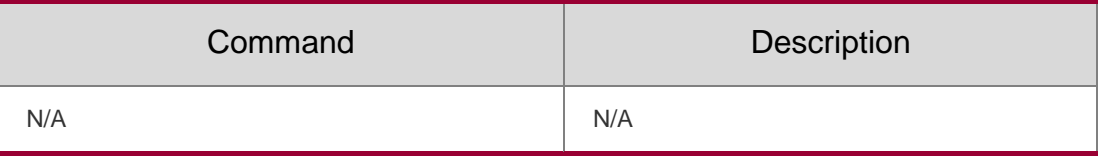

# **Platform Description**

N/A

# **3.9. vrrp description**

Use this command to specify a descriptor for the VRRP.

Use the **no** form of this command to restore the default setting.

**vrrp** [ **ipv6** ] *group* **description** *text*

**no vrrp** [ **ipv6** ] *group* **description**

# Parameter Description

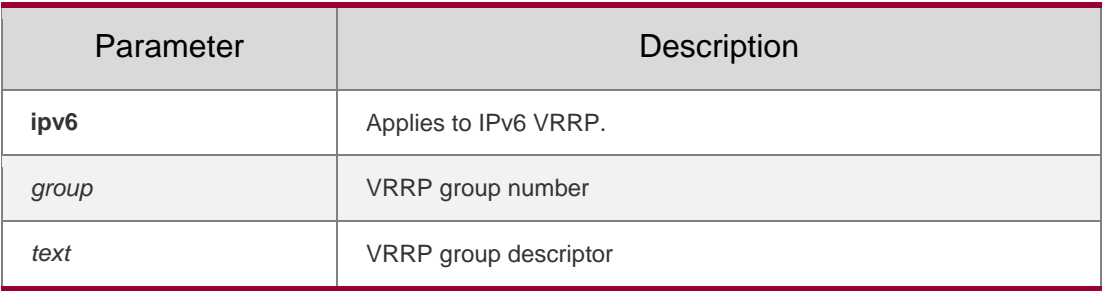

# **Defaults**

This function is disabled by default. Even if the VRRP function is enabled, no VRRP group descriptor is configured by default.

# **Command Mode**

Interface configuration mode

# **Usage Guide**

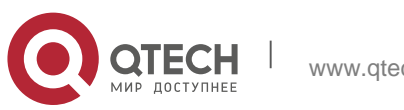

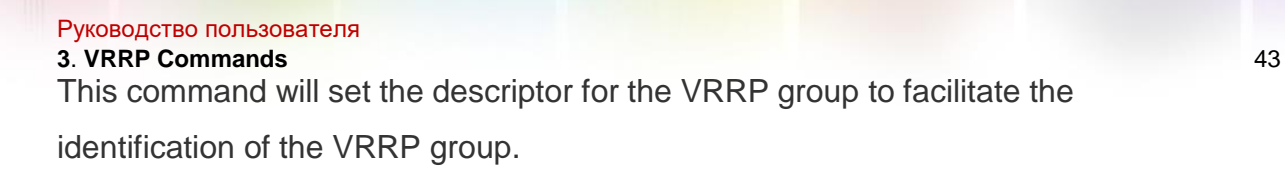

# **Configuration Examples**

The following example labels the VRRP group 1 on Ethernet interface E0 as

Building A – Marketing and Administration.

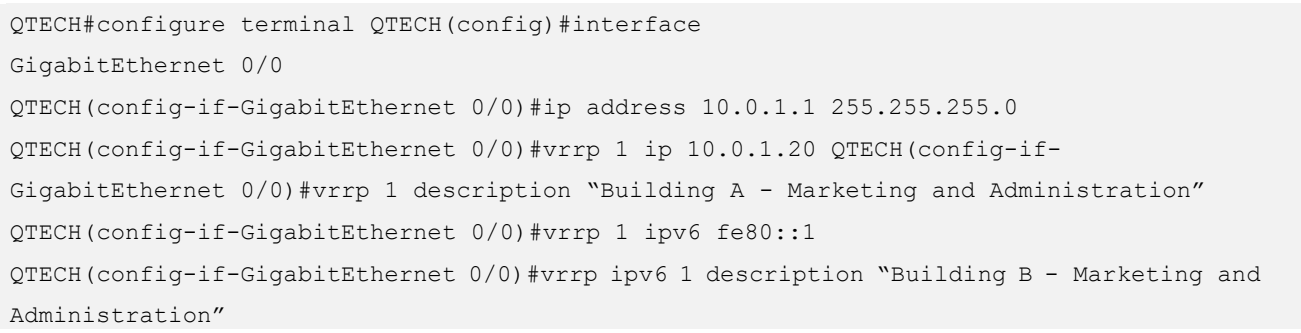

# Related Commands

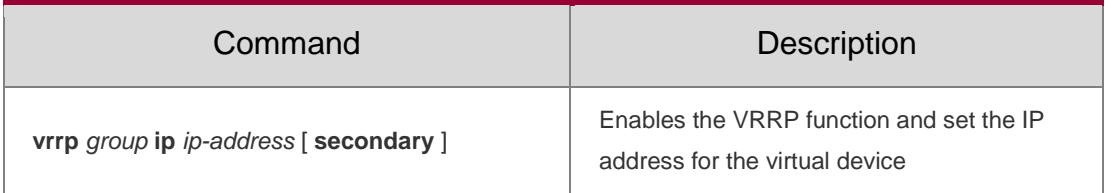

# **Platform**

N/A

# **Description**

# **3.10. vrrp ip**

Use this command to enable VRRP on the interface and specify the related virtual IP address. Use the **no** form of this command to restore the default setting. **vrrp** *group* **ip** *ipaddress* [ **secondary** ]

**no vrrp** *group* **ip** *ipaddress* [ **secondary** ]

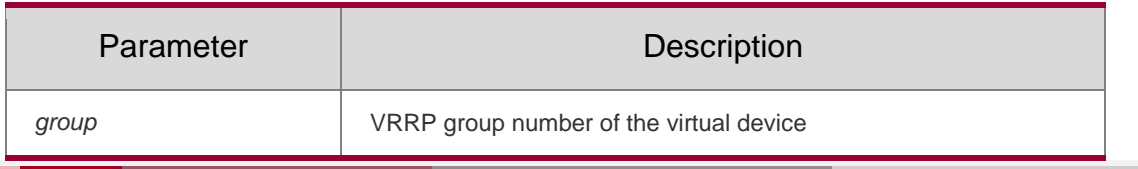

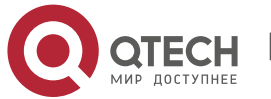

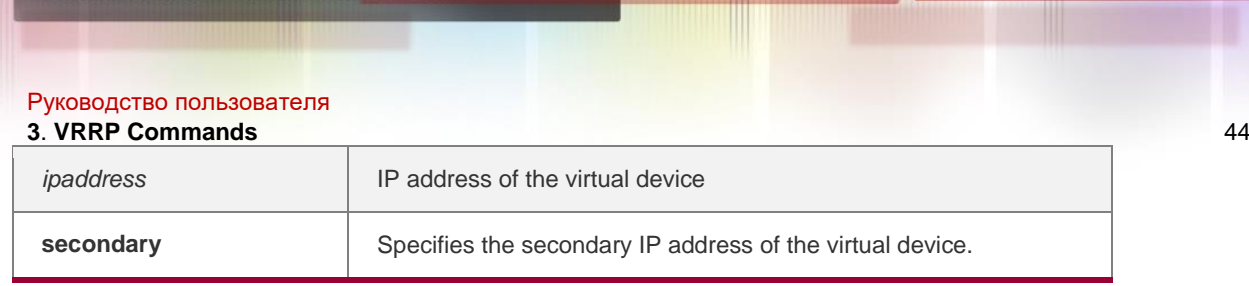

#### **Defaults**

This function is disabled by default.

## **Command Mode**

Interface configuration mode

## **Usage Guide**

If the **secondary** parameter is not used, the IP address set here will become the master IP address of the virtual device.

# **Configuration Examples**

The following example enables the VRRP function on Ethernet interface 0. The VRRP group number is 1, primary IP address of the virtual device is 10.0.1.20 and secondary IP address is 10.0.2.20.

```
QTECH#configure terminal QTECH(config)#interface 
GigabitEthernet 0/0
QTECH(config-if-GigabitEthernet 0/0)#no switchport //used on the switch. QTECH(config-
if-GigabitEthernet 0/0)#ip address 10.0.1.1 255.255.255.0
QTECH(config-if-GigabitEthernet 0/0)#ip address 10.0.2.1 255.255.255.0 secondary
QTECH(config-if-GigabitEthernet 0/0)#vrrp 1 ip 10.0.1.20
QTECH(config-if-GigabitEthernet 0/0)#vrrp 1 ip 10.0.2.20 secondary
```
## Related Commands

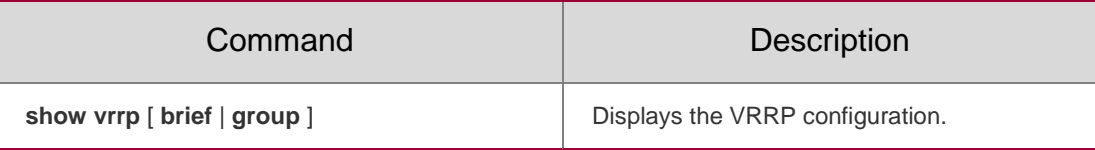

## **Platform Description**

N/A

# **3.11. vrrp ipv6**

Use this command to enable IPv6 VRRP on the interface and specify the related virtual IPv6 address. Use the **no** form of the command to restore the default setting.

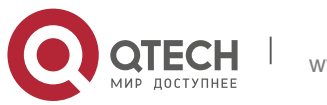

Руководство пользователя **3**. **VRRP Commands** 45

## **Parameter Description**

**vrrp** *group* **ipv6** *ipv6-address* **no vrrp** *group* **ip** *ipv6-address*

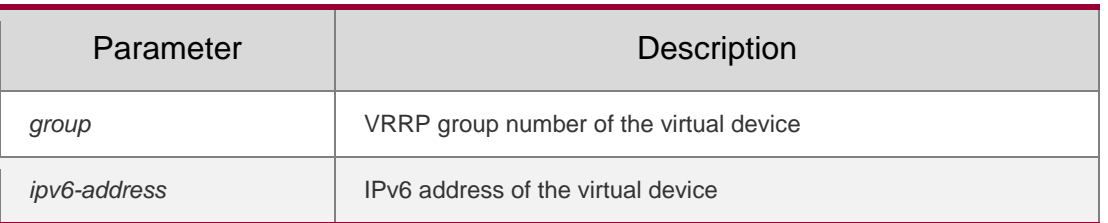

#### **Defaults**

This function is disabled by default.

#### **Command Mode**

Interface configuration mode

## **Usage Guide**

IPv6 VRRP and IPv4 VRRP share group numbers ranging from 1 to 255. One VRRP group number of an interface is applicable to both IPv4 VRRP and IPv6 VRRP at the same time. The first configured address should be the link's local address, which cannot be deleted until the other virtual addresses are deleted.

## **Configuration Examples**

The following example enables the IPv6 VRRP function on Ethernet interface FastEthernet 0/0 with VRRP group number 1and virtual IPv6 address FE80::1 and 2001::1.

```
QTECH#configure terminal QTECH(config)#interface 
GigabitEthernet 0/0
QTECH(config-if-GigabitEthernet 0/0)#no switchport //used on the switch. QTECH(config-
if-GigabitEthernet 0/0)#ipv6 enable
QTECH(config-if-GigabitEthernet 0/0)#ipv6 address 2001::2/64 QTECH(config-
if-GigabitEthernet 0/0)#vrrp 1 ipv6 FE80::1
QTECH(config-if-GigabitEthernet 0/0)#vrrp 1 ipv6 2001::1
```
## **Related Commands**

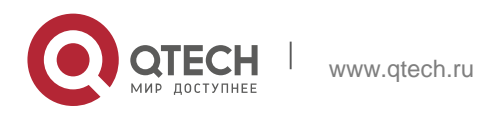

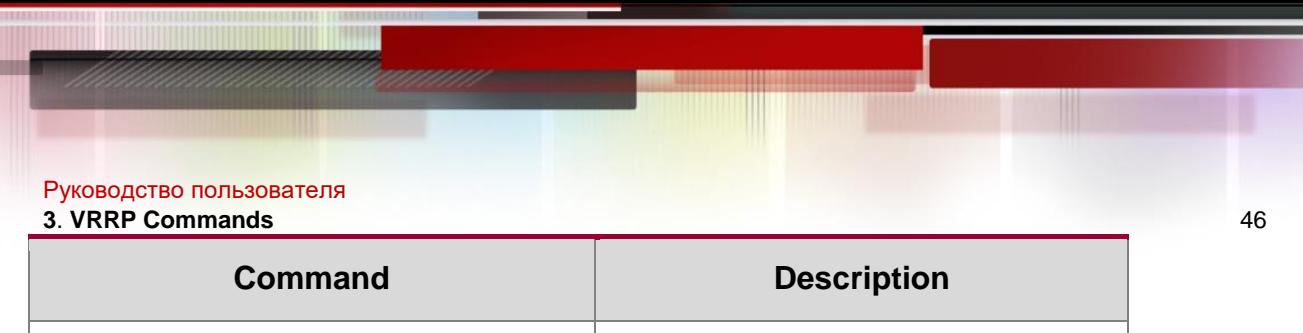

**show ipv6 vrrp [ brief | group ] Displays the IPv6 VRRP configuration.** 

## **Platform Description**

N/A

# **3.12. vrrp preempt**

Use this command to set the preemption mode of the

VRRP group. Use the **no** form of this command to

restore the default setting. **vrrp** [ **ipv6** ] *group* **preempt** 

[ **delay** *seconds* ]

**no vrrp** [ **ipv6** ] *group* **preempt** [ **delay** ]

# **Parameter Description**

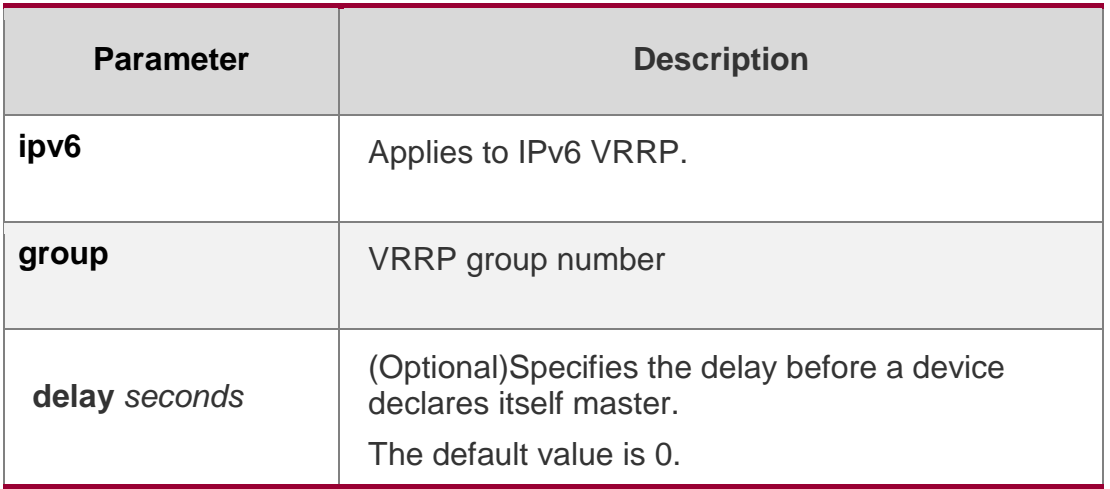

# **Defaults**

This function is disabled by default. Once the VRRP function is enabled, the VRRP group will work in the preemption mode by default.

# **Command Mode**

Interface configuration mode

# **Usage Guide**

If the VRRP group is working in the preemption mode, once a device finds its priority is higher than the priority of the master, it will become the master device

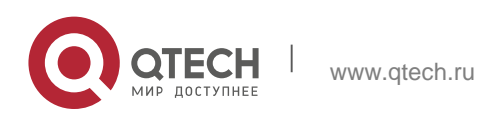

#### Руководство пользователя **3**. **VRRP Commands** 47

of the VRRP group. If the VRRP group is not working in the preemption mode, even if a device finds its priority is higher than the master's priority, it will not become the master device of the VRRP group. In case the VRRP group is using the Ethernet interface IP address, the setting of the preemption mode does not make sense, because that VRRP group has the highest priority and thus automatically becomes the master device in the VRRP group.

# **Configuration Examples**

The following example enables IPv4 VRRP on interface GigabitEthernet 0/0.When VRRP group 1 finds its priority (200) is higher than that of the current master device, it will declare its preemption of master after a delay of 15 seconds.

```
QTECH#configure terminal QTECH(config)#interface 
GigabitEthernet 0/0
QTECH(config-if-GigabitEthernet 0/0)#no switchport //used on the switch. QTECH(config-
if-GigabitEthernet 0/0)#ip address 10.0.1.1 255.255.255.0
QTECH(config-if-GigabitEthernet 0/0)#vrrp 1 ip 10.0.1.20
QTECH(config-if-GigabitEthernet 0/0)#vrrp 1 preempt delay 15
QTECH(config-if-GigabitEthernet 0/0)#vrrp 1 priority 200
```
The following example enables IPv4 VRRP on interface GigabitEthernet 0/0. When VRRP group 1 finds its priority (200) is higher than that of the current master device, it will declare its preemption of master after a delay of 15 seconds.

```
QTECH#configure terminal QTECH(config)#interface 
GigabitEthernet 0/0
OTECH(confiq-if-Giqabit Ethernet 0/0)#no switchport //used on the switch. OTECH(confiq-1)if-GigabitEthernet 0/0)#ipv6 enable
QTECH(config-if-GigabitEthernet 0/0)#ipv6 address 2001::2/64 QTECH(config-if-
GigabitEthernet 0/0)#vrrp 1 ipv6 FE80::1 QTECH(config-if-GigabitEthernet 
0/0)#vrrp 1 ipv6 2001::1 QTECH(config-if-GigabitEthernet 0/0)#vrrp ipv6 1 preempt 
delay 15
QTECH(config-if-GigabitEthernet 0/0)#vrrp ipv6 1 priority 200
```
# **Related Commands**

**Command Description** 

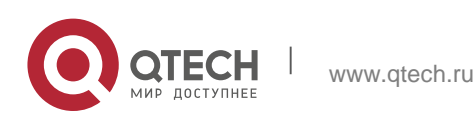

#### Руководство пользователя **3**. **VRRP Commands** 48

**vrrp** *group* **ip** *ipaddress* [ **secondary** ]

Enables the VRRP function and set the IP address for the virtual device.

**vrrp** *group* **priority** *level*  $\left| \right|$  Sets the VRRP group priority.

## **Platform Description**

N/A

# **3.13. vrrp priority**

Use this command to specify the priority of the VRRP group. Use the **no** form of this command to restore the default setting. **vrrp** [ **ipv6** ] *group*  **priority** *level*

**no vrrp** [ **ipv6** ] *group* **priority**

# **Parameter Description**

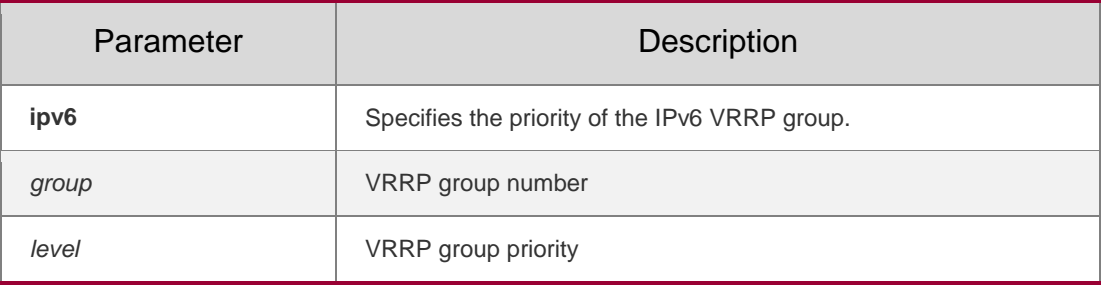

## **Defaults**

This function is disabled by default. Once the VRRP function is enabled, the default priority of the VRRP group is 100.

# **Command Mode**

Interface configuration mode

# **Usage Guide**

This command is used to manually configure the VRRP router priority.

# **Configuration Examples**

The following example sets the priority of IPv4 VRRP group 1 as 254. QTECH#configure terminal QTECH(config)#interface GigabitEthernet 0/0

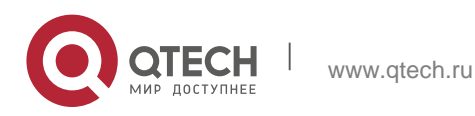

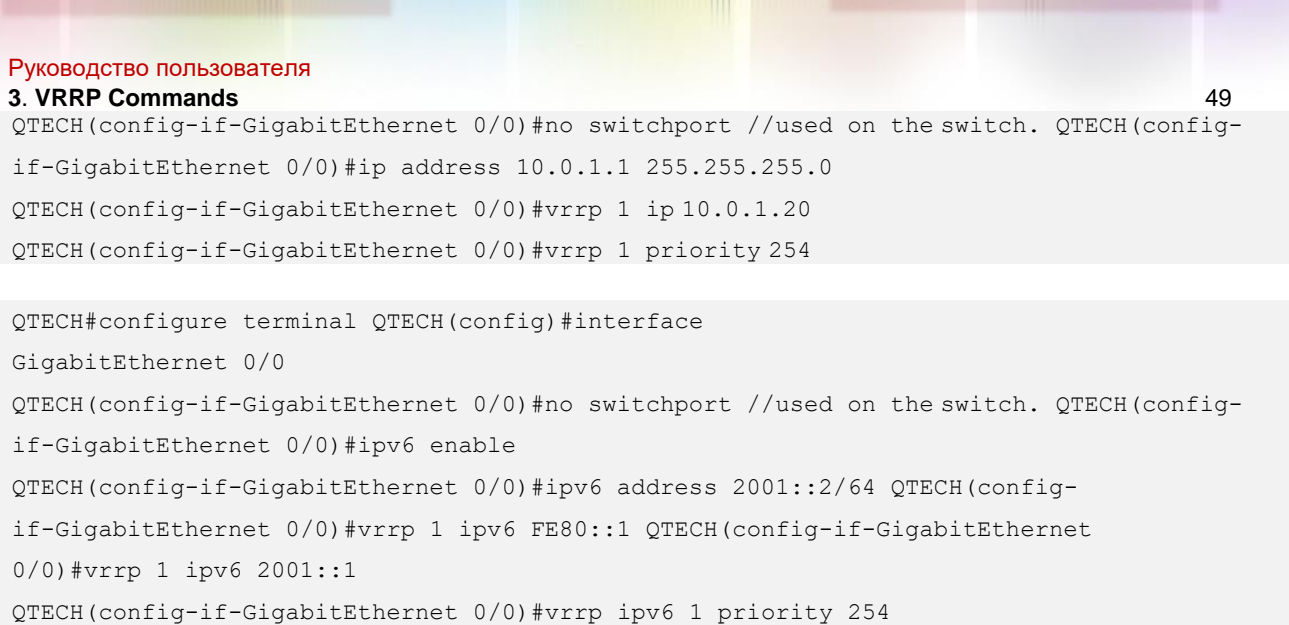

The following example sets the priority of IPv6 VRRP group 1 as 254.

# **Related Commands**

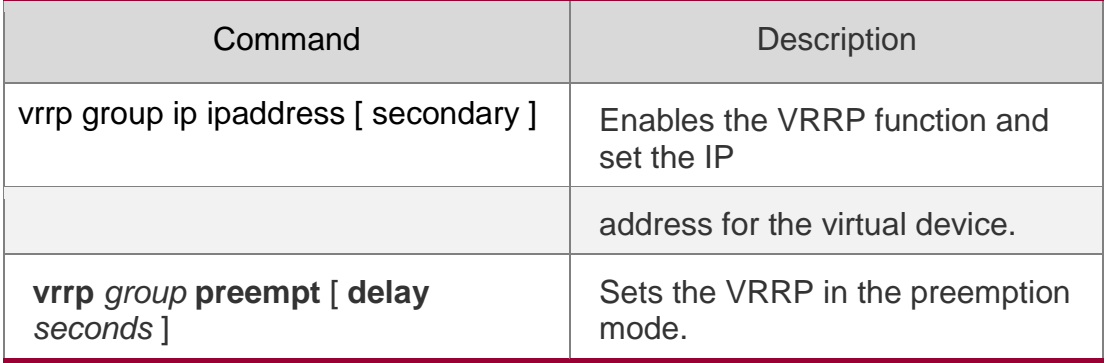

# **Platform Description**

N/A

# **3.14. vrrp timers advertise**

Use this command to specify the interval for the master device to send the

VRRP advertisement. Use the **no** form of this command to restore the default setting.

**vrrp** [ **ipv6** ] *group* **timers advertise** { *advertise-interval |* **csec** *centisecond-interval* } **no vrrp** [ **ipv6** ] *group* **timers advertise**

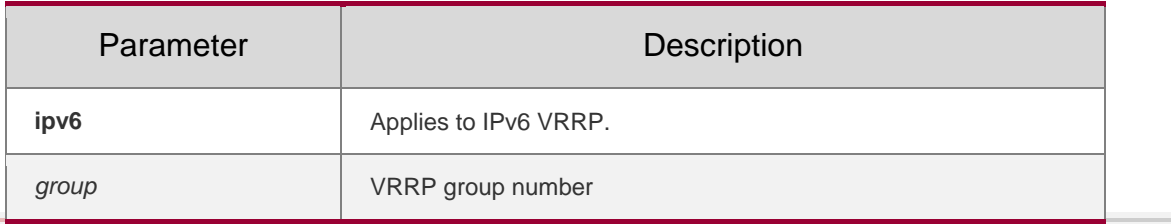

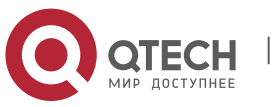

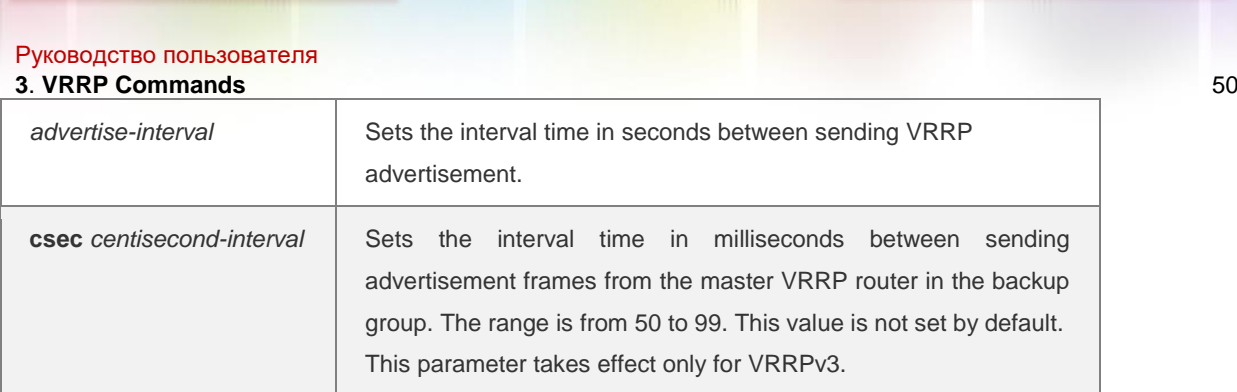

#### **Defaults**

This function is disabled by default. Once the VRRP function is enabled, the default advertisement interval of the master device is one second.

## **Command Mode**

Interface configuration mode

#### **Usage Guide**

If the current device becomes the master device in the VRRP group, it will notify its VRRP status, priority and other information by sending the VRRP advertisement in the set interval.

Based on the RFC specification, the maximum advertisement interval of the IPv4/IPv6 VRRPv3 group is 40 seconds. The advertisement interval can be configured larger than 40 seconds, but the effective advertisement interval is 40 seconds.

## **Configuration Examples**

The following example sets the IPv4 VRRP advertisement interval as 4 seconds. QTECH#configure terminal QTECH(config)#interface GigabitEthernet 0/0 QTECH(config-if-GigabitEthernet 0/0)#no switchport //used on the switch. QTECH(configif-GigabitEthernet 0/0)#ip address 10.0.1.1 255.255.255.0 QTECH(config-if-GigabitEthernet 0/0)#vrrp 1 ip 10.0.1.20 QTECH(config-if-GigabitEthernet 0/0)#vrrp 1 timers advertise 4

The following example sets the IPv6 VRRP advertisement interval as 4 seconds. QTECH#configure terminal

```
QTECH(config)#interface GigabitEthernet 0/0
QTECH(config-if-GigabitEthernet 0/0)#no switchport //used on the switch. QTECH(config-
if-GigabitEthernet 0/0)#ipv6 enable
```
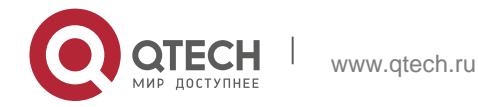

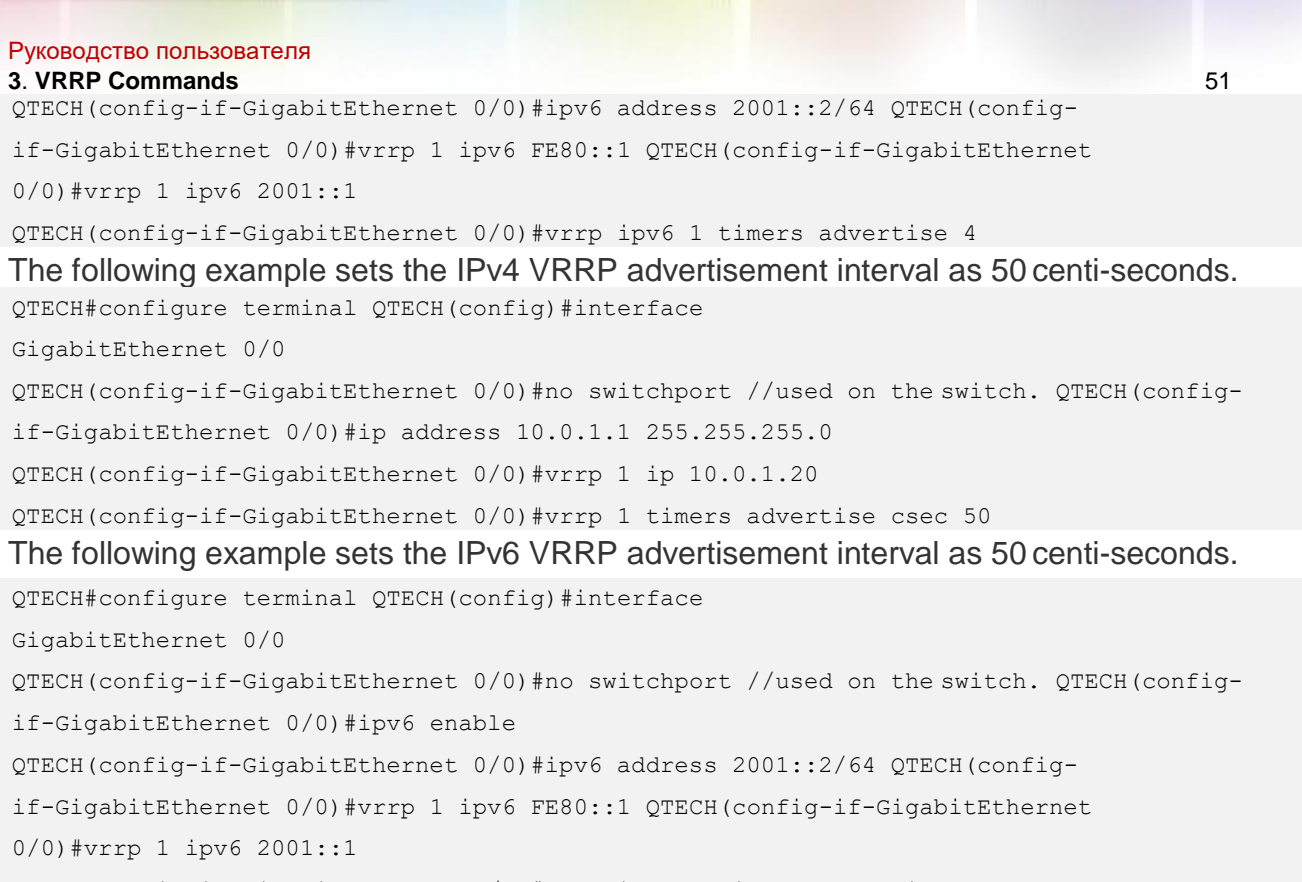

QTECH(config-if-GigabitEthernet 0/0)#vrrp ipv6 1 timers advertise csec 50

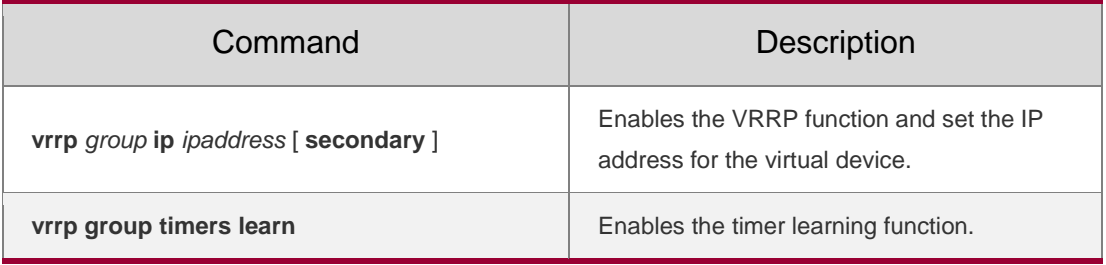

# **Related Commands**

# **Platform Description**

N/A

# **3.15. vrrp timers learn**

Use this command to enable the timer learning function.

Use the **no** form of this command to restore the default setting.

# **vrrp** [ **ipv6** ] *group* **timers learn**

**no vrrp** [ **ipv6** ] *group* **timers learn**

# Parameter Description

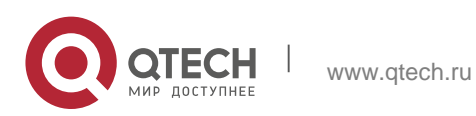

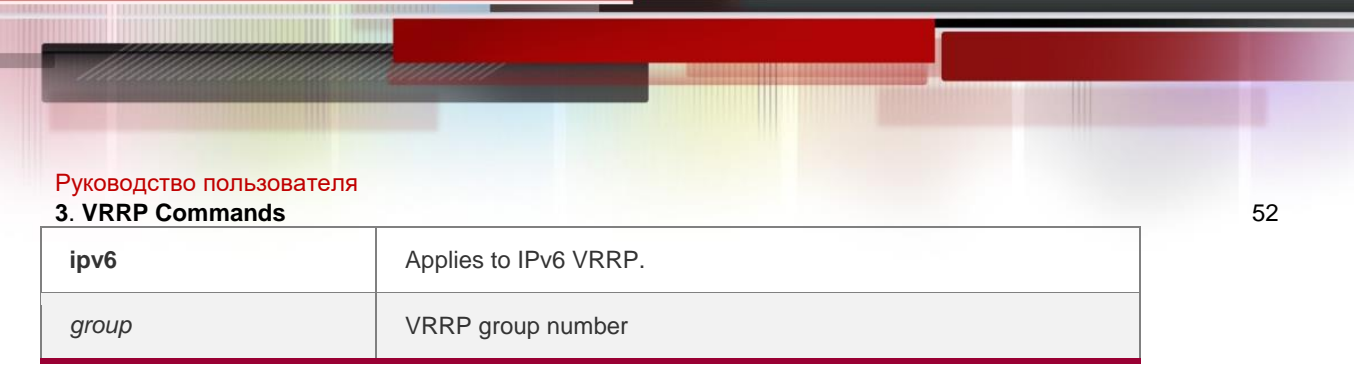

## **Defaults**

This function is disabled by default. Even if the VRRP function is enabled, the timer learning function

is disabled by default.

## **Command Mode**

Interface configuration mode

## **Usage Guide**

Once the timer learning function is enabled, if the current device is a VRRP backup device, it will learn the VRRP advertisement interval from the VRRP advertisement of the master device, with which it calculates the master device's failure interval instead of the VRRP advertisement interval configured locally. This command may synchronize the VRRP advertisement timer with the master device.

# **Configuration Examples**

```
The following example enables the timer learning function on the IPv4 VRRP group 1.
QTECH#configure terminal QTECH(config)#interface 
GigabitEthernet 0/0
QTECH(config-if-GigabitEthernet 0/0)#no switchport //used on the switch. QTECH(config-
if-GigabitEthernet 0/0)#ip address 10.0.1.1 255.255.255.0
QTECH(config-if-GigabitEthernet 0/0)#vrrp 1 ip 10.0.1.20
QTECH(config-if-GigabitEthernet 0/0)#vrrp 1 timers learn
vrrp ipv6 1 timers learn QTECH#configure 
terminal
QTECH(config)#interface GigabitEthernet 0/0
QTECH(config-if-GigabitEthernet 0/0)#no switchport //used on the switch. QTECH(config-
if-GigabitEthernet 0/0)#ipv6 enable
QTECH(config-if-GigabitEthernet 0/0)#ipv6 address 2001::2/64 QTECH(config-
if-GigabitEthernet 0/0)#vrrp 1 ipv6 FE80::1 QTECH(config-if-GigabitEthernet 
0/0)#vrrp 1 ipv6 2001::1
QTECH(config-if-GigabitEthernet 0/0)#vrrp ipv6 1 timers learn
The following example to enables the timer learning function on the IPv6 VRRP group 1.
```
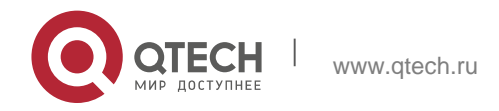

Руководство пользователя **3**. **VRRP Commands** 53 Related Commands

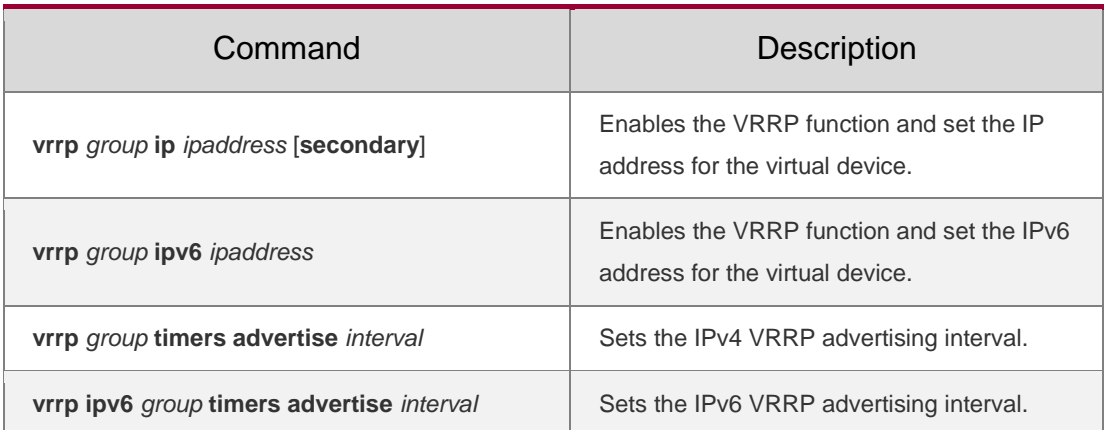

# **Platform Description**

N/A

# **3.16. vrrp track**

Use these commands to enable the IPv4/IPv6 VRRP track in the interface configuration mode. Use the no form of these commands to restore the default setting.

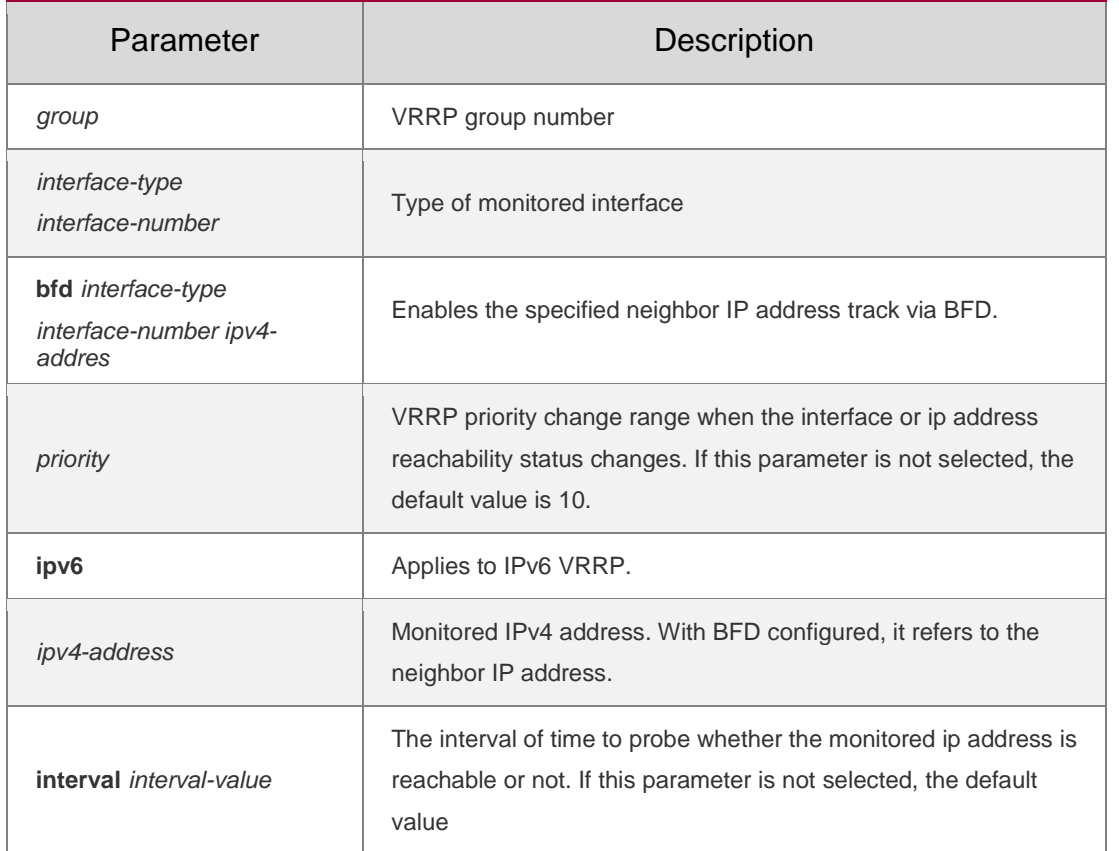

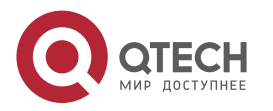

Руководство пользователя **3**. **VRRP Commands** 54

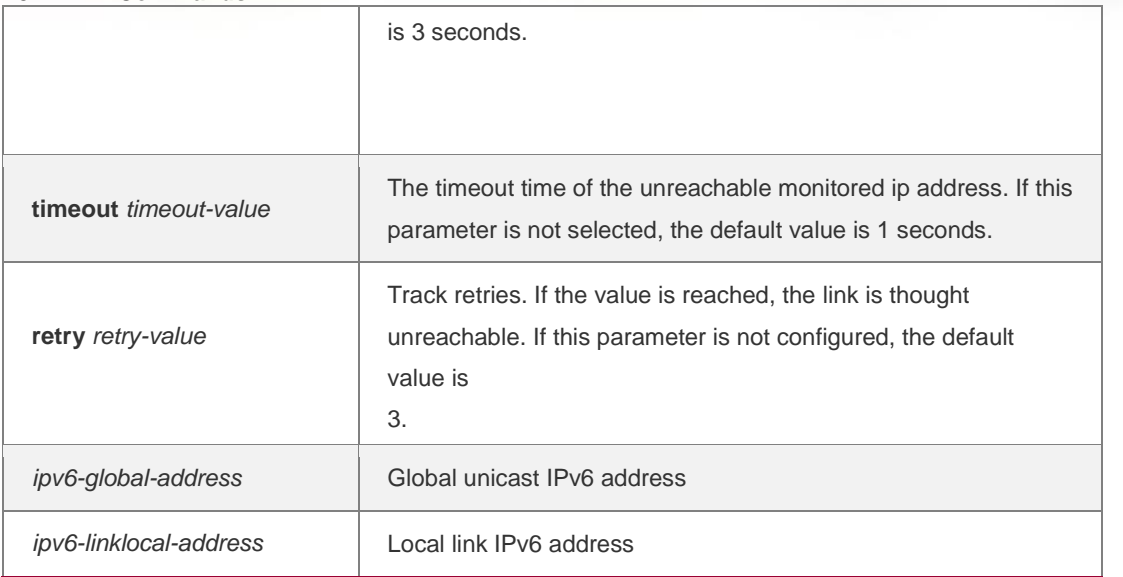

**vrrp** *group* **track** { *interface-type interface-number* | **bfd** *interface-type interface-number ipv4-addess* } [ *priority* ] **vrrp ipv6** *group* **track** *interface-type interface-number* [ *priority* ]

**no vrrp** [ **ipv6** ] *group* **track** *interface-type interface-number*

Use these commands to enable VRRP IPv4/IPv6 address track. Use the **no**  form of these commands to restore the default setting. **vrrp** *group* **track** *ipv4-address* [ **interval** *interval-value* ] [ **timeout** *timeout-value*  ] [ **retry** *retry-value* ] [ *priority* ] **vrrp ipv6** *group* **track** { *ipv6-global-address | ipv6-linklocal-address interfacetype interface-number* } [ **interval** *interval-value* ] [ **timeout** *timeout-value* ] [ **retry** *retry-value* ] [ *priority* ] **no vrrp** *group* **track** *ipv4-address* **no vrrp ipv6** *group* **track** { *ipv6-global-address | ipv6-linklocal-address interface-type interface- number* }

Use this command to disable the specified neighbor IP address track via BFD. **no vrrp** *group* **track bfd** *interface-type interface-number ipv4-addess*

# **Defaults**

This function is disabled by default. Even if the VRRP function is enabled, no interface or IP address is specified.

## **Command Mode**

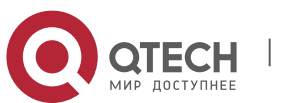

## **Usage Guide**

- This command can be used to monitor the outlet links. Note that layer-3 routable logical interfaces can be monitored (such as Routed Port, SVI, Loopback and Tunnel).
- ❖ If a host is monitored, specify the IPv4 address for the IPv4 VRRP router or the IPv6 address for the IPv6 VRRP router.
- $\div$  If the host IP address is link-local, an interface must be specified.
- $\cdot$  If a VRRP router owns the IP address of the physical interface, the priority is 255. Keep the priority when the monitored IP address or interface is set.

# **Configuration Examples**

The following example enables the VRRP group 1 to monitor the routed port Fa1/1. If the Fa1/1 link is disconnected, the priority of the VRRP group decreases by 30. When the Fa1/1 link recovers, the priority of VRRP group 1 is restored.

```
ijie#configure terminal QTECH(config)#interface 
GigabitEthernet 0/0
QTECH(config-if-GigabitEthernet 0/0)#no switchport //used on the switch. QTECH(config-if-
GigabitEthernet 0/0)#ip address 10.0.1.1 255.255.255.0
QTECH(config-if-GigabitEthernet 0/0)#vrrp 1 ip 10.0.1.20
QTECH(config-if-GigabitEthernet 0/0)#vrrp 1 priority 254
QTECH(config-if-GigabitEthernet 0/0)#vrrp 1 track GigabitEthernet 1/1 30
The following example sets the VRRP to track the specified neighbor IP address
```
192.168.1.3 through BFD:

```
QTECH#configure terminal
Enter configuration commands, one per line. End with CNTL/Z. QTECH(config)#interface
FastEthernet 0/1
QTECH(config-if)#no switchport //used on the switch. QTECH(config-
if)#ip address 192.168.1.1 255.255.255.0
QTECH(config-if)#bfd interval 50 min_rx 50 multiplier
```
## Related Commands

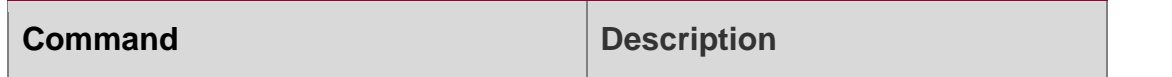

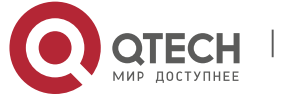

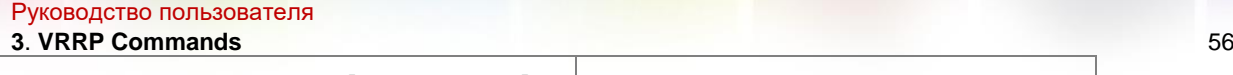

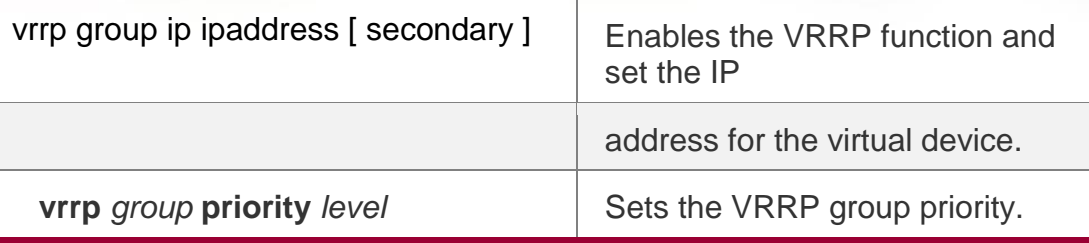

# **Platform Description**

N/A

# **3.17. vrrp version**

Use this command to configure the version of sending the IPv4 VRRP multicast packets. For the IPv4 VRRP, there are two versions: VRRPv2 and VRRPv3.

Use the **no** form of this command to restore the default setting.

**vrrp** *group* **version** { **2** | **3** }

**no vrrp** *group* **version**

# **Parameter Description**

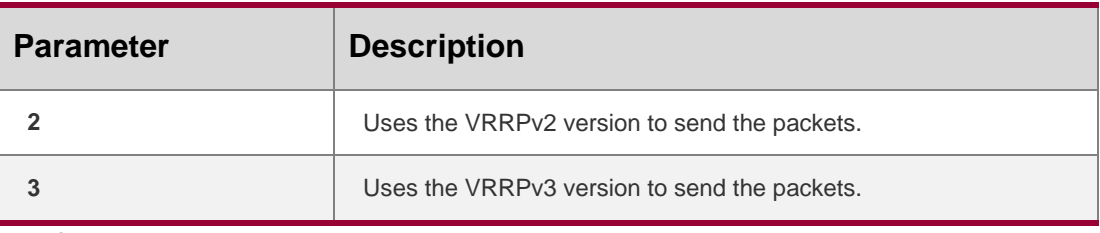

## **Defaults**

The default is VRRPv2.

# **Command Mode**

Interface configuration mode

# **Usage Guide**

Considering the compatibility of VRRPv2 and VRRPv3 for the IPv4 VRRP, you can choose the version of VRRP packets based on the actual network environment. VRRPv2 is based on RFC3768 and VRRPv3 is based on RFC 5798.

This command is applicable to IPv4 VRRP only

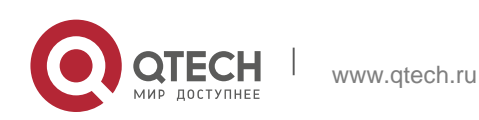

#### Руководство пользователя **3**. **VRRP Commands** 57 **Configuration Examples**

The following example configures the version of sending the IPv4 VRRP

packets on the interface gi0/0.

```
QTECH#configure terminal QTECH(config)#interface 
GigabitEthernet 0/0
QTECH(config-if-GigabitEthernet 0/0)#no switchport //used on the switch. QTECH(config-
if-GigabitEthernet 0/0)#ip address 10.0.1.1 255.255.255.0
QTECH(config-if-GigabitEthernet 0/0)#vrrp 1 ip 10.0.1.20
QTECH(config-if-GigabitEthernet 0/0)# vrrp 1 version 3
```
# Related Commands

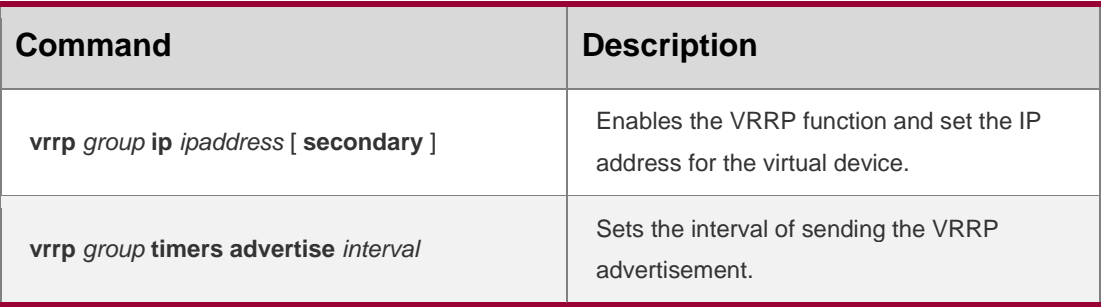

# **Platform Description**

N/A

# **3.18. vrrp detection-vlan**

Use this command to enable IPv4 VRRP packets to be sent to only the first or a specified Sub VLAN in a Super VLAN interface.

Use the **no** form of this command to enable IPv4 VRRP packets to be sent to all the Sub VLANs in a Super VLAN interface.

**vrrp detection-vlan {first-subvlan |** *subvlan-id*}

**no vrrp detection-vlan**

# Parameter Description

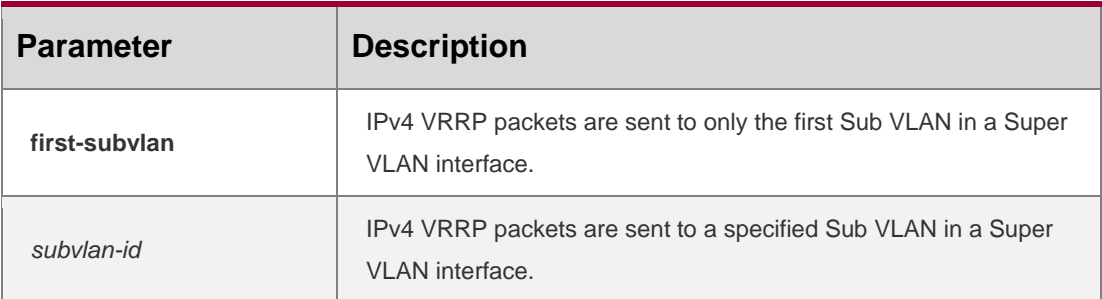

# **Defaults**

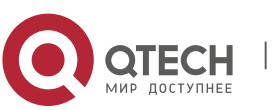

#### **3**. **VRRP Commands** 58

By default, IPv4 VRRP packets are sent to only the first Sub VLAN in a Super VLAN interface.

#### **Command Mode**

Interface configuration mode

**Usage Guide** Use this command to configure the mode in which IPv4 VRRP

packets are sent to a Super VLAN interface. There are three modes in which

IPv4

\* This command is configured on a VLAN interface and applies only to Super VLAN interfaces.

VRRP packets are sent to a Super VLAN interface: to only the first Sub VLAN,

to a specified Sub VLAN, or all Sub VLANs.

#### **Configuration Examples**

The following example enables IPv4 VRRP packets to be sent to all Sub VLANs in Super VLAN 3.

```
QTECH#configure terminal QTECH(config)# vlan 3 
QTECH(config-vlan)# supervlan QTECH(config-
vlan)# subvlan 5-10 QTECH(config-vlan)#exit 
QTECH(config)#interface vlan 3
QTECH(config-if)# no vrrp detection-vlan
```
## Related Commands

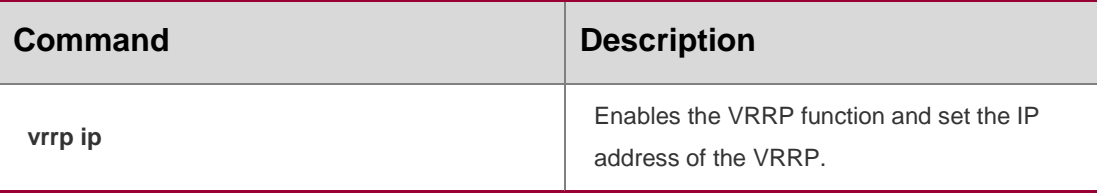

## **Platform Description**

N/A

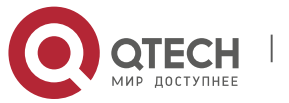

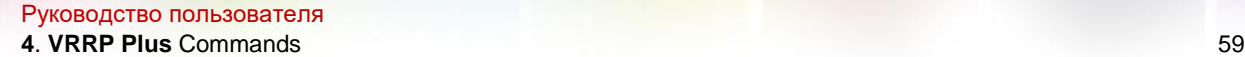

# **4.1. show vrrp balance**

Use this command to display the VRRP Plus brief or details. **show vrrp balance** [ **brief** | *grou*p ]

## **Parameter Description**

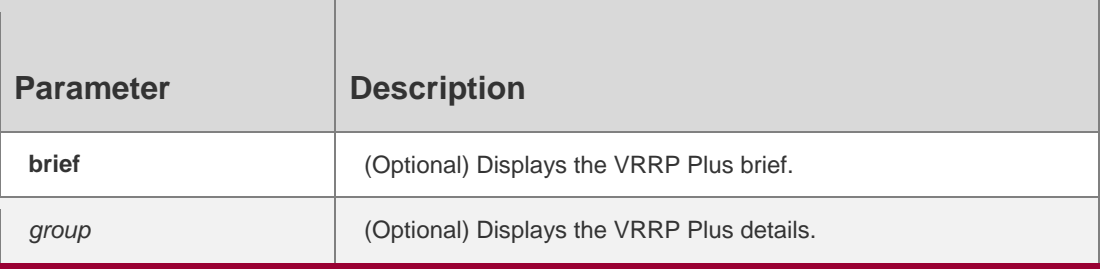

**Defaults** N/A

#### **Command Mode**

Privileged EXEC mode/Global configuration mode/Interface configuration mode

#### **Usage Guide**

If no optional parameter is used, the details of all VRRP Plus group are displayed.

## **Configuration Examples**

The following example displays the details of all VRRP Plus groups. QTECH#show vrrp balance VLAN 1 - Group 1 State is BVG Virtual IP address is 192.168.1.54 Hello time 1 sec, hold time 3 sec Load balancing: hostdependent Redirect time 300 sec, forwarder time-out 14400 sec Weighting 90 (configured 100), thresholds: lower 1, upper 100 Track object 1, state: down, decrement weight: 10 There are 2 forwarders Forwarder 1 (local) MAC address: 0000.5e00.0101 Owner ID is 00d0.f822.33ab Forwarder 2 MAC address: 001a.a916.0201 Owner ID is 00d0.f822.8800 QTECH#show ipv6

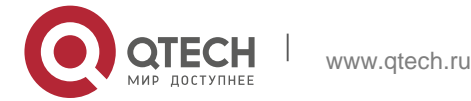

```
Руководство пользователя
4. VRRP Plus Commands 60
vrrp balance VLAN 2 - Group 1
 State is BVG
 Virtual IPv6 address is as follows: FE80::8
   2000::8
 Hello time 2 sec, hold time 6 sec Load 
 balancing: weighted
 Redirect time 300 sec, forwarder time-out 14400 sec
 Weighting 100 (configured 100), thresholds: lower 1, upper 100 There are 2
 forwarders
 Forwarder 1 (local) MAC address:
    0000.5e00.0201
  Owner ID is 00d0.f822.33f5
   Preemption disabled (BVG cannot be preempted) Forwarder 2
  MAC address:
    1414.4b72.7701
   Owner ID is 00d0.f822.33b9
Preemption enabled
```
QTECH# show vrrp balance brief Interface Grp State Group Addr MAC addr VLAN 1 1 BVG 192.168.1.1 0000.5e00.0101

The following example shows the brief of the VRRP Plus group.

# Related Commands

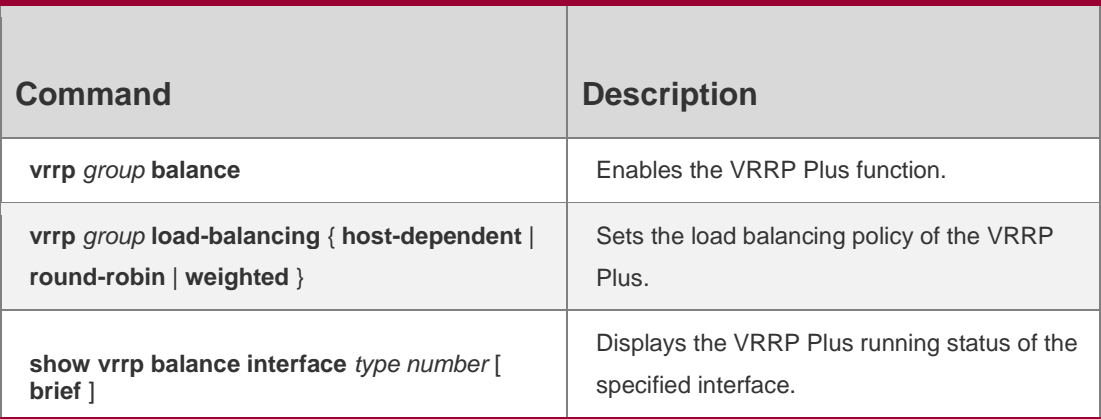

# **Platform Description**

N/A

# **4.2. show vrrp balance interface**

Use this command to display the actions of the VRRP Plus group on the specified interface. **show vrrp balance interface** *type number* [ **brief** ]

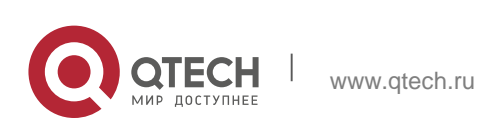

Руководство пользователя **4**. **VRRP Plus** Commands 61

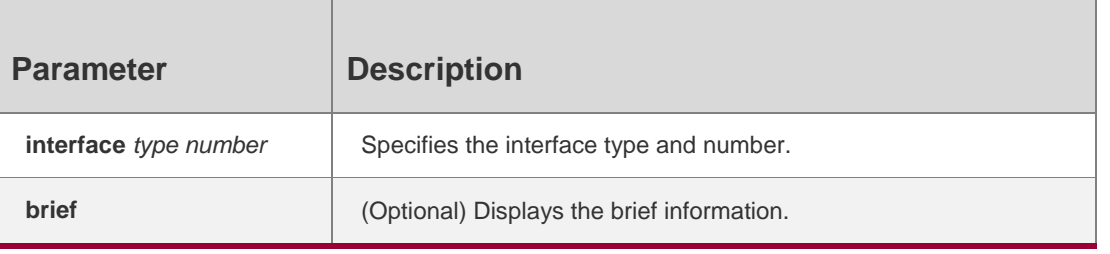

#### **Defaults**

N/A

## **Command Mode**

Privileged EXEC mode/Global configuration mode/Interface configuration mode

## **Usage Guide**

N/A

# **Configuration Examples**

The following example displays the actions of the VRRP Plus on FastEthernet 0/0. QTECH# show vrrp balance interface FastEthernet 0/0 FastEthernet 0/0 - Group 1

```
State is BVG
Virtual IP address is 192.168.1.54 Hello time 1 
sec, hold time 3 sec Load balancing: host-
dependent
Redirect time 300 sec, forwarder time-out 14400 sec Weighting 90 
(configured 100), thresholds: lower 1, upper 100
 Track object 1, state: down, decrement weight: 10 There are 2 
forwarders
Forwarder 1 (local) MAC address:
   0000.5e00.0101
 Owner ID is 00d0.f822.33ab Forwarder 2
 MAC address:
   001a.a916.0201
 Owner ID is 00d0.f822.8800
```
# Related Commands

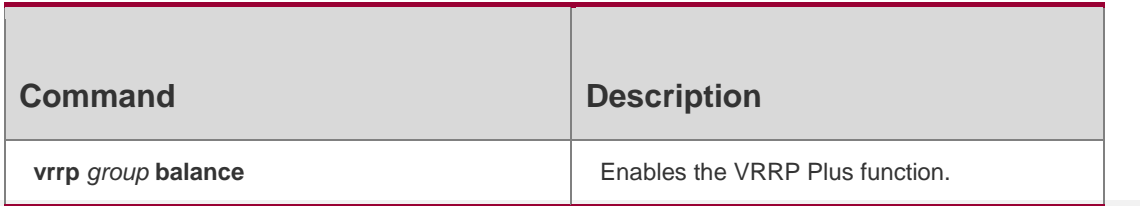

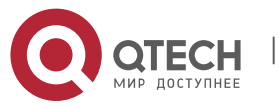

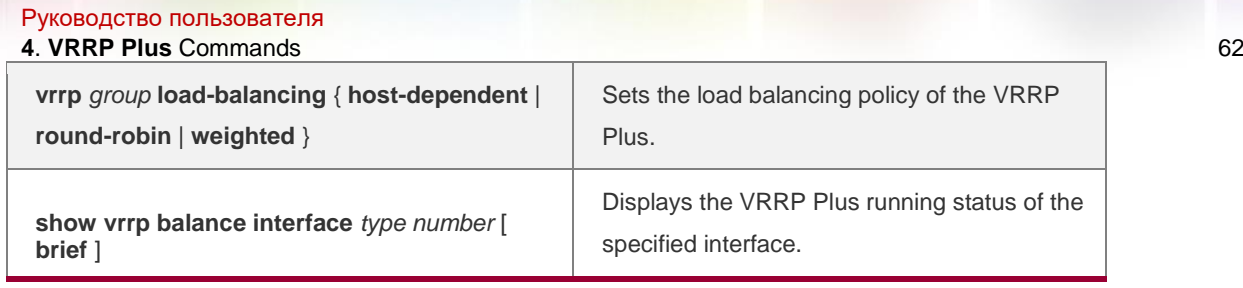

# **Platform Description**

N/A

# **4.3. vrrp balance**

Use this command to enable the VRRP Plus

function. Use the **no** form of this command to

disable this function. **vrrp** *group* **balance**

## **no vrrp** *group* **balance**

## **Parameter Description**

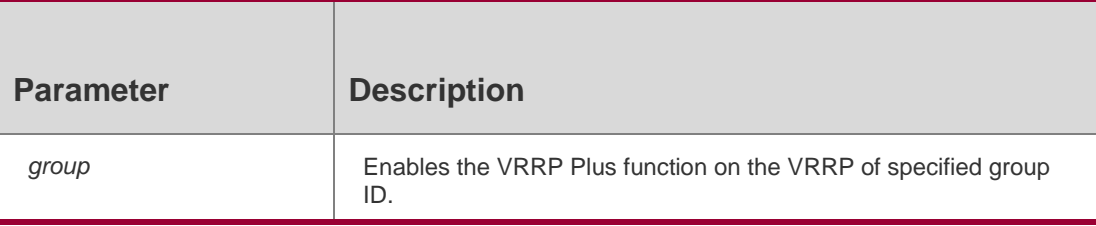

#### **Defaults**

VRRP Plus is disabled by default.

## **Command Mode**

Interface configuration mode

## **Usage Guide**

To enable VRRP Plus, you must configure the VRRP group first.

# **Configuration Examples**

# The following example enables the VRRP Plus function on the Layer 3 interface GigabitEthernet0/0.

```
QTECH#config
QTECH(config)#interface GigabitEthernet 0/0
QTECH(config-if-GigabitEthernet 0/0)#vrrp 1 ip 192.168.1.1 QTECH(config-
if-GigabitEthernet 0/0)#vrrp 1 balance
```
# Related Commands

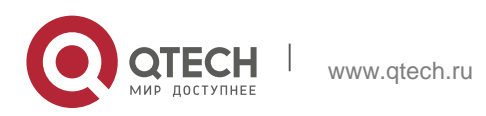

**4**. **VRRP Plus** Commands 63

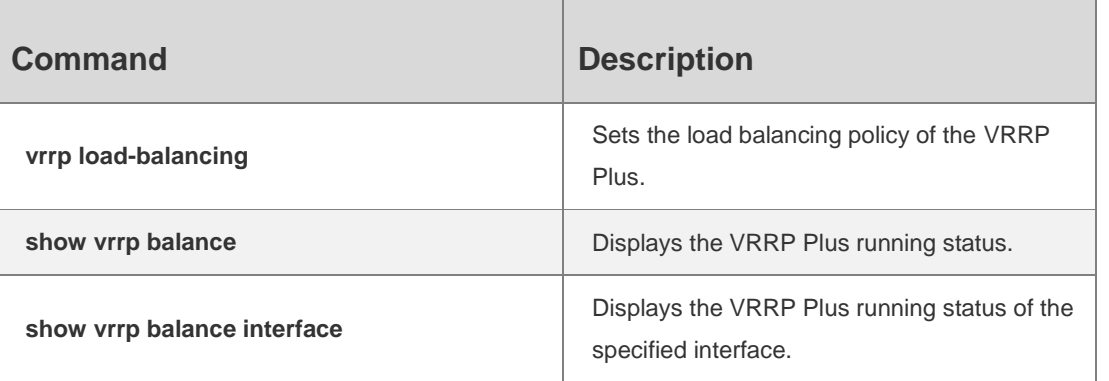

# **Platform Description**

N/A

# **4.4. vrrp forwarder preempt**

Use this command to enable the forwarding preemption on the VRRP Plus backup group. Use the **no** form of this command to disable this function. **vrrp** *group* **forwarder** 

**preempt no vrrp** *group* 

**forwarder preempt**

# **Parameter Description**

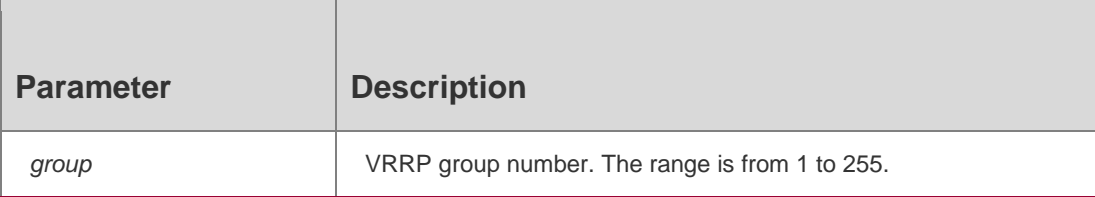

# **Defaults**

By default, forwarding preemption is enabled.

# **Usage Guide**

N/A

# **Configuration Examples**

The following example enables the forwarding preemption function of the

VRRP Plus backup group on the Layer3 interface GigabitEthernet 0/0.

QTECH#config

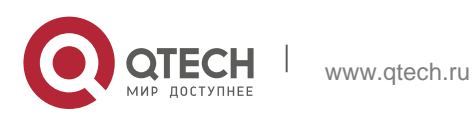

#### Руководство пользователя **4**. **VRRP Plus** Commands 64

QTECH(config)#interface GigabitEthernet 0/0 QTECH(config-if-GigabitEthernet 0/0)#vrrp 1 ip 192.168.1.1 QTECH(config-if-GigabitEthernet 0/0)#vrrp 1 balance QTECH(config-if-GigabitEthernet 0/0)#vrrp 1 forwarder preempt

## **Related Commands**

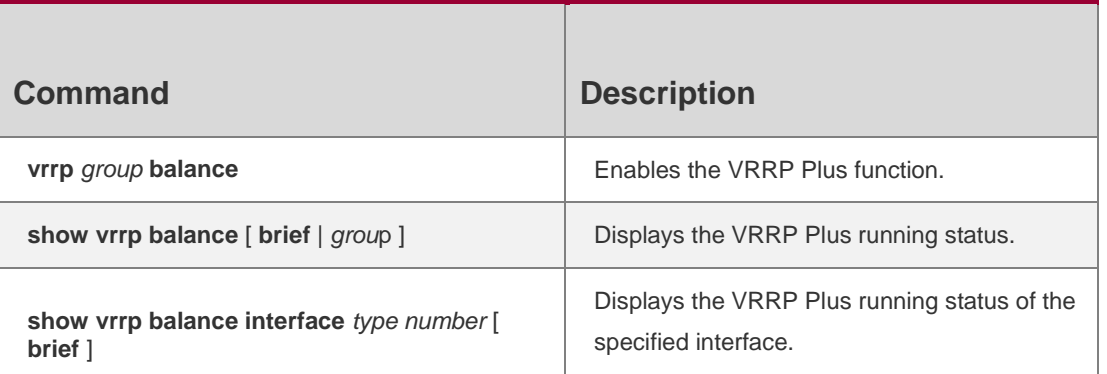

# **Platform Description**

N/A

# **4.5. vrrp load-balancing**

Use this command to set the VRRP Plus load

balancing policy. Use the **no** form of this command

to restore the default setting.

**Vrrp** *group* **load-balancing** { **host-dependent** | **round-robin** | **weighted** } **no vrrp** *group* **load-balancing** { **host-dependent** | **round-robin** | **weighted** }

# **Parameter Description**

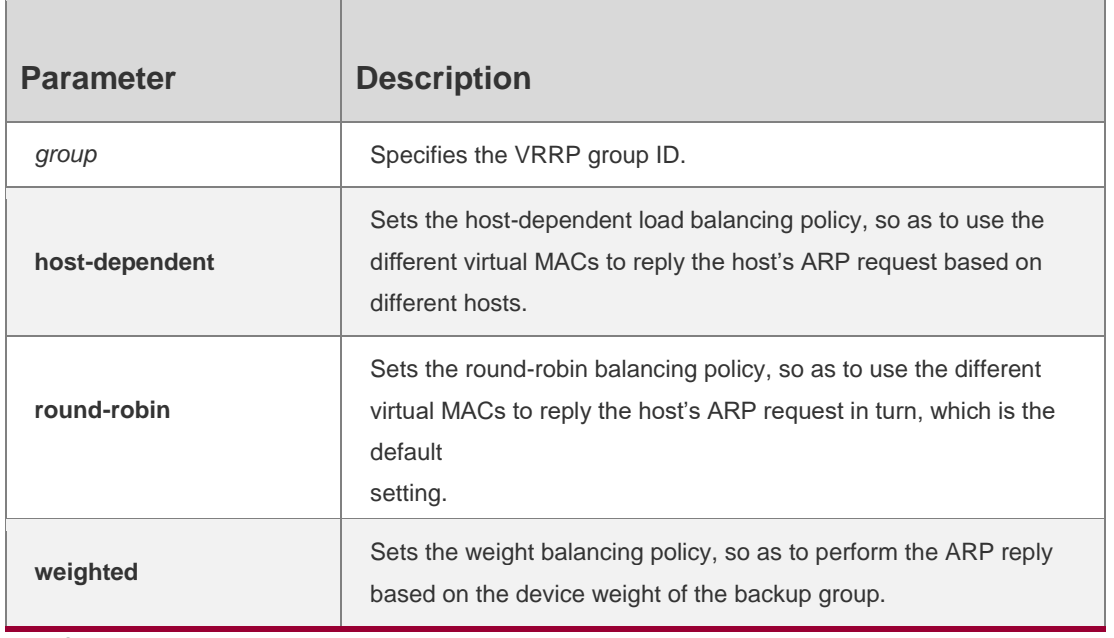

## **Defaults**

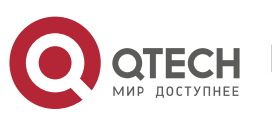

Руководство пользователя **4**. **VRRP Plus** Commands 65 The default is round-robin.

N/A

# **Configuration Examples**

The following example sets the load balancing policy of the VRRP Plus group1 on Layer 3 interface GigabitEthernet0/0 as host-dependent.

```
QTECH# config t
QTECH(config)# interface GigabitEthernet 0/0
QTECH(config-if-GigabitEthernet 0/0)# vrrp 1 ip 192.168.1.1 QTECH(config-
if-GigabitEthernet 0/0)# vrrp 1 balance
QTECH(config-if-GigabitEthernet 0/0)# vrrp 1 load-balancing host-dependent
```
## Related Commands

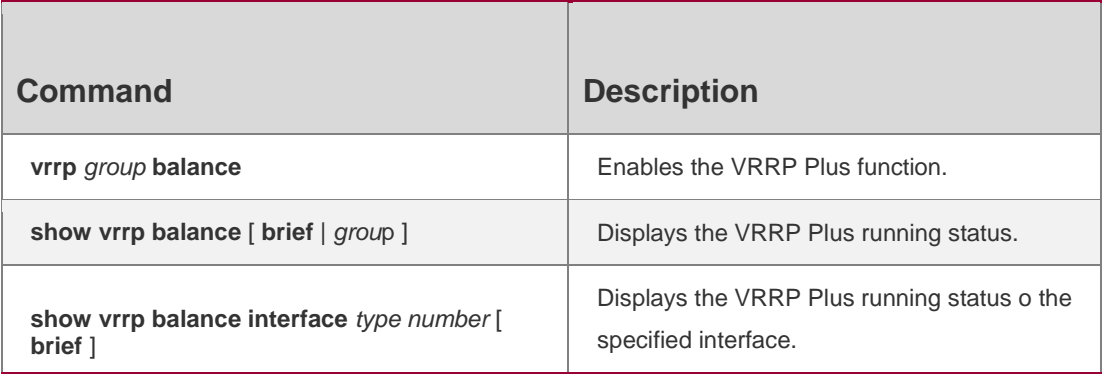

# **Platform Description**

N/A

# **4.6. vrrp timers redirect**

Use this command to set the redirection interval and timeout of the proxy virtual

MAC address for the VRRP Plus backup group.

Use the **no** form of this command to restore the default value.

**vrrp** *group* **timers redirect** *redirect timeout*

**no vrrp** *group* **timers redirect**

# **Parameter Description**

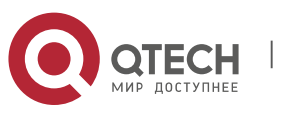

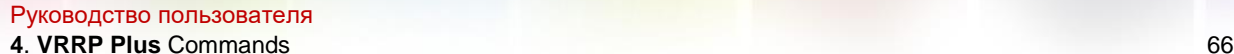

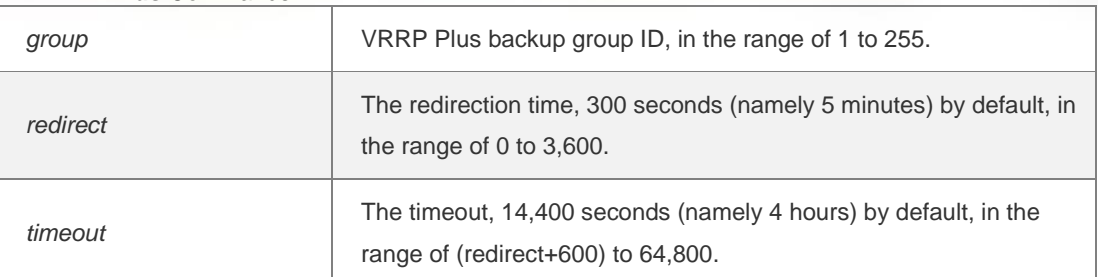

## **Defaults**

The default redirection interval is 300 seconds and redirection timeout is 14,400 seconds.

## **Command Mode**

Interface configuration mode

proxy virtual MAC address for the VRRP Plus backup group.

# **Configuration Examples**

The following example sets the redirection interval and timeout of the proxy

virtual MAC address for the VRRP Plus backup group.

```
QTECH#config
QTECH(config)#interface GigabitEthernet 0/0
QTECH(config-if-GigabitEthernet 0/0)# vrrp 1 ip 192.168.1.1 
QTECH(config-if-GigabitEthernet 0/0)# vrrp 1 balance
QTECH(config-if-GigabitEthernet 0/0)# vrrp 1 timers redirect 300 6000
```
# Related Commands

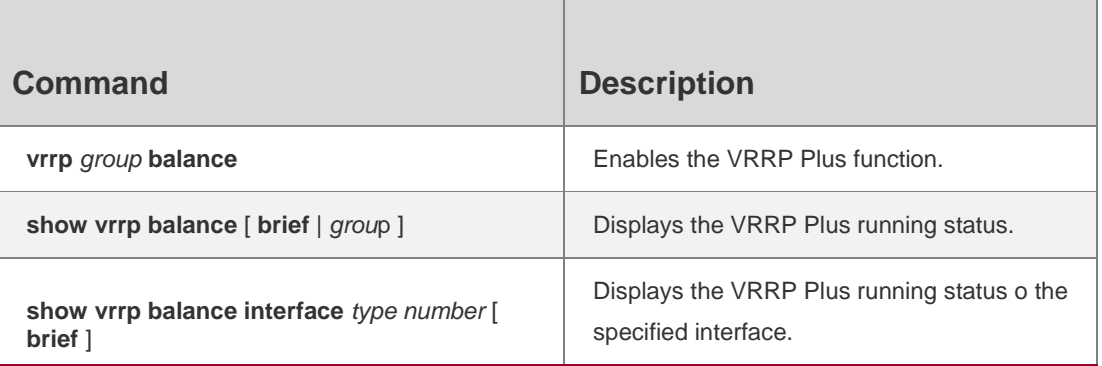

# **Platform Description**

N/A

# **4.7. vrrp weighting**

Use this command to set the weight and threshold of the VRPP Plus backup group. Use the **no** form of this command to restore the default setting.

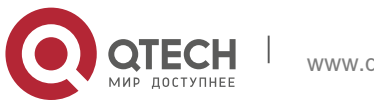

Руководство пользователя **4**. **VRRP Plus** Commands 67 **vrrp** *group* **weighting** *maximum* [ **lower** *lower* ] [ **upper** *upper* ]

**no vrrp** *group* **weighting**

## **Parameter Description**

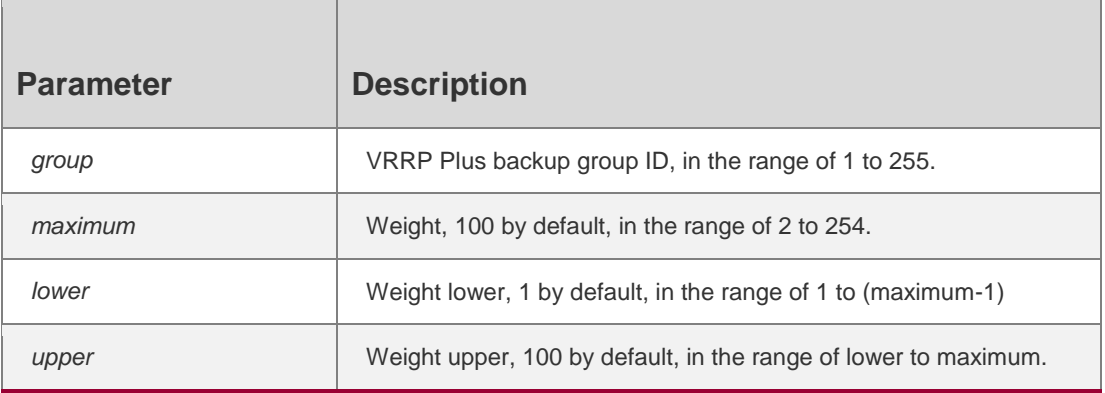

#### **Defaults**

VRRP Plus backup group weight: 100 Weight lower: 1 Weight upper: 100

## **Command Mode**

Interface configuration mode

## **Usage Guide**

The VRRP Plus function should be enabled before setting the weight and threshold of the VRRP Plus backup group

## **Configuration Examples**

The following example sets the weight and threshold of the VRRP Plus group1.

QTECH#config t QTECH(config)#interface GigabitEthernet 0/0 QTECH(config-if-GigabitEthernet 0/0)# vrrp 1 ip 192.168.1.1 QTECH(config-if-GigabitEthernet 0/0)# vrrp 1 balance QTECH(config-if-GigabitEthernet 0/0)# vrrp 1 weighting 50 lower 30 upper 50

# **Related Commands**

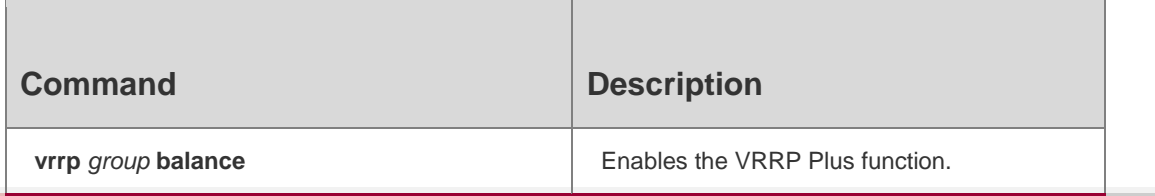

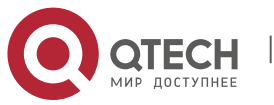

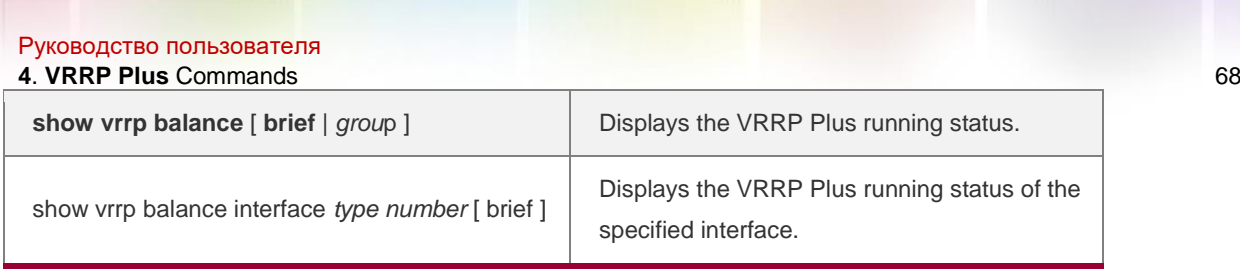

# **Platform Description**

N/A

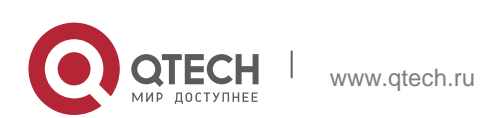

# **5.1. bfd**

Use this command to set the BFD session parameters. Use the **no** form of this command to remove the setting. **bfd interval** *milliseconds* **min\_rx** *milliseconds* **multiplier** *multiplier-value* **no bfd interval**

# Parameter Description

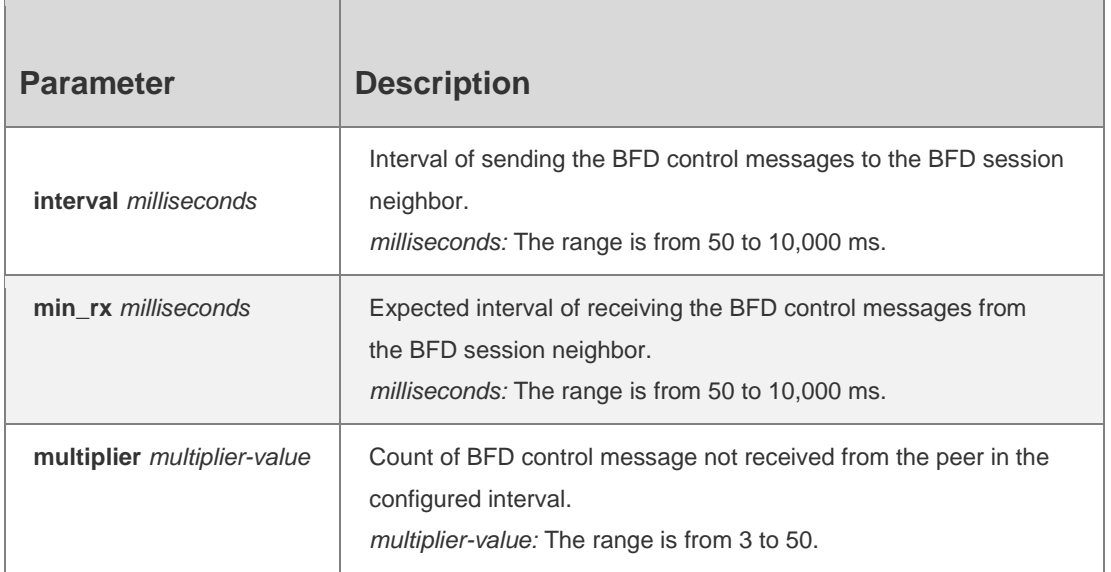

# **Defaults**

No BFD session parameter is configured by default.

# **Command Mode**

Interface configuration mode for single-hop sessions, BFD template mode for multi-hop sessions

# **Usage Guide**

The express forwarding must be enabled before enabling BFD on the routers. BFD session parameters should be consistent on peers, so that associated protocols will take effect at the same time. If not, one-way forwarding will occur. Set the parameters based on interface bandwidth. If **interval** and **min\_rx** are too short, BFD sessions may occupy much bandwidth and influence data transmission.

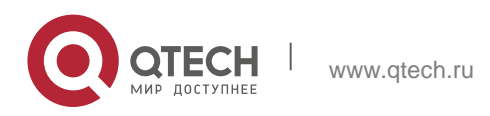

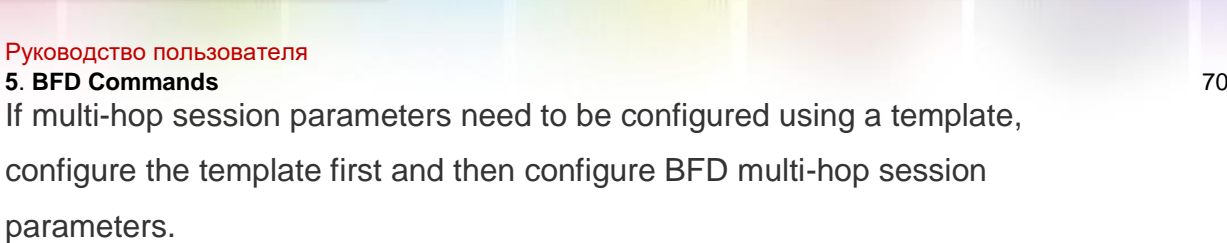

# **Configuration Examples**

The following example configures the BFD session parameters on routed port FastEthernet  $0/2.$ 

QTECH(config)# **interface** fastEthernet 0/2 QTECH(config)#

**no switchport**

QTECH(config-if)# **bfd interval** 100 **min\_rx** 100 **multiplier** 3

#### **Related Commands**

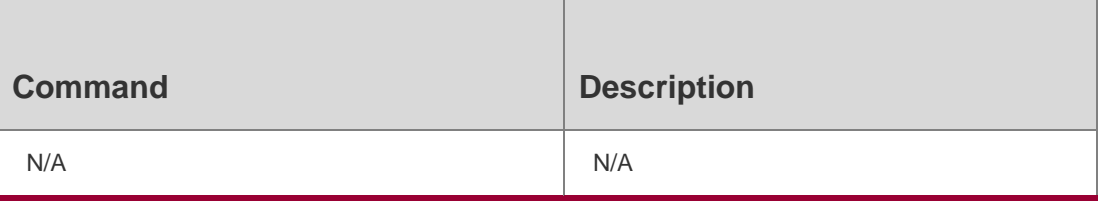

## **Platform Description**

N/A

# **5.2. bfd bind peer-ip**

Use this command to create a BFD session to correlate

with an interface. Use the **no** form of this command to

remove this setting.

**bfd bind peer-ip** *ip-address* [ **source-ip** *ip-address* ]

**process-pst no bfd bind peer-ip** *ip-address*

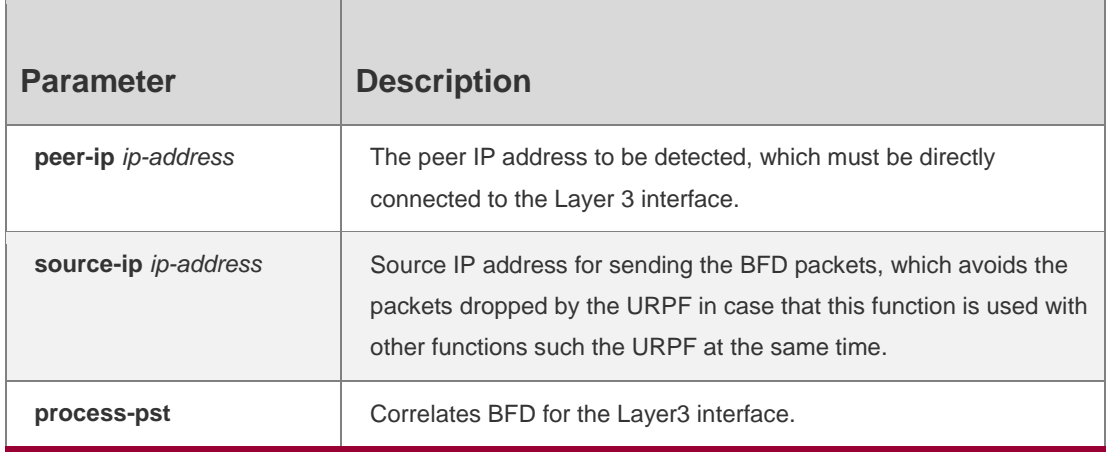

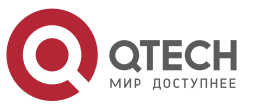

#### Руководство пользователя **5**. **BFD Commands** 71 **Defaults**

This function is disabled by default.

# **Command Mode**

Interface configuration mode

# **Usage Guide**

Note that this command must be configured a Layer 3 interface and the peer IP address detected must be the address directly-connected to the interface.

# **Configuration Examples**

The following example detects the peer 1.1.1.2 through BFD on the routed port

to generate the BFD status of the interface.

```
QTECH(config)# interface gigabitEthernet 0/2 QTECH(config-if 
–GigabitEthernet 0/2)#no sw
QTECH(config-if –GigabitEthernet 0/2)#ip address 1.1.1.1 255.255.255.0 QTECH(config-if –
GigabitEthernet 0/2)#bfd bind peer-ip 1.1.1.2 source-ip
1.1.1.1 process-pst
```
# **Related Commands**

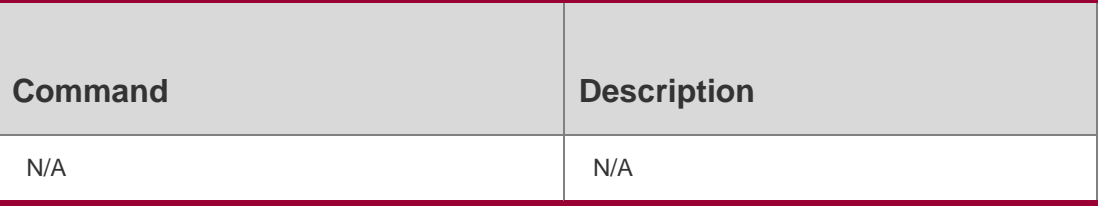

# **Platform Description**

N/A

# **5.3. bfd cpp**

Use this command to enable the BFD protection policy. Use the **no** form of this command to disable this function. **bfd cpp no bfd cpp**

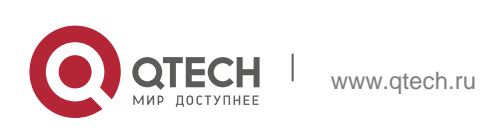

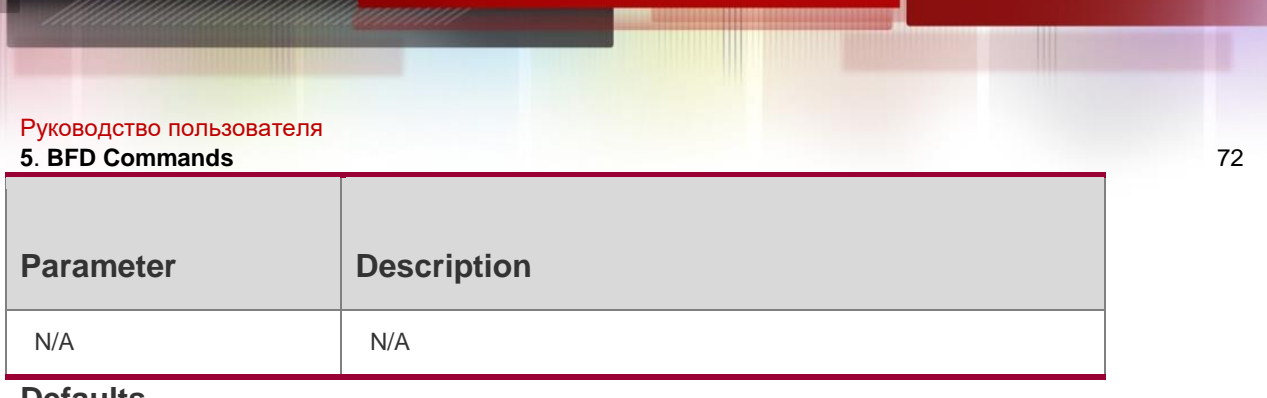

#### **Defaults**

This function is enabled by default.

## **Command Mode**

Global configuration mode

#### **Usage Guide**

BFD protocol is so sensitive that if the device with BFD function enabled suffers from attack (for example, a large amount of Ping packets attack the device), which lead to the BFD session turbulence, the device can be protected by enabling the BFD protection policy. However, if the BFD function and the BFD protection policy are enabled at the same time, the loss of BFD packets on the attacked device occurs when the packets sent from the last-hop device go through this device, influencing the BFD session establishment between the last-hop device and other devices. This function is valid only for the switches.

## **Configuration Examples**

## **Related Commands**

## **Platform Description**

The following example enables the BFD protection policy.

# QTECH(config)# **bfd cpp**

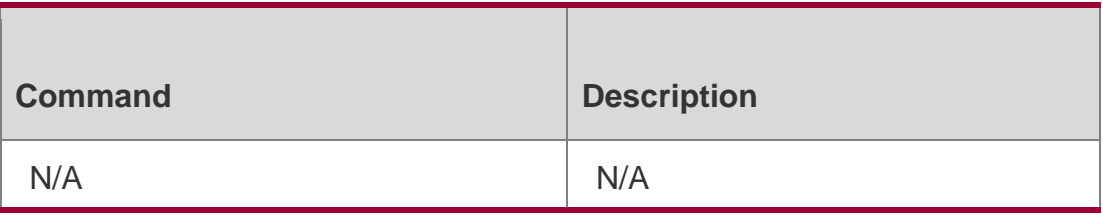

N/A

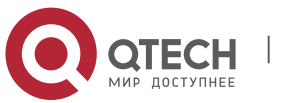
Руководство пользователя **5**. **BFD Commands** 73 **5.4. bfd echo**

Use this command to enable echo mode.

Use the **no** form of this command to disable echo mode.

**bfd echo no** 

**bfd echo**

### **Parameter Description**

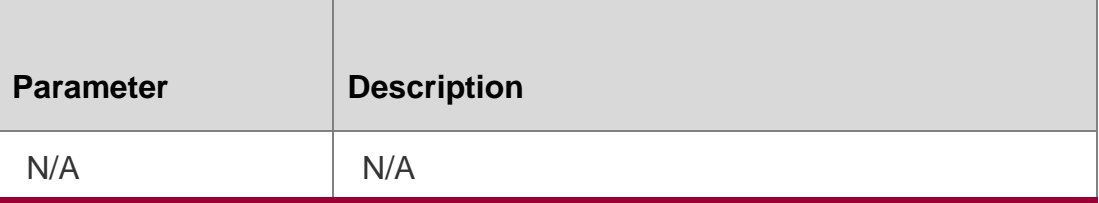

#### **Defaults**

This function is disabled by default.

### **Command Mode**

Interface configuration mode

### **Usage Guide**

By default, with BFD session parameter configured, the system enables the echo mode automatically.

The minimum sending and receiving interval for the echo packets are the values of the configured

**interval** *milliseconds* and **min\_rx** *milliseconds.*

This command cannot be configured on the AP port.

Before enabling BFD echo mode, it is necessary to use the **no ip redirects** 

command to disable the ICMP redirection messages sending on the neighbor

device of the BFD session, use the **no ip deny land** to disable the DDOS (Land-based attack prevention) function.

With both ends of the BFD session enabled, the echo mode takes effect.

In the process that the forwarding plane of the peer device returns echo packets

transmitted by the local end to the local end, the echo packets may be lost due

to congestion of the peer device, causing a session detection failure. In this

case, configure Quality of Service (QoS) policies to ensure that echo packets

are processed preferentially or disable the echo function.

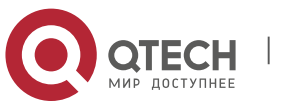

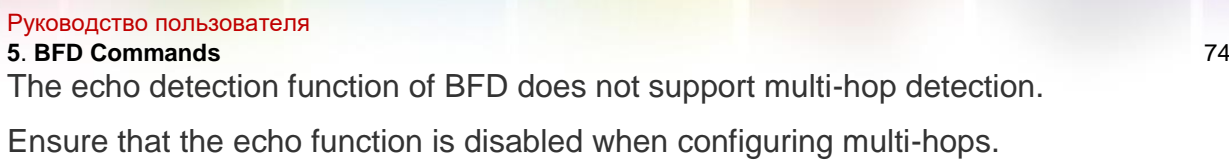

## **Configuration Examples**

The following example enables the echo mode on the routed port FastEthernet 0/2:

QTECH(config)# interface fastEthernet 0/2 QTECH(config)#

no switchport

QTECH(config-if)# bfd echo

#### Related Commands

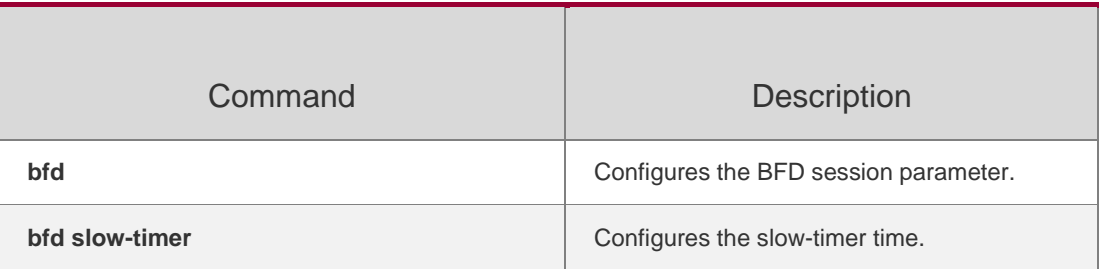

#### **Platform Description**

N/A

# **5.5. bfd slow-timer**

Use this command to set the slow timer, which is used to send the BFD packets in

the BFD asynchronous mode.

Use the **no** form of this command to restore the default setting.

**bfd slow-timer** [ *milliseconds* ]

**no bfd slow-timer**

### **Parameter**

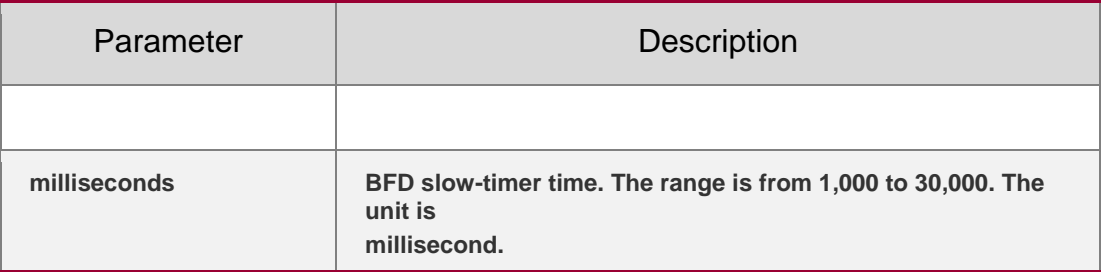

### **Description**

### **Defaults**

The default slow-timer is 2,000 milliseconds.

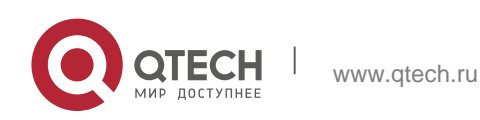

Руководство пользователя **5**. **BFD Commands** 75 **Command Mode**

Global configuration mode

#### **Usage Guide**

N/A

## **Configuration Examples**

### **Related Commands**

#### **Platform Description**

The following example sets the slow-timer to 14,000 milliseconds.

### QTECH(config)# bfd slow-timer 14000

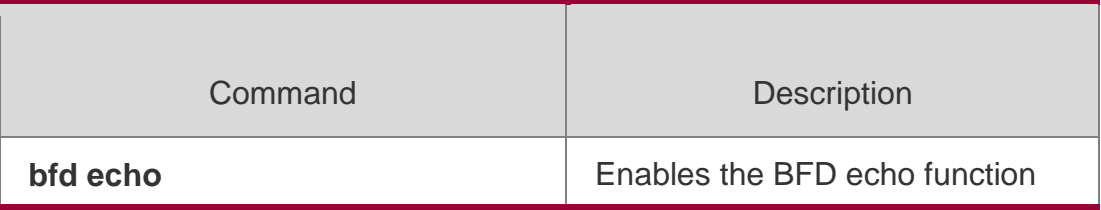

N/A

# **5.6. bfd up-dampening**

Use this command to set the BFD up-dampening time.

Use the **no** form of this command to restore the default setting.

**bfd up-dampening** [ *milliseconds* ]

**no bfd up-dampening**

### **Parameter Description**

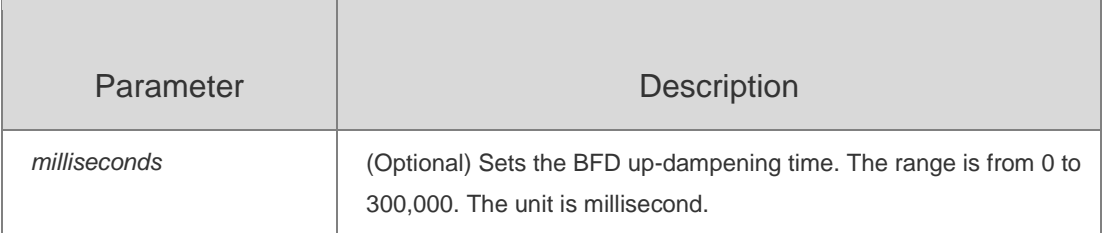

### **Defaults**

The default is 0 millisecond, which means that the notification is sent to the related application once the session state is UP.

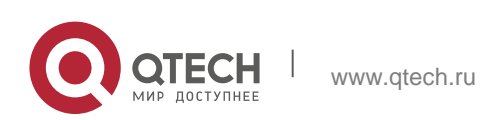

#### Руководство пользователя **5**. **BFD Commands** 76 **Command Mode**

Interface configuration mode for single-hop sessions, BFD template mode for multi-hop sessions

### **Usage Guide**

This function needs to be enabled only when the link is instable. If a BFD session does not frequently switch over between Down and Up, the enabling of BFD flapping dampening will delay notifying an associated application of BFD Up.

If multi-hop session parameters need to be configured using a template, configure the template first and then configure BFD multi-hop session parameters.

# **Configuration Examples**

## **Related Commands**

## **Platform Description**

The following example sets the BFD up-dampening time to 60,000 milliseconds. QTECH(config)# bfd up-dampening 60000

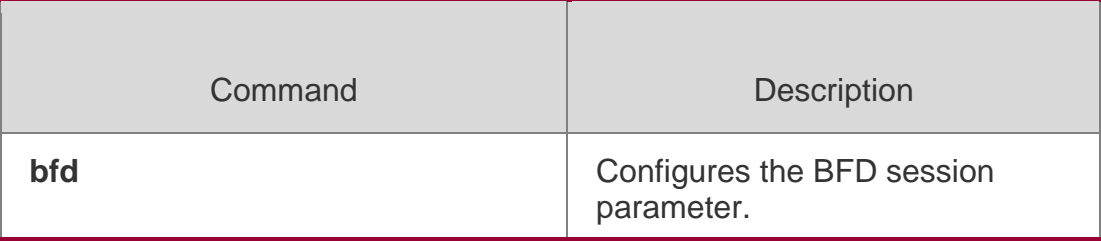

N/A

# **5.7. show bfd neighbors**

Use this command to display the BFD session parameters.

**show bfd neighbors** [ **vrf** *vrf-name* ] [ **client** { **ap** | **bgp** | **isis** | **ospf | ospfv3** | **rip** | **vrrp** | **static-route**

**| pbr | vrrp-balance | pst** } ] [ **ipv4** *ip-address* | **ipv6** *ip-address*] [ **details** ]

Parameter Description

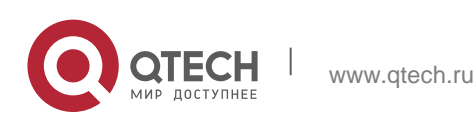

Руководство пользователя

#### **5**. **BFD Commands** 77

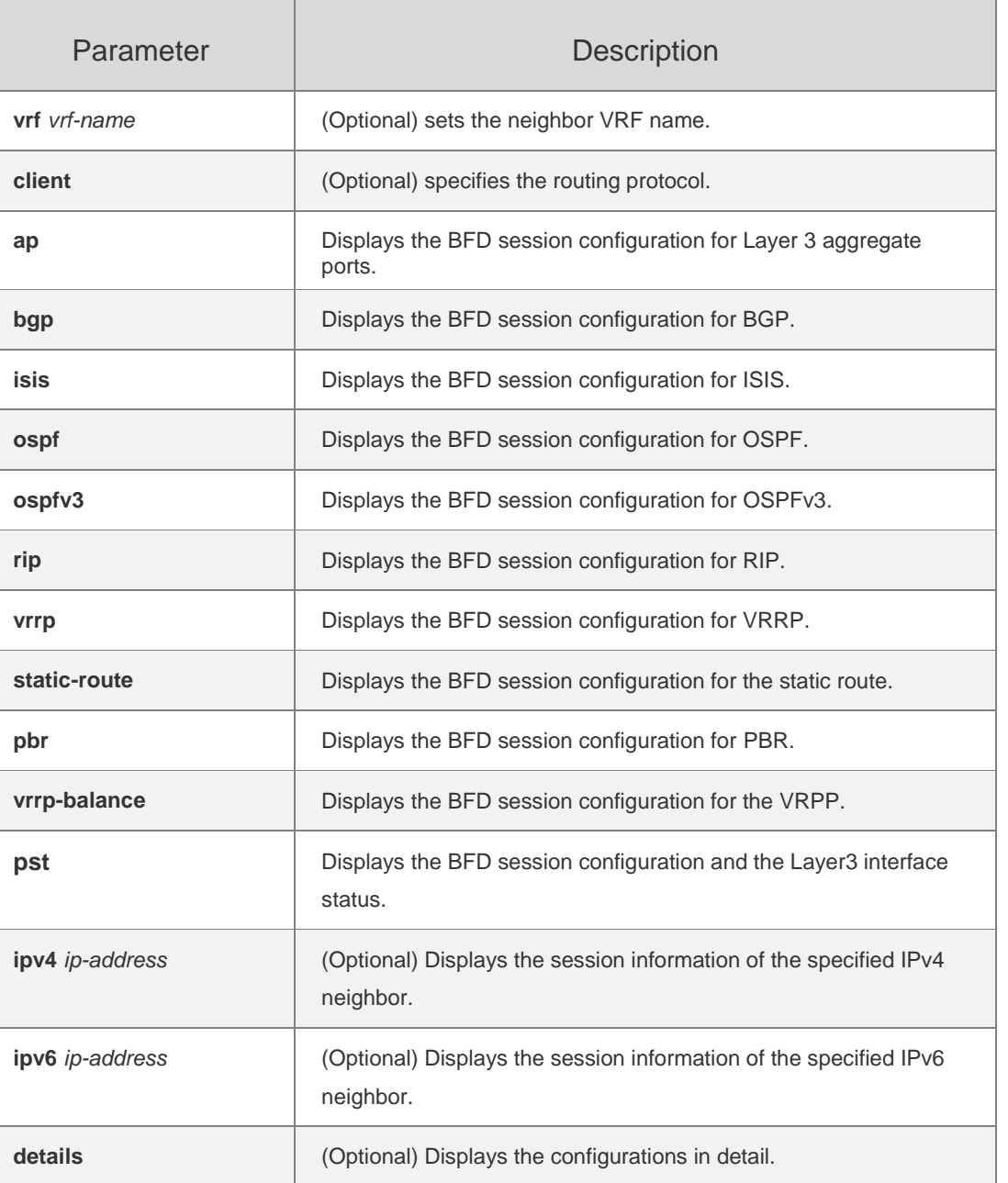

#### **Defaults** N/A

## **Command Mode**

Privileged EXEC mode

# **Usage Guide**

In the information displayed by the **show bfd neighbors** command, the OurAddr field means the source address of the session. The "-" is displayed if

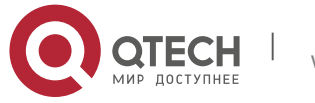

#### Руководство пользователя **5**. **BFD Commands** 78

the source address is not specified, and it occurs in the BFD session for the LSP

backward IP correlation.

#### **Configuration Examples**

The following example displays the BFD session configuration. IPV4 sessions: 1, UP: 1 IPV6 sessions: 0, UP: 0 OurAddr NeighAddr LD/RD RH Holdown(mult) State Int 192.168.24.2 192.168.24.1 8192/8192 Up 0(3) Up GigabitEthernet 0/1 QTECH#sh bfd neighbors IPV4 sessions: 1, UP: 1 IPV6 sessions: 0, UP: 0 OurAddr NeighAddr LD/RD RH/RS Holdown(mult) State Int 192.168.24.2 192.168.24.1 8192/8192 Up 0(3 ) Up GigabitEthernet 0/1 Session state is Up and using echo function with 50 ms interval. Local Diag: 0, Demand mode: 0, Poll bit: 0 MinTxInt: 3000000, MinRxInt: 3000000, Multiplier: 3 Received MinRxInt 3000000, Multiplier: 3 Holdown (hits): 9000(0), Hello (hits): 3000(36) Rx Count: 127, Rx Interval (ms) min/max/avg: 40/999/999 Tx Count: 135, Tx Interval (ms) min/max/avg: 1000/1000/999 Registered protocols: VRRP Uptime: 0:01:19 Last packet: - Version : 1 Diagnostic : 0 - State bit : Up Demand bit : 0 - Poll bit : 0 Final bit : 0 - Multplier : 3 Length : 24 - My Discr 8192 Your Discr : 8192 Min tx interval : 3000000 - Min rx interval: 3000000 Min Echo interval: 50000

The following example displays the BFD session configuration in detail. The following example displays the BFD session configuration for Layer 3 aggregate ports.

QTECH#show bfd neighbors client ap IPV4 sessions: 1, UP: 0 IPV6 sessions: 0, UP: 0 OurAddr NeighAddr LD/RD RH/RS Holdown(mult) State Int 192.168.23.1 192.168.23.2 8192/0 Admin 0(3 ) Down GigabitEthernet 0/2 (AP 1)

#### **Related Commands**

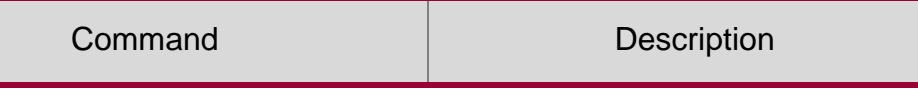

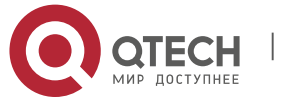

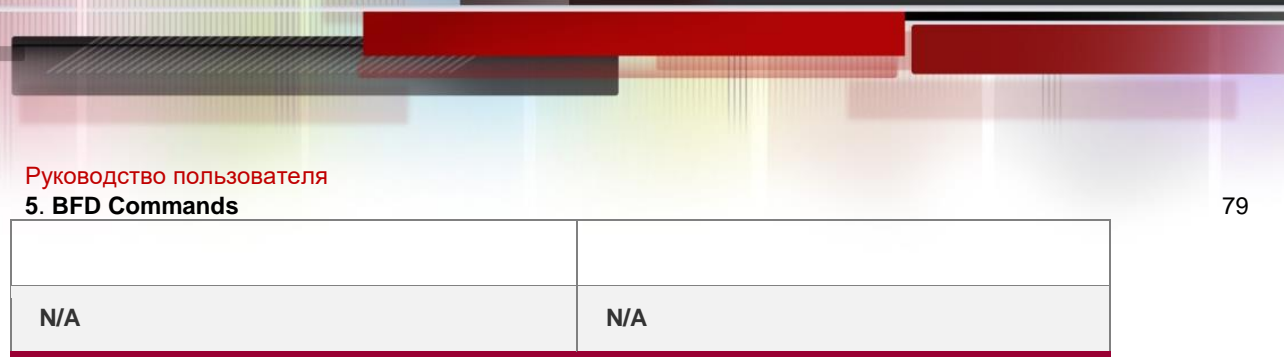

# **Platform Description**

N/A

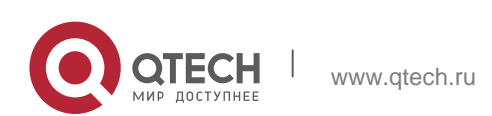

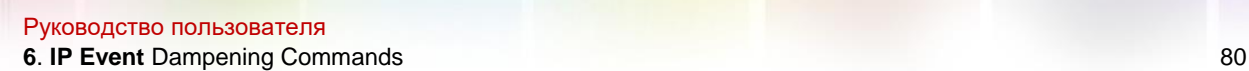

# **6.1. dampening**

Use this command to enable the IP event dampening function on the interface. Use the **no**  or **default**

form of this command to disable this function.

**dampening** [ *half-life-period* [ *reuse-threshold suppress-threshold max-suppress* [ **restart** [ *restart-penalty* ] ] ]

] **no dampening** 

**default dampening**

#### **Parameter Description**

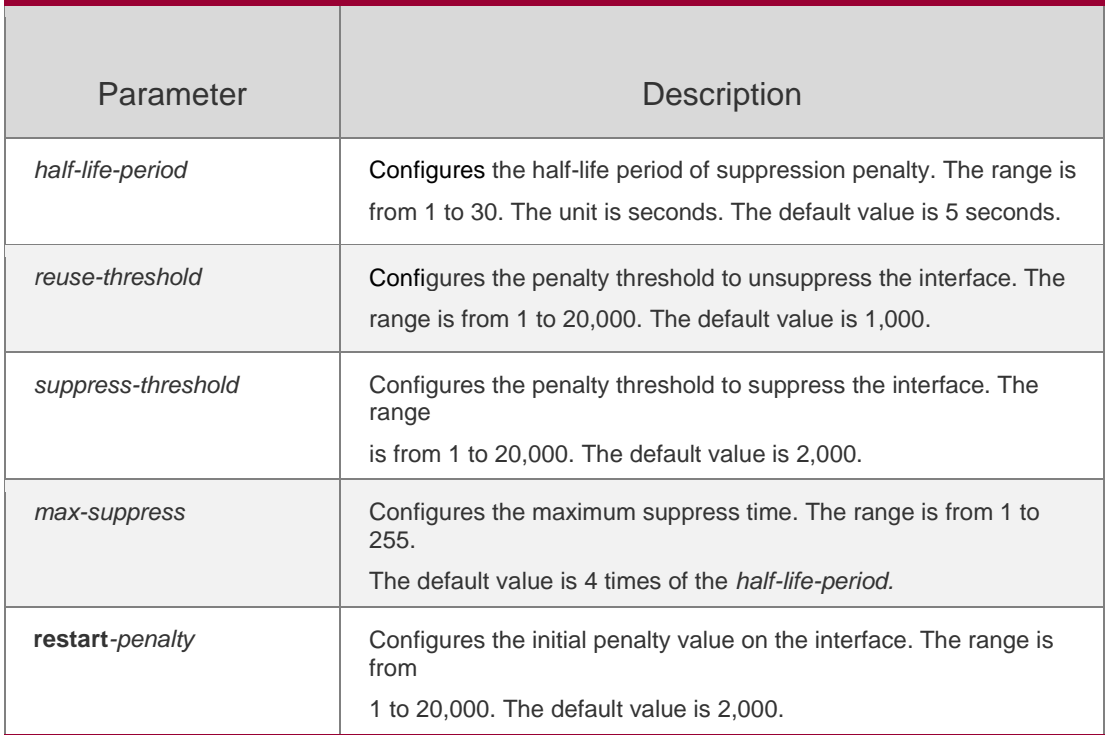

#### **Defaults**

IP event dampening is disabled by default.

### **Command mode**

Interface configuration mode.

### **Usage Guide**

This function will influence the modules of the directly-connected/host route, static route, dynamic route and VRRP. If one interface meets the configuration condition of this command, which is in the suppression status, the above

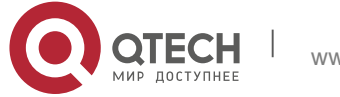

#### Руководство пользователя

**6. IP Event** Dampening Commands 81 influenced modules consider the status of this interface as DOWN, so as to delete the corresponding route and not transcieve the data packets on this interface.

Re-configuring the dampening command on the interface that has been configured this command makes all dampening information on this interface cleared. However, the interface flapping times will be remained unless use the clear counters command to clear the statistical information of the interface.

## **Configuration Examples**

The following example configures the IP event dampening function.

QTECH(config)#interface gigabitEthernet 0/1 QTECH(config-if-GigabitEthernet 0/1)# no switchport QTECH(config-if-GigabitEthernet 0/1)# dampening 30 1500 10000 100

# **Related Commands**

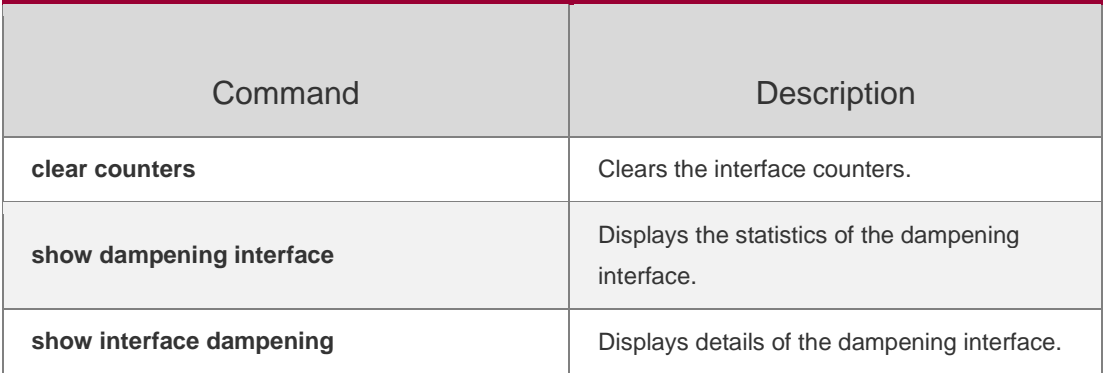

#### **Platform Description**

When a Layer-3 port on a switch is converted to a Layer-2 port (for example, from a routed port to a switch port), the IP Event Dampening configuration on the port will be deleted.

# **6.2. show dampening interface**

Use this command to show the statistics of the dampening interface. **show dampening interface**

### Parameter Description

Parameter | Description

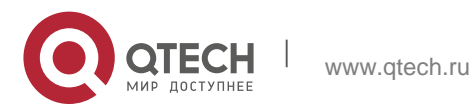

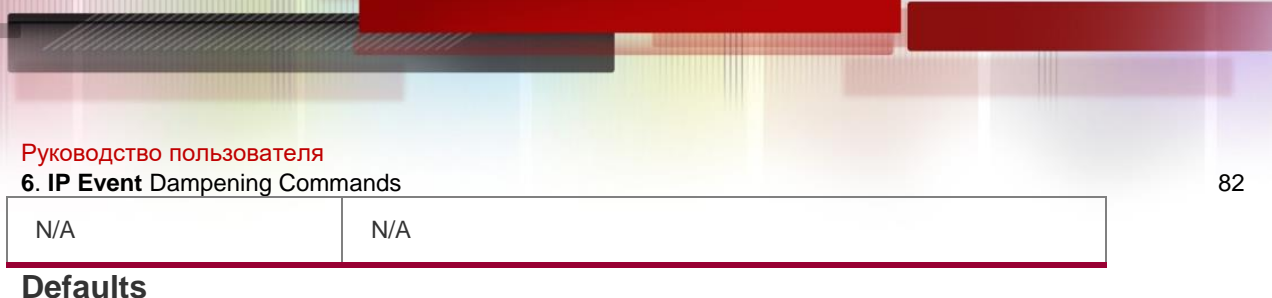

# N/A

**Command mode**

Privileged EXEC mode/ global configuration mode/ interface configuration mode

### **Usage Guide**

N/A

# **Configuration Examples**

The following example displays the statistics of the dampening interface.

QTECH# show dampening interface

3 interfaces are configured with dampening.

No interface is being suppressed.

#### **Related Commands**

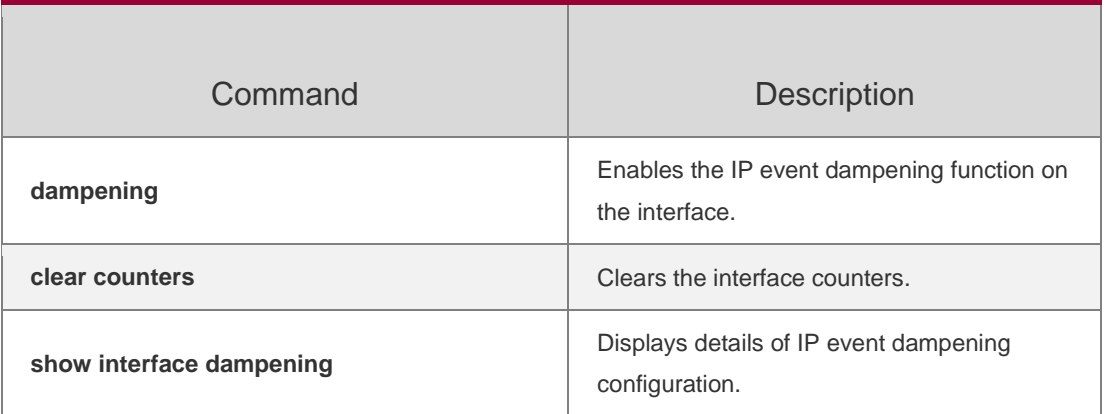

### **Platform Description**

N/A

# **6.3. show interface dampening**

Use this command to display the details of IP event dampening configuration. **show interface** [ *interface-Id* ] **dampening**

# **Parameter Description**

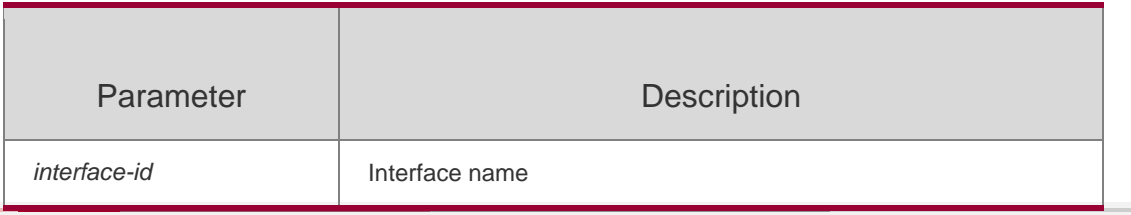

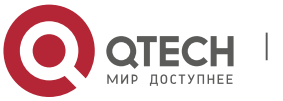

Руководство пользователя **6**. **IP Event** Dampening Commands 83 **Defaults** N/A

#### **Command mode**

Privileged EXEC mode/ global configuration mode/ interface configuration mode

#### **Usage Guide**

If the interface-id is specified, only the dampening information of this specified interface is displayed.

#### **Configuration Examples**

The following example shows the details of IP event dampening configuration.

QTECH# show interface dampening Ethernet1/0 Flaps Penalty Supp ReuseTm HalfL ReuseV SuppV MaxSTm MaxP Restart 0 0 FALSE 0 5 1000 2000 20 16000 0

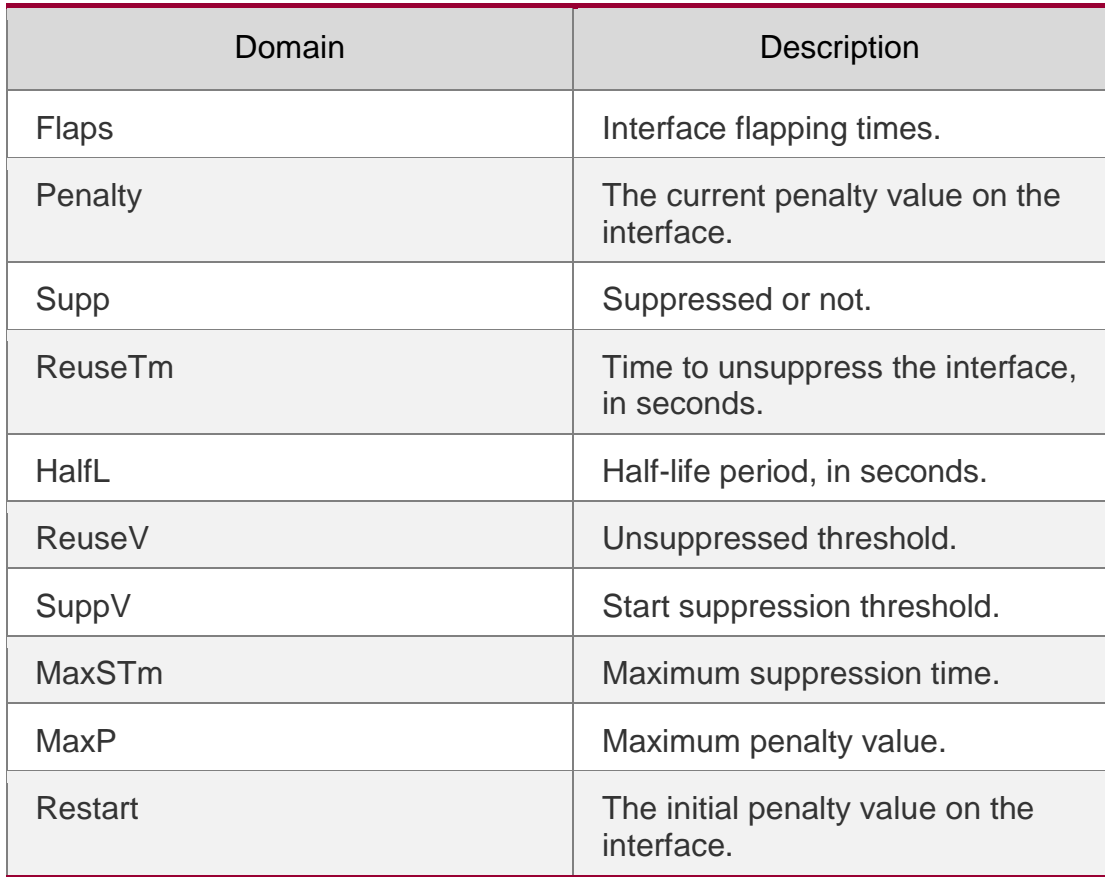

#### Related Commands

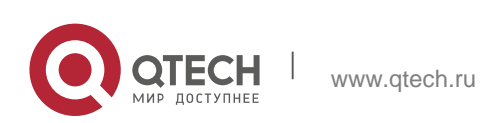

#### Руководство пользователя

**6. IP Event** Dampening Commands 84

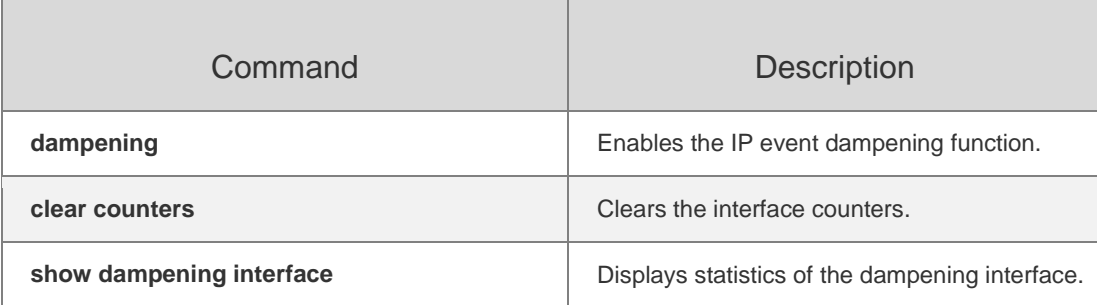

# **Platform Description**

N/A

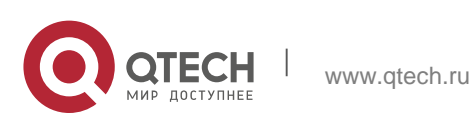

Руководство пользователя **7**. **VSU Commands** 85

# **7.1. dad relay enable**

Use this command to enable the Dual-Active Detection (DAD) relay function. Use the **no** form of this command to restore the default setting. **dad relay enable no dad relay enable**

#### **Parameter Description**

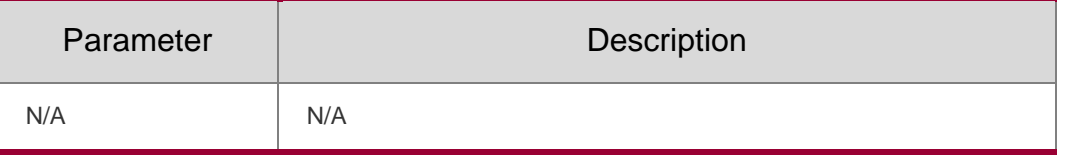

#### **Defaults**

This function is disabled by default.

#### **Command Mode**

Interface configuration mode

#### **Usage Guide**

This command is only supported on the aggregate port (AP).

### **Configuration Examples**

The following example enables the AP-based DAD relay function.

```
QTECH(config)#interface aggregateport 1
QTECH(config-if-AggregatePort 1)#dad relay enable
```
QTECH(config)#interface aggregateport 1 QTECH(config-if-

AggregatePort 1)#no dad relay enable

QTECH(config-if-AggregatePort 1)#exit

The following example disables the AP-based DAD relay function.

### Related Commands

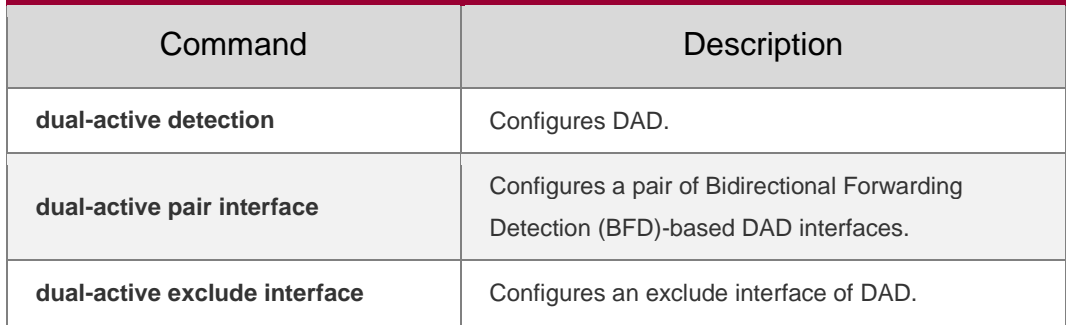

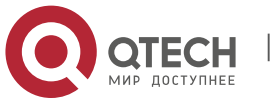

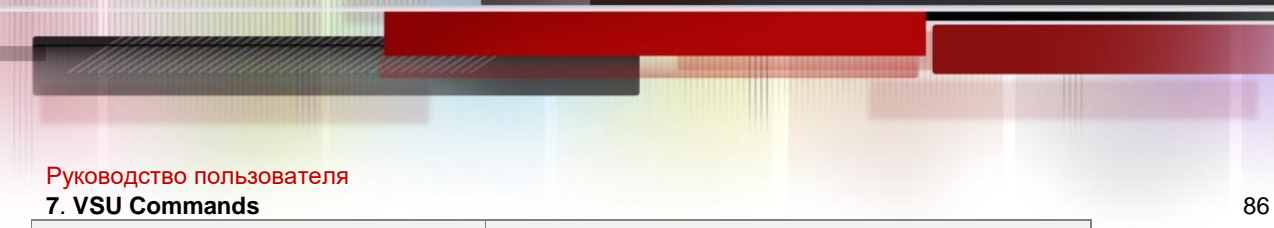

**show switch virtual dual-active** | Displays the configuration and status of DAD.

#### **Platform Description**

N/A

# **7.2. dual-active bfd interface**

Use this command to configure a BFD port.

Use the **no** form of this command to remove the setting.

**dual-active bfd interface** *interface-name*

**no dual-active bfd interface** *interface-name*

#### Parameter Description

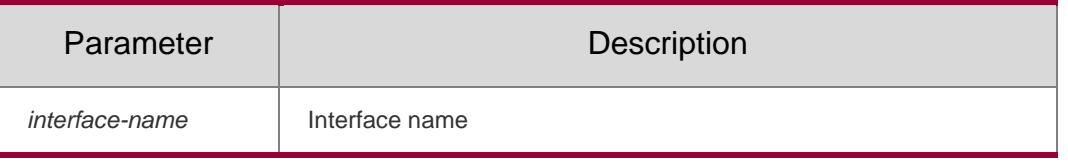

## **Defaults**

N/A

#### **Command Mode**

config-vs-domain configuration mode

### **Usage Guide**

The BFD port must be a routing port on the peer end.

### **Configuration Examples**

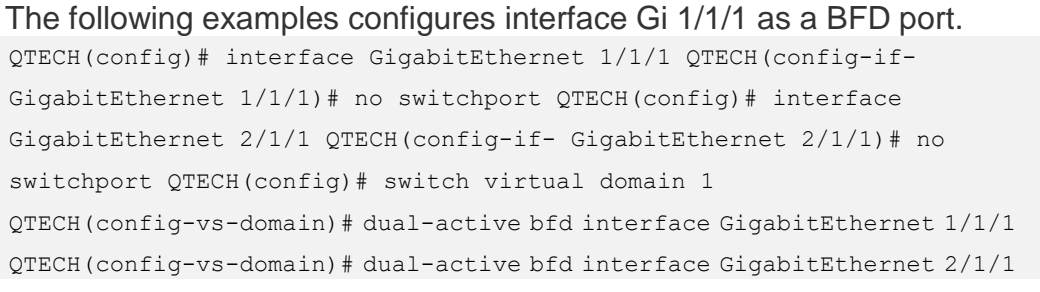

#### **Related Commands**

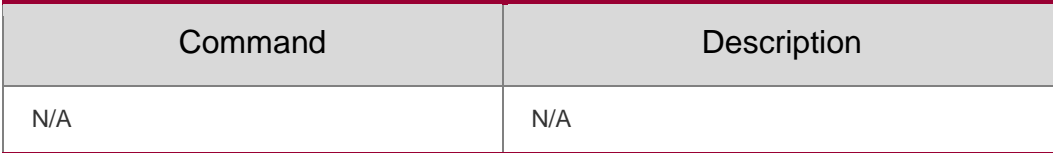

### **Platform Description**

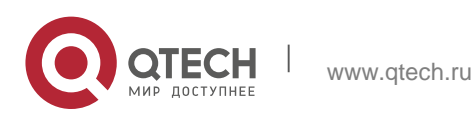

Руководство пользователя **7**. **VSU Commands** 87 N/A

# **7.3. dual-active detection**

Use this command to enable DAD.

Use the **no** form of this command to restore the default setting.

### **dual-active detection** { **bfd | aggregateport** }

**no dual-active detection** { **bfd** | **aggregateport**}

### **Parameter Description**

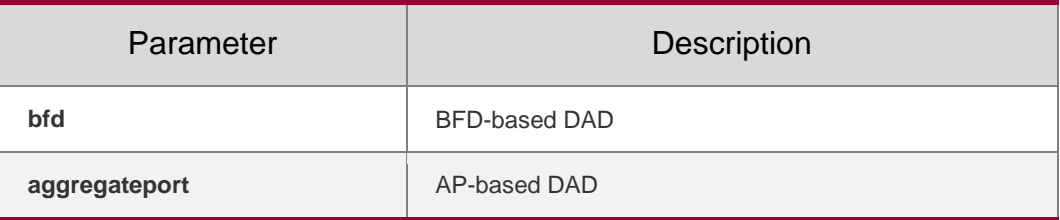

#### **Defaults**

This function is disabled by default.

#### **Command Mode**

config-vs-domain configuration mode

#### **Usage Guide**

Configure this command only in virtual switch unit (VSU) mode.

# **Configuration Examples**

QTECH(config)# switch virtual domain 1

QTECH(config-vs-domain)# dual-active detection bfd

The following example disables BFD-based DAD

QTECH(config)# switch virtual domain 1

QTECH(config-vs-domain)# dual-active detection aggregateport

#### The following example enables AP-based DAD.

QTECH(config)# switch virtual domain 1

QTECH(config-vs-domain)# dual-active detection aggregateport

# **Related Commands**

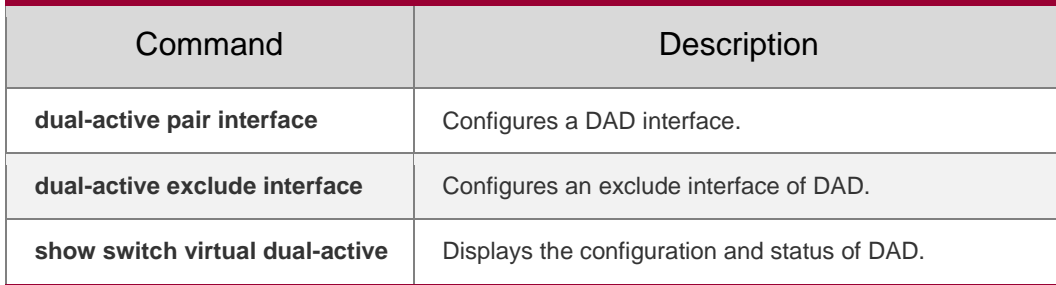

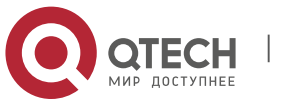

N/A

# **7.4. dual-active exclude interface**

Use this command to configure an exclude interface of DAD. Use the **no** form of this command to remove the exclude interface setting. **dual-active exclude interface** *interface-name* **no dual-active exclude interface** *interface-name*

## **Parameter Description**

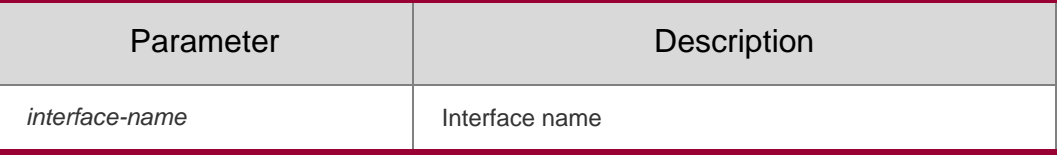

**Defaults**

N/A

**Command Mode** config-vs-domain configuration mode

### **Usage Guide**

Configure this command only in VSU mode.

An exclude interface must be a routing interface instead of a virtual switch link

(VSL) interface. Multiple exclude interfaces are supported.

# **Configuration Examples**

The following example configures interface Gi 1/1/3 as an exclude interface of DAD.

### QTECH(config)# interface GigabitEthernet 1/0/3

```
QTECH(config-if- GigabitEthernet 1/0/3)# no switchport QTECH(config)# 
switch virtual domain 1
QTECH(config-vs-domain)# dual-active exclude interface GigabitEthernet
1/0/3
```
# **Related Commands**

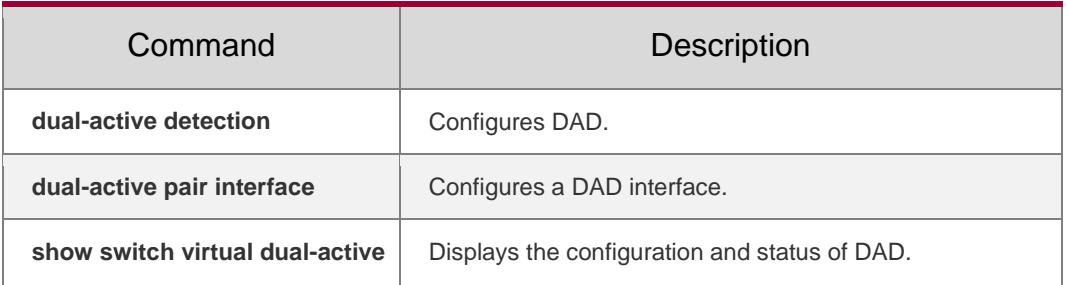

### **Platform Description**

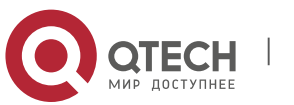

Руководство пользователя **7**. **VSU Commands** 89 N/A

# **7.5. dual-active interface**

Use this command to configure an AP-based DAD interface. Use the **no** form of this command to remove the setting. **dual-active interface** *interfacename*

# **no dual-active interface**

#### Parameter Description

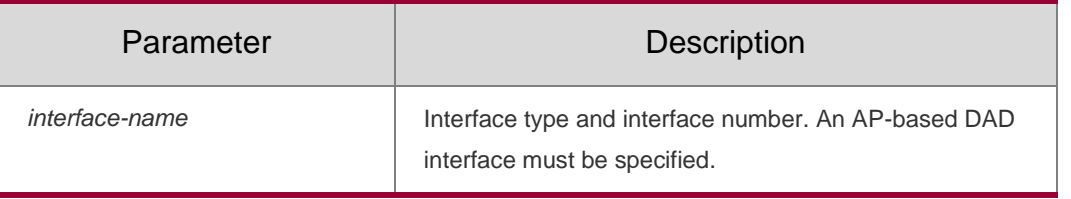

**Defaults**

N/A

#### **Command Mode**

config-vs-domain configuration mode

#### **Usage Guide**

Only one AP-based detection interface can be configured. Create an AP-based interface before setting it to a detection interface. The previous detection interface will be overwritten by the current detection interface.

### **Configuration Examples**

The following example configures AP 1 as the AP-based detection interface.

```
QTECH(config)# interface aggregateport 1 QTECH(config-if-
AggregatePort 1)#exit QTECH(config)# switch virtual domain 
1
QTECH(config-vs-domain)# dual-active interface aggregateport 1
```
Related Commands

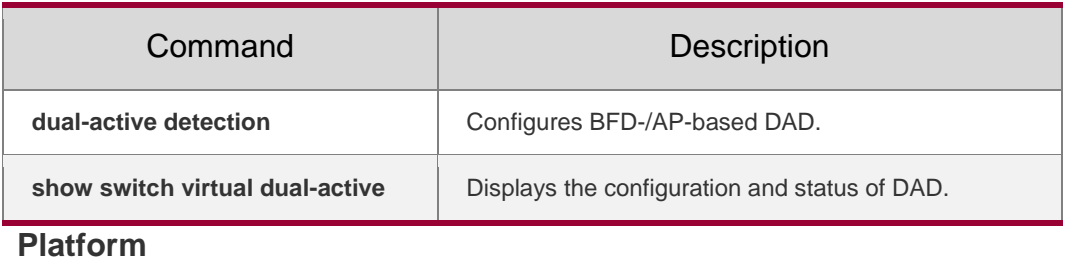

N/A

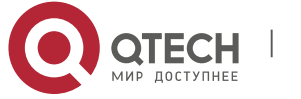

### **Description**

# **7.6. port-member interface**

Use this command to add a VSL-AP member interface.

Use the **no** form of this command to delete a VSL-AP member interface.

**port-member interface** *interface-name*

**no port-member interface** *interface-name*

### Parameter Description

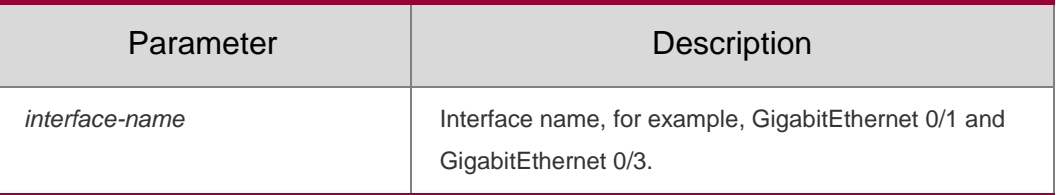

#### **Defaults**

N/A

#### **Command Mode**

config-vsl-port configuration mode

#### **Usage Guide**

Configure this command in VSU mode or in standalone mode.

# **Configuration Examples**

The following example adds and deletes a VSL-AP member port in standalone mode.

```
QTECH(config)# vsl-port
QTECH(config-vsl-port)# port-member interface GigabitEthernet 0/1 QTECH(config-
vsl-port)# no port-member interface GigabitEthernet 0/2
```
QTECH(config)# vsl-port QTECH(config-vsl-port)# port-member interface GigabitEthernet 1/0/1 QTECH(config-vsl- port)# no port-member interface GigabitEthernet 1/0/1

The following example adds and deletes a VSL-AP member port in VSU mode.

### Related Commands

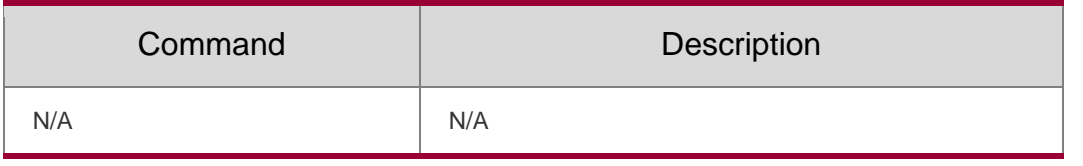

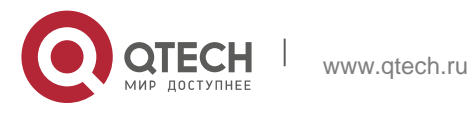

Руководство пользователя **7**. **VSU Commands** 91 **Platform Description**

N/A

# **7.7. led-blink**

Use this command to configure LED blink function. **led-blink {enable | disable} [device** *device\_id***]**

## **Parameter Description**

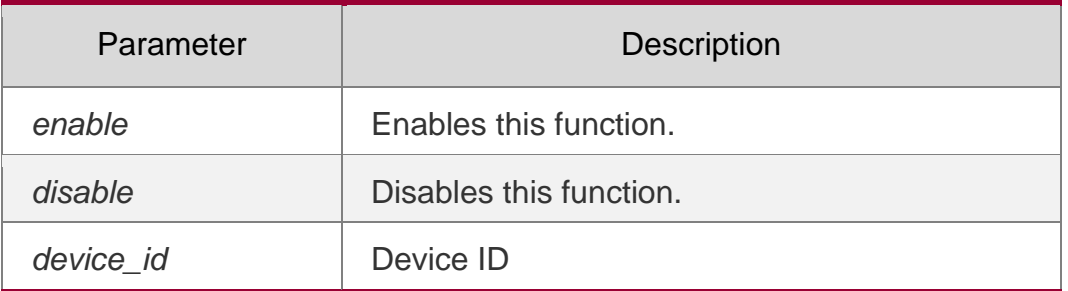

## **Defaults**

This function is disabled by default.

## **Command Mode**

Privileged EXEC mode

### **Usage Guide**

In single-device mode, this function can be only enabled and disabled. In VSU mode, a device can be specified. If not specified, all devices in the VSU will be configured. If running for 30 minutes, this function is disabled automatically even without any operation.

The configuration cannot be saved. In case of restart or active/standby switchover, it will be removed.

# **Configuration Examples**

The following example enables and disables LED blink function.

```
QTECH#led-blink enable
QTECH#led-blink disable
```
The following example enables and disables LED blink function on Device 2.

QTECH#led-blink enable device 2 QTECH#led-blink disable device 2

# The following example enables and disables LED blink function in VSU.

QTECH#led-blink enable

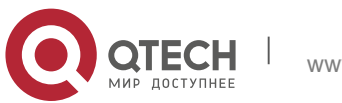

Руководство пользователя **7**. **VSU Commands** 92

QTECH#led-blink disable

#### Related Commands

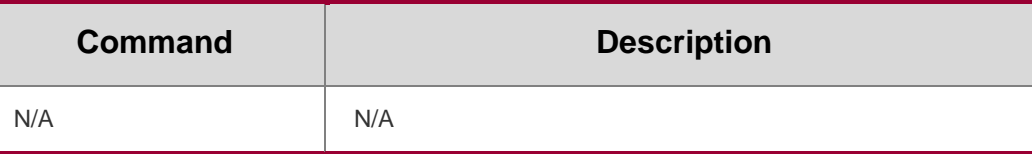

#### **Platform Description**

N/A

# **7.8. session**

**Parameter Description**

Use this command to perform redirection to a host or a device console.

### **session** { **device** *switch\_id* | **master** }

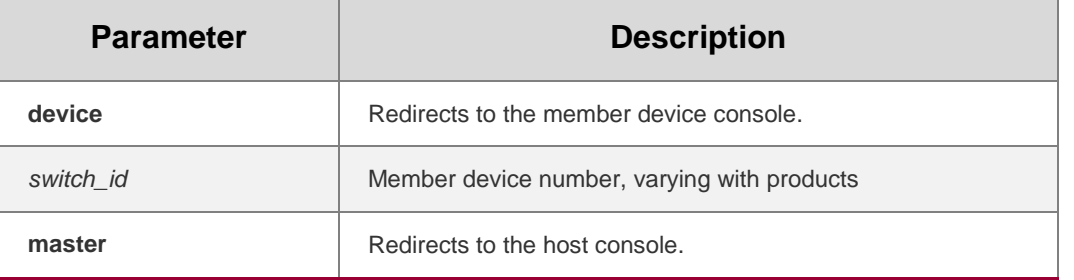

#### **Defaults**

N/A

# **Command Mode**

Privileged EXEC mode

### **Usage Guide**

This command takes effect in VSU mode.

### **Configuration Examples**

The following example redirects the serial port console of standby device 2 to the

master device console.

```
QTECH-STANDBY#session master QTECH#exit
QTECH-STANDBY#
```
The following example redirects the master device console to the console of standby device 2 and exits.

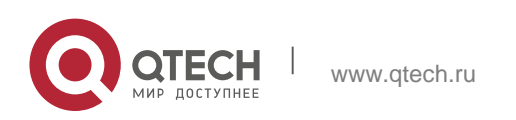

#### Руководство пользователя **7**. **VSU Commands** 93

QTECH#session device 2 QTECH-STANDBY#exit QTECH#

#### **Related Commands**

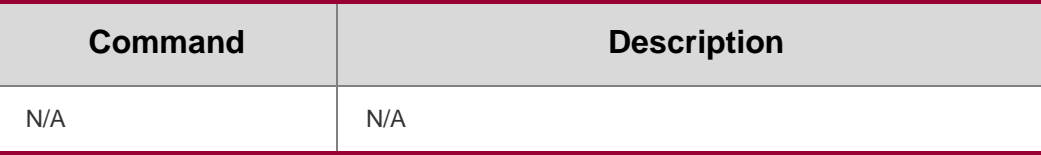

#### **Platform Description**

N/A

# **7.9. show switch id**

Use this command to display the device ID.

#### **show switch id**

#### Parameter Description

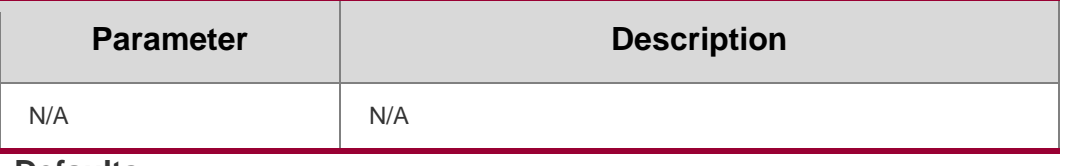

# **Defaults**

N/A

### **Command Mode**

Privileged EXEC mode

# **Usage Guide**

N/A

### **Configuration Examples**

The following example displays the device ID in the standalone mode.

QTECH#show switch id Switch ID is 2

QTECH#show switch id Switch ID is 1

The following example displays the device ID in the VSU device.

#### Related Commands

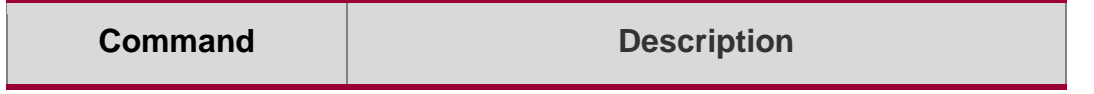

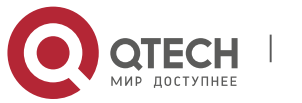

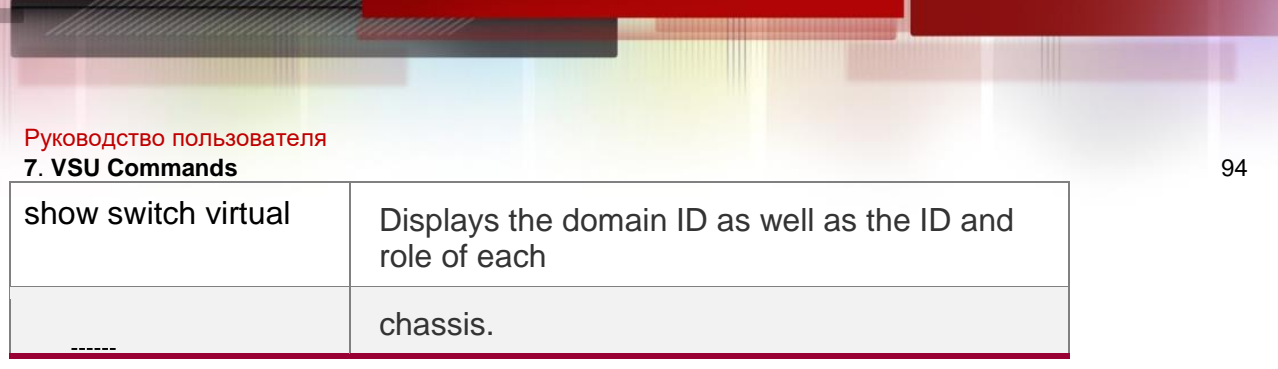

#### **Platform Description**

N/A

# **7.10. show switch virtual**

Use this command to display the domain ID as well as the ID, status and role of the device. **show switch virtual**

Parameter Description

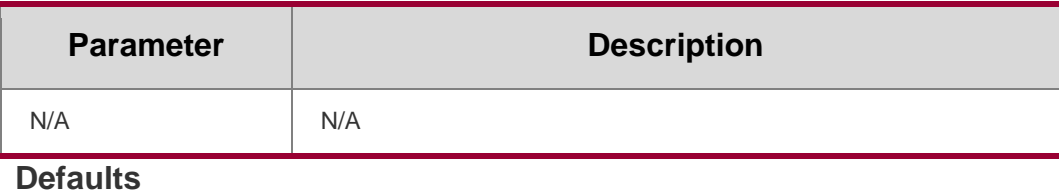

N/A

**Command Mode** Privileged EXEC mode

**Usage Guide** N/A

### **Configuration Examples**

The following example displays the domain ID as well as the ID, status and role

of the device in standalone mode.

QTECH# show switch virtual Current system is running in "STANDALONE" mode.

### **Related Commands**

#### **Platform Description**

The following example displays the domain ID as well as the ID, status and role of each device in VSU mode.

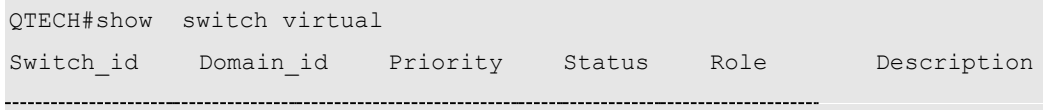

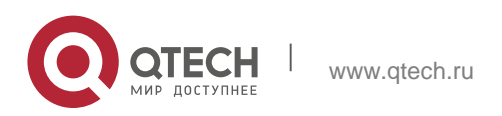

--

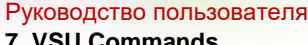

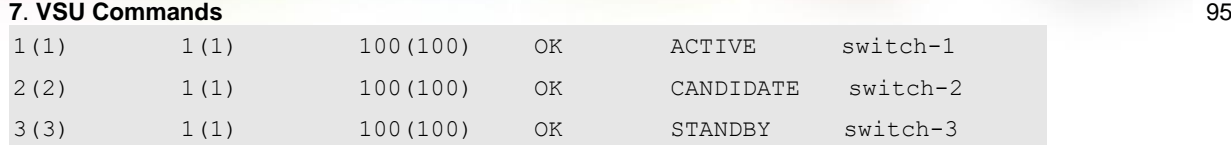

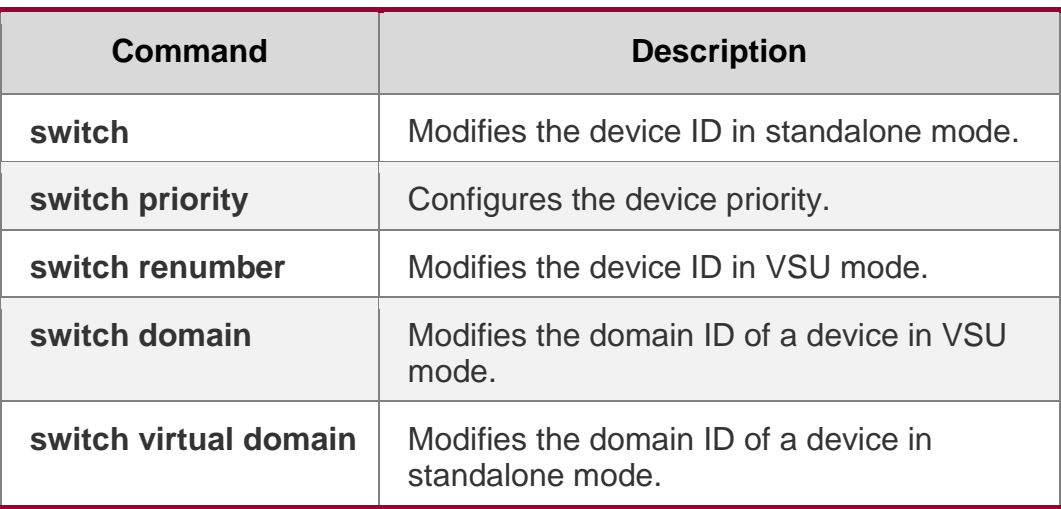

N/A

# **7.11. show switch virtual balance**

Use this command to display the load balance configuration in VSU mode.

### **show switch virtual balance**

### Parameter Description

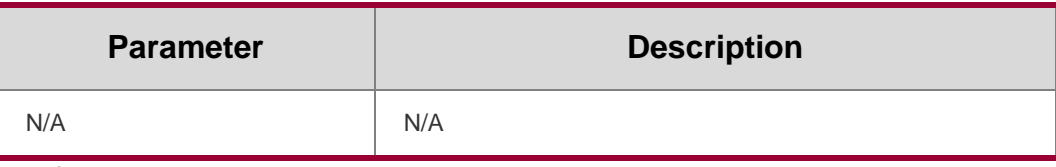

**Defaults** N/A

**Command Mode** Privileged EXEC mode

**Usage Guide** N/A

# **Configuration Examples**

The following example displays the load balance configuration of the device in VSU mode.

QTECH#show switch virtual balance Aggregate port LFF: enable

### **Related Commands**

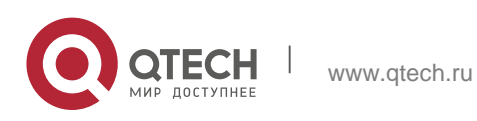

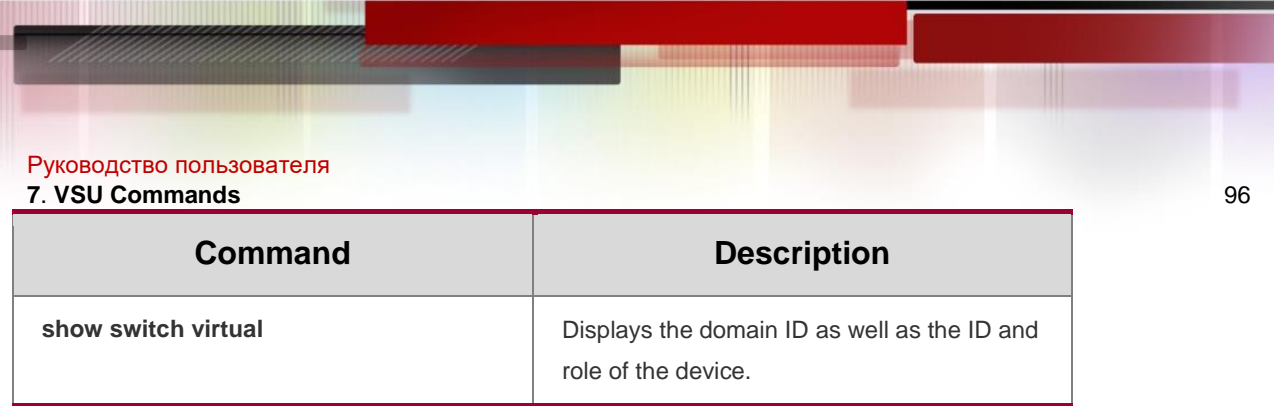

#### **Platform Description**

N/A

# **7.12. show switch virtual config**

Use this command to display the VSU configuration of the device in standalone or VSU mode.

**show switch virtual config** [ *switch\_id* ]

#### **Parameter Description**

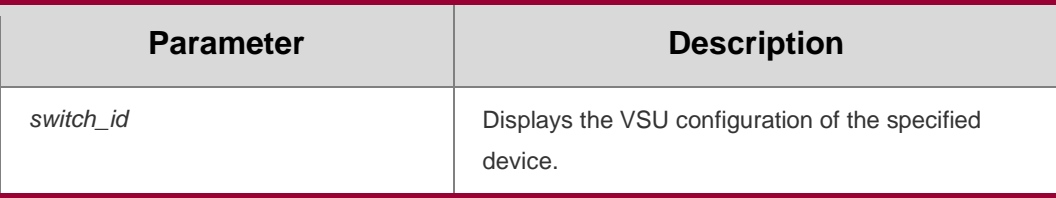

**Defaults**

N/A

### **Command Mode**

Privileged EXEC mode

#### **Usage Guide**

N/A

### **Configuration Examples**

The following example displays the VSU configuration of the device in standalone mode.

```
QTECH#show switch virtual config
mac: 00d0.f810.3323
!
switch virtual domain 1
!
switch 1
switch 1 priority 200
!
vsl-port
port-member interface GigabitEthernet 0/1 port-member interface GigabitEthernet 
0/2
```
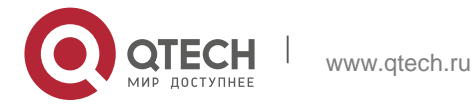

Руководство пользователя **7**. **VSU Commands** 97 !

```
switch convert mode standalone
!
```
The following example displays the VSU configuration of the device in VSU mode.

```
QTECH#show switch virtual config switch id: 1 (mac: 00d0.f810.1111)
!
switch virtual domain 1
!
switch 1
switch 1 priority 200
switch 1 description switch1
!
vsl-port
port-member interface GigabitEthernet 0/1 port-member interface 
GigabitEthernet 0/2
!
Switch convert mode virtual
!
switch_id: 2 (mac: 00d0.f810.2222)
!
switch virtual domain 1
!
switch 2
switch 2 priority 100
!
vsl-port
port-member interface GigabitEthernet Ethernet 0/1 port-member interface 
GigabitEthernet 0/2
!
Switch convert mode virtual
!
```
The following example displays the VSU configuration of the device 1 in VSU mode.

```
QTECH#show switch virtual config 1 switch_id: 1 (mac: 00d0.f810.1111)
!
switch virtual domain 1
!
```
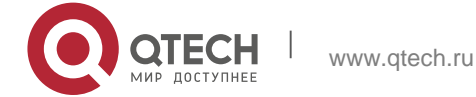

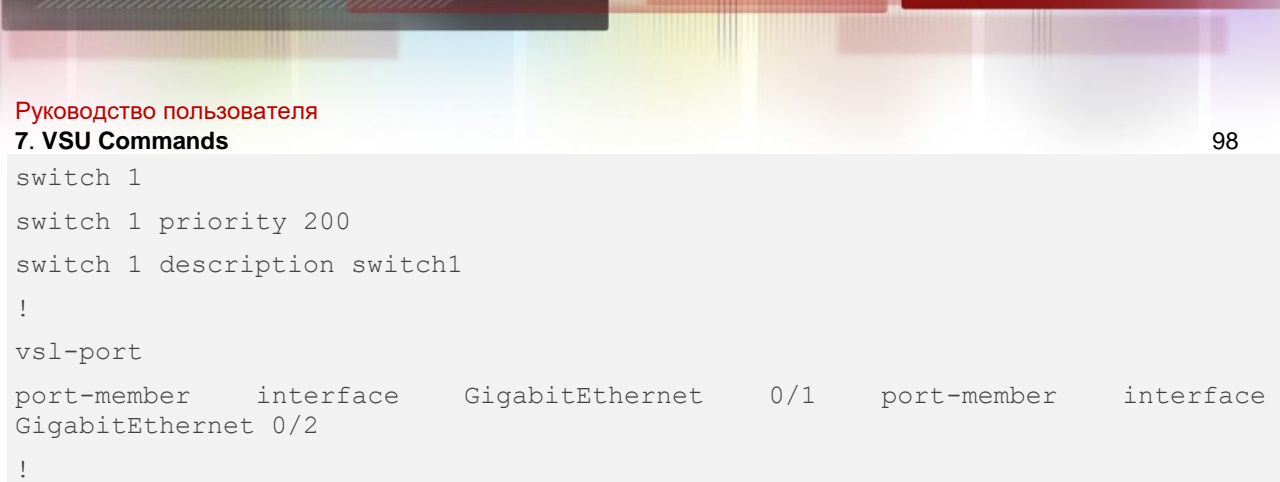

### **Related Commands**

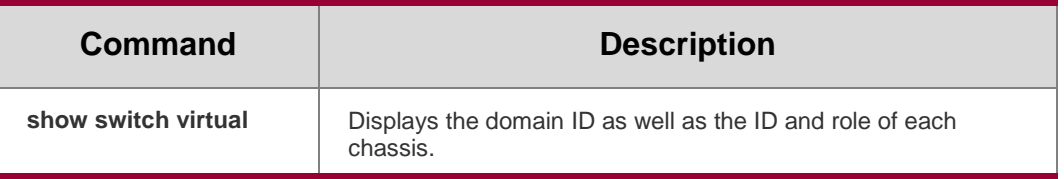

### **Platform Description**

N/A

# **7.13. show switch virtual dual-active**

Use this command to display the configuration of DAD.

**show switch virtual dual-active** { **bfd | aggregateport | summary** }

### **Parameter Description**

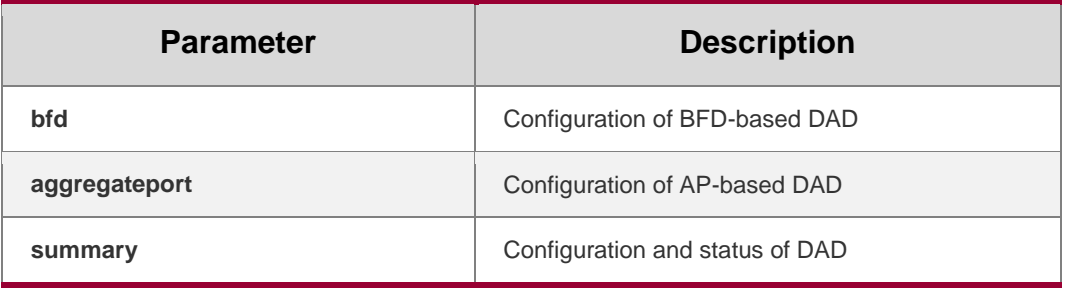

**Defaults**

N/A

**Command Mode** Privileged EXEC mode

**Usage Guide** N/A

### **Configuration Examples**

The following example displays the configuration and status of DAD.

QTECH# show switch virtual dual-active summary BFD dual-active detection enabled: Yes Aggregateport dual-active detection enabled: No Interfaces

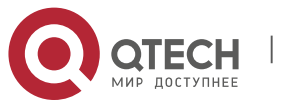

```
Руководство пользователя
7. VSU Commands 99
```

```
excluded from shutdown in recovery mode:
GigabitEthernet 1/0/3
```
GigabitEthernet 1/0/4 In dual-active recovery mode: No

The following example displays the configuration of BFD-based DAD.

QTECH# show switch virtual dual-active bfd BFD dual-active detection enabled: Yes BFD dual-active interface configured: GigabitEthernet 1/0/1: UP GigabitEthernet 2/0/2: UP

QTECH# show switch virtual dual-active aggregateport Aggregateport dual-active detection enabled: Yes Aggregateport dual-active interface configured: AggregatePort 1: UP GigabitEthernet 1/0/1: UP GigabitEthernet 2/0/1: UP GigabitEthernet 1/0/2: UP GigabitEthernet 2/0/2: UP DAD relay enable AP list: AggregatePort 1

The following example displays the status of AP-based DAD.

### **Related Commands**

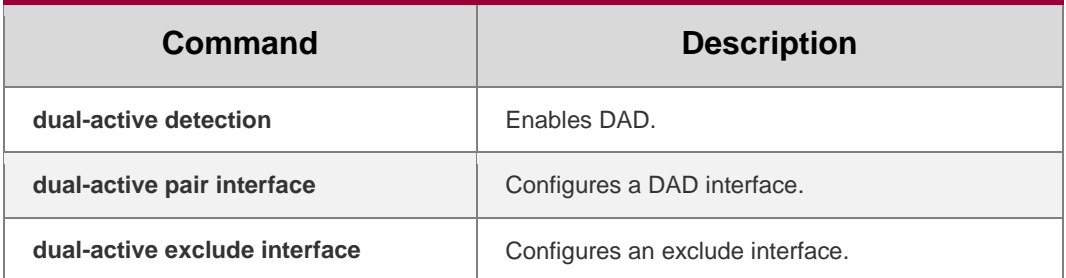

# **Platform Description**

N/A

# **7.14. show switch virtual link**

Use this command to display the status of a virtual switch link (VSL).

**show switch virtual link** [ **port** ]

# **Parameter Description**

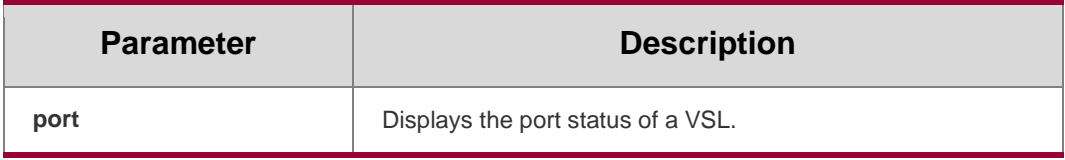

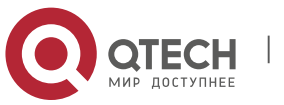

Руководство пользователя **7**. **VSU Commands** 100 **Defaults** N/A

**Command Mode** Privileged EXEC mode

**Usage Guide** N/A

**Configuration Examples**

#### **Related Commands**

#### **Platform Description**

The following example displays VSL link information.

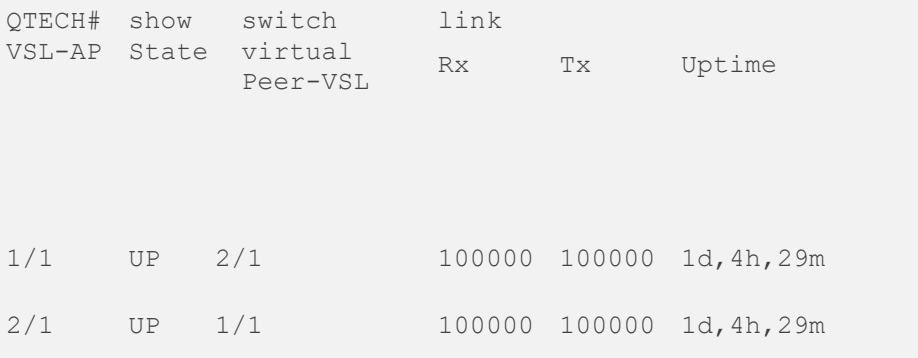

The following example displays VSL port information.

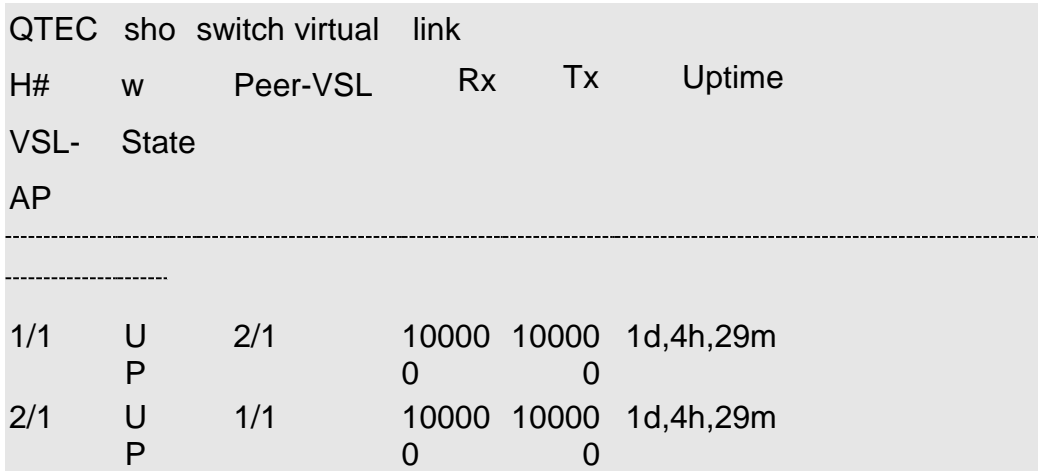

The following example displays VSL port information.

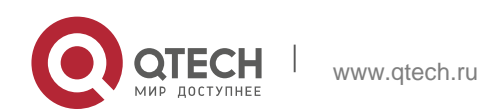

Руководство пользователя

**7**. **VSU Commands** 101

QTECH# show switch virtual link port switch 1: Port AP State Peer-

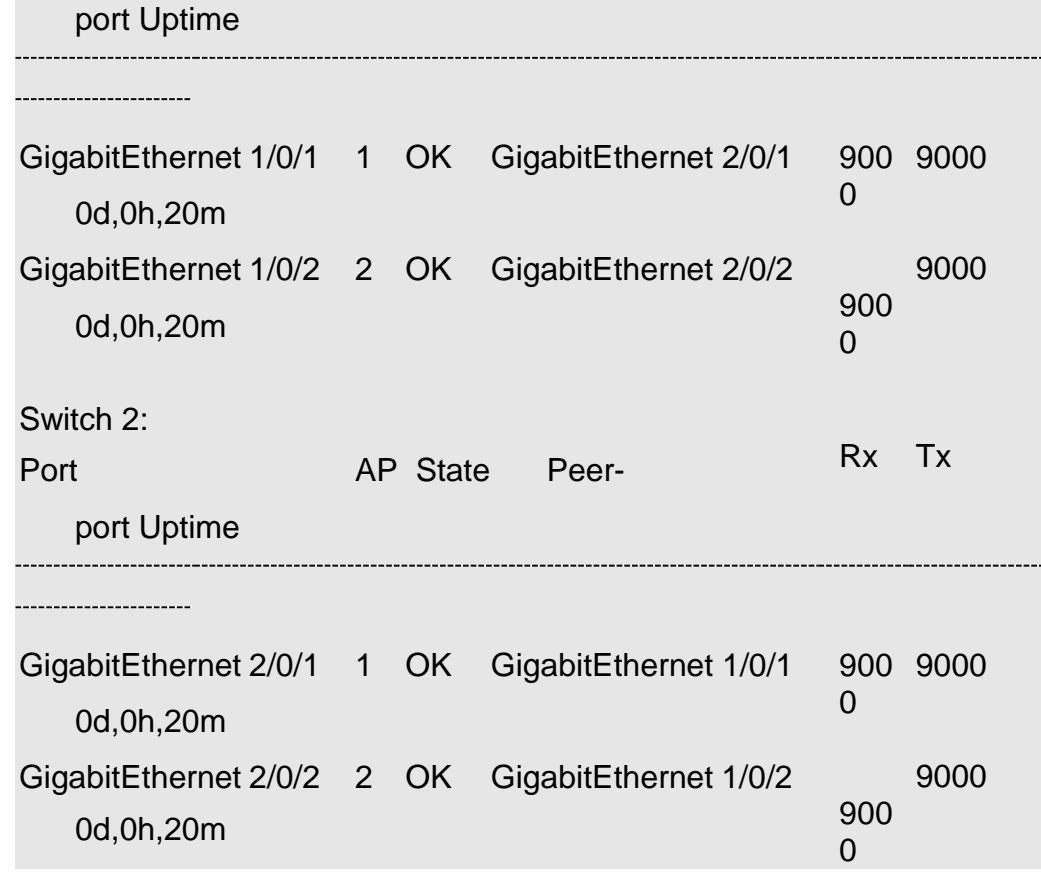

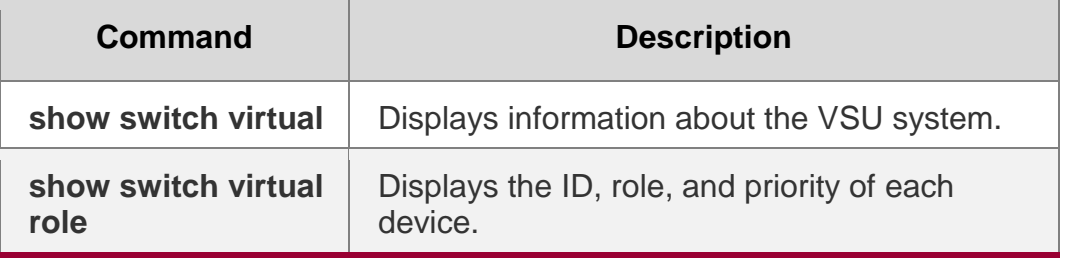

N/A

# **7.15. show switch virtual role**

Use this command to display the ID, role, and priority of each chassis. **show switch virtual role**

## **Parameter Description**

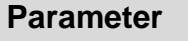

**Description** 

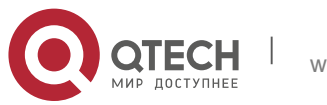

Rx Tx

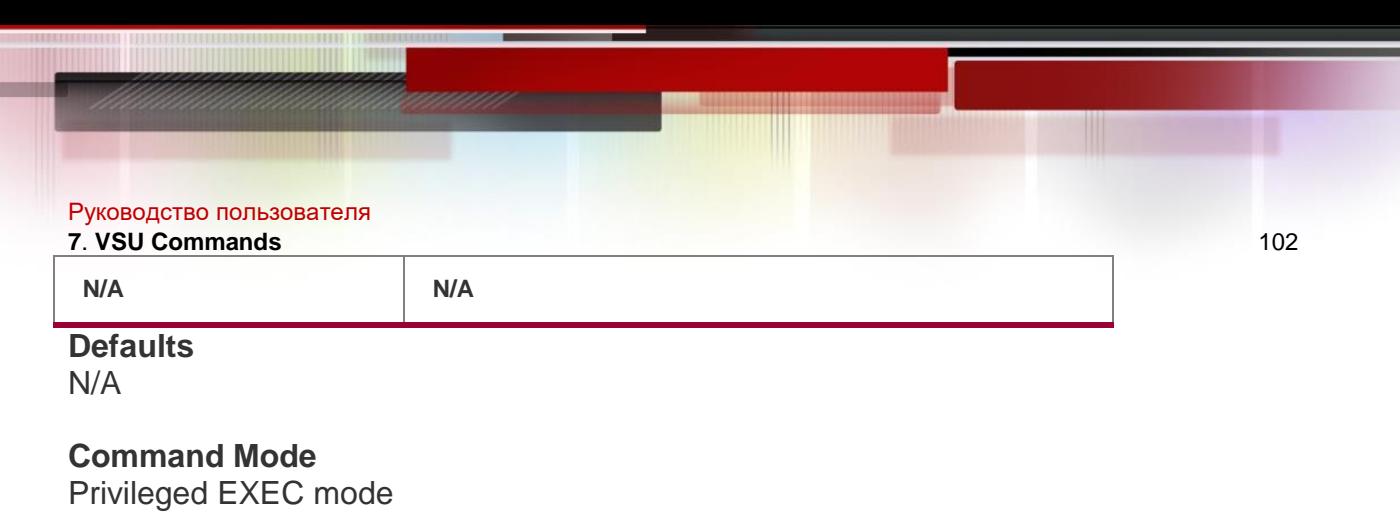

**Usage Guide**

N/A

## **Configuration Examples**

The following example displays the domain ID as well as the ID, status and role

of the device in standalone mode.

QTECH# show switch virtual Current system is running in "STANDALONE" mode.

### **Related Commands**

### **Platform Description**

The following example displays the domain ID as well as the ID, status and role of each device in VSU mode.

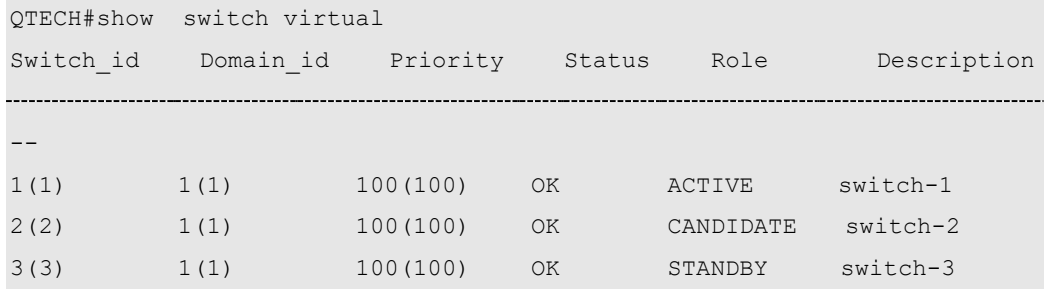

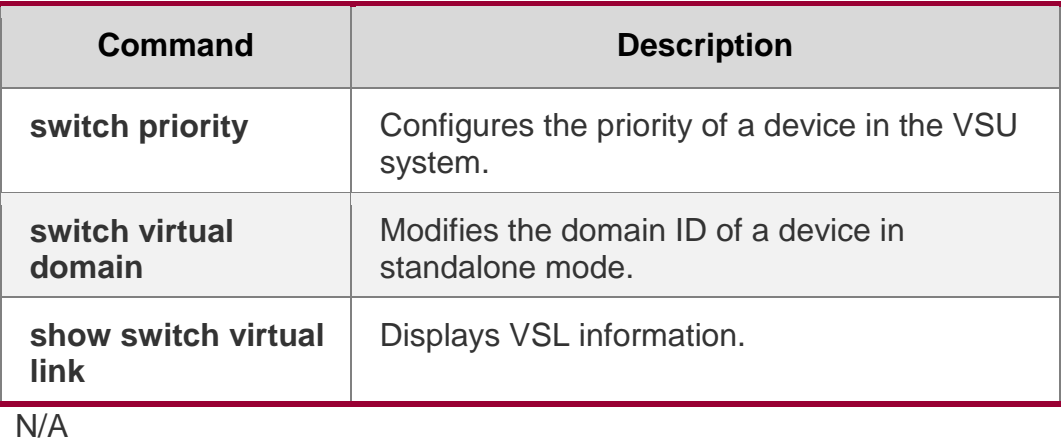

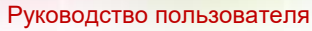

**7**. **VSU Commands** 103

# **7.16. show switch virtual topology**

Use this command to display the VSU topology connection status.

**show switch virtual topology**

#### **Parameter Description**

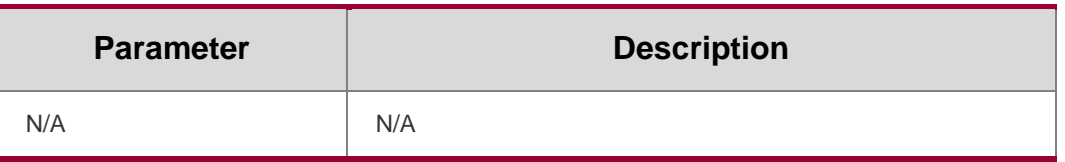

**Defaults** N/A

**Command Mode**

Privileged EXEC mode

# **Usage Guide**

N/A

#### **Configuration Examples**

#### The following example displays the topology status.

QTECH# show switch virtual topology Introduction: '[num]' means switch num, '(num/num)' means vsl-aggregateport num.

```
Chain Topology:
[1](1/2)---(2/1)[2]
```
Switch[1]: ACTIVE, MAC: 00d0.f822.33d6, Description: Switch1 Switch[2]: STANDBY, MAC: 1234.5678.9003, Description: Switch2

#### **Related Commands**

#### **Platform Description**

#### **Field Description**

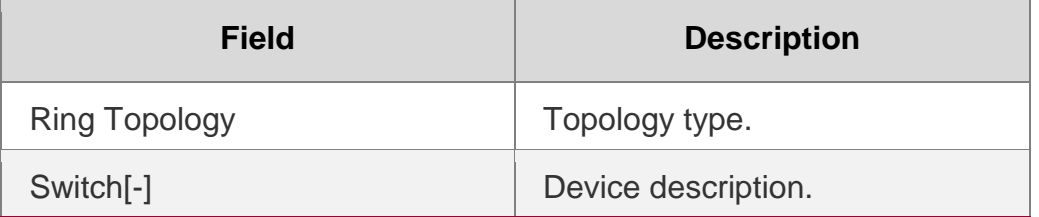

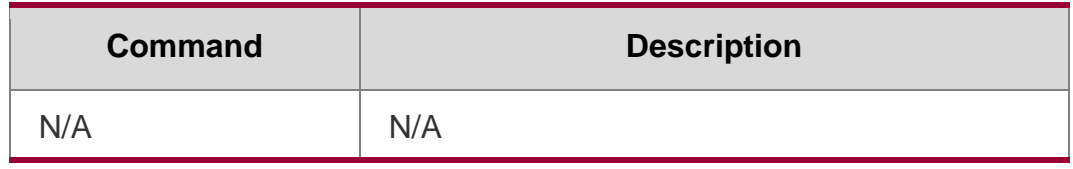

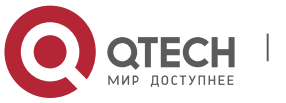

Руководство пользователя **7**. **VSU Commands** 104 N/A

# **7.17. switch**

### **Parameter Description**

Use this command to specify the ID of a device in the

VSU system. Use the **no** form of this command to restore

### the default setting. **switch** *switch\_id*

#### **no switch**

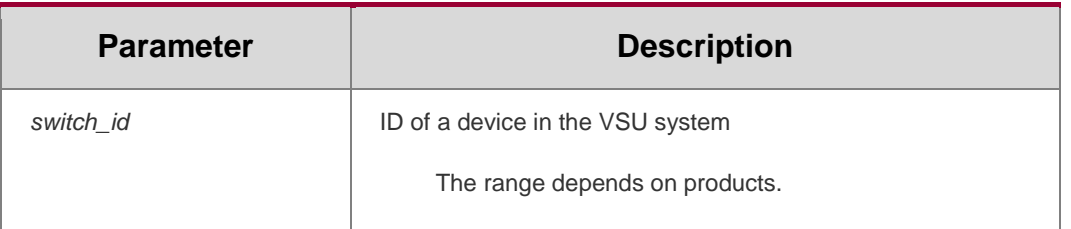

### **Defaults**

The default is 1.

### **Command Mode**

config-vs-domain configuration mode

### **Usage Guide**

The device ID identifies each virtual device member. In VSU mode, the interface name format changes to "switch/slot/port" from "slot/port", in which "switch" is the device ID.

If either chassis are active or if the role of the just started chassis is uncertain and both have the same priority, the chassis with a smaller ID is elected as the active one.

This command can be only used to modify the device ID in standalone mode. In VSU mode, run the **switch renumber** command to modify the device ID. The modified device ID takes effect only

after you restart the device, regardless of in standalone mode or in VSU mode.

# **Configuration Examples**

The following example sets the ID of the device whose domain ID is 1 to **2** in the VSU system.

```
QTECH(config)# switch virtual domain 1 QTECH(config-vs-domain)# switch 2
QTECH(config-vs-domain)# exit
```
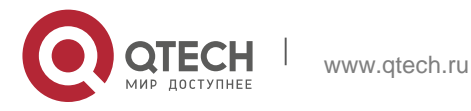

#### Related Commands

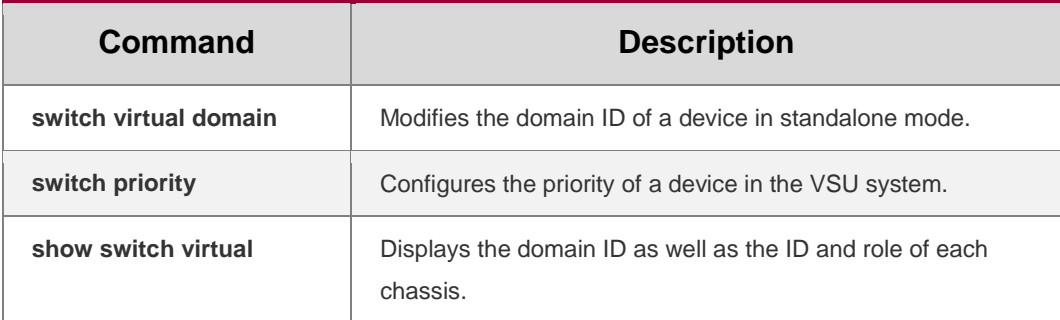

#### **Platform Description**

N/A

# **7.18. switch convert mode**

Use this command to perform conversion between the standalone mode and the VSU mode.

**switch convert mode** { **virtual | standalone** } [ *switch\_id* ]

### Parameter Description

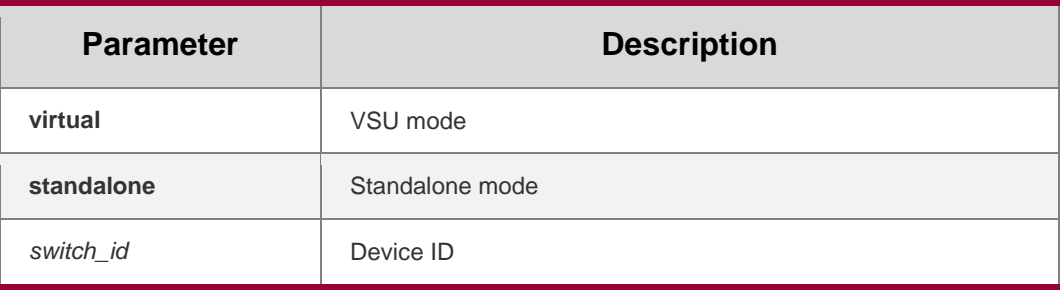

#### **Defaults**

The device is in standalone mode by default.

# **Command Mode**

Privileged EXEC mode

### **Usage Guide**

After you run the **switch convert mode virtual** command, the software automatically backs up the configuration file in standalone mode, saves it as a **standalone.text** file, and then deletes the **config.text** file. The software also prompts you whether to use the **virtual\_switch.text** file to overwrite the **config.text** file, write the VSU-related configurations to the **config\_vsu\_dat**  file, and then restart the device.

After you run the **switch convert mode standalone** command, the active

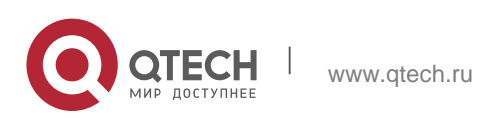

# Руководство пользователя

**7**. **VSU Commands** 106 chassis automatically backs up the configuration file in VSU mode, saves it as a **virtual\_switch.text** file, and then deletes the **config.text** file. The active chassis also prompts you whether to use the **standalone.text** file to overwrite the **config.text** file and restart the device.

The **switch convert mode** command can be used in standalone mode or in VSU mode. In standalone mode, this command is used to switch the mode of the current chassis. In VSU mode, this command is used to switch the mode of the device specified by **switch\_id** if **switch\_id** is available and to switch the mode of the active device if **switch\_id** is not available. You are advised to first switch the mode of the standby device and then the mode of the active mode.

# **Configuration Examples**

The following example converts the device mode from the standalone mode into the VSU mode.

#### QTECH# switch convert mode virtual

The following example switches the modes of the standby device (**switch\_id** 

set to **2**) and the active device (**switch\_id** set to **1**) from the VSU mode to the standalone mode.

QTECH# switch convert mode standalone 2 **QTECH# switch convert mode standalone 1**

# Related Commands

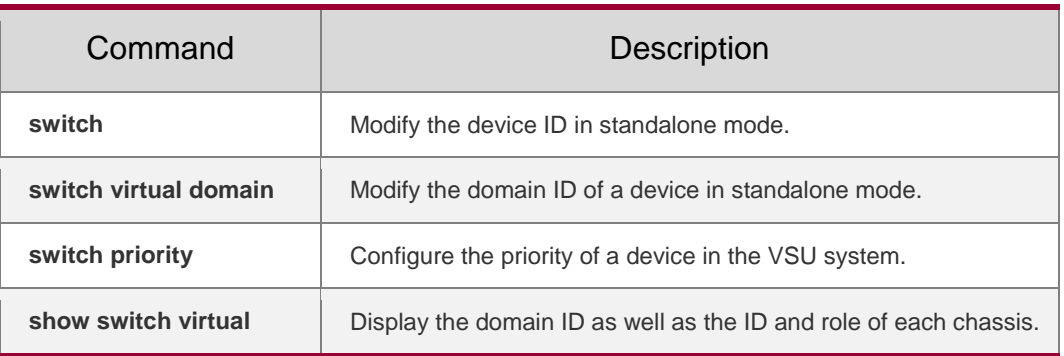

# **Platform Description**

N/A

# **7.19. switch crc**

Use this command to configure parameters for frame error

detection. Use the **no** form of this command to restore the

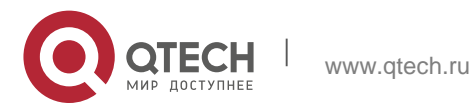

default setting. **switch crc errors** *error\_num* **times** 

*time\_num*

**no switch crc**

### Parameter Description

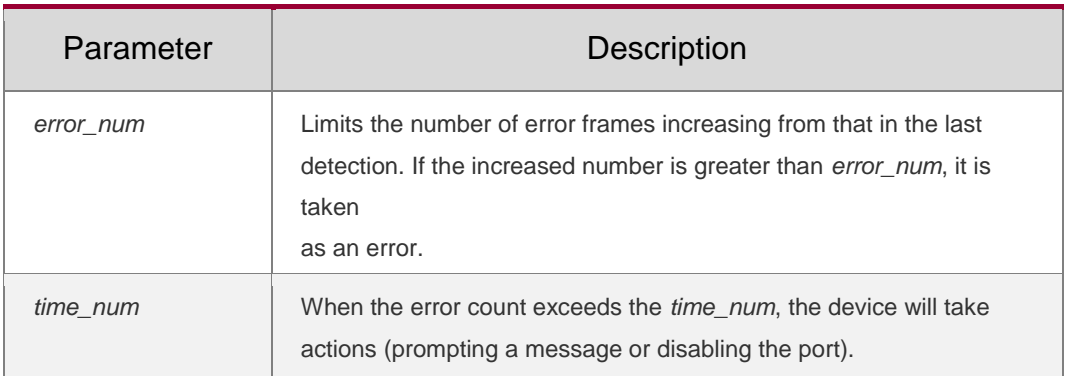

## **Defaults**

The default *error\_num* is 3. The default *time\_num* is 10.

## **Command Mode**

config-vs-domain configuration mode

**Usage Guide**

N/A

# **Configuration Examples**

The following example sets the *error\_time* and *time\_num* parameters to 10 and 5 respectively.

```
QTECH(config)# switch virtual domain 1 QTECH(config-vs-domain)#
```
QTECH(config-vs-domain)#switch crc errors 10 times 5

### Related Commands

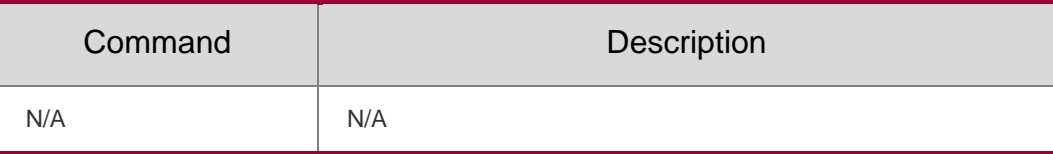

### **Platform Description**

N/A

# **7.20. switch description**

Use this command to configure the description for a

VSU switch. Use the **no** form of this command to

remove the setting.

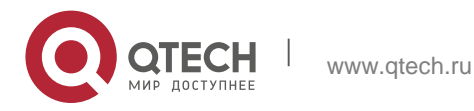

**no switch** *switch\_id* **description**

#### Parameter Description

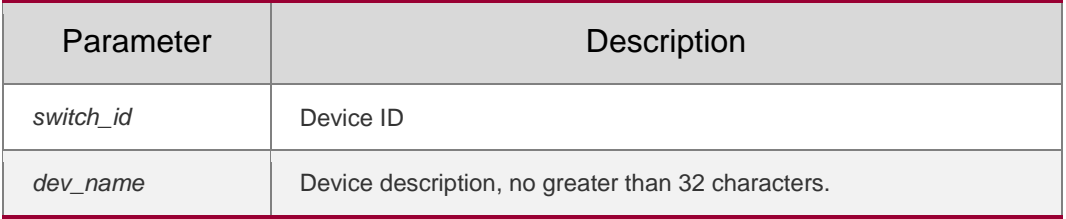

#### **Defaults**

N/A

#### **Command Mode**

config-vs-domain configuration mode

#### **Usage Guide**

This command is configured on a device in whether standalone or VSU mode

and takes effect immediately after configuration,

### **Configuration Examples**

The following example configures the description for a VSU switch.

```
QTECH(config)# switch virtual domain 1
QTECH(config-vs-domain)# switch 1 description buildingA QTECH(config-vs-
```

```
domain)# exit
```
### **Related Commands**

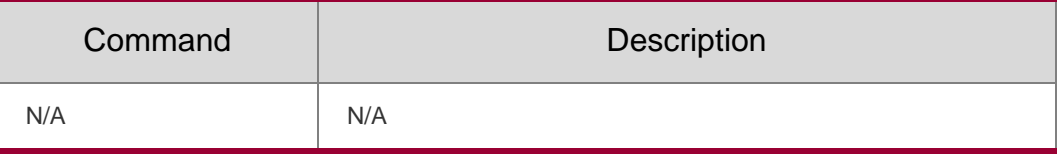

#### **Platform Description**

N/A

# **7.21. switch domain**

Use this command to modify the domain ID of a device in

VSU mode. Use the **no** form of this command to restore

the default setting. **switch** *switch\_id* **domain** 

*new\_domain\_id*

**no switch** *switch\_id* **domain**

### Parameter Description

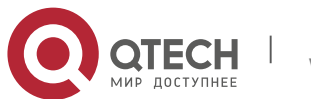
#### Руководство пользователя **7**. **VSU Commands** 109

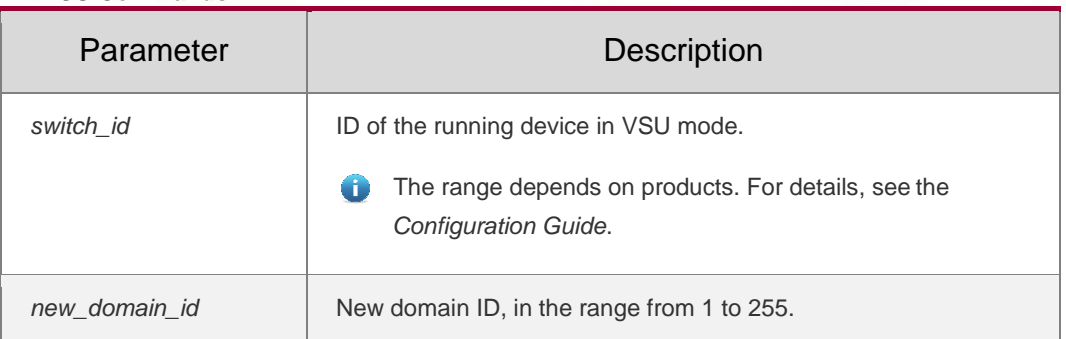

## **Defaults**

The default *new\_domain\_id* is 100 by default.

## **Command Mode**

config-vs-domain configuration mode

## **Usage Guide**

Use this command only in VSU mode. In addition, the setting can take effect only after the device is restarted.

# **Configuration Examples**

The following example sets the domain ID of device 1 to 10 in VSU mode.

```
QTECH(config)# switch virtual domain 1
QTECH(config-vs-domain)# switch 1 domain 10
```
The following example sets the domain ID of device 2 to 10 in VSU mode.

```
QTECH(config)# switch virtual domain 1
QTECH(config-vs-domain)# no switch 2 domain
```
The following example sets the domain ID of device 2 to the default value in VSU mode.

## Related Commands

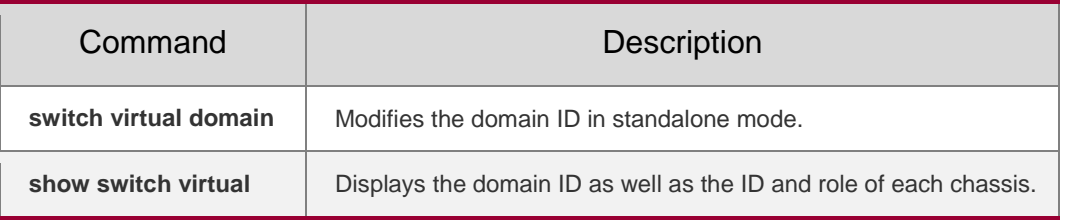

## **Platform Description**

N/A

# **7.22. switch priority**

Use this command to configure the priority of a device in the

VSU system. Use the **no** form of this command to restore the

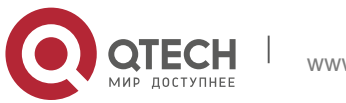

Руководство пользователя **7**. **VSU Commands** 110

default setting.

**switch** *switch\_id* **priority** *priority\_num*

no switch *switch\_id* priority

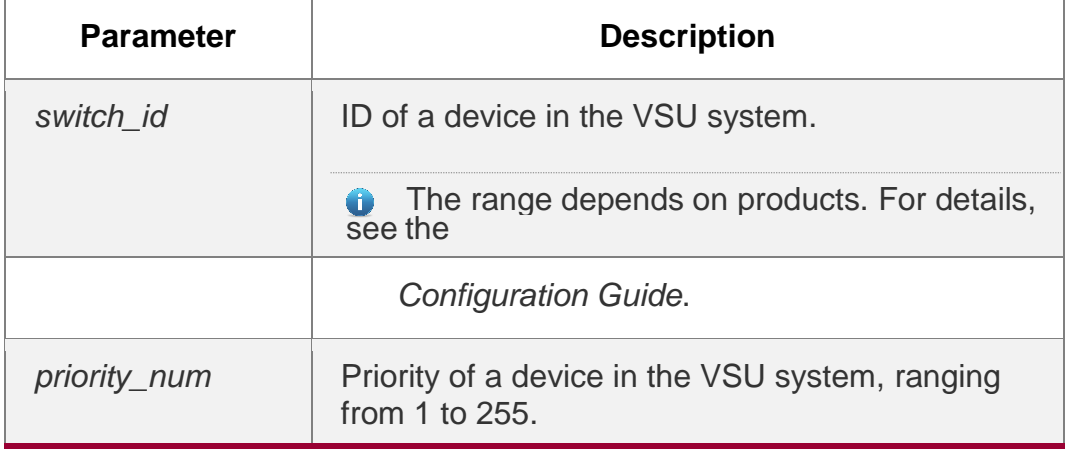

**Defaults**

The default *priority\_num* is 100.

#### **Command Mode**

config-vs-domain configuration mode

#### **Usage Guide**

A larger value means a higher priority. The chassis with a higher priority is elected as the active chassis.

You can use this command in standalone mode or in VSU mode. The modified priority takes effect only after you restart the device.

In VSU mode, **switch\_id** indicates the ID of the running device. If the ID

does not exist, the configuration does not effect.

#### **Configuration Examples**

The following example sets the priority of device 1 to **200**.

```
QTECH(config)# switch virtual domain 1 QTECH(config-vs-domain)# switch 1 
priority 200
```
QTECH(config-vs-domain)# exit

#### The following example sets the priority of device 1 to **200** and restores the

priority of device 2 to the default value in VSU mode.

```
QTECH(config)# switch virtual domain 1 QTECH(config-vs-domain)# switch 1 
priority 200 QTECH(config-vs-domain)# no switch 2 priority
```
QTECH(config-vs-domain)# exit

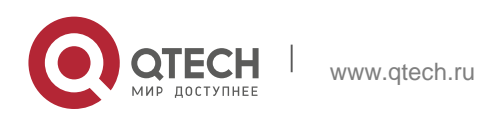

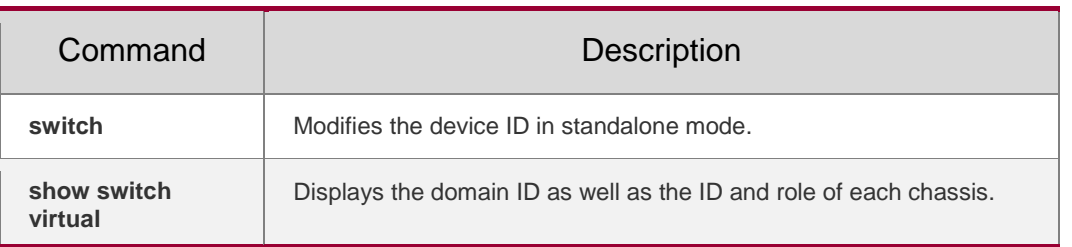

## **Platform Description**

N/A

# **7.23. switch renumber**

Use this command to modify the ID of any device in

VSU mode. Use the **no** form of this command to

### restore the default setting. **switch** *switch\_id* **renumber**

*new\_switch\_id*

### **no switch** *switch\_id*

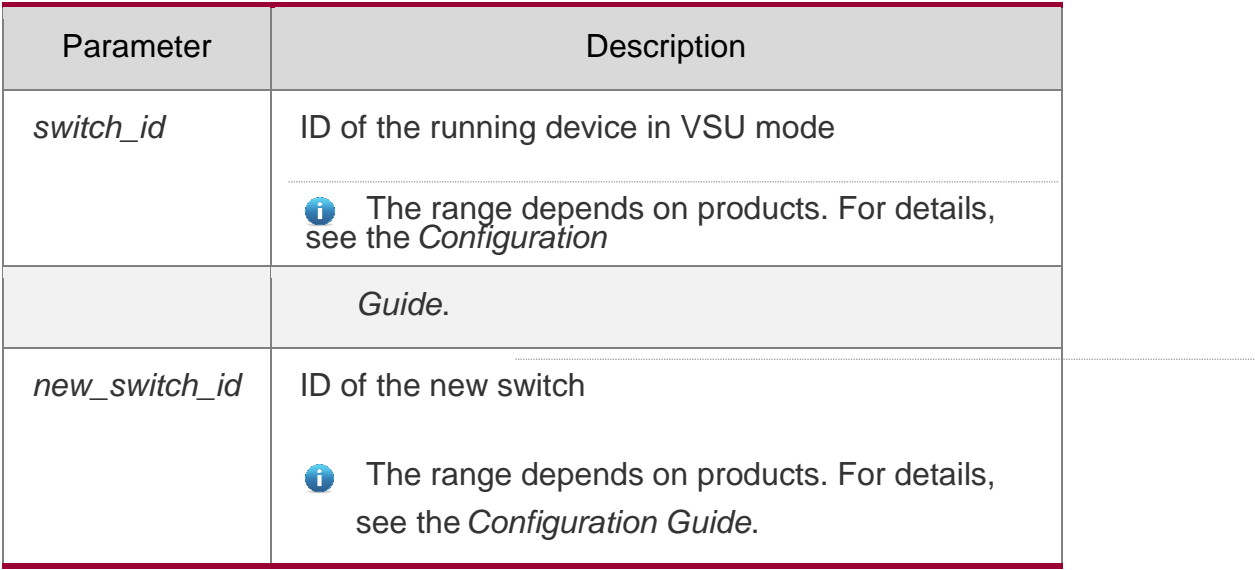

## **Defaults**

N/A

**Command Mode** config-vs-domain configuration mode

## **Usage Guide**

This command is configured in VSU mode. In addition and takes affect after device restart. The **no** form of this command will restore the switch ID to 1.

## **Configuration Examples**

The following example modifies the ID of device 1 that is running to 2 in VSU mode.

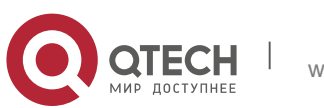

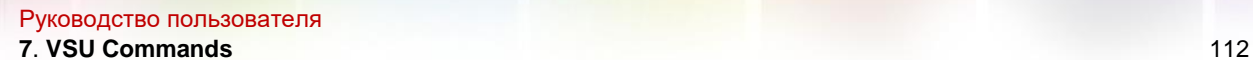

QTECH(config)# switch virtual domain 1 QTECH(config-vs-domain)# switch 1 renumber 2

### The following example restores the ID of device 2 that is running to the

#### default value in VSU mode.

QTECH(config)# switch virtual domain 1 QTECH(config-vs-domain)# no switch 2

#### Related Commands

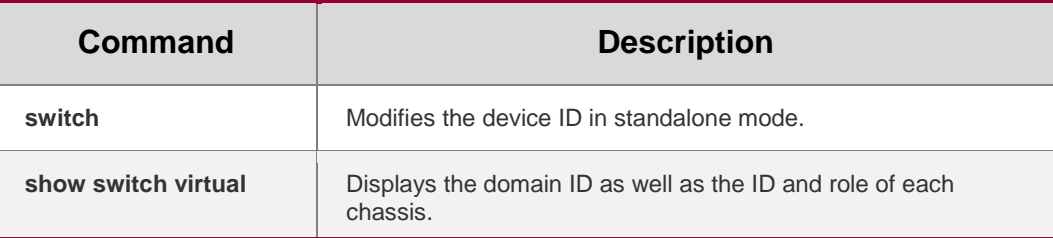

#### **Platform Description**

N/A

## **7.24. switch virtual aggregateport lff enable**

Use this command to enable the locally-preferred forwarding function on the AP

in VSU mode. Use the **no** form of this command to disable this function.

## **switch virtual aggregateport lff enable**

**no switch virtual aggregateport lff enable**

## **Parameter Description**

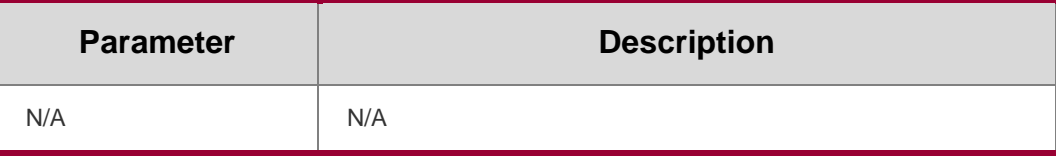

**Usage Guide**

N/A

## **Configuration Examples**

The following example enables the locally-preferred forwarding function on the AP in VSU mode.

```
QTECH(config)# switch virtual domain 1
QTECH(config-vs-domain)# switch virtual aggregateport lff enable
```
## Related Commands

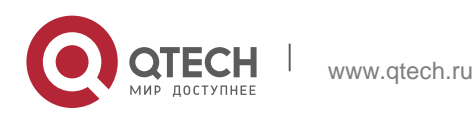

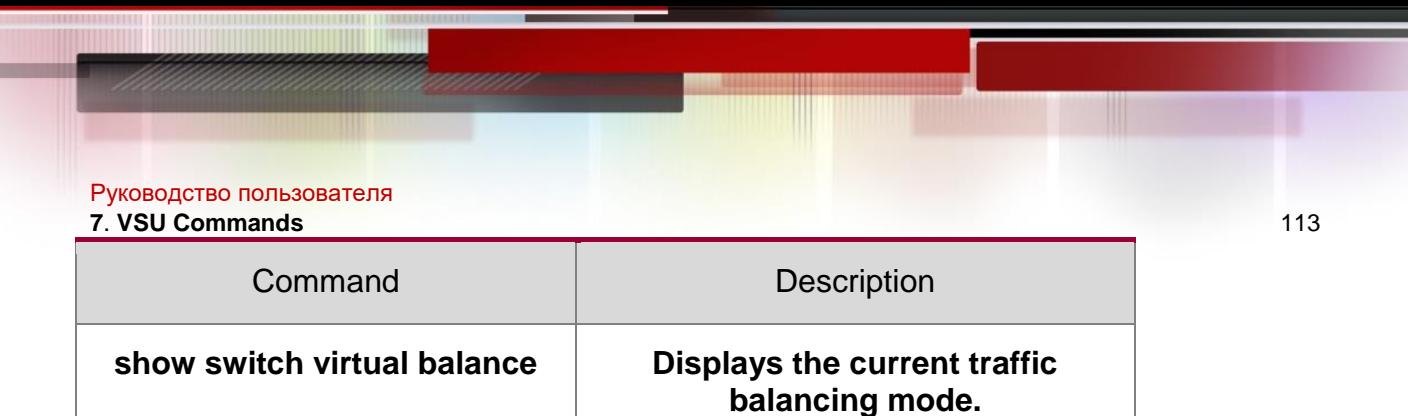

### **Platform Description**

N/A

## **7.25. switch virtual domain**

Use this command to modify the domain ID of a device in standalone

mode, or enter config-vs-domain configuration mode in VSU mode.

Use the **no** form of this command to restore the default setting.

**switch virtual domain** *domain\_id*

**no switch virtual domain**

### Parameter Description

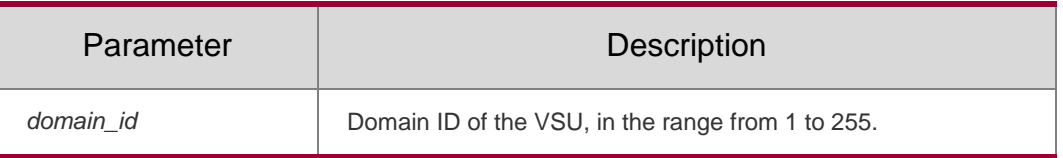

**Defaults** The default is 100.

## **Command Mode**

Global configuration mode

## **Usage Guide**

Only two devices with the same domain ID can form a virtual device. The

domain ID must be unique within the local area network (LAN).

## **Configuration Examples**

The following example sets the domain ID of the VSU to 1 in standalone mode. QTECH(config)# switch virtual domain 1

QTECH(config-vs-domain)#

## Related Commands

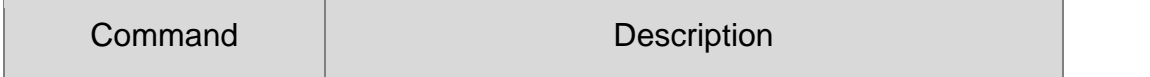

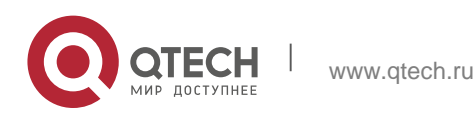

# Руководство пользователя

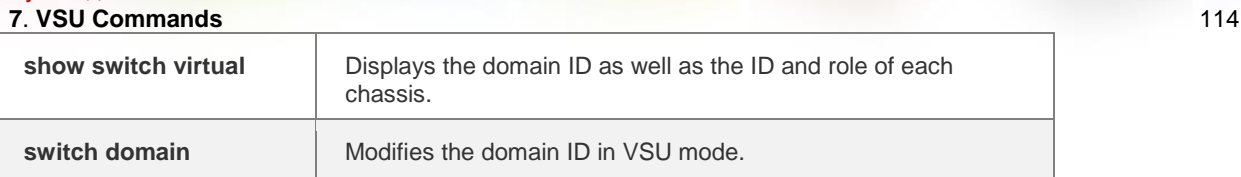

### **Platform Description**

N/A

# **7.26. switch virtual ecmp lff enable**

Use this command to enable the locally-preferred forwarding function on the

ECMP interface in VSU mode.

Use the **no** form of this command to disable this function.

**switch virtual ecmp lff enable**

## **no switch virtual ecmp lff enable**

## **Parameter Description**

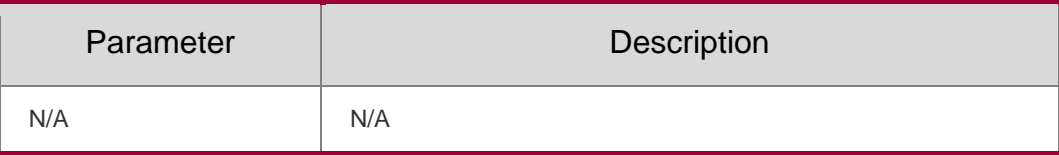

#### **Defaults**

This function is enabled by default.

## **Command Mode**

config-vs-domain configuration mode

## **Usage Guide**

N/A

## С**onfiguration Examples**

The following example enables the locally-preferred forwarding function on the

ECMP interface in VSU mode.

QTECH(config)# switch virtual domain 1 QTECH(config-vs-domain)#switch virtual ecmp lff enable

## Related Commands

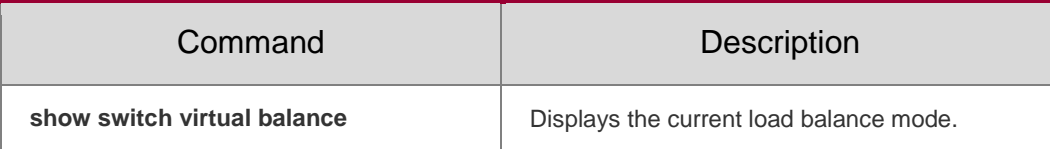

## **Platform Description**

N/A

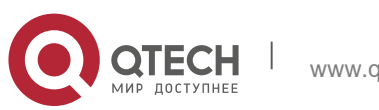

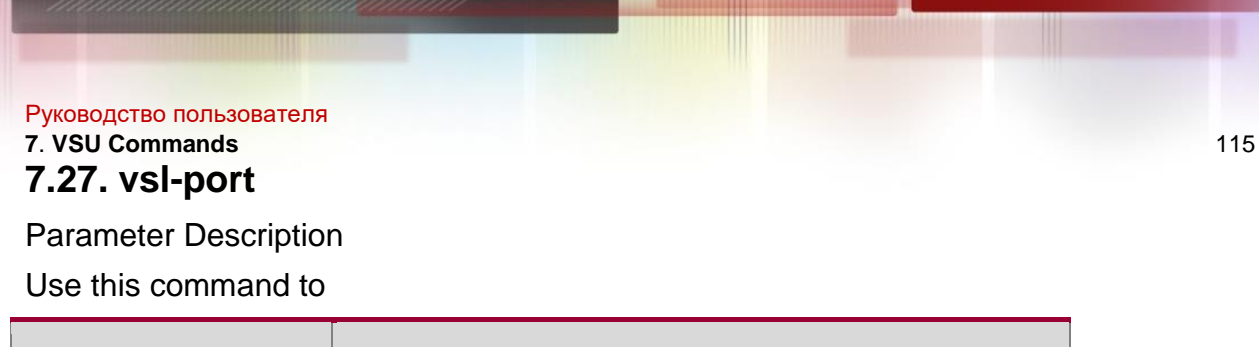

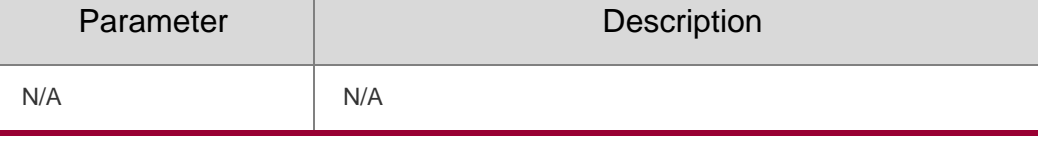

enter VSL-PORT mode vsl-port

#### **Defaults**

N/A

## **Command Mode**

Global configuration mode

## **Usage Guide**

This command is configured on a device in whether standalone mode or VSU mode.

## **Configuration** Examples

The following example enters VSL-AP configuration mode on a device in standalone mode.

QTECH(config)# vsl-port QTECH(config-vsl-port)#

The following example enters VSL-APPORT configuration mode on a device in VSU mode.

QTECH(config)# vsl-port QTECH(config-vsl-port)#

## Related Commands

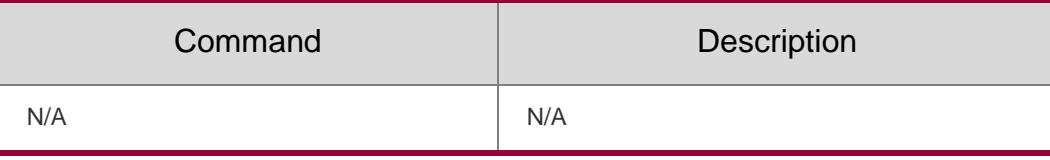

Platform Description

N/A

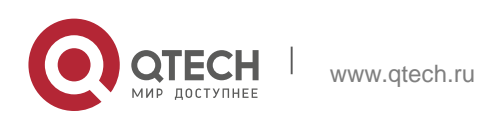

## **8.1. delay**

Use this command to specify a period of time after which the tracked object status will change if the interface status changes.

Use the **no** form of this command to restore the default setting.

**delay** { **up** *seconds* [ **down** *seconds* ] | [ **up** *seconds* ] **down** *seconds* }

no delay

Parameter Description

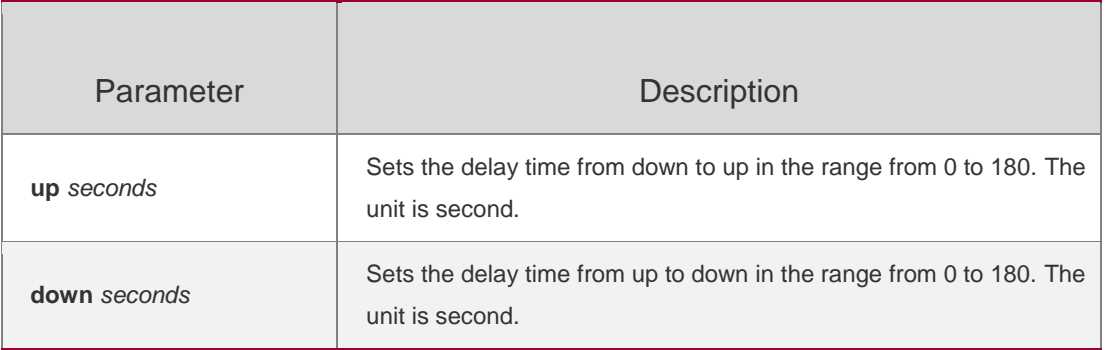

## **Defaults**

There is no delay by default.

Command Mode

Track configuration mode

## **Usage Guide**

The continual oscillation of the tracked object status may cause the client of this tracked object changing also. This command can be used to delay advertising the change of the tracked object status. For example, the status of a tracked object changes from up to down, if the delay down 180 is configured, the down status will be advertised after 180 seconds. If the tracked object status changes to the up again in this period, it won't be advertised. For the client of the tracked object, the status of the tracked object is always up.

## Configuration Examples

The following example sets the delay time to 30 seconds when the tracked object changes to up from down.

QTECH(config)# track 5 rns 10 QTECH(config-track)# delay up 30 QTECH(config-track)# end

#### Related Commands

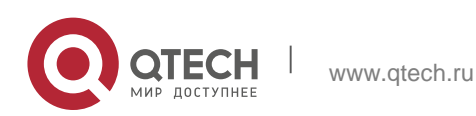

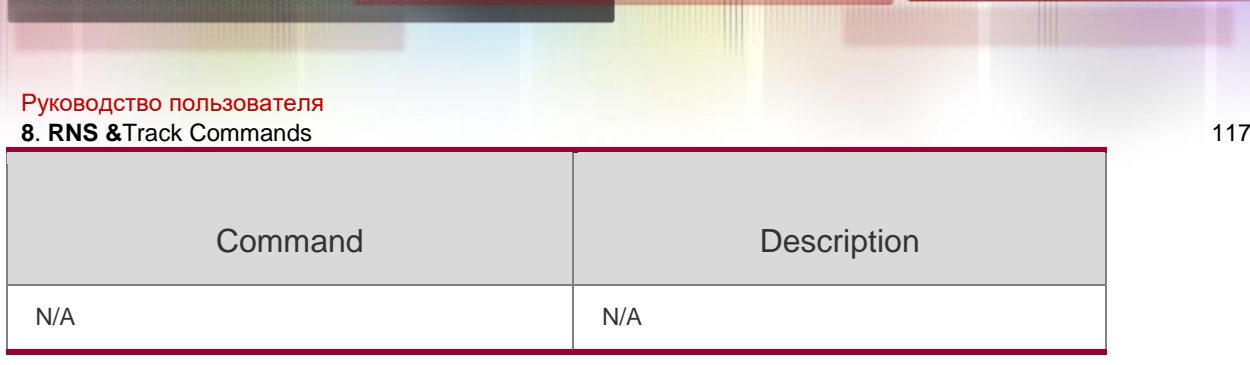

Platform Description

N/A

# **8.2. dns**

Parameter Description

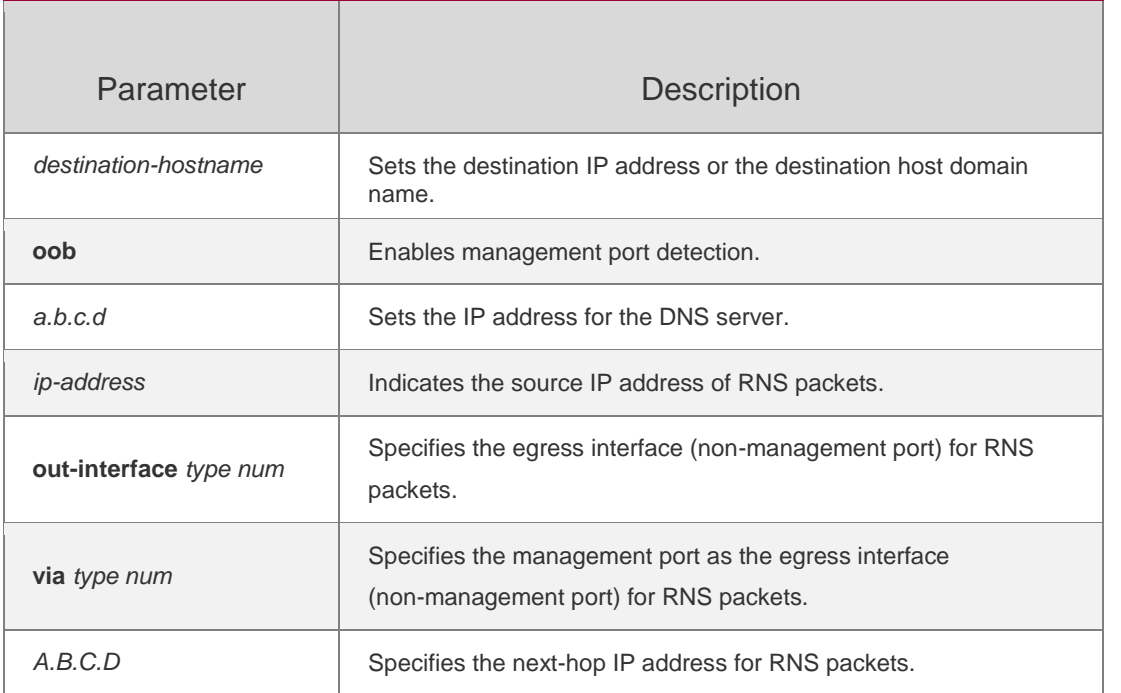

Use this command to set an IP RNS object to send the DNS packets and to enter the IP RNS DNS mode.

**dns {***destination-hostname* **name-server** *a.b.c.d* [ **source-ipaddr** *ip-address* ] [**outinterface** *type num* [ **next-hop** *A.B.C.D* ] ] | **oob** *destination-hostname* **name-server**  *a.b.c.d* [ **source-ipaddr**

*ip-address* ] **via** *type num* **next-hop** *A.B.C.D}*

**Defaults** 

N/A

**Command Mode**

IP RNS configuration mode

**Usage Guide**

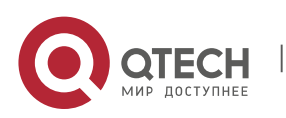

Use this command to set an IP RNS object to send the DNS packets and to enter the IP RNS DNS mode. If you want to change the probe type, you should delete the probe first by using the **no ip rns** command and then perform new configuration.

### **Configuration Examples**

The following example sets the IP RMS object to send the DNS packets.

```
QTECH(config)# ip rns 1
QTECH(config-ip-rns)# dns www.QTECH.com.cn name-server 61.154.22.41 
QTECH(config-ip-rns-dns)# exit
QTECH(config)# ip rns schedule 1 start-time now
```
#### **Related Commands**

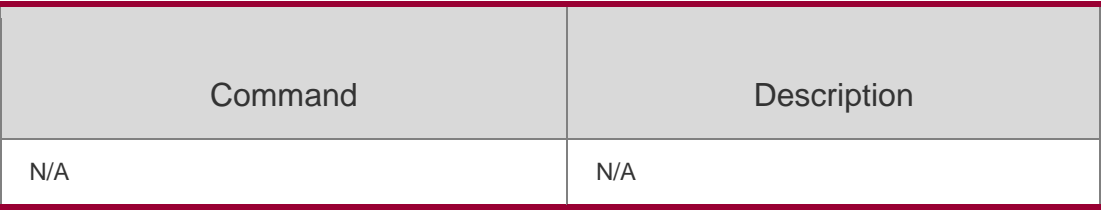

#### **Platform Description**

N/A

## **8.3. frequency**

Use this command to set the interval of sending the packets, which must be no smaller than the timeout time.

Use the no form of this command to restore the default setting.

frequency *milliseconds*

no frequency

#### **Parameter Description**

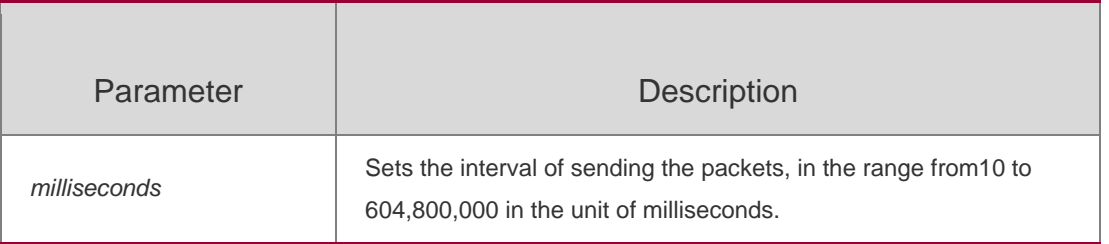

#### **Defaults**

The default is 60 seconds.

## **Command Mode**

IP RNS ICMP echo configuration

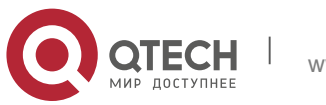

mode IP RNS DNS configuration

mode

IP RNS TCP configuration mode

## **Usage Guide**

Use this command to set the interval of sending the ICMP echo or DNS packets, which must accord with the following formula to ensure accuracy:

frequency *milliseconds* > timeout *milliseconds* >= threshold *millisecond*s

## **Configuration Examples**

The following example configures an ICMP echo probe whose destination address is 192.168.21.1. The frequency, timeout time and threshold are set to 30,000, 8,000 and 6,000 milliseconds respectively.

QTECH(config-ip-rns)#icmp-echo 192.168.21.1 QTECH(config-ip-rns-icmp-echo)#frequency 30000 QTECH(config-ip-rns-icmp-echo)#timeout 8000 QTECH(config-ip-rns-icmp-echo)#threshold 6000

## **Related Commands**

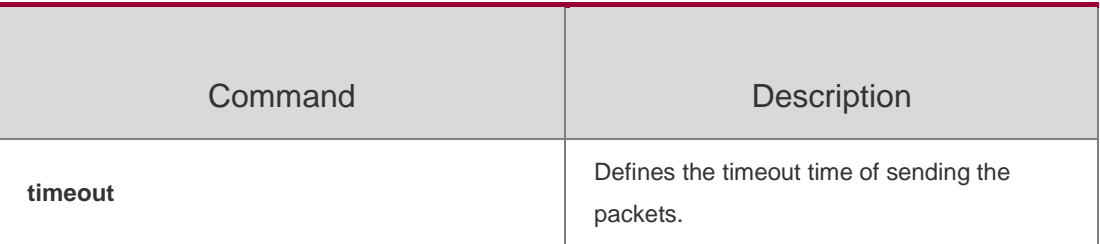

## **Platform Description**

N/A

## **8.4. icmp-echo**

Use this command to configure an ICMP echo RNS probe.

icmp-echo { *destination-ip-address* | *destination-hostname* [ name-server *ip-address* ] Parameter Description

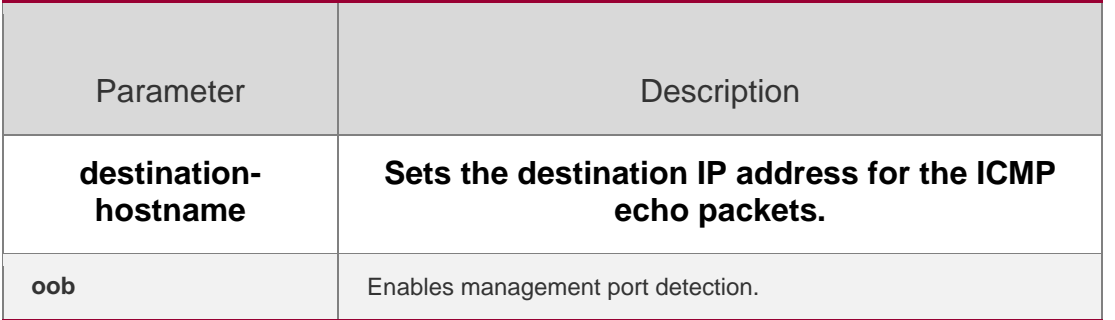

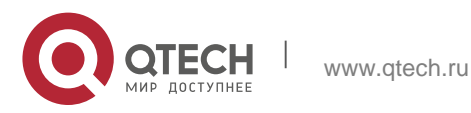

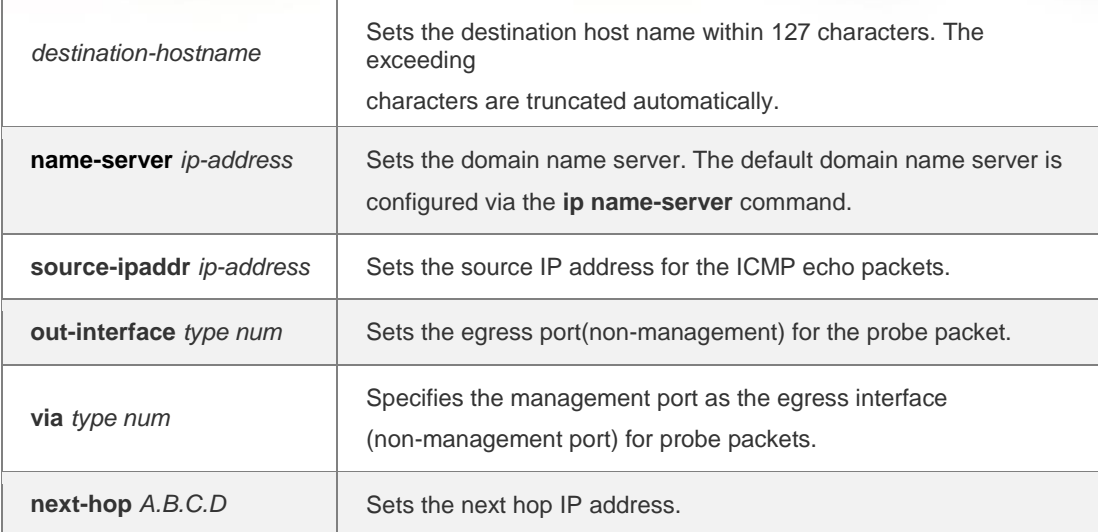

[ source-ipaddr *ip-address* ] [out-interface *type num* [ next-hop *A.B.C.D* ] ] | oob { *destination-ip-address* | *destination-hostname* [ name-server *ip-address* ] } [ source-ipaddr *ip-address* ] via *type num* next-hop *A.B.C.D*

### **Command Mode Defaults**

N/A IP RNS configuration mode

## **Usage Guide**

This command is used to enable the IP RNS object to send ICMP echo packets containing the specified destination IP address. The default payload size of an ICMP echo packet is 36 bytes. The request-data-size command is used to modify the packet size.

You can modify the probe parameter after specifying the type of the IP RNS probe (such as ICMP echo probe). If you want to change the probe type, you should delete the probe first by using the no ip rns command and then perform new configuration.

## **Configuration Examples**

The following example enables the IP RNS object to send the ICMP echo packets containing the destination IP address 10.1.1.1.

QTECH(config)# ip rns 1 QTECH(config-ip-rns)# icmp-echo 10.1.1.1 QTECH(config-ip-rns-icmp-echo)# exit

## **Related Commands**

Command Description

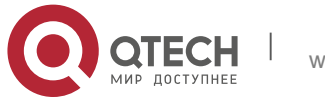

**N/A N/A**

**Platform Description**

N/A

# **8.5. ip rns**

## **Parameter Description**

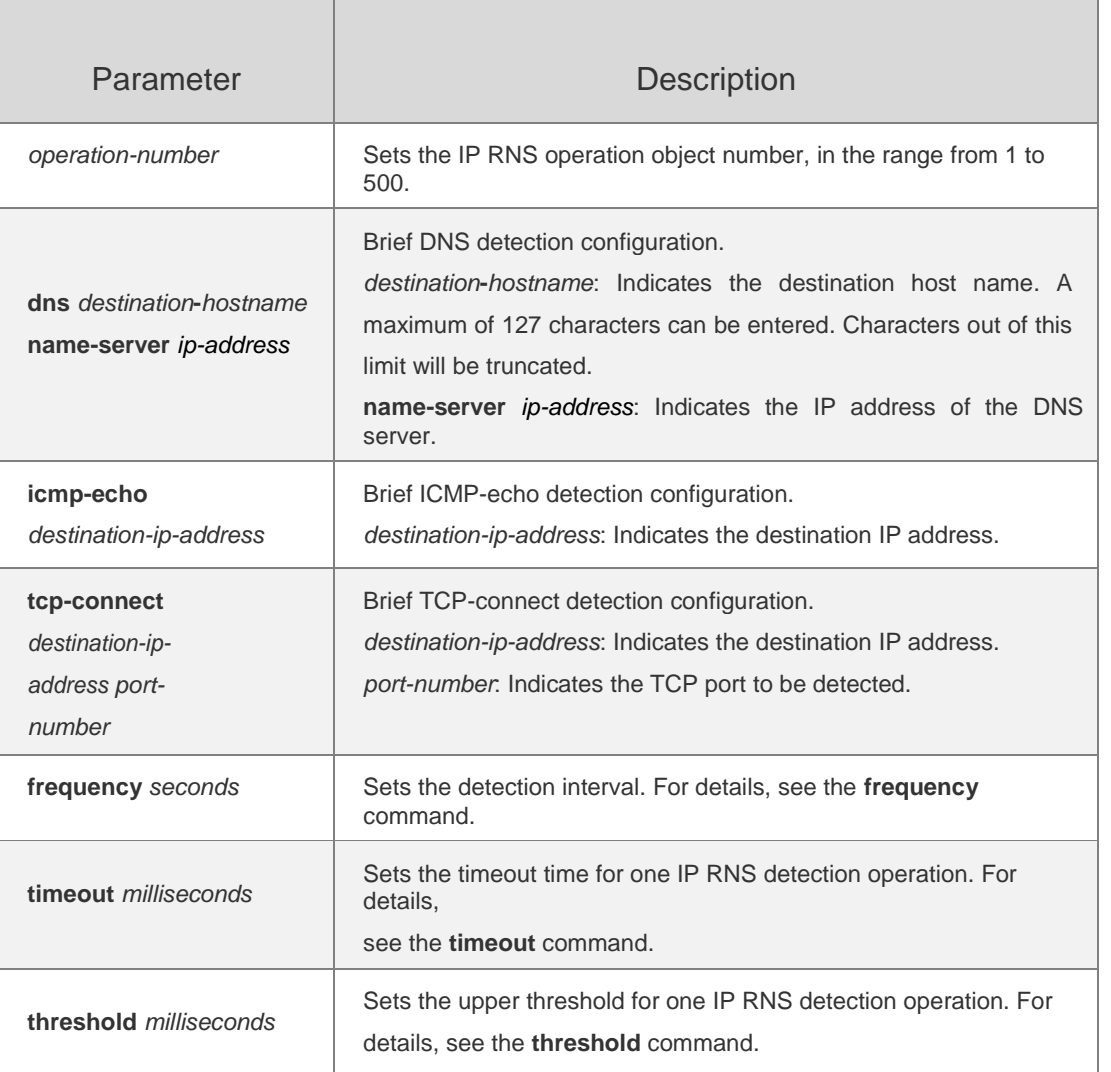

Use this command to define an IP RNS operation object and to enter the IP RNS configuration mode. Use the **no** form of this command to delete an IP RNS operation object.

**ip rns** *operation-number* [{**dns** *destination***-***hostname* **name-server** *ip-address* **| icmp-echo**  *destination-ip-address* **| tcp-connect** *destination-ip-address port-number*} [**frequency**  *seconds*] [**timeout** *milliseconds*] [**threshold** *milliseconds*]] ]

**no ip rns** *operation-number*

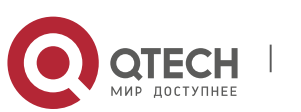

#### **Defaults**

N/A

#### **Command Mode**

Global configuration mode

#### **Usage Guide**

Currently, the RNS supports only IPv4-related tests, but not IPv6-related tests. At most 500 tests can be configured, depending on the performance of devices. The test function is only a value-added function. When a large number of tests are configured and consume a lot of system resources, the test function may be temporary disabled to ensure normal operation of core services, such as route forwarding.

Detailed configuration (executing mandatory items of **ip rns** *operation-number***)**: Run this command and enter the IP-RNS configuration mode. In this mode, you can define various test types. If the test type is not configured, the RNS test is not created. After configuring an RNS test, you must run the **ip rns schedule** command to configure its schedule parameters; otherwise, the test cannot be conducted.

After configuring the type of an RNS test, you can run the **ip rns** command to enter the mode of the test type. To modify the type of an RNS instance, you need to first delete the RNS instance by running the **no ip rns** command in global configuration mode.

#### **Configuration Examples**

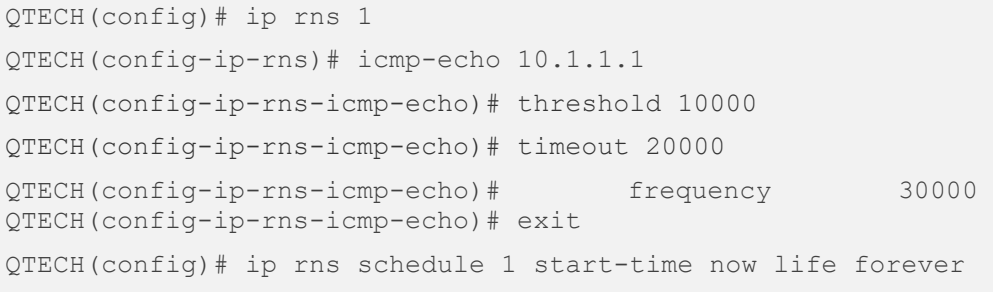

The following example defines the IP RNS object 1.

#### **Related Commands**

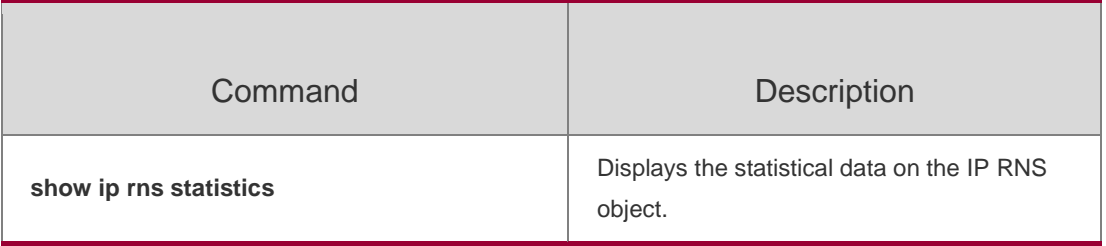

## **Platform Description**

N/A

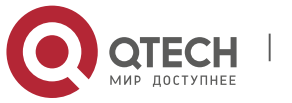

# **8.6. ip rns reaction-configuration**

Use this command to configure proactive threshold monitoring and trigger for the IP RNS probe. Use the no form of this command to restore the default setting.

ip rns reaction-configuration *operation-numbe*r react *monitored-element* [ action-type *option* ]

[ threshold-type { average [ *number-of-measurements* ] | consecutive [ *occurrences* ] | immediate

| never | xofy [ *x-value y-value* ] } ] [ threshold-value *upper-threshold lower-threshold ]*

no ip rns reaction-configuration *operation-number* [ react *monitored-element ]*

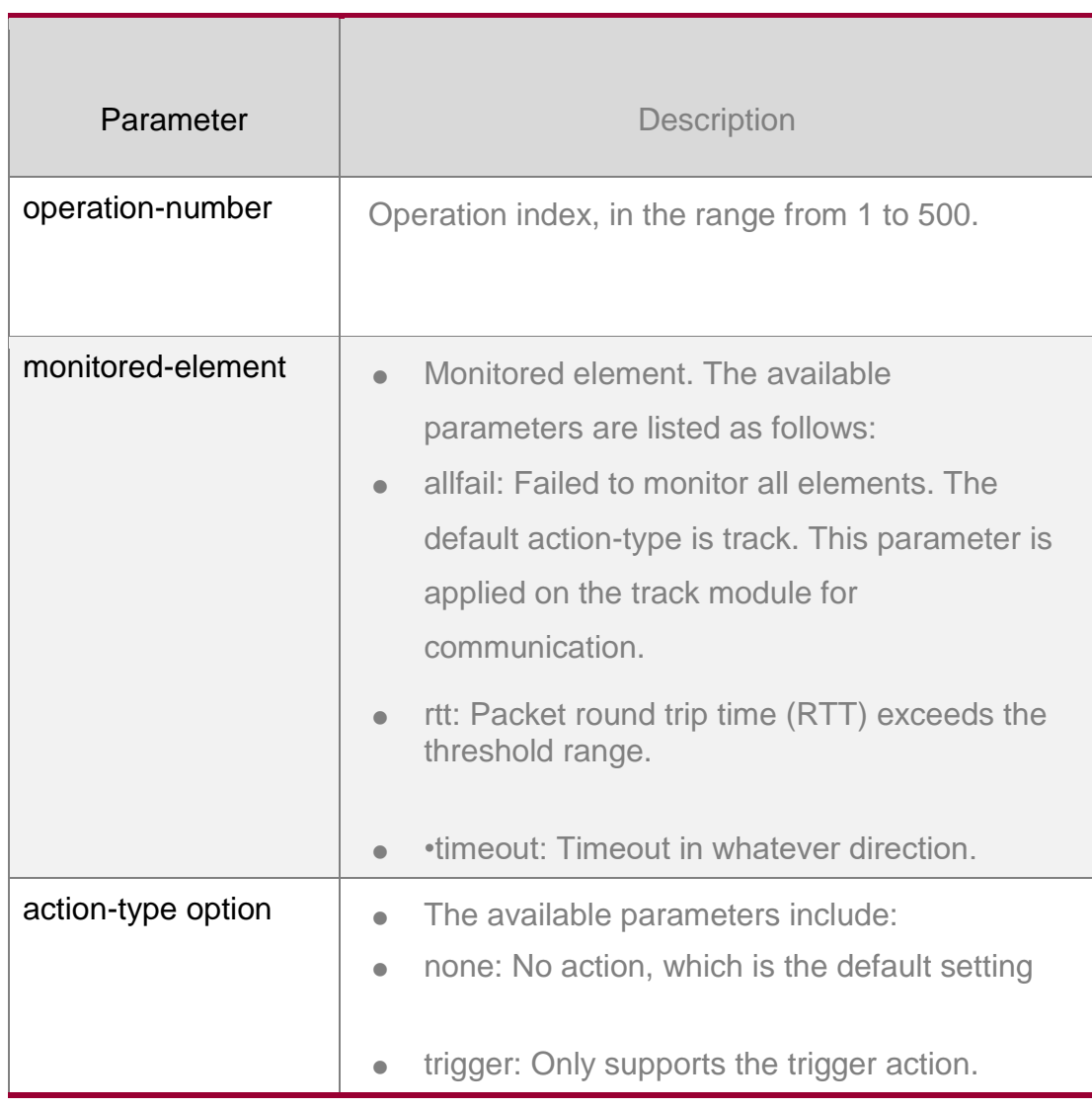

## **Parameter Description**

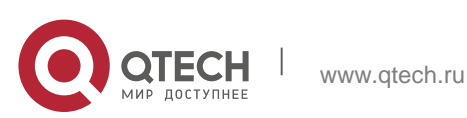

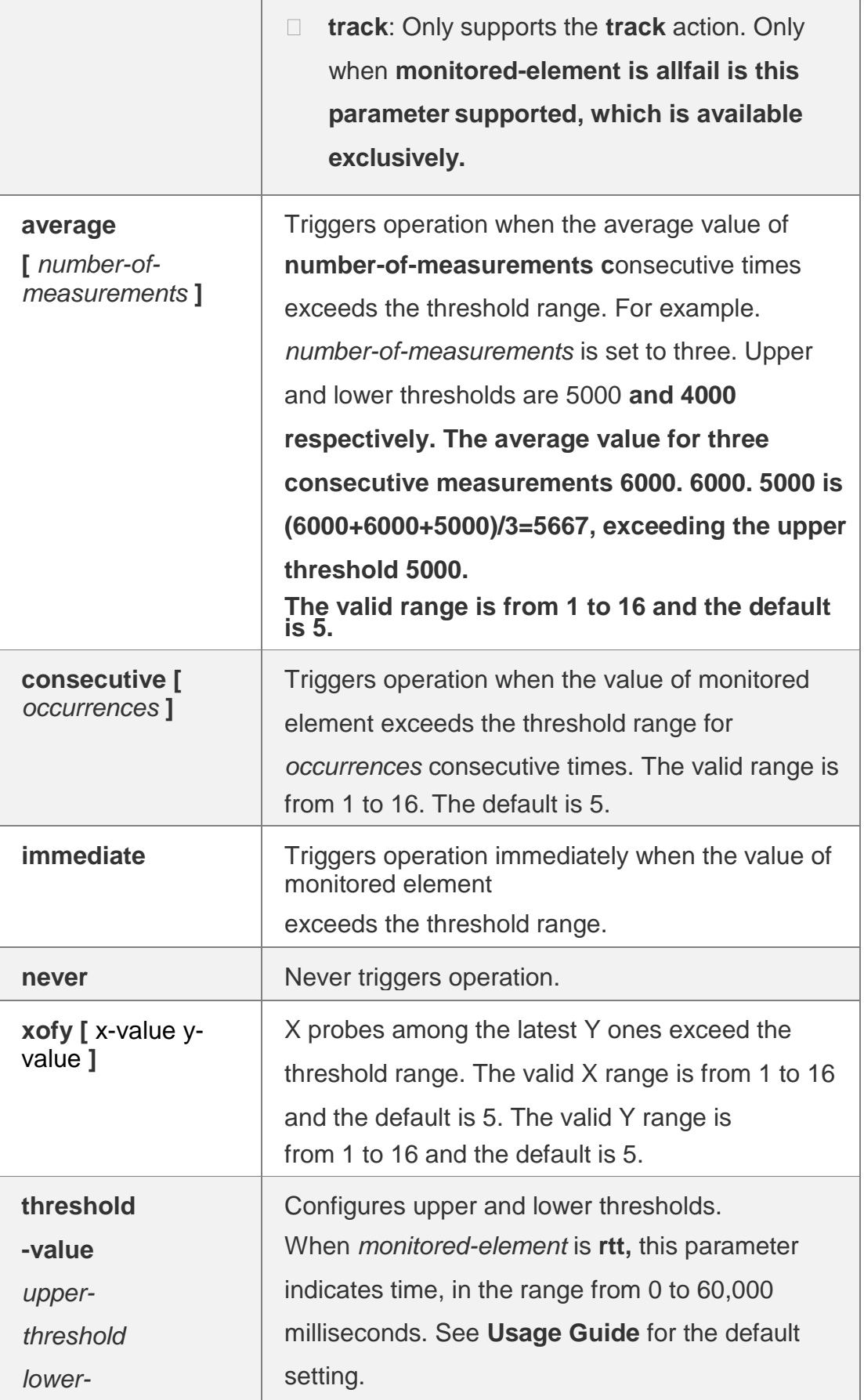

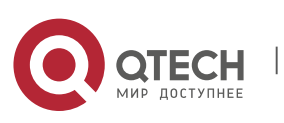

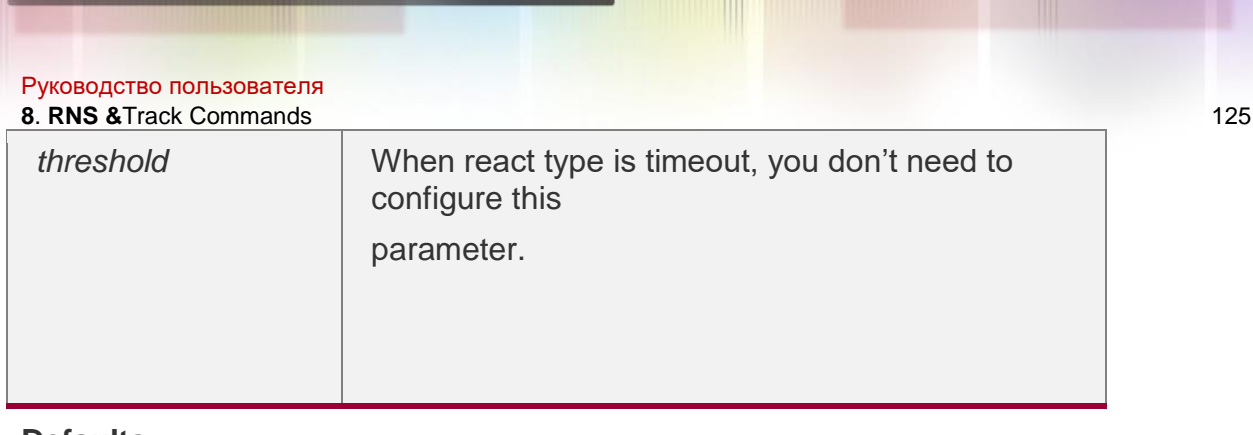

#### **Defaults**

N/A

## **Command Mode**

Global configuration mode

## **Usage Guide**

One IP RNS object can be configured with multiple thresholds monitoring, each for one element.

Monitored elements that are supported vary with different probe types.

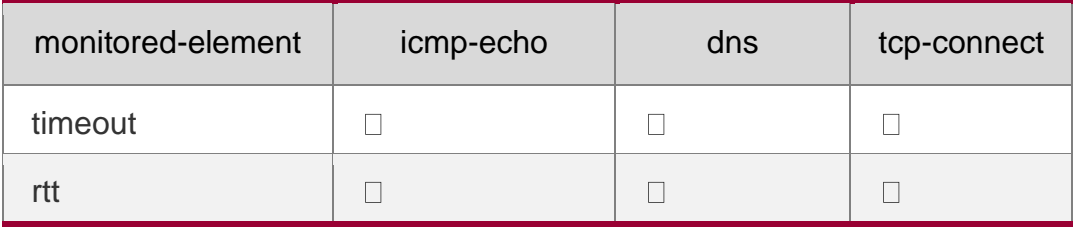

The default thresholds for monitored elements are listed as follows:

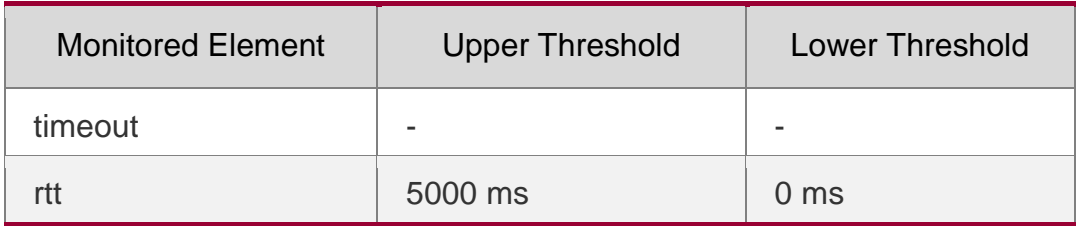

## **Configuration Examples**

QTECH(config)# ip rns 1 QTECH(config-ip-rns)# icmp-echo 192.168.23.1

The following example configures RNS1 and its threshold monitoring.

QTECH(config-ip-rns-icmp-echo)# exit

```
QTECH(config)# ip rns schedule 1 start-time now life forever QTECH(config)#ip
rns reaction-configuration 1 react timeout threshold-type immediate action-
type triggerOnly
```
## **Related Commands**

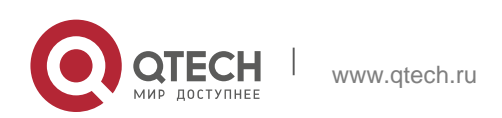

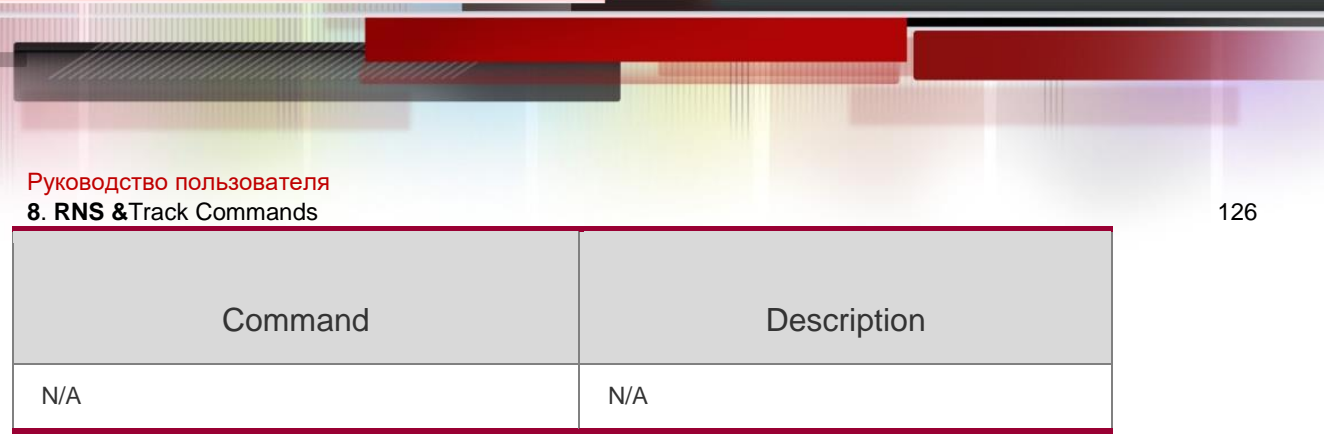

### **Platform Description**

N/A

# **8.7. ip rns reaction-trigger**

Use this command to enable the IP RNS probe which exceeds the monitoring threshold to trigger another IP RNS probe which is in the pending state.

Use the no form of this command to restore the default setting.

ip rns reaction-trigger *operation-number target-operation*

no ip rns reaction-trigger *operation-number target-operation*

## **Parameter Description**

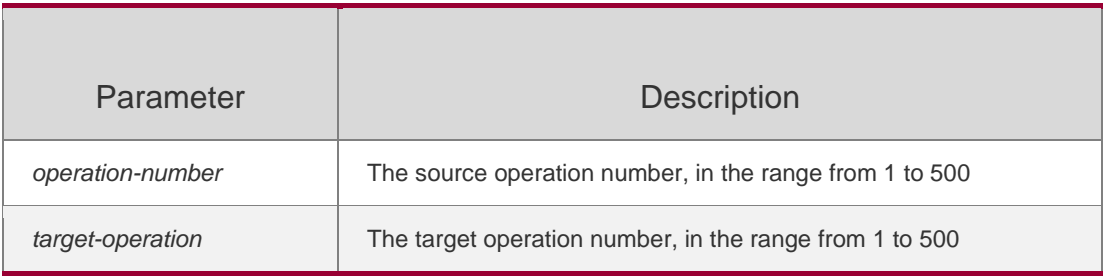

#### **Defaults**

N/A

## **Command Mode**

Global configuration mode

## **Usage Guide**

The trigger function is applied in network fault diagnosis scenario

## **Configuration Examples**

```
QTECH(config)# ip rns 1
QTECH(config-ip-rns)# icmp-echo WWW.google.com
QTECH(config-ip-rns-icmp-echo)# exit
QTECH(config)#ip rns schedule 1 start-
```
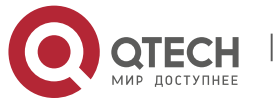

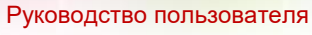

**8**. **RNS &**Track Commands 127

The following example enables IP RNS1 to trigger IP RNS 2.

### **Related Commands**

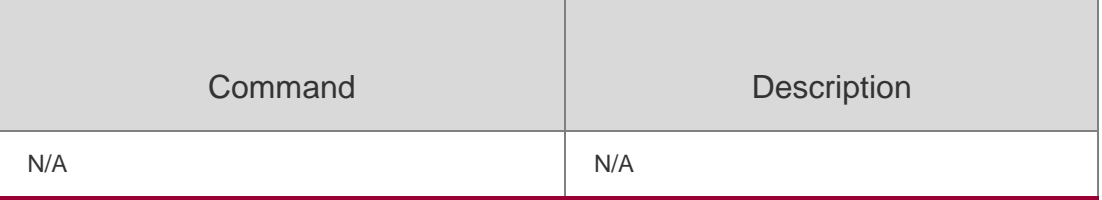

#### **Platform Description**

N/A

## **8.8. ip rns reset**

Use this command to clear all IP RNS configuration.

ip rns reset

### **Parameter Description**

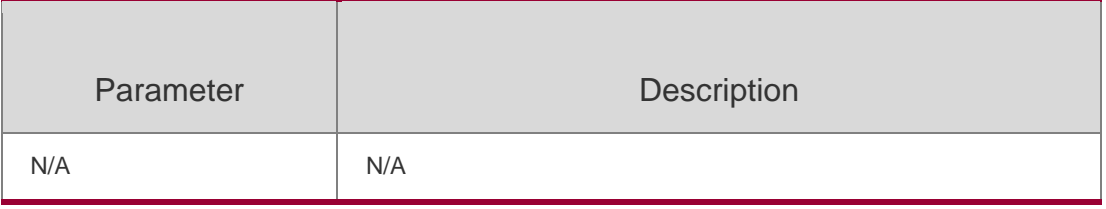

**Defaults**

N/A

## **Command Mode**

Global configuration mode

#### **Usage Guide**

This command is used to clear all IP RNS configuration. This command is used only in extreme cases (for example, RNS probe configuration is wrong).

## **Configuration Examples**

## **Related Commands**

## **Platform Description**

The following example clears all IP RNS configuration.

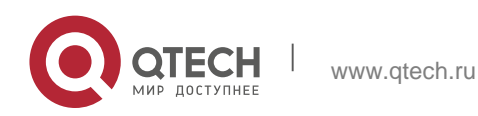

#### Руководство пользователя

**8**. **RNS &**Track Commands 128 QTECH(config)# ip rns reset

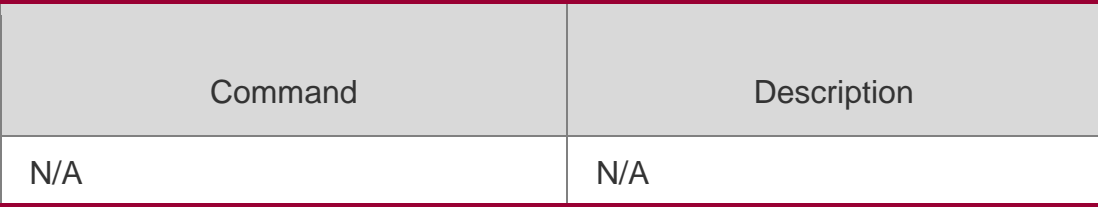

N/A

## **8.9. ip rns restart**

Use this command to restart the IP RNS probe.

ip rns restart *operation-number*

## **Parameter Description**

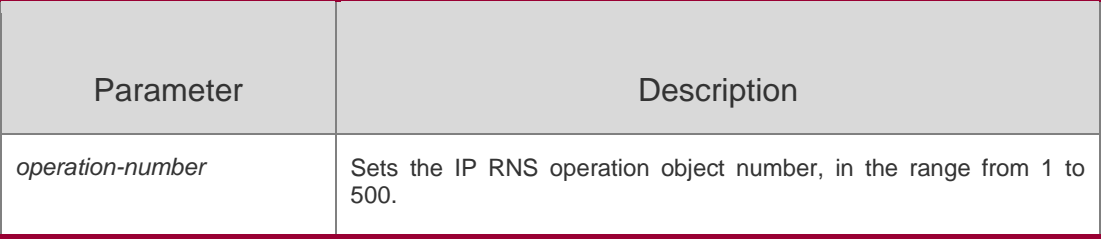

## **Defaults**

N/A

## **Command Mode**

Global configuration mode

## **Usage Guide**

This command is used to restart the IP RNS probe whose schedule is in the pending state. This command is invalid for the IP RNS probe not configured with the scheduling policy.

## **Configuration Examples**

**Related Commands**

## **Platform Description**

The following example restarts IP RNS 1.

QTECH(config)# ip rns restart 1

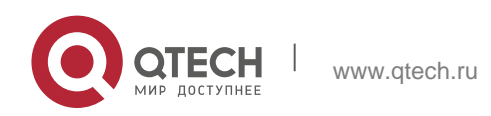

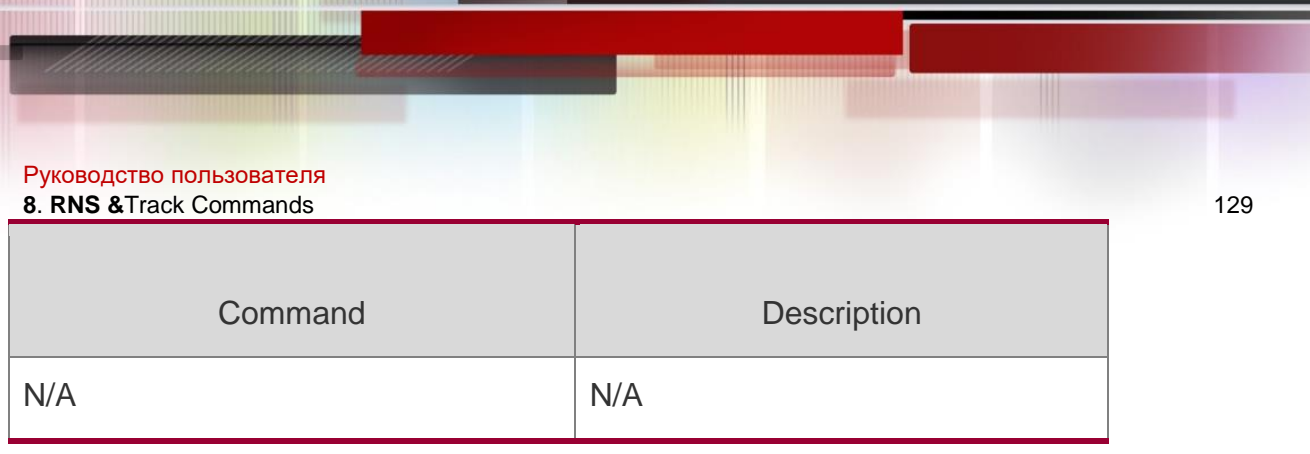

N/A

# **8.10. ip rns schedule**

Use this command to configure the scheduling strategy, start time and survival time for the IP RNS probe. Use the **no** form of this command to restore the default setting.

**ip rns schedule** operation-number [ **life** { **forever** | *seconds* } ] [ **start-time** { *hh:mm* [ *:ss* ] [ month

*day* | *day month* ] | **pending** | **now** | **after** *hh:mm:ss* } ] [ **recurring** ]

**no ip rns schedule** *operation-number*

Parameter Description

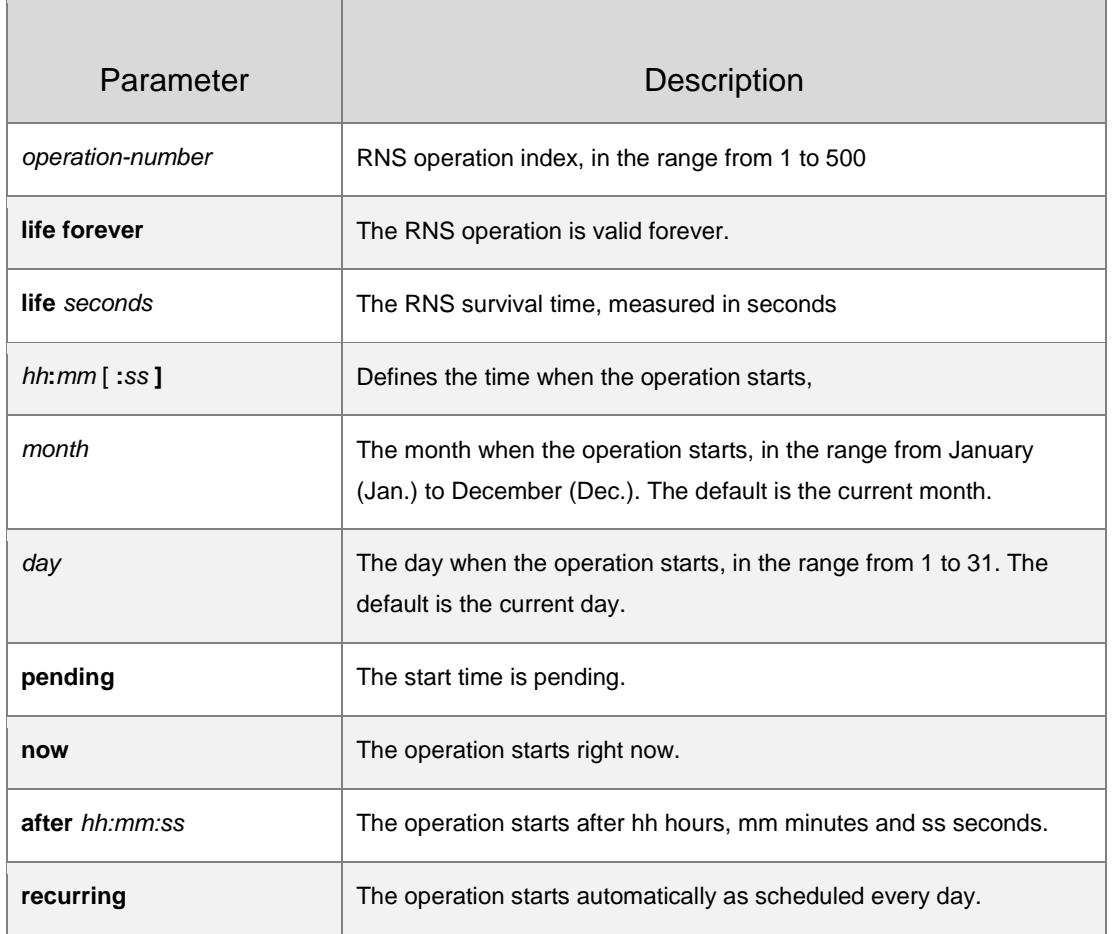

## **Defaults**

The IP RNS probe is in the pending state by default. In other words, the probe is not performed unless it is triggered by another RNS probe.

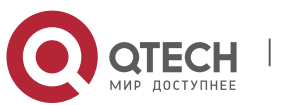

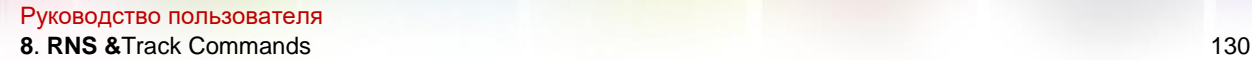

#### **Command Mode**

Global configuration mode

### **Usage Guide**

The ip rns schedule command is used to configure the IP RNS probe with scheduling policy. Once the scheduling policy is configured, the RNS probe cannot be modified. You can modify the RNS probe after deleting the schedule with the no ip rns schedule command.

Life {seconds} refers to the survival time of the IP RNS probe. The probe will end after the survival time.

## **Configuration Examples**

The following example configures the RNS probe with scheduling policy.

```
QTECH(config)# ip rns 1
QTECH(config-ip-rns)# icmp-echo 10.1.1.1 QTECH(config-ip-rns-icmp-echo)# exit
QTECH(config)#ip rns schedule 1 start-time now life forever
```
Once the scheduling policy is configured, the RNS probe cannot be modified. The RNS probe can be modified after the schedule is deleted.

QTECH(config)# ip rns 1 Entry already running and cannot be modified (only can delete (no) and start over) (check to see if the probe has finished exiting) QTECH(config)# no ip rns schedule 1 QTECH(config)# ip rns 1 QTECH(config-ip-rns-icmp-echo)# exit

#### **Related Commands**

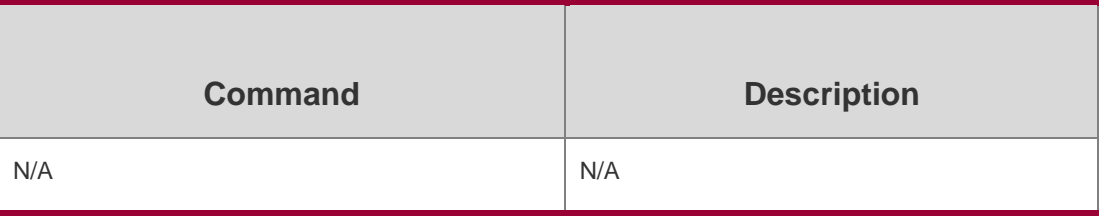

#### **Platform Description**

N/A

## **8.11. object**

Use this command to add a tracked object to the object track list. Use the **no** form of this command to delete a traced object. **object** *object-number* [ **not** ]

**no object** object-number

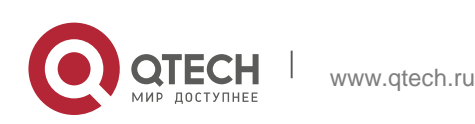

Руководство пользователя **8**. **RNS &**Track Commands 131 **Parameter Description**

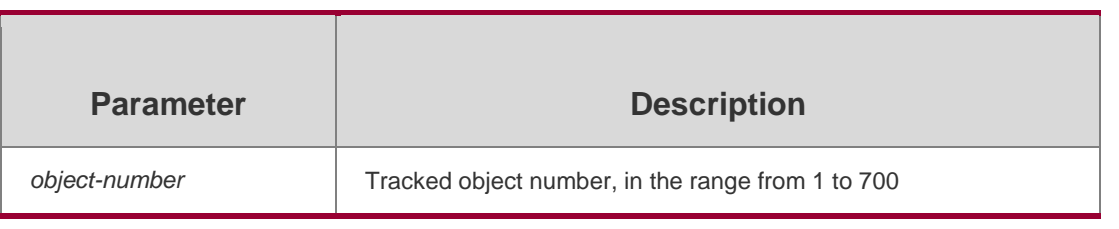

#### **Defaults**

No tracked object is configured by default.

#### **Command Mode**

Track configuration mode

#### **Usage Guide**

This command is used to add a tracked object to the object track list. The number of tracked objects is only restricted by the track list capacity.

**object** *object-number*: The tracked object must be in the up state for the track list to be in the up state.

**object** *object-number* not: track: The tracked object must be in the up state for the track list to be in the up state,

- $\div$  This command is configured only in track configuration mode for the track list.
- The object cannot track itself.
- The objects cannot track each other. For example, if A tracks B, B cannot track A. Otherwise, both A and B are in oscillation.

## **Configuration Examples**

The following example adds tracked object 4 to the object track list. When object 1 is in the up state, 2 down, 3 up, object 4 is in the up state.

QTECH(config)# track 4 list boolean and QTECH(config-track)# object 1 QTECH(config-track)# object 2 not QTECH(config-track)# object 3 QTECH(config-track)# end

## **Related Commands**

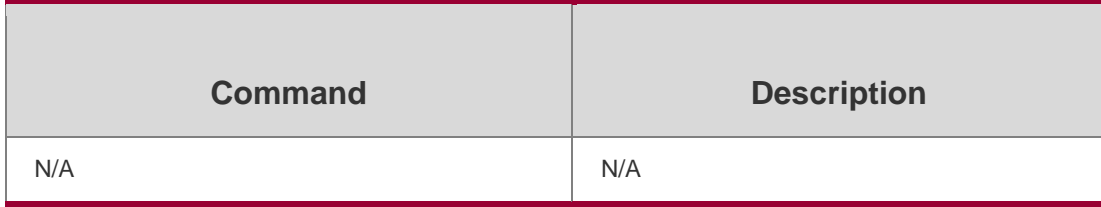

## **Platform Description**

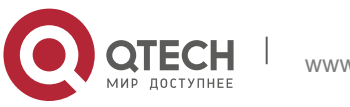

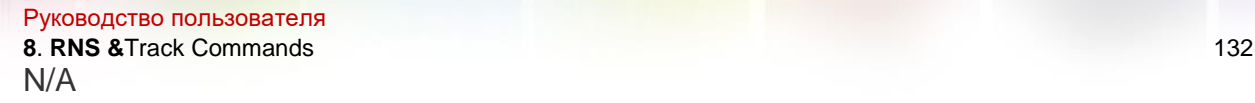

## **8.12. request-data-size**

Use the following example to set the protocol payload size of IP RNS probe packet. Use the **no** form of this command to restore the default setting.

#### **request-data-size** *bytes*

no request-data-size

#### **Parameter Description**

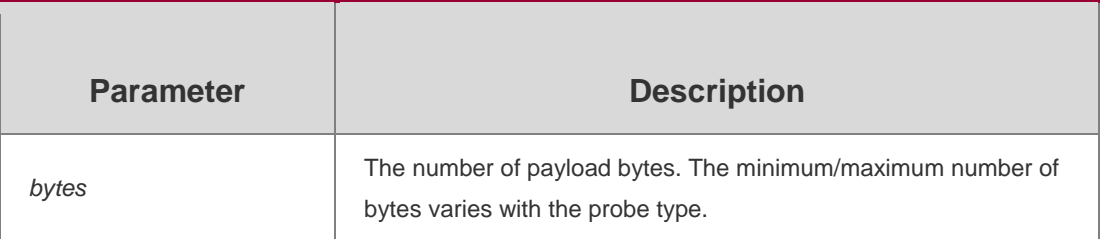

#### **Defaults**

The default is the minimum payload byte, which varies with the probe type.

### **Command Mode**

P RNS ICMP echo configuration mode

#### **Usage Guide**

This command is used to fill bytes in the probe packet to probe for the bigger packet.

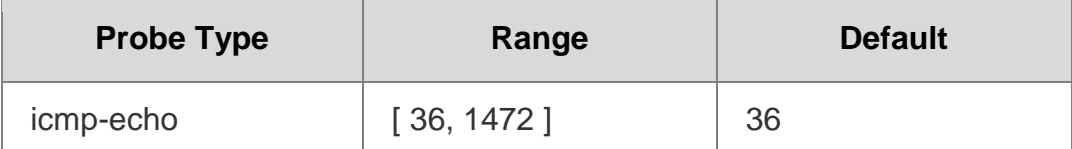

## **Configuration Examples**

The following example sets the protocol payload size of the IP RNS probe packet to 50.

QTECH(config)# ip rns 1

```
QTECH(config-ip-rns)# icmp-echo 10.1.1.1
```

```
QTECH(config-ip-rns-icmp-echo)# request-data-size 50 QTECH(config-ip-rns-
icmp-echo)# exit
```
#### **Related Commands**

**Command Description** 

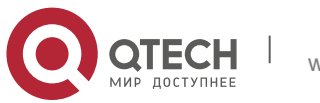

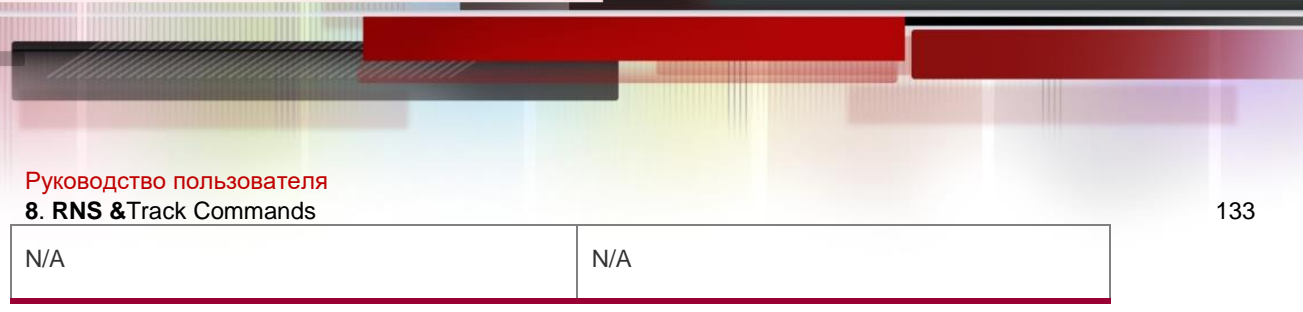

## **Platform Description**

N/A

# **8.13. show ip rns collection-statistics**

Use this command to display statistics about the RNS probe. **show ip rns collection-statistics** [ *operation-number* ]

## **Parameter Description**

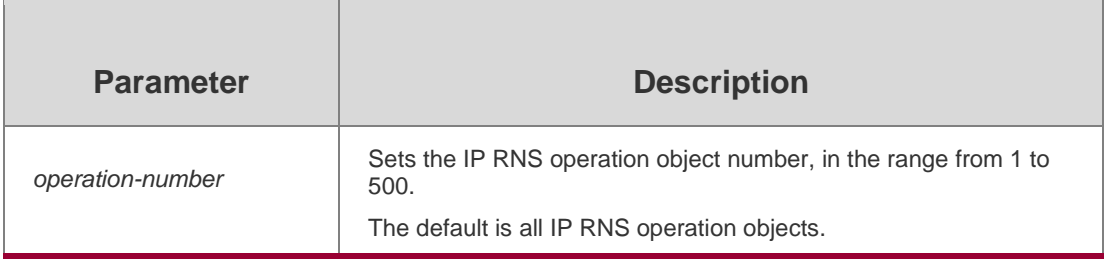

## **Defaults**

N/A

## **Command Mode**

Privileged EXEC mode

## **Usage Guide**

This command is used to display statistics about an IP RNS probe.

## **Configuration Examples**

The following example displays statistics about the all RNS probes.

```
QTECH#show ip rns collection-statistics 1 Entry number: 1
Start Time Index: *2014-03-20 19:53:51
Number of successful operations: 919
```
Number of operations over threshold: 0

Number of failed operations due to a Disconnect: 0 Number of

failed operations due to a Timeout: 2 Number of failed

operations due to a Busy: 0

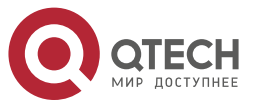

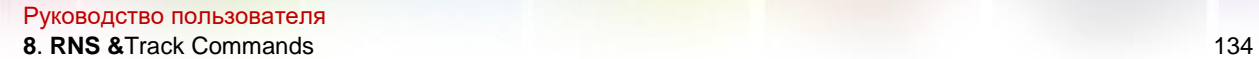

Number of failed operations due to a No Connection: 0 Number of

failed operations due to an Internal Error:2 Number of failed

operations due to a Sequence Error: 0 Number of failed operations

due to a Verify Error: 0 RTT Values:

RTTAvg: 18 RTTMin: 16 RTTMax: 37 NumOfRTT: 919 RTTSum: 16654 RTTSum2: 302786

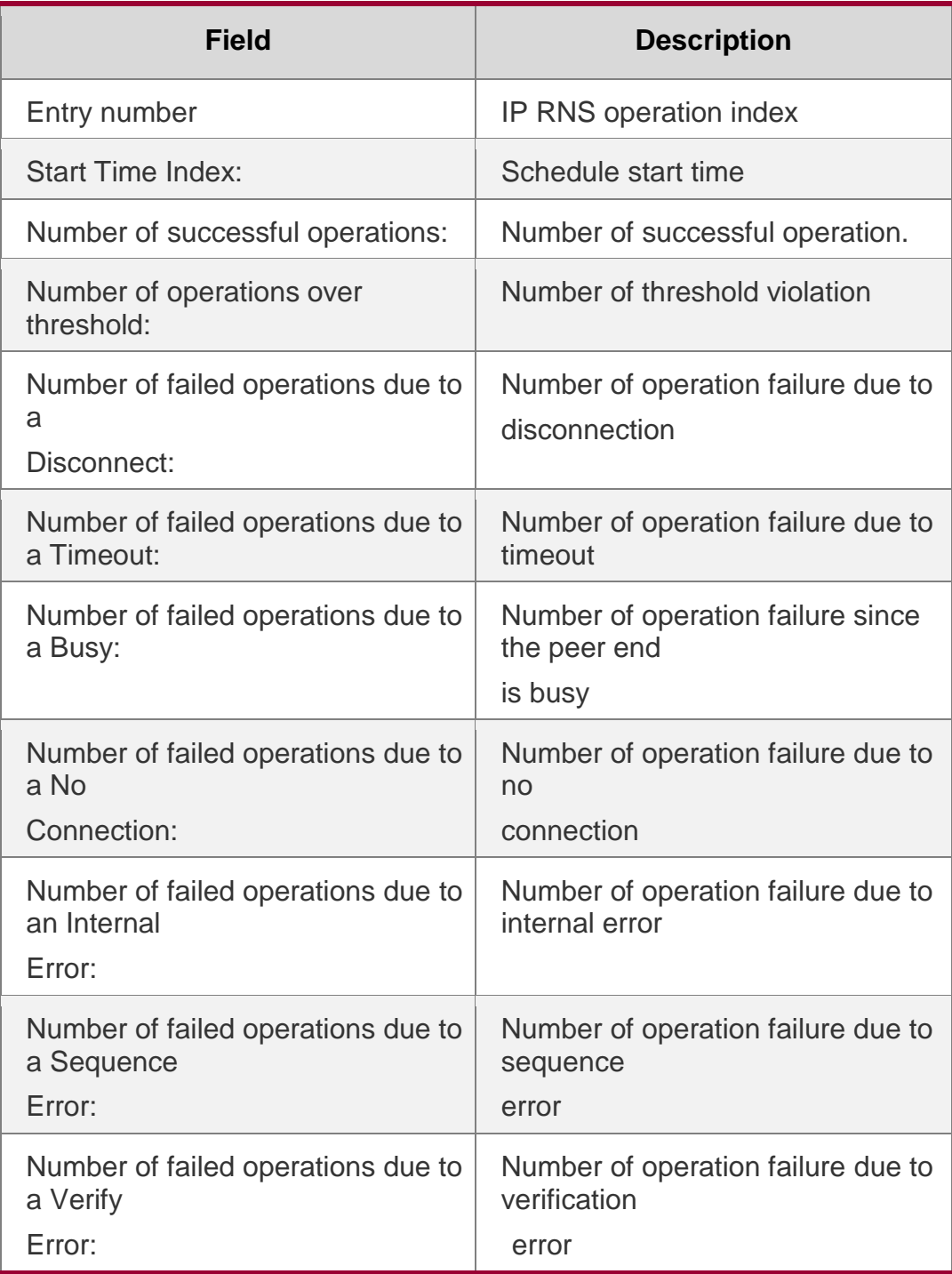

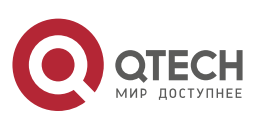

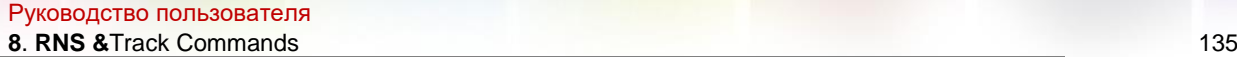

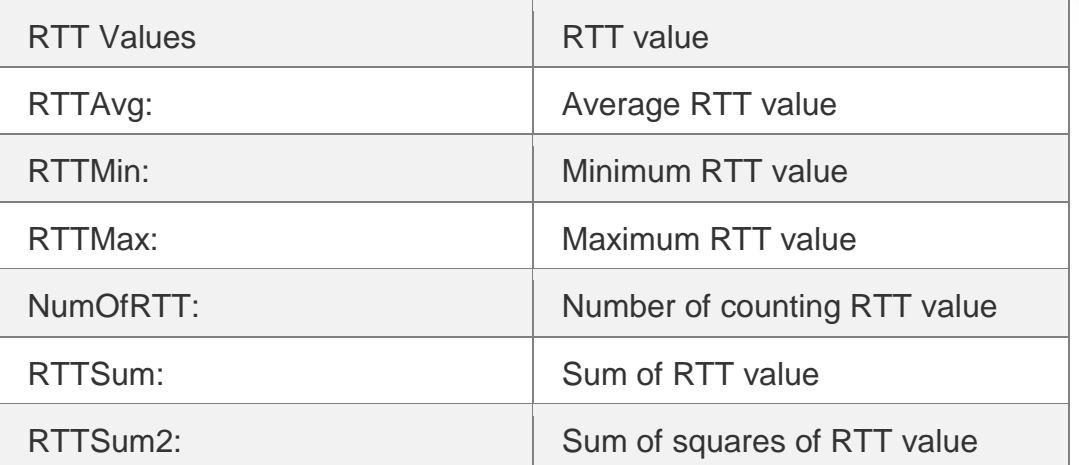

#### **Related Commands**

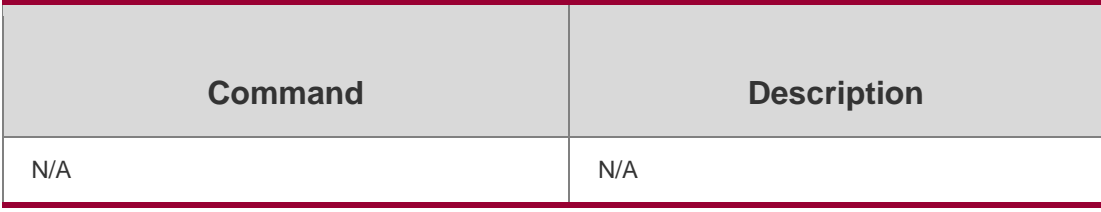

## **Platform Description**

N/A

## **8.14. show ip rns configuration**

Use this command to display the RNS instance configuration. show ip rns configuration [ *operation-number* ]

## **Parameter Description**

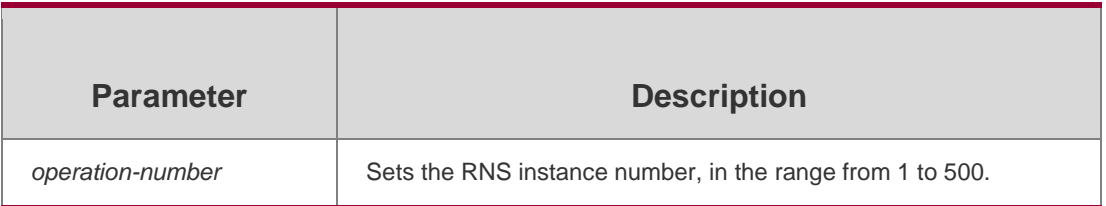

## **Command Mode**

# **Privileged EXEC mode**

## **Usage Guide**

This command is used to display the RNS instance configuration. The configuration varies with different packet types.

## **Configuration Examples**

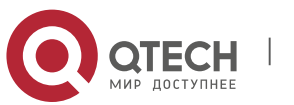

## **Related Commands**

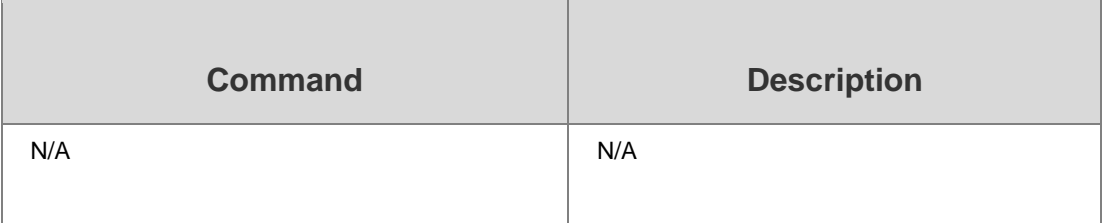

The following example displays the RNS 1 configuration.

QTECH# show ip rns configuration 1 Entry number: 1 Tag: QTECH555 Type of operation to perform: icmp-echo Operation timeout (milliseconds): 5000 Operation frequency (milliseconds): 10000 Threshold (milliseconds): 5000 Recurring (Starting Everyday): FALSE Life (seconds): 3500 Next Scheduled Start Time:Start Time already passed Target address/Source address: 2.2.2.3/0.0.0.0 Request size (ARR data portion): 36

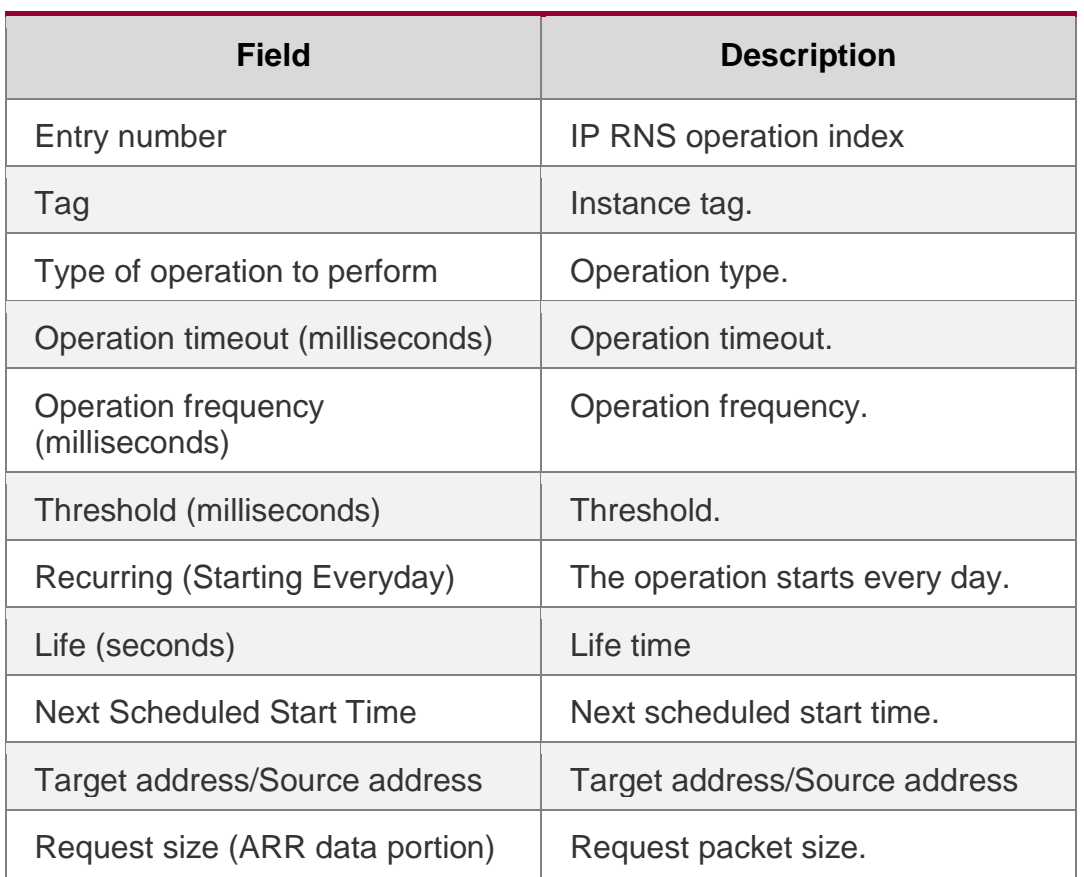

## **Platform Description**

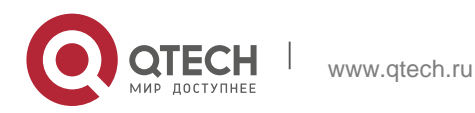

## **8.15. show ip rns operational-state**

Use this command to display operational state. **show ip rns operational-state** [ *operation-number* ]

#### **Parameter Description**

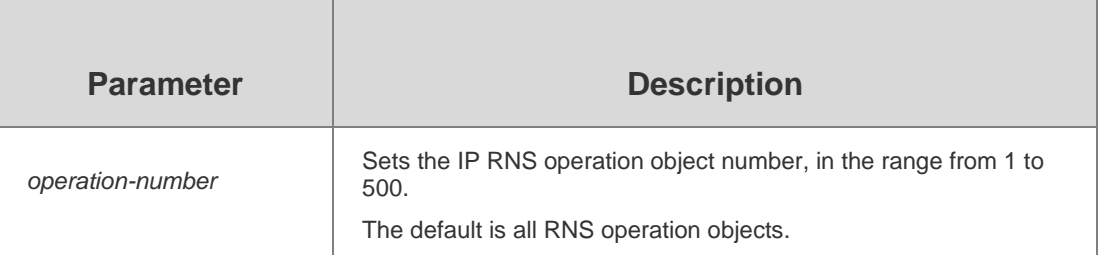

#### **Defaults**

N/A

#### **Command Mode**

Privileged EXEC mode

#### **Usage Guide**

This command is used to display the state information about an RNS probe.

#### **Configuration Examples**

The following example displays the state information about all RNS probes.

```
QTECH# show ip rns operational-state Entry 
number: 1
Modification time: *2014-01-10 10:26:14 Current 
seconds left in Life: Forever Operational state of 
entry: Active
Number of Octets Used by this Entry: 2272 Number of 
operations attempted: 232 Number of operations 
skipped: 0 Connection loss occurred: FALSE
Timeout occurred: FALSE
Over thresholds occurred: FALSE Latest RTT 
(milliseconds): 4
Latest operation start time: 2014-01-10 10:26:55
Latest operation return code: OK
```
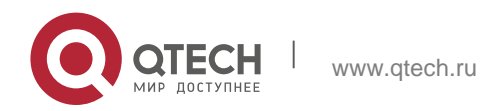

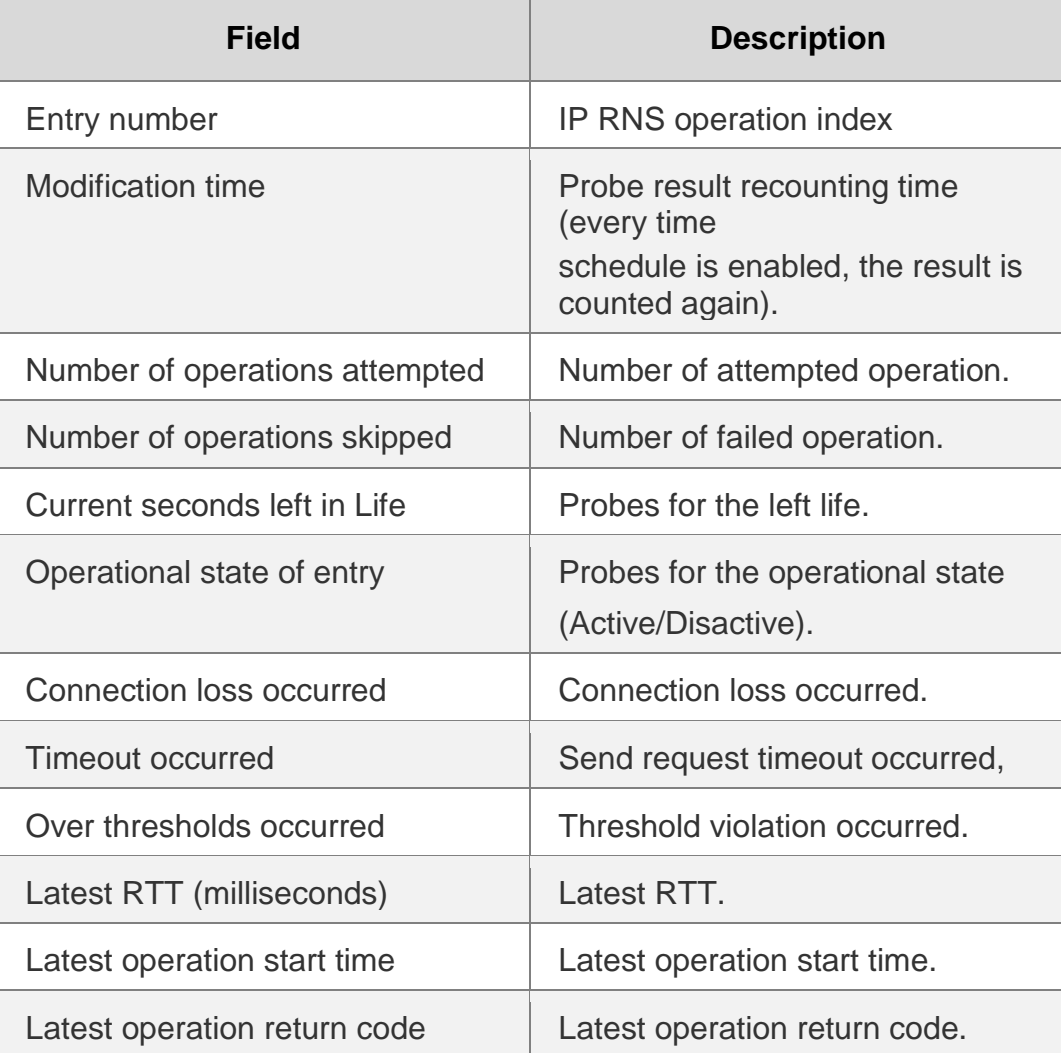

## **Related Commands**

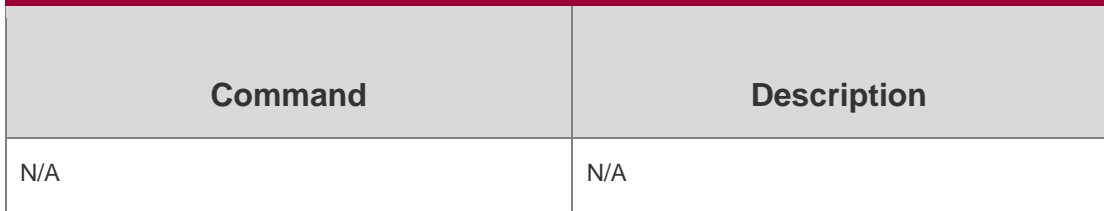

## **Platform Description**

N/A

# **8.16. show ip rns reaction-configuration**

Use this command to display the proactive threshold monitoring information of an IP RNS probe.

show ip rns reaction-trigger [ *operation-number* ]

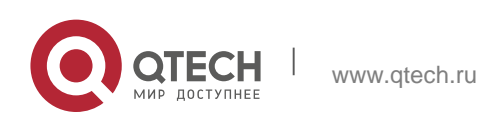

## **Parameter Description**

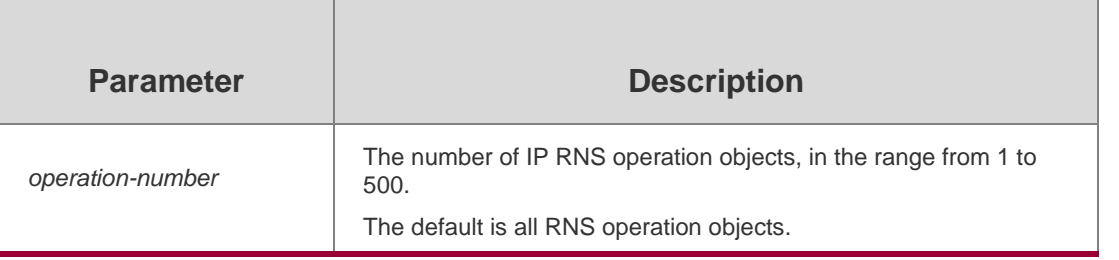

### **Defaults**

N/A

## **Command Mode**

Privileged EXEC mode

## **Usage Guide**

This command is used to display the proactive threshold monitoring information of an IP RNS probe.

## **Configuration Examples**

QTECH#show ip rns reaction-configuration Entry number: 1 Reaction: rtt Threshold Type: Never Rising (milliseconds): 5000 Falling (milliseconds): 3000 Threshold Count: 5

The following example displays the proactive threshold monitoring information of all IP RNS probes.

Threshold Count2: 5 Action Type: trigger Reaction: timeout Threshold Type: Never Threshold Count: 5

Threshold Count2: 5

Action Type: trigger

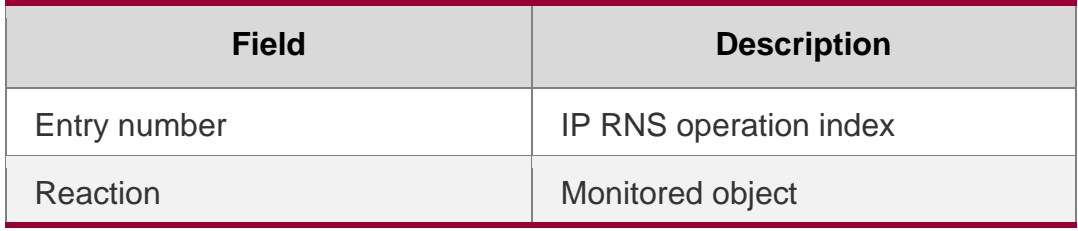

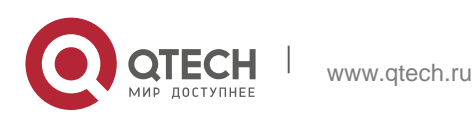

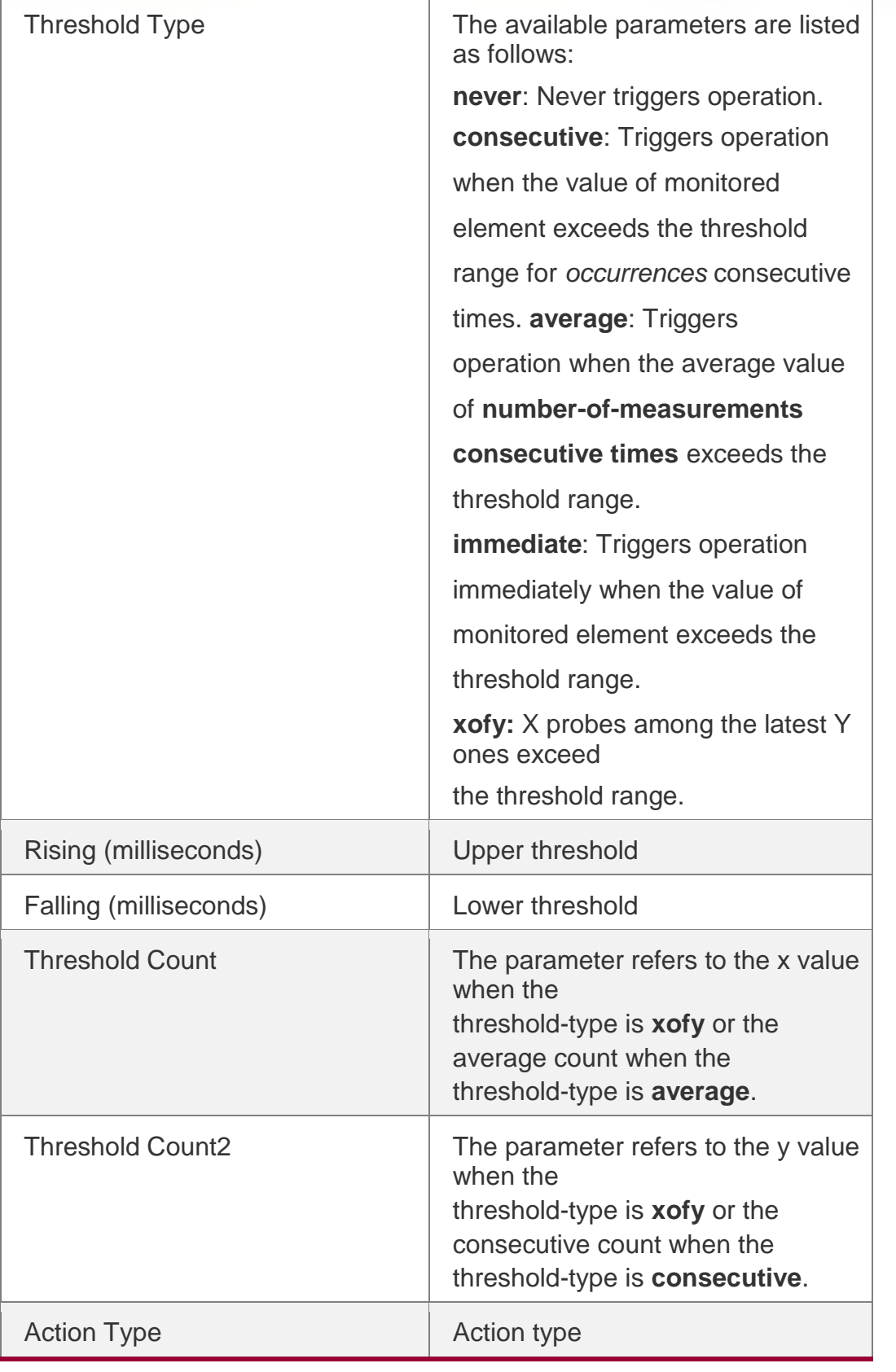

## **Related Commands**

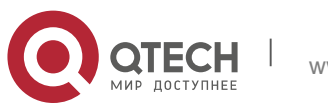

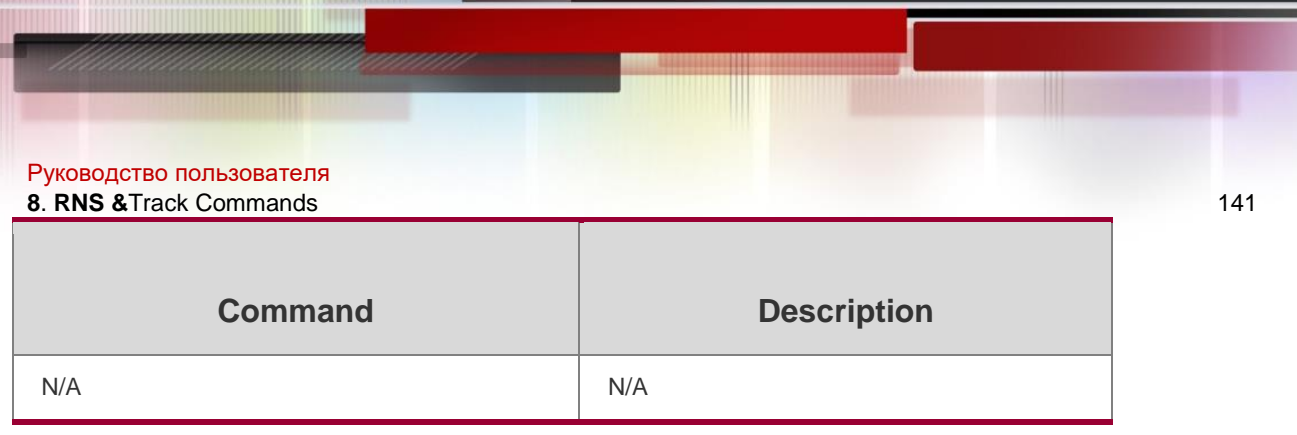

#### **Platform Description**

N/A

# **8.17. show ip rns reaction-trigger**

Use this command to display the reaction trigger information for all RNS objects. **show ip rns reaction-trigger** [ *operation-number* ]

### **Parameter Description**

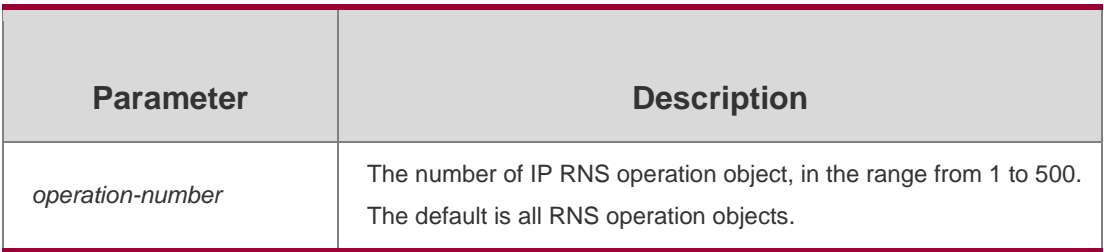

#### **Defaults**

N/A

## **Command Mode**

Privileged EXEC mode

## **Usage Guide**

This command is used to display the reaction trigger information for all RNS objects.

## **Configuration Examples**

## **Related Commands**

## **Platform Description**

The following example displays the reaction trigger information for all RNS objects. QTECH#show ip rns reaction-trigger Entry number: 1 Target rns index: 2 Status of Entry (SNMP RowStatus): active Operational State: pending

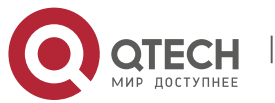

Руководство пользователя

**8**. **RNS &**Track Commands 142

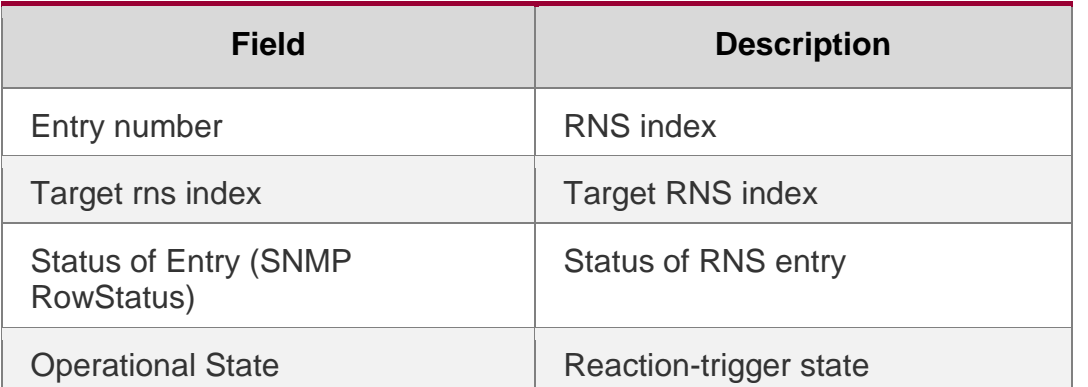

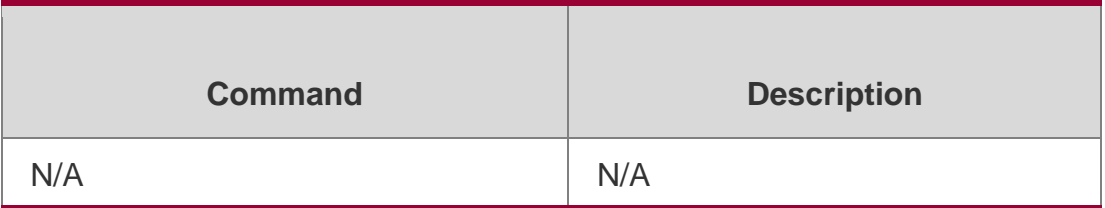

N/A

## **8.18. show ip rns statistics**

Use this command to display the RNS object statistics. show ip rns statistics [ *operation-number* ]

## **Parameter Description**

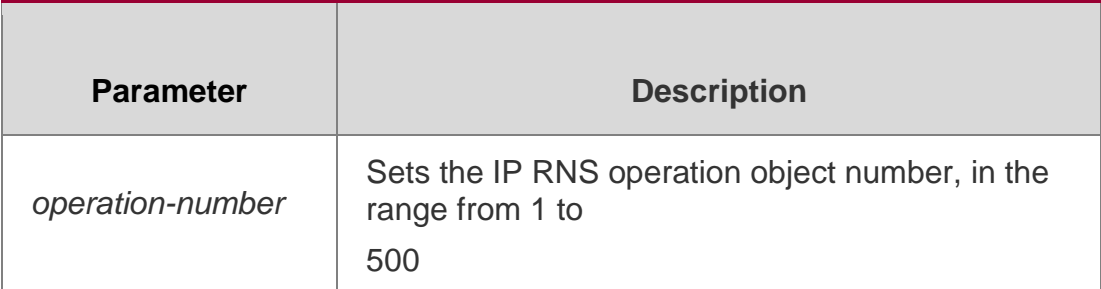

## **Defaults**

N/A

## **Command Mode**

Privileged EXEC mode

## **Usage Guide**

The statistics vary with different packet types.

## Configuration Examples

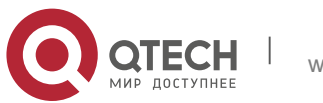

#### Руководство пользователя

**8**. **RNS &**Track Commands 143

The following example displays the RNS object statistics.

QTECH#show ip rns statistics 1 Round trip time(RTT) Index 1 Operation time to live:

Forever Latest RTT: 1 ms

Latest operation start time: 2014-01-20 10:21:38 Latest

operation return code: OK

Number of successes: 386

Number of failures: 12

### Related Commands

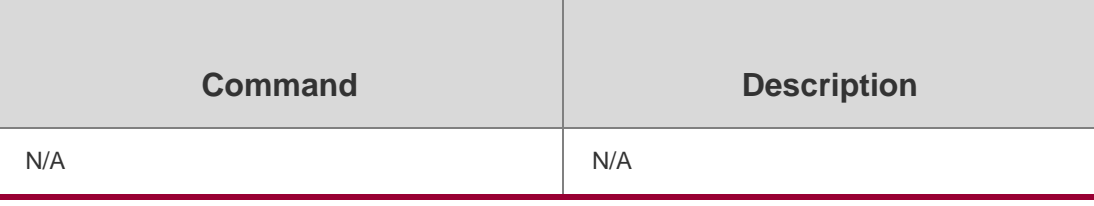

## **Platform Description**

N/A

## **8.19. show track**

Use this command to display statistics of the tracked object.

show track [ *track-number* ]

## **Parameter Description**

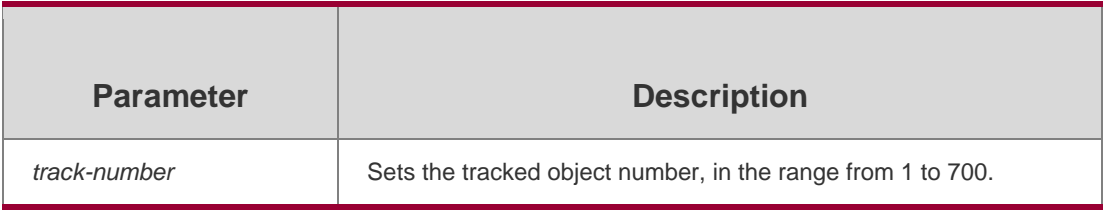

## **Defaults**

N/A

## **Command Mode**

Privileged EXEC mode

## **Usage Guide**

N/A

## **Configuration Examples**

## **Related Commands**

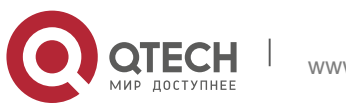

### **Platform Description**

The following example displays statistics of all tracked objects.

QTECH#show track Track 1 Reliable Network Service 5 The state is Up 1 change, current state last: 120 secs Delay up 30 secs, down 50 secs Track 3 Interface FastEthernet 1/0 The state is Down, delayed Up (5 secs remaining) 3 change, current state last: 300 secs Delay up 60 secs, down 60 secs Track 4 List boolean and Object 1 Object 2 not The state is Up 1 change, current state last: 100 secs

Delay up 0 secs, down 0 secs

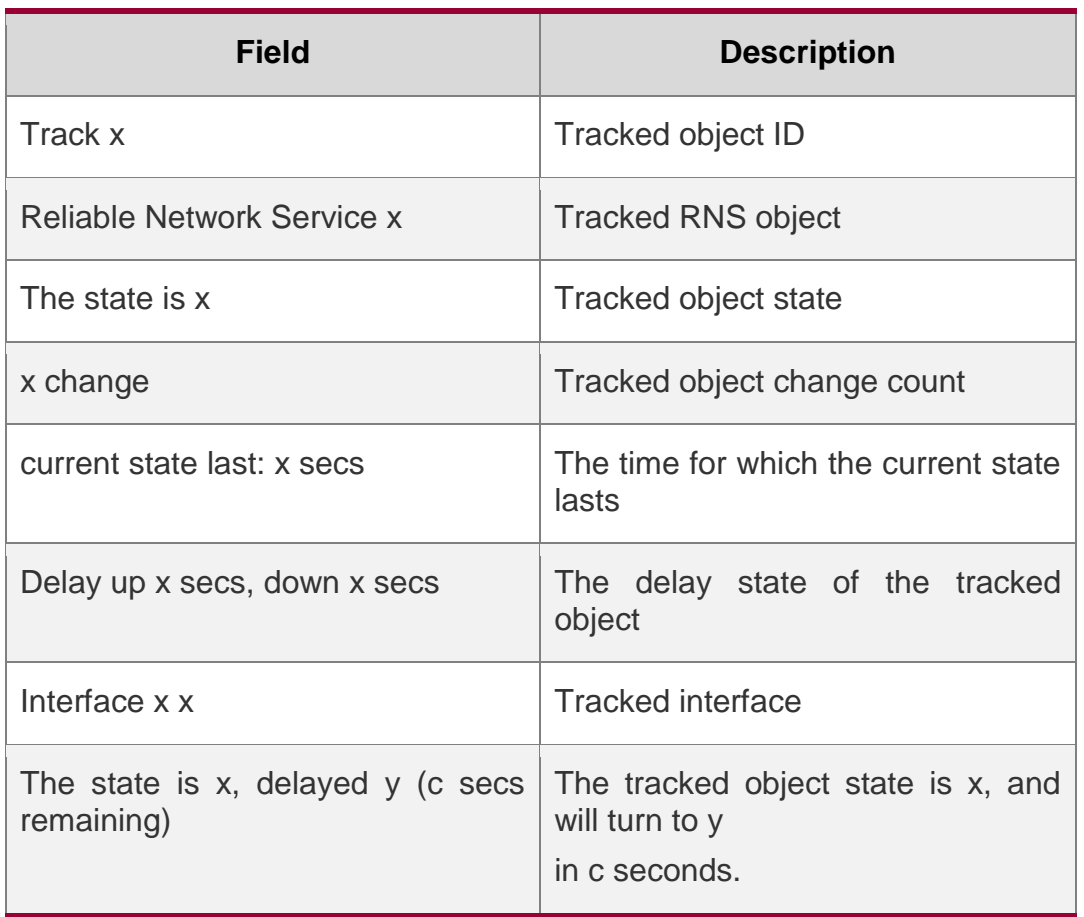

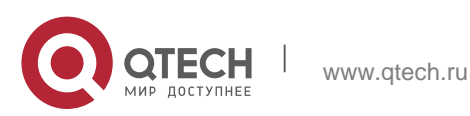
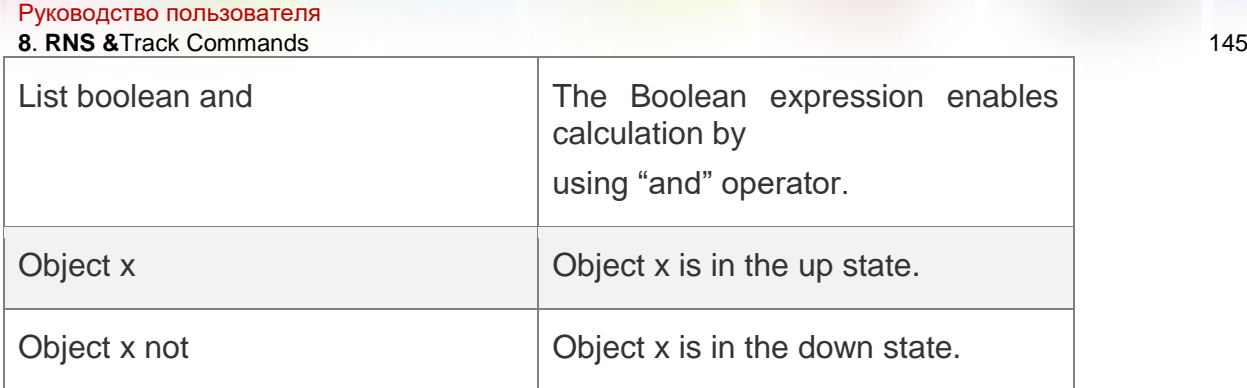

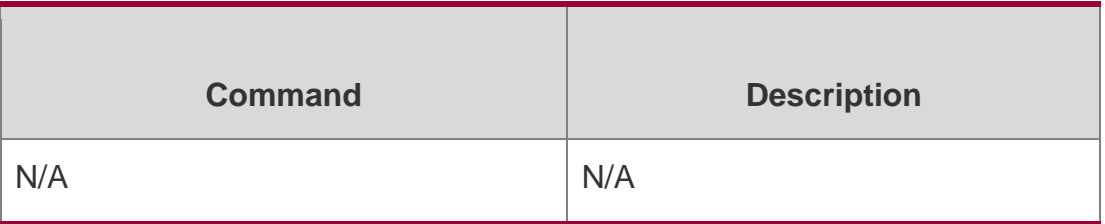

N/A

# **8.20. tag**

# **Parameter Description**

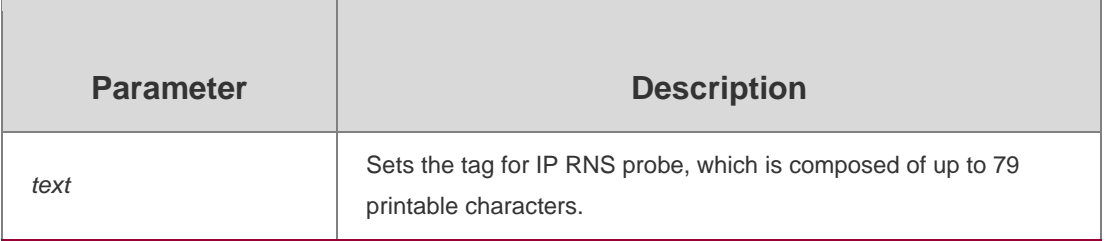

Use this command to set the tag for IP RNS probe.

Use the no form of this command to restore the default setting.

tag *text*

no tag

# **Defaults**

N/A

# **Command Mode**

IP RNS DNS configuration mode IP RNS ICMP echo configuration mode

Usage GuideTag is used to identify the probe. When the tag exceeds 79 characters, the surplus characters are truncated.

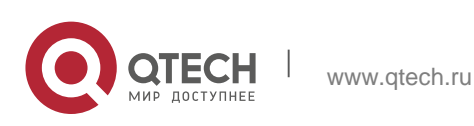

#### Руководство пользователя **8**. **RNS &**Track Commands 146 **Configuration Examples**

The following example sets the tag for IP RNS probe to telecom gateway.

QTECH(config)# ip rns 1

QTECH(config-ip-rns)# icmp-echo 10.1.1.1 QTECH(config-ip-rns-

icmp-echo)# tag telecom\_gateway QTECH(config-ip-rns-icmp-echo)#

exit

### **Related Commands**

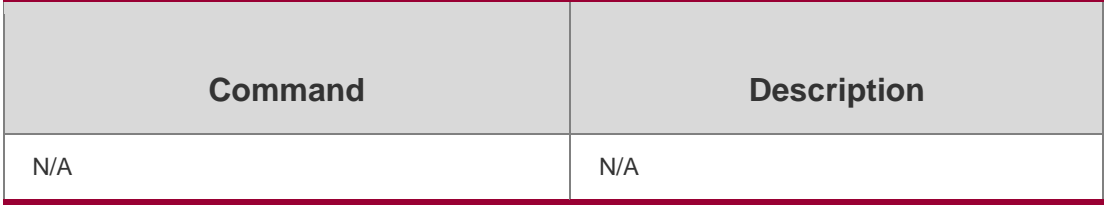

# **Platform Description**

N/A

# **8.21. tcp-connect**

Use this command to configure TCP connectivity probe.

tcp-connect { *destination-ip-address* | *destination-hostname* [ name-server *ip-address* ] } *port-number*

# **Parameter Description**

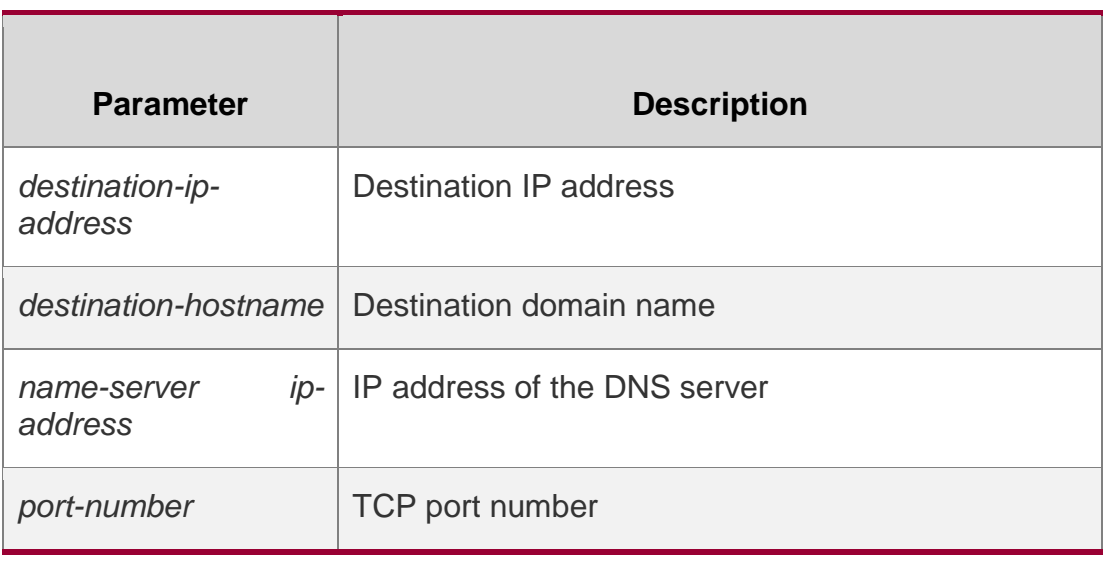

**Defaults**

N/A

# **Command Mode**

IP RNS configuration mode

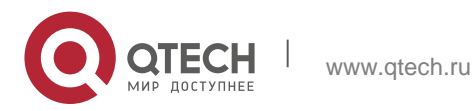

#### **Usage Guide**

TCP connectivity probe detects the connection with the TCP server.

If no peer TCP server exist, enable the IP RNS server function on peer QTECH devices.

# **Configuration Examples**

QTECH(config)# ip rns 1 QTECH(config)# tcp-connect [www.QTECH.net n](http://www.ruijie.net/)ame-server 8.8.8.8 999 QTECH(config-ip-rns-tcp-connect)# exit QTECH(config)# ip rns schedule 1 start-time now life forever The following example configures TCP connectivity probe.

# **Related Commands**

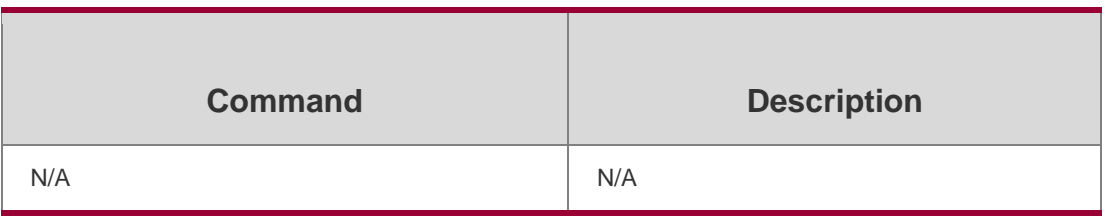

#### **Platform Description**

N/A

# **8.22. threshold**

Use this command to configure the upper threshold value for IP RNS probe. Use the no form of this command to restore the default setting.

threshold *milliseconds*

no threshold

# **Parameter Description**

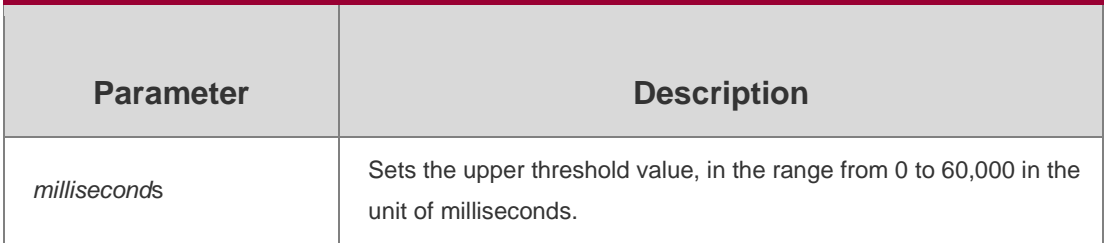

#### **Defaults**

The default is 5,000 milliseconds.

# **Command Mode**

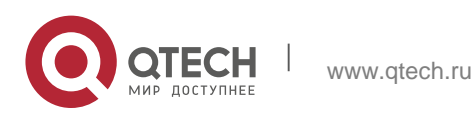

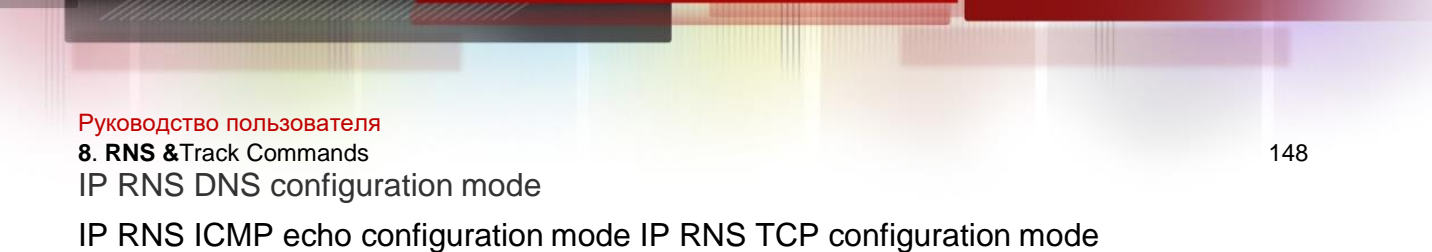

#### **Usage Guide**

The threshold value must be no greater than the timeout value. See Usage Guide of the frequency

command for the relationship among timeout, frequency and threshold.

#### **Configuration Examples**

```
QTECH(config)# ip rns 1
QTECH(config-ip-rns)# icmp-echo 10.1.1.1
QTECH(config-ip-rns-icmp-echo)# threshold 8000 
QTECH(config-ip-rns-icmp-echo)# exit
```
The following example sets the upper threshold value for IP RNS probe to 8,000 milliseconds.

#### **Related Commands**

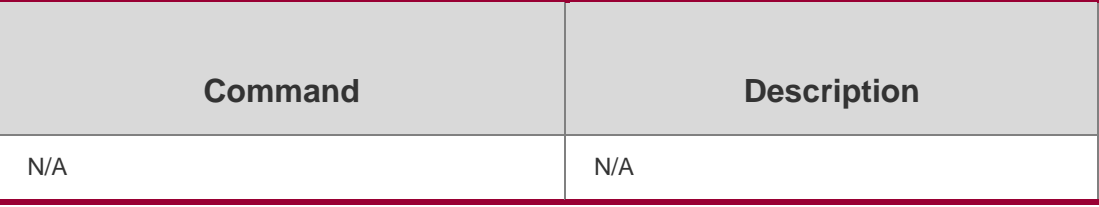

#### **Platform Description**

N/A

# **8.23. timeout**

Use this command to set the timeout time of an IP RNS probe. Use the **no** form of this command to restore the default setting. **timeout** *milliseconds*

no timeout

#### **Parameter Description**

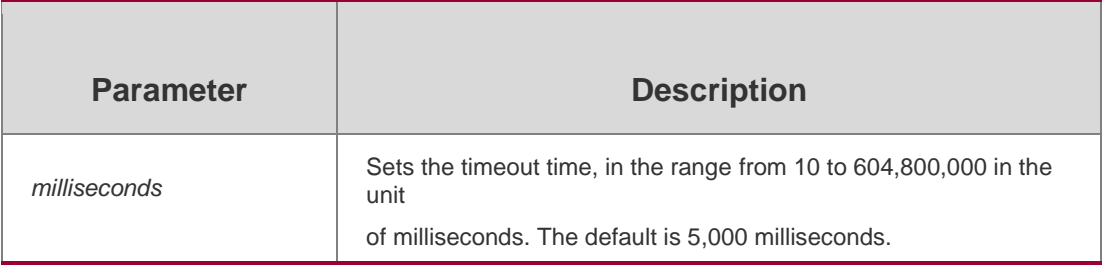

#### **Defaults**

The default timeout of an IP RNS probe varies with the detection type, which can be displayed by using **show ip rns configuration** command.

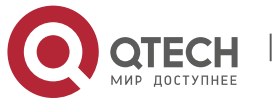

Руководство пользователя **8**. **RNS &**Track Commands 149

#### **Command Mode**

IP RNS ICMP echo configuration mode IP RNS DNS configuration mode

IP RNS TCP configuration mode

# **Usage Guide**

The timeout value must be no smaller than the threshold value. See **Usage Guide** of the **frequency**

command for the relationship among timeout, frequency and threshold.

# **Configuration Examples**

The following example sets the timeout time of an IP RNS probe to 10,000 milliseconds.

```
QTECH(config)# ip rns 1
QTECH(config-ip-rns)# icmp-echo 10.1.1.1
QTECH(config-ip-rns-icmp-echo)# timeout 10000 
QTECH(config-ip-rns-icmp-echo)# exit
```
# **Related Commands**

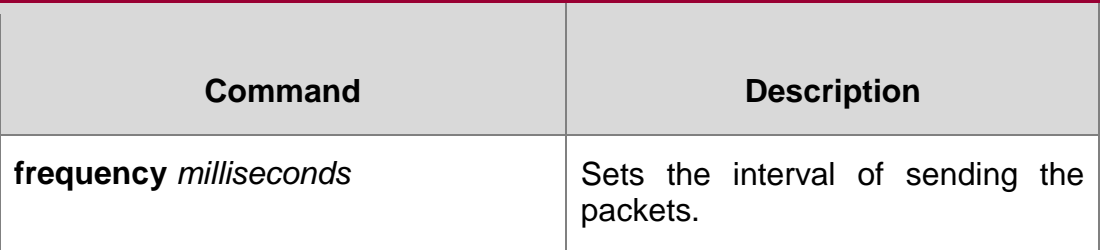

# **Platform Description**

N/A

# **8.24. tos**

# **Parameter Description**

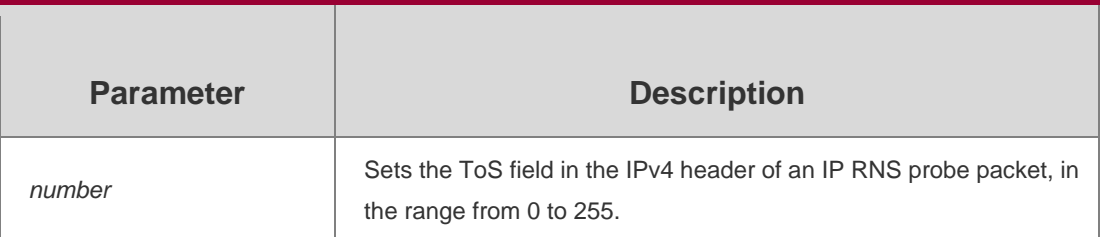

Use this command to set the Type of Service (ToS) field in the IPv4 header of an IP RNS probe packet.

Use the **no** form of this command to restore the default setting.

**tos** *number*

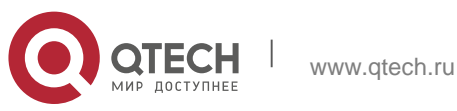

Руководство пользователя **8**. **RNS &**Track Commands 150 no tos

### **Defaults**

The default is 0.

#### **Command Mode**

IP RNS DNS configuration mode IP RNS ICMP echo configuration mode IP RNS TCP configuration mode

#### **Usage Guide**

ToS is an 8-bit field of an IPv4 packet. ToS can be used to set probe packet priority. Different ToS corresponds to different priority.

#### **Configuration Examples**

The following example sets the ToS field in the IPv4 header of an IP RNS probe packet to 128.

```
QTECH(config)# ip rns 1
QTECH(config-ip-rns)# icmp-echo 10.1.1.1
QTECH(config-ip-rns-icmp-echo)# tos 128 
QTECH(config-ip-rns-icmp-echo)# exit
```
# **Related Commands**

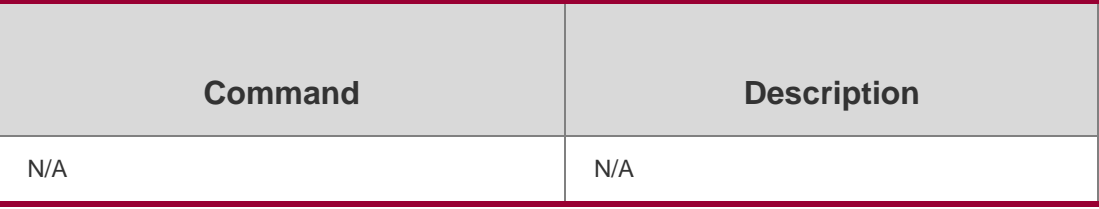

#### **Platform Description**

N/A

# **8.25. track interface line-protocol**

Use this command to configure a tracked object to track the interface status and enter the track mode.

#### **Parameter Description**

Use the **no** form of this command to delete a tracked object.

**track** *object-number* **interface** *interface-type interface-number* **line-protocol no track**  *object-number*

#### **Defaults**

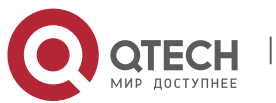

Руководство пользователя **8**. **RNS &**Track Commands 151 N/A

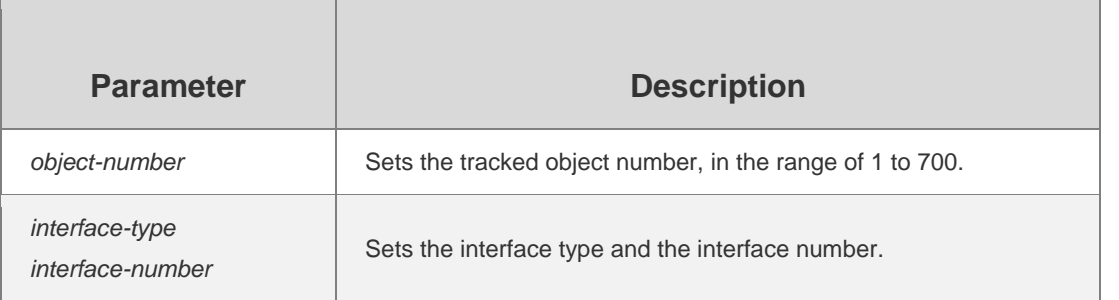

# **Command Mode**

Global configuration mode

#### **Usage Guide**

This command is used to configure a tracked object to track the link state of the interface. If the link state of the interface is up, the state of the corresponding tracked object is up too.

#### **Configuration Examples**

#### **Related Commands**

#### **Platform Description**

The following example configures the object "track 3" to track the link state of ethernet 0/1.

QTECH(config)# track 3 interface ethernet 0/1line-protocol

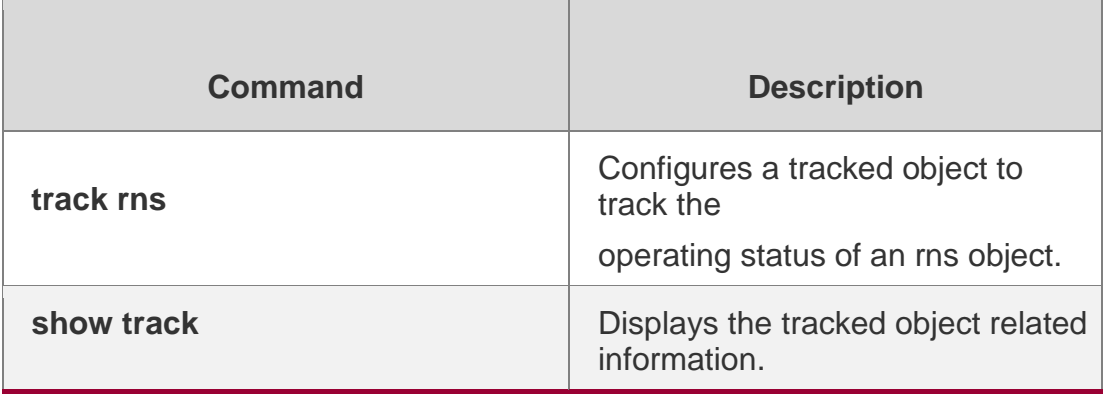

N/A

# **8.26. track list**

Use this command to configure a tracked list object and specify the state of the tracked list based on a Boolean calculation.

Use the **no** form of this command to restore the default setting.

track *object-number* list boolean { and | or } no track *object-number*

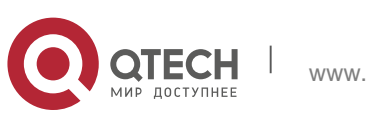

Руководство пользователя **8**. **RNS &**Track Commands 152 **Parameter Description**

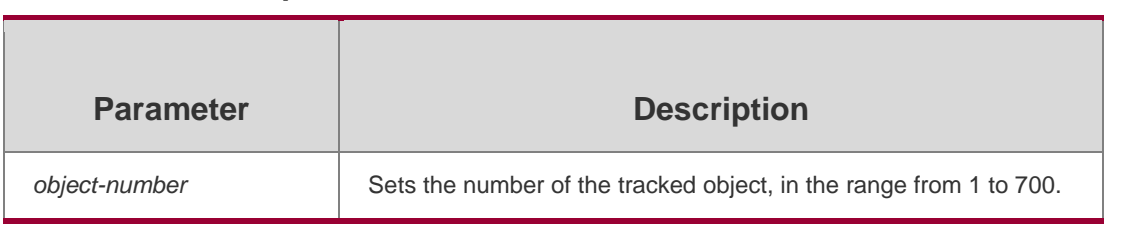

### **Command Mode**

Global configuration mode

#### **Usage Guide**

This command is used to configure a tracked list object and specify the state of the tracked list based on a Boolean calculation

- **track** *object-number* **list boolean and:** Configure a tracked list with a Boolean expression using "AND" operator.
- **track** *object-number* **list boolean or**: Configure a tracked list with a Boolean expression using "OR" operator.

#### **Configuration Examples**

#### **Related Commands**

# **Platform Description**

The following example configures tracked list object "4" and specifies the state of the tracked list based on a Boolean calculation using operator "AND".

#### QTECH(config)# track 4 list boolean and

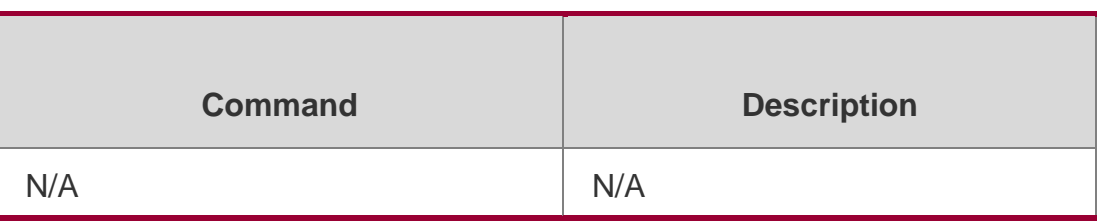

N/A

# **8.27. track rns**

Use this command to configure a tracked object to track the operating status of an RNS object and enter the track mode.

Use the **no** form of this command is used to delete a tracked object.

**track** *object-number* **rns** *entry-number*

**no track** *object-number*

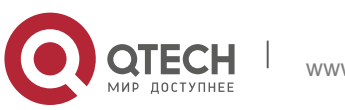

### **Parameter Description**

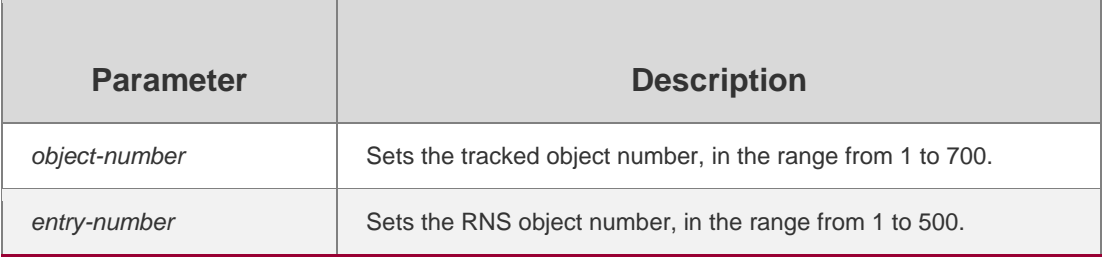

#### **Defaults**

N/A

# **Command Mode**

Global configuration mode

#### **Usage Guide**

The RNS object status is determined by whether the response packets are received. If so, the RNS object status is up and the status of the corresponding tracked object that tracks this RNS is also up.

Examples

QTECH(config)# track 5 rns 7

# **Related Commands**

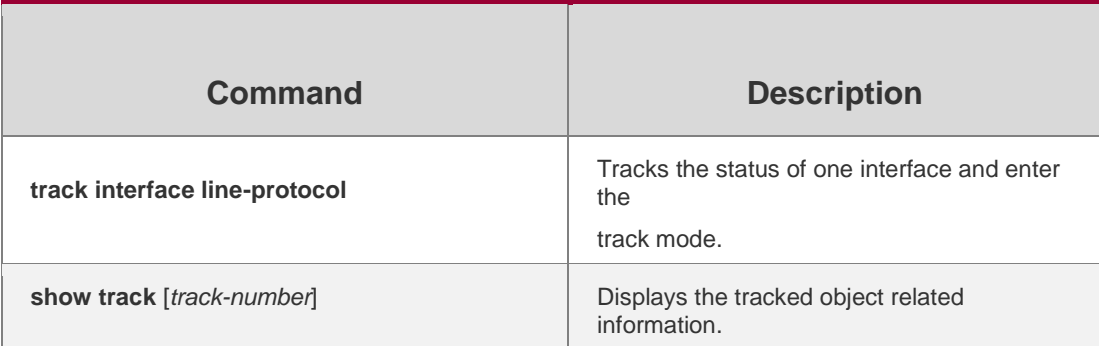

#### **Platform Description**

N/A

# **8.28. track rns-list**

Use this command to configure a tracked object to track the detection result of an RNS list instance. Use the **no** form of this command to delete a tracked object.

**track** *object-number* **rns-list** *men-list* { **and | or** }

**no track** *object-number*

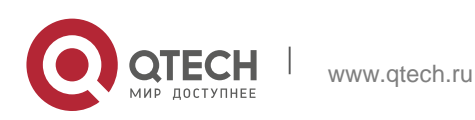

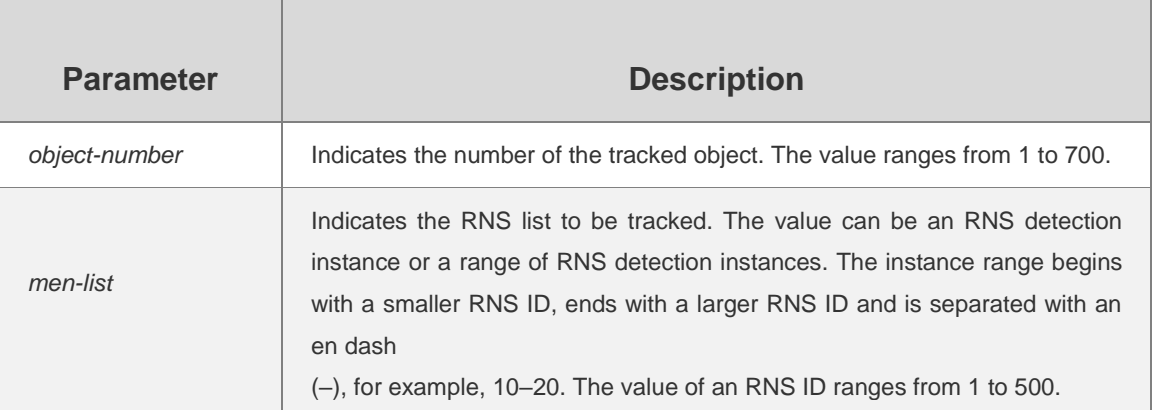

# **Defaults**

N/A

# **Command Mode**

Global configuration mode

# **Default Level**

# **1**

# **Usage Guide**

This command is used to configure a tracked object and specify the status of an RNS list based on a Boolean calculation.

- \* track object-number rns-list men-list and: Configures a tracked object to track the status of a tracked list with a Boolean expression using the "AND" operator.
- **track** *object-number* **rns-**list *men-list* or: Configures a tracked object to track the status of an RNS list with a Boolean expression using the "OR" operator.

# **Configuration Examples**

The following example configures tracked object numbered 5 to track RNS

instances numbered 1, 2–5, and 8.

QTECH(config)# track 5 rns-list 1,2-5,8and

**Verification** Run the **show track** command to display statistics of the tracked object.

# **Prompts**

1. If resources on the device are insufficient when a tracked object is configured, an error will be displayed.

Failed to create track obj, no resource.

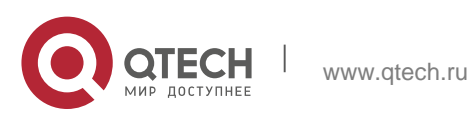

#### Руководство пользователя

#### **8**. **RNS &**Track Commands 155

2. If the **no track** command is executed to delete a specified tracked object but this object does not exist on the device, an error will be displayed.

the track object does not exist.

#### **Common Errors**

A tracked object is configured to track an RNS list but the relevant RNS instance is not configured.

#### **Platform Description**

N/A

# **8.29. vrf**

#### **Parameter Description**

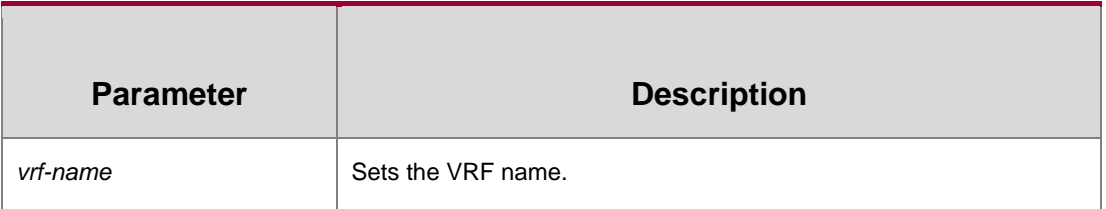

Use this command to set the VRF where the IP RNS probe resides. Use the **no** form of this command to restore the default setting.

**vrf** *vrf-name*

no vrf

#### **Defaults**

N/A

#### **Command Mode**

IP RNS ICMP echo configuration mode IP RNS DNS configuration mode IP RNS TCP configuration mode

#### **Usage Guide**

N/A

# **Configuration Examples**

The following example sets the VRF where the IP RNS probe resides to VPN1.

QTECH(config)# ip rns 1 QTECH(config-ip-rns)# icmp-echo 192.168.23.1 QTECH(config-ip-rns-icmp-echo)#

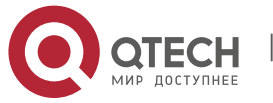

#### Руководство пользователя **8**. **RNS &**Track Commands 156

vrf VPN1 QTECH(config-ip-rns-icmp-echo)# exit

QTECH(config)# ip rns schedule 1 start-time now life forever

# **Related Commands**

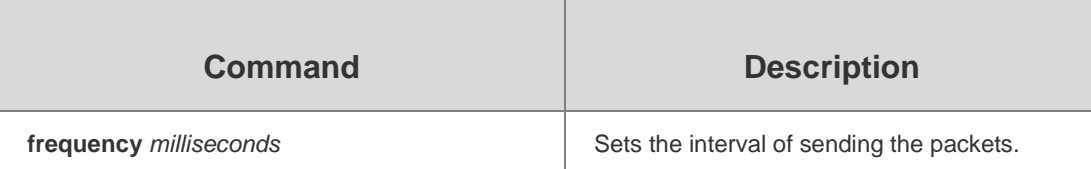

# **Platform Description**

N/A

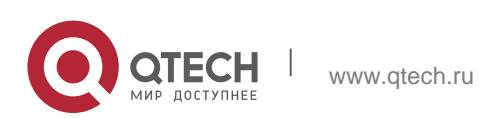